# Oracle® Fusion Middleware Managing Oracle Coherence

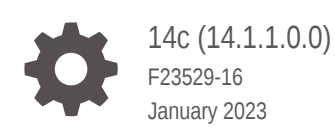

**ORACLE** 

Oracle Fusion Middleware Managing Oracle Coherence, 14c (14.1.1.0.0)

F23529-16

Copyright © 2008, 2023, Oracle and/or its affiliates.

Primary Author: Oracle Corporation

This software and related documentation are provided under a license agreement containing restrictions on use and disclosure and are protected by intellectual property laws. Except as expressly permitted in your license agreement or allowed by law, you may not use, copy, reproduce, translate, broadcast, modify, license, transmit, distribute, exhibit, perform, publish, or display any part, in any form, or by any means. Reverse engineering, disassembly, or decompilation of this software, unless required by law for interoperability, is prohibited.

The information contained herein is subject to change without notice and is not warranted to be error-free. If you find any errors, please report them to us in writing.

If this is software, software documentation, data (as defined in the Federal Acquisition Regulation), or related documentation that is delivered to the U.S. Government or anyone licensing it on behalf of the U.S. Government, then the following notice is applicable:

U.S. GOVERNMENT END USERS: Oracle programs (including any operating system, integrated software, any programs embedded, installed, or activated on delivered hardware, and modifications of such programs) and Oracle computer documentation or other Oracle data delivered to or accessed by U.S. Government end users are "commercial computer software," "commercial computer software documentation," or "limited rights data" pursuant to the applicable Federal Acquisition Regulation and agency-specific supplemental regulations. As such, the use, reproduction, duplication, release, display, disclosure, modification, preparation of derivative works, and/or adaptation of i) Oracle programs (including any operating system, integrated software, any programs embedded, installed, or activated on delivered hardware, and modifications of such programs), ii) Oracle computer documentation and/or iii) other Oracle data, is subject to the rights and limitations specified in the license contained in the applicable contract. The terms governing the U.S. Government's use of Oracle cloud services are defined by the applicable contract for such services. No other rights are granted to the U.S. Government.

This software or hardware is developed for general use in a variety of information management applications. It is not developed or intended for use in any inherently dangerous applications, including applications that may create a risk of personal injury. If you use this software or hardware in dangerous applications, then you shall be responsible to take all appropriate fail-safe, backup, redundancy, and other measures to ensure its safe use. Oracle Corporation and its affiliates disclaim any liability for any damages caused by use of this software or hardware in dangerous applications.

Oracle®, Java, and MySQL are registered trademarks of Oracle and/or its affiliates. Other names may be trademarks of their respective owners.

Intel and Intel Inside are trademarks or registered trademarks of Intel Corporation. All SPARC trademarks are used under license and are trademarks or registered trademarks of SPARC International, Inc. AMD, Epyc, and the AMD logo are trademarks or registered trademarks of Advanced Micro Devices. UNIX is a registered trademark of The Open Group.

This software or hardware and documentation may provide access to or information about content, products, and services from third parties. Oracle Corporation and its affiliates are not responsible for and expressly disclaim all warranties of any kind with respect to third-party content, products, and services unless otherwise set forth in an applicable agreement between you and Oracle. Oracle Corporation and its affiliates will not be responsible for any loss, costs, or damages incurred due to your access to or use of third-party content, products, or services, except as set forth in an applicable agreement between you and Oracle.

# **Contents**

### [Preface](#page-7-0)

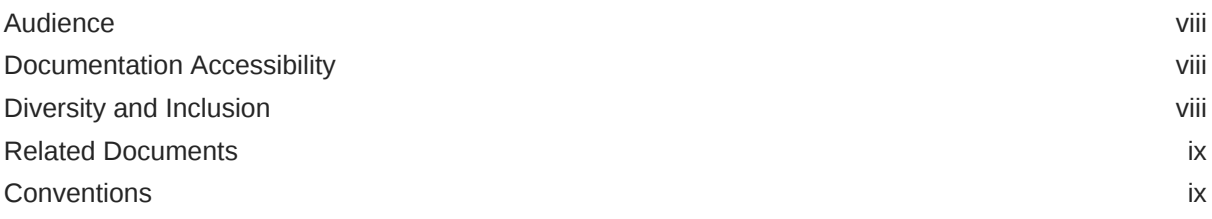

## 1 [Introduction to Oracle Coherence Management](#page-9-0)

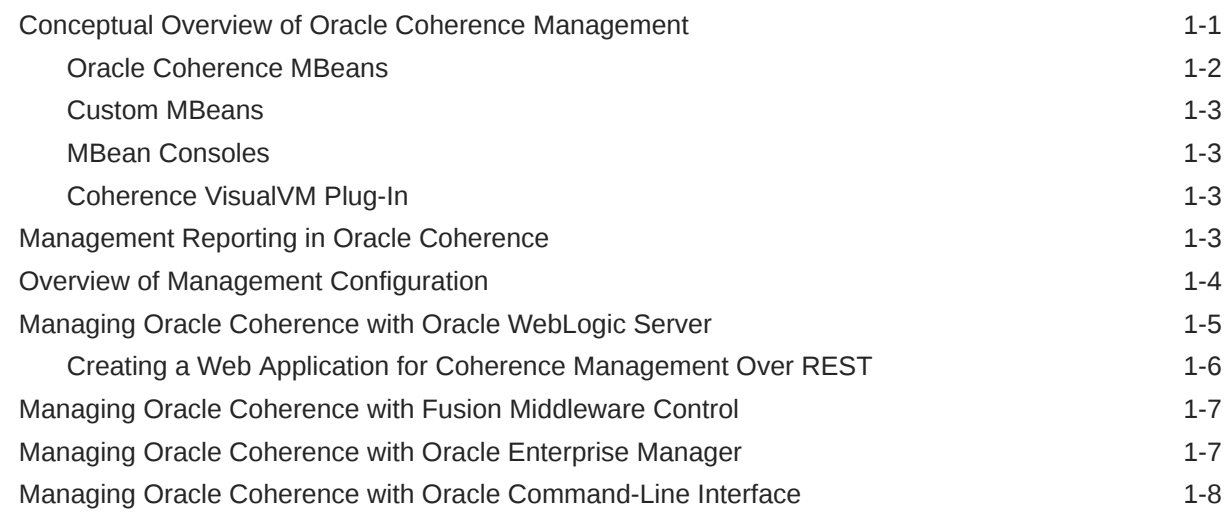

## 2 [Using JMX to Manage Oracle Coherence](#page-17-0)

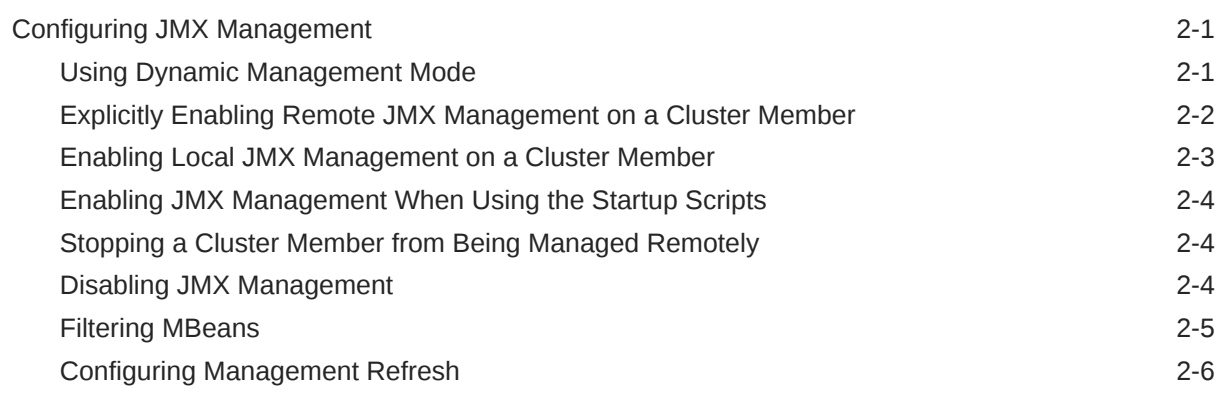

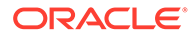

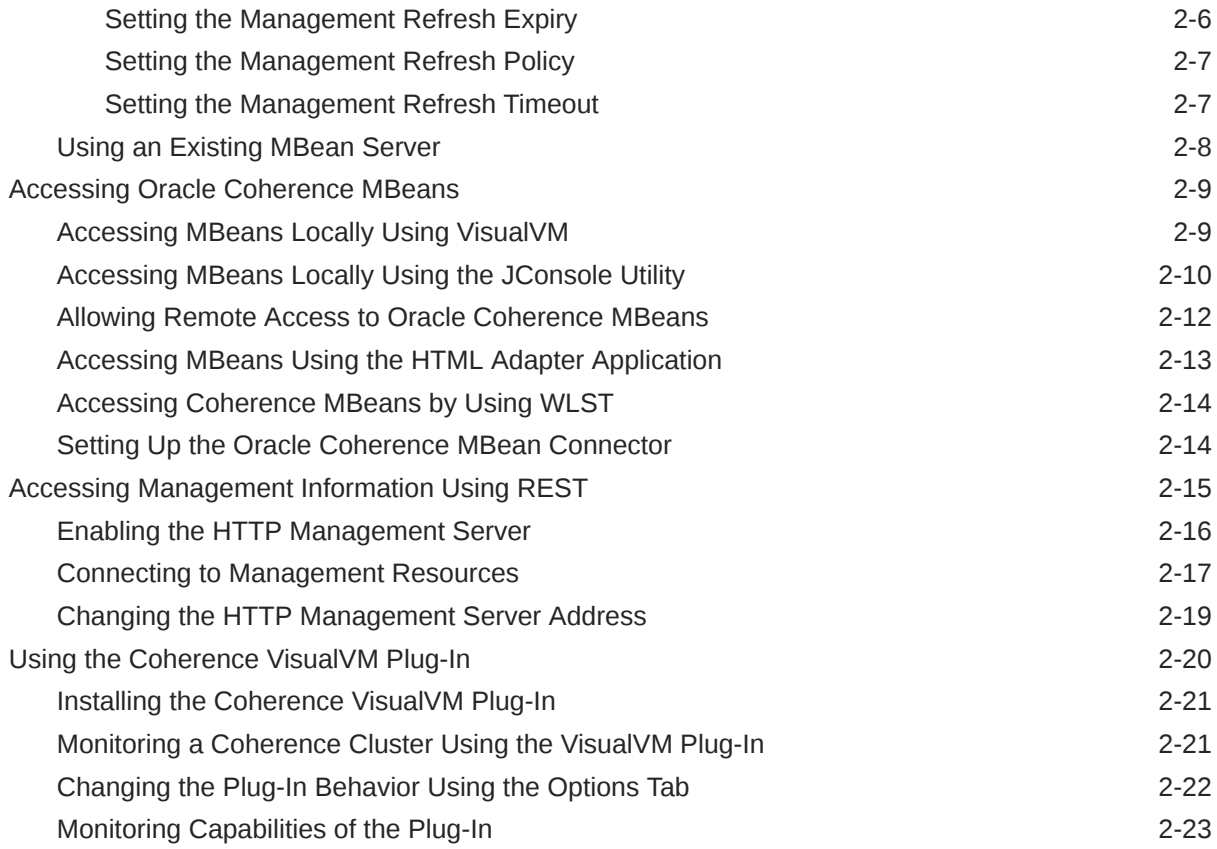

# 3 [Registering Custom MBeans](#page-42-0)

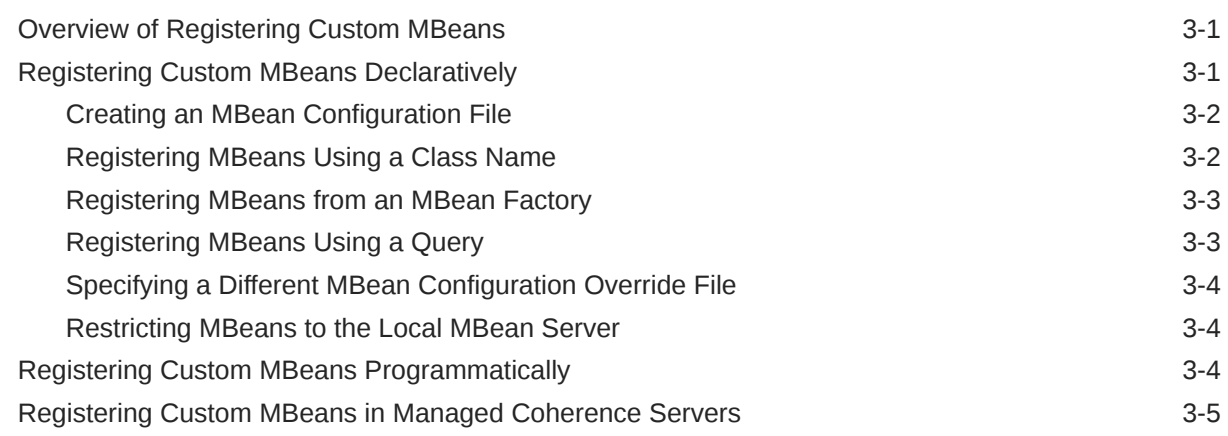

# 4 [Using Oracle Coherence Metrics](#page-48-0)

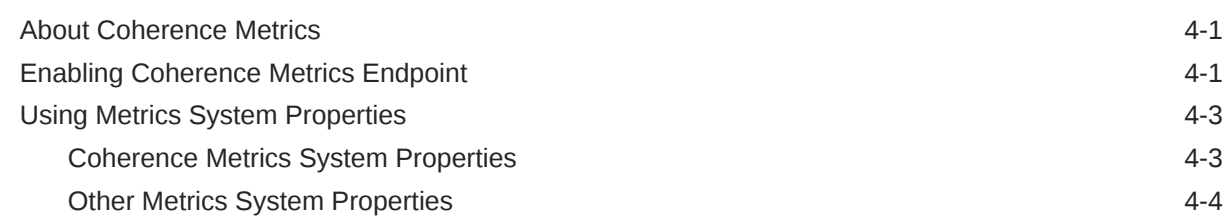

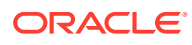

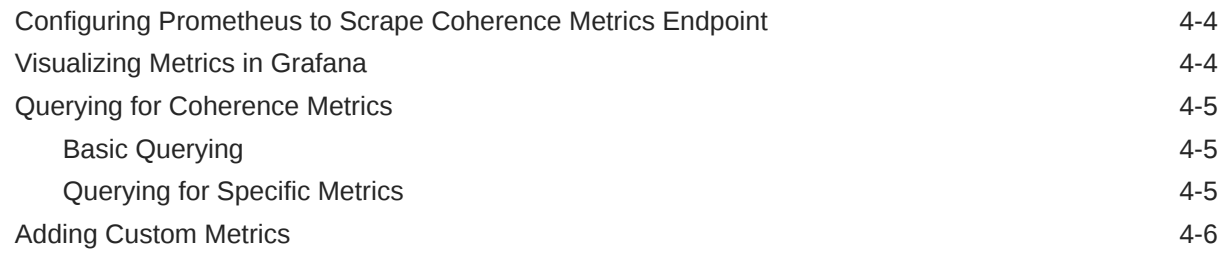

# 5 [Using Oracle Coherence Reporting](#page-55-0)

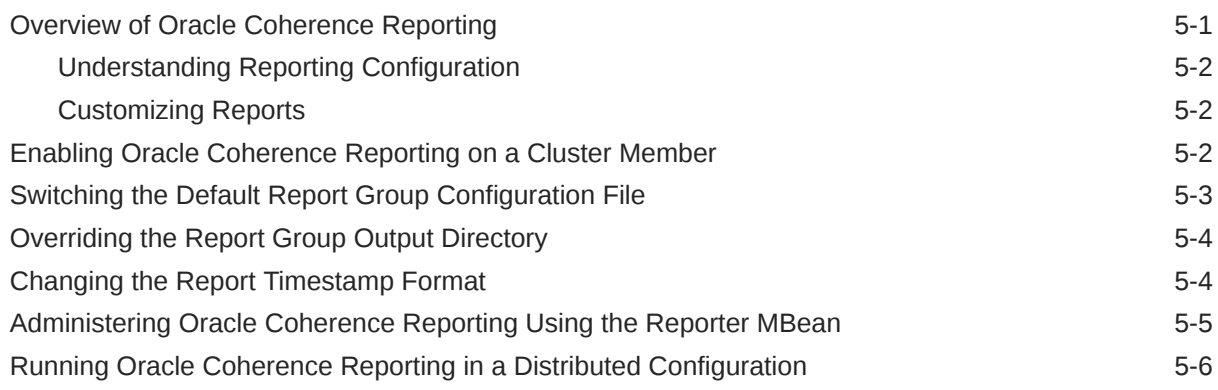

# 6 [Creating Custom Reports](#page-62-0)

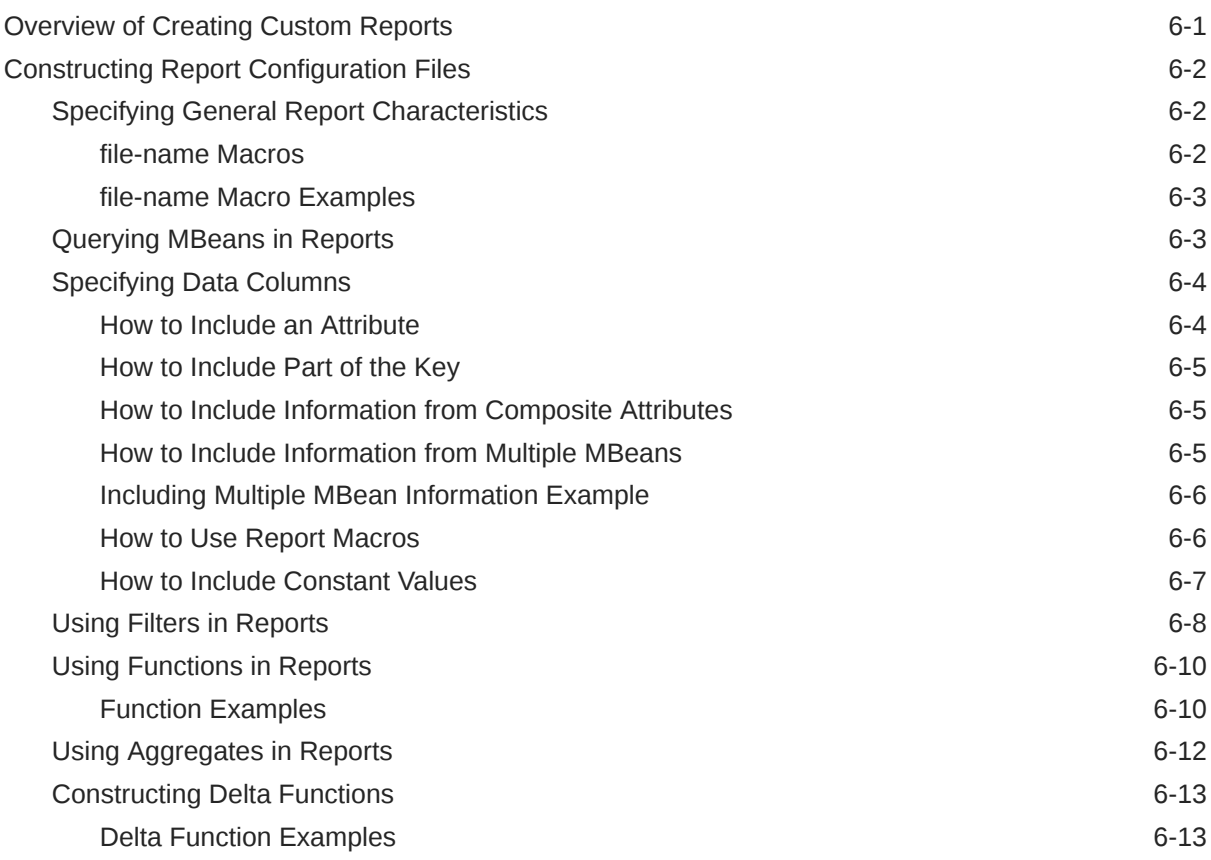

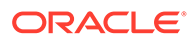

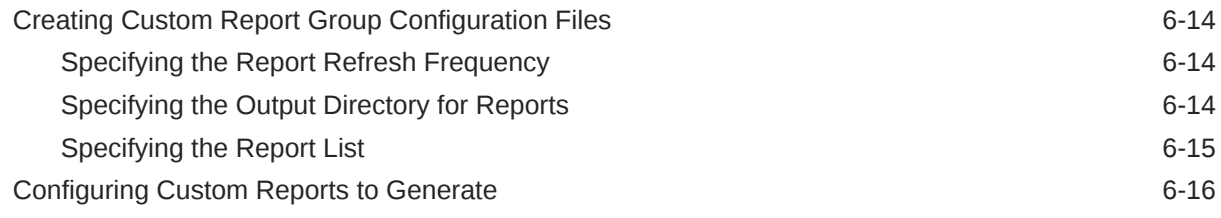

# 7 [Analyzing Report Contents](#page-78-0)

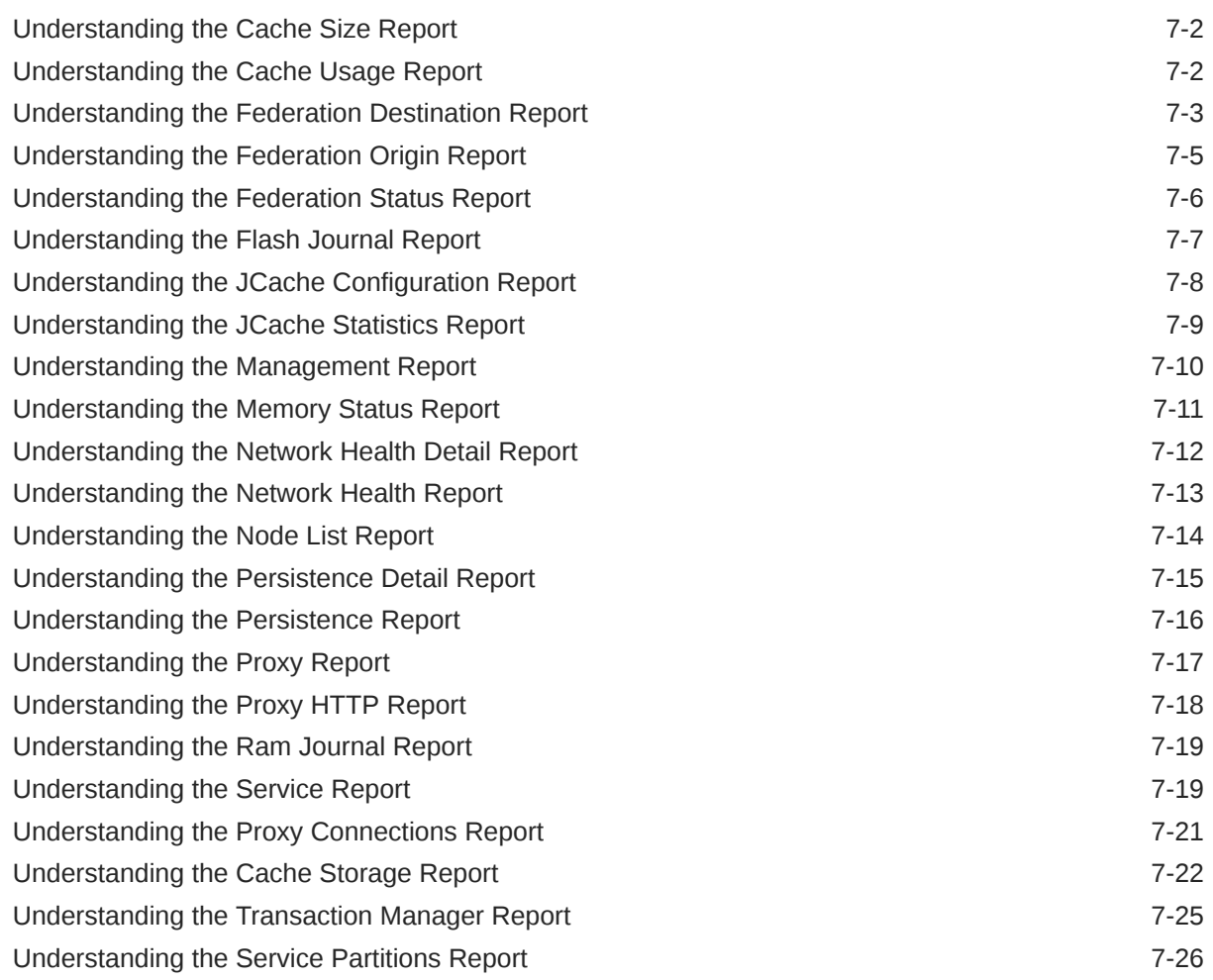

### A [Oracle Coherence MBeans Reference](#page-106-0)

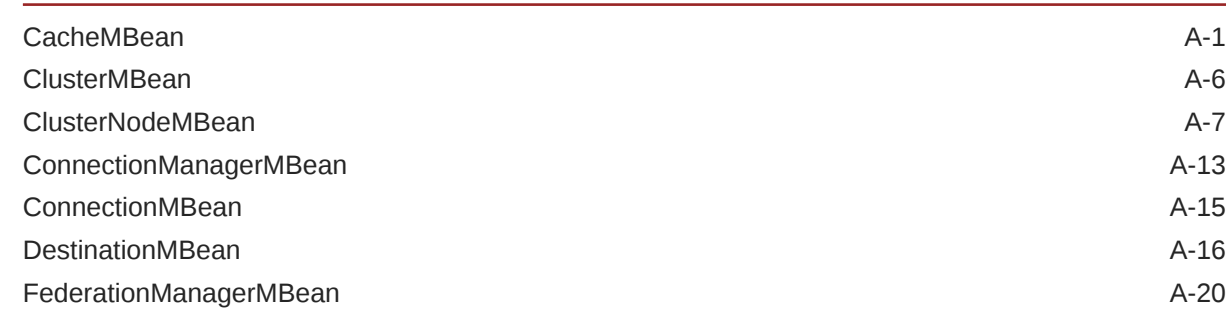

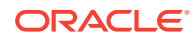

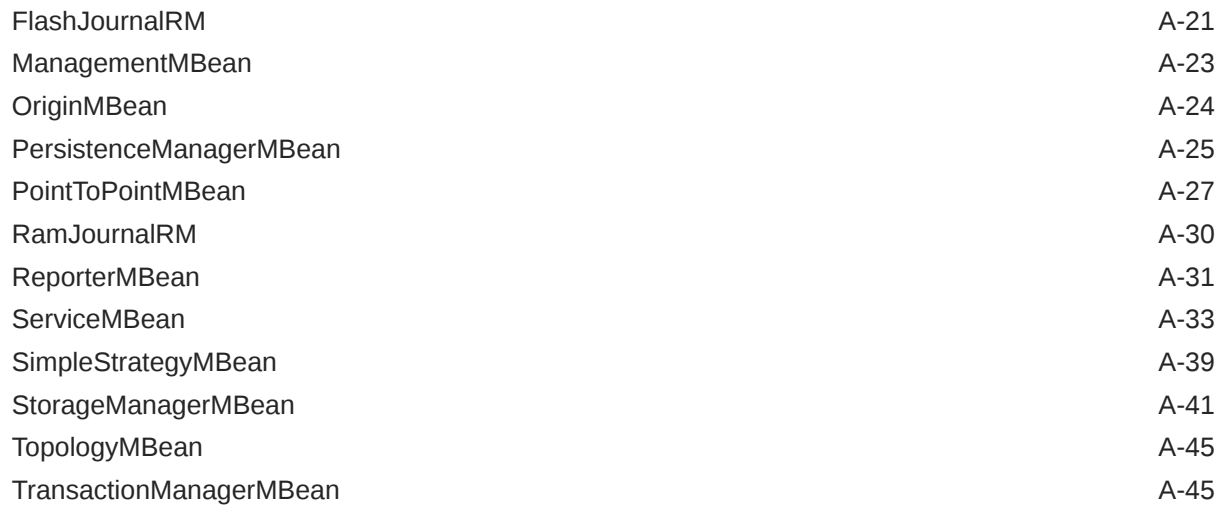

# B [Report File Configuration Elements](#page-152-0)

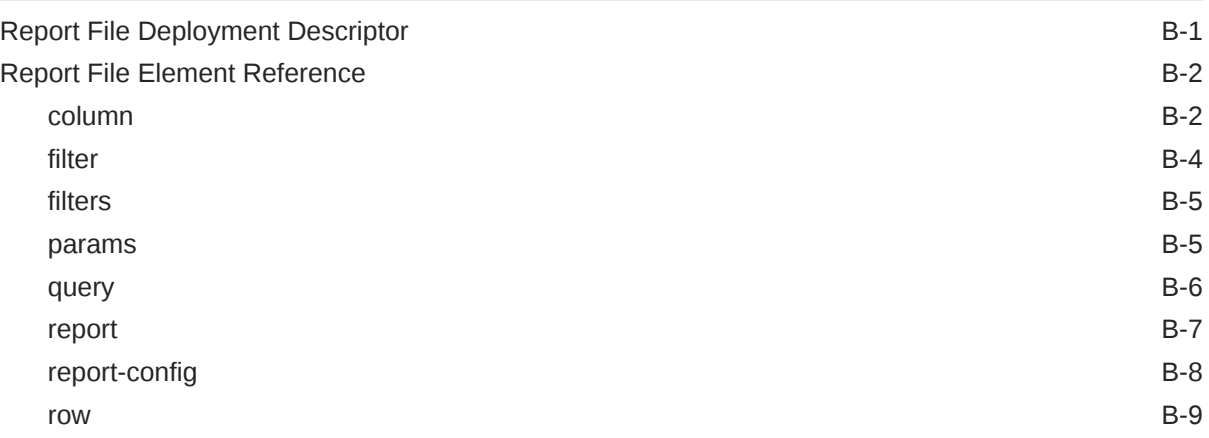

# C [Report Group Configuration Elements](#page-161-0)

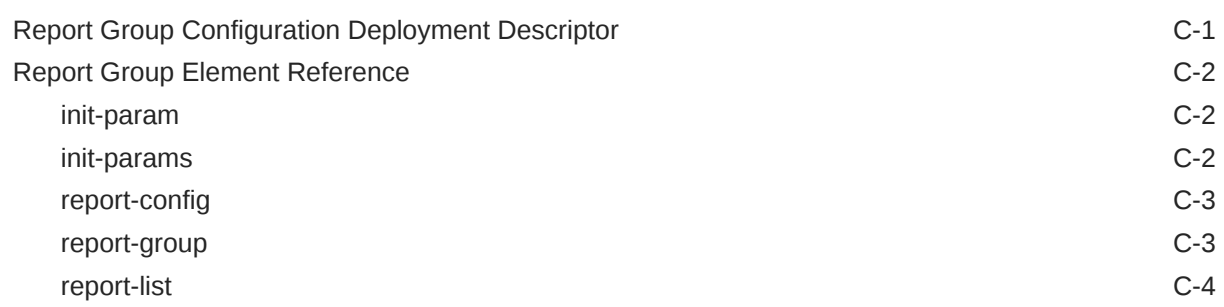

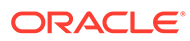

# <span id="page-7-0"></span>Preface

*Managing Oracle Coherence* describes how to manage Oracle Coherence using Java Management Extensions (JMX) Managed Beans (MBeans) and Oracle Coherence reports.

This preface includes the following sections:

- **Audience**
- Documentation Accessibility
- Diversity and Inclusion
- [Related Documents](#page-8-0)
- **[Conventions](#page-8-0)**

# Audience

This guide is intended for the following audiences:

- Primary Audience Application developers and administrators who want to learn how to manage an Oracle Coherence Environment
- Secondary Audience System architects who want to understand the options and architecture for managing Oracle Coherence

The audience must be familiar with Java and JMX to use this guide effectively. In addition, the examples in this guide require the installation and use of the Oracle Coherence product.

# Documentation Accessibility

For information about Oracle's commitment to accessibility, visit the Oracle Accessibility Program website at [https://www.oracle.com/corporate/](https://www.oracle.com/corporate/accessibility/) [accessibility/](https://www.oracle.com/corporate/accessibility/).

### **Access to Oracle Support**

Oracle customers that have purchased support have access to electronic support through My Oracle Support. For information, visit [https://support.oracle.com/](https://support.oracle.com/portal/) [portal/](https://support.oracle.com/portal/) or visit [Oracle Accessibility Learning and Support](https://www.oracle.com/corporate/accessibility/learning-support.html#support-tab) if you are hearing impaired.

# Diversity and Inclusion

Oracle is fully committed to diversity and inclusion. Oracle respects and values having a diverse workforce that increases thought leadership and innovation. As part of our

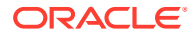

<span id="page-8-0"></span>initiative to build a more inclusive culture that positively impacts our employees, customers, and partners, we are working to remove insensitive terms from our products and documentation. We are also mindful of the necessity to maintain compatibility with our customers' existing technologies and the need to ensure continuity of service as Oracle's offerings and industry standards evolve. Because of these technical constraints, our effort to remove insensitive terms is ongoing and will take time and external cooperation.

## Related Documents

For more information, see the following documents in the Oracle Coherence documentation set:

- *Administering HTTP Session Management with Oracle Coherence\*Web*
- *Administering Oracle Coherence*
- *Developing Applications with Oracle Coherence*
- *Developing Remote Clients for Oracle Coherence*
- *Installing Oracle Coherence*
- *Integrating Oracle Coherence*
- *Securing Oracle Coherence*
- *Java API Reference for Oracle Coherence*
- *C++ API Reference for Oracle Coherence*
- *.NET API Reference for Oracle Coherence*
- *Release Notes for Oracle Coherence*

## **Conventions**

The following text conventions are used in this document:

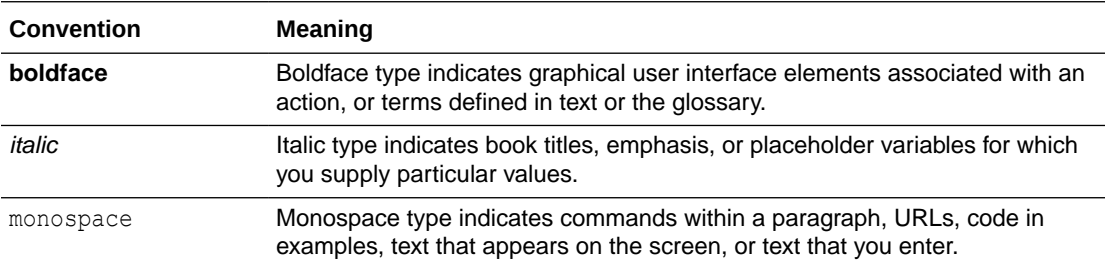

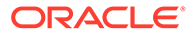

# <span id="page-9-0"></span>1 Introduction to Oracle Coherence Management

Oracle Coherence management is critical to the success of developing and deploying Coherence solutions. Understanding how Coherence management is implemented and what capabilities it offers is an important first step when learning how to manage a Coherence solution.

Coherence management is implemented using Java Management Extensions (JMX). JMX is a Java standard for managing and monitoring Java applications and services. If you are new to JMX, see [Introduction to JMX Technology i](http://docs.oracle.com/javase/8/docs/technotes/guides/jmx/overview/intro.html#wp5529)n *Java Management Extensions (JMX) Technology Overview*.

This chapter includes the following sections:

- Conceptual Overview of Oracle Coherence Management
- [Management Reporting in Oracle Coherence](#page-11-0)
- [Overview of Management Configuration](#page-12-0)
- [Managing Oracle Coherence with Oracle WebLogic Server](#page-13-0) Oracle WebLogic Server includes an Oracle Coherence integration which standardizes how Oracle Coherence is managed within an Oracle WebLogic Server domain. The integration makes Oracle Coherence a subsystem of Oracle WebLogic Server and allows Oracle Coherence environments to be managed using Oracle WebLogic Server tools.
- [Managing Oracle Coherence with Fusion Middleware Control](#page-15-0)
- [Managing Oracle Coherence with Oracle Enterprise Manager](#page-15-0)

Oracle Enterprise Manager Cloud Control includes the Management Pack for Oracle Coherence, which is used to manage and monitor Oracle Coherence clusters. The management pack helps administrators actively monitor the performance of their clusters and reduces the time needed to identify and diagnose performance problems within their application environments.

• [Managing Oracle Coherence with Oracle Command-Line Interface](#page-16-0) The Oracle Coherence command-line interface (CLI), cohetl, is a lightweight tool using that can be scripted or used interactively to manage and monitor Coherence clusters.

# Conceptual Overview of Oracle Coherence Management

Coherence management uses JMX and includes managed objects for many Coherence components. You can use a JMX compliant client to interact with the managed objects.Coherence includes a JMX framework that aggregates the managed objects of all cluster members to one or more MBean servers. The management framework allows access to management information from any cluster member and is fault tolerant should a JMX member fail. The management framework is disabled by default and must be explicitly enabled by configuring at least one cluster member to host an MBean server. See [Using JMX](#page-17-0) [to Manage Oracle Coherence .](#page-17-0)

[Figure 1-1](#page-10-0) shows a conceptual view of cluster members and their managed objects being managed through a remote MBean server located on a single cluster member.

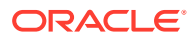

### **Figure 1-1 Oracle Coherence JMX Management**

<span id="page-10-0"></span>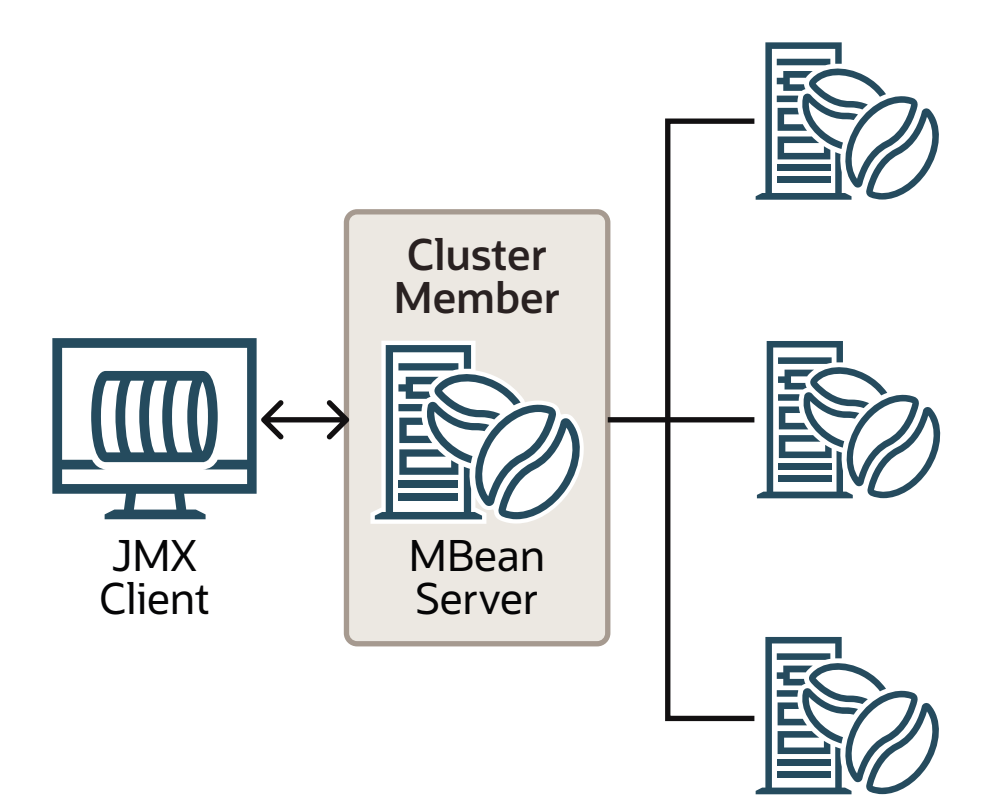

This section includes the following topics:

- Oracle Coherence MBeans
- [Custom MBeans](#page-11-0)
- **[MBean Consoles](#page-11-0)**
- [Coherence VisualVM Plug-In](#page-11-0)

### Oracle Coherence MBeans

Oracle Coherence managed objects are registered to an MBean server using the com.tangosol.net.management.Registry interface. The interface is specific to managing clustered resources and is an abstraction of the basic JMX registration APIs. Though the interface is closely related to the JMX infrastructure, it is independent from javax.management.\* classes. The interface enables remote management support for cluster members that are not collocated with any JMX services and allows Oracle Coherence MBeans to be registered in an MBean server that is either collocated with or remote to the managed object.

[Oracle Coherence MBeans Reference,](#page-106-0) provides a list of all MBeans and describes each of the attributes and operations that are exposed for the managed resources. Some managed resources have only a single instance for each cluster member. However, some managed resources (such as the CacheMBean MBean) have multiple MBean instances for each cluster member. In addition, an MBean is registered only if

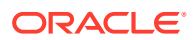

at least one managed resource is operational. For the CacheMBean MBean, a cache must be started before the MBean is registered.

### <span id="page-11-0"></span>Custom MBeans

Custom MBeans can be managed and monitored within the management framework. Custom MBeans are any dynamic or standard MBeans that are specific to an application. The MBeans are registered either declaratively in an XML file or programmatically using the Registration interface. Registering custom MBeans allows application MBeans to be managed or monitored from any JVM, member, or end-point within the cluster. See [Registering Custom MBeans](#page-42-0).

### MBean Consoles

Any MBean-capable console can interact with Oracle Coherence MBeans. The VisualVM console and the Java Monitoring & Management Console (JConsole) that are distributed with the JDK are common choices. Support is also provided for the JMX HTML Adapter Web Application that is included as part of the JMX reference implementation. See [Accessing](#page-25-0) [Oracle Coherence MBeans.](#page-25-0)

## Coherence VisualVM Plug-In

The Coherence VisualVM plug-in aggregates Coherence MBean data and shows a concise operational view of a Coherence cluster within the VisualVM console. Management information is presented over time, which allows real-time analysis and troubleshooting. See [Using the Coherence VisualVM Plug-In](#page-36-0).

# Management Reporting in Oracle Coherence

Management reports display management information over time and provide a historical context that is not possible by simply monitoring Coherence MBeans.The reports consist of text files that are constructed from data that is obtained from Oracle Coherence MBeans. The reports update automatically at a configured time interval to identify trends that are valuable for troubleshooting and planning.

[Figure 1-2](#page-12-0) shows a conceptual view of management reports that are generated on a single cluster member based on the management information of all cluster members.

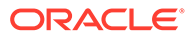

### <span id="page-12-0"></span>**Figure 1-2 Oracle Coherence Management Reports**

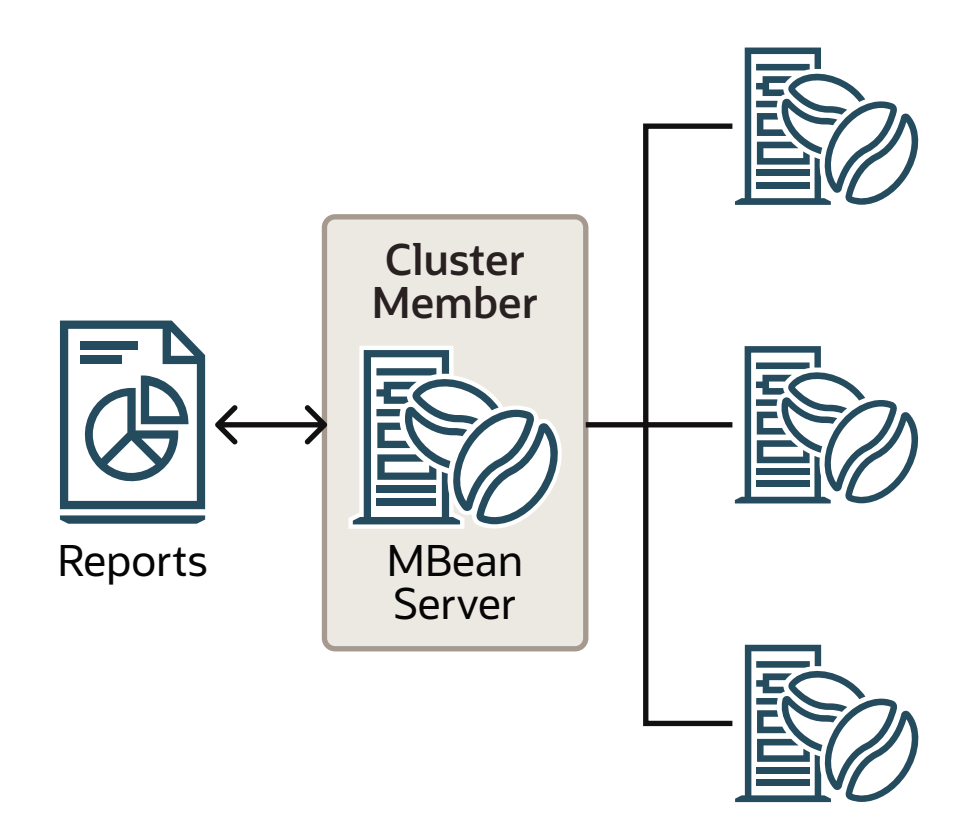

Many predefined reports are provided. See [Analyzing Report Contents.](#page-78-0) The predefined reports can be customized or new reports can be created as required. Reporting functionality is disabled by default and must be explicitly enabled. In addition, only a subset of the reports are initially configured to be generated. See [Using Oracle Coherence Reporting.](#page-55-0)

# Overview of Management Configuration

Coherence management and reporting require the use of multiple configuration files. The configuration files enable, control, and customize management features as required. See Understanding Configuration in *Developing Applications with Oracle Coherence*.

The following files are used to configure management:

- Operational override file The tangosol-coherence-override.xml file is used to override the default operational settings that are contained in the operational deployment descriptor (tangosol-coherence.xml) that is located in the Coherence JAR file. The descriptor specifies the operational and run-time settings for a cluster and includes management services. The management settings are defined within the <management-config> node. See management-config in *Developing Applications with Oracle Coherence*.
- MBean configuration override File The custom-mbeans.xml file is the default MBean configuration override file. It declaratively defines custom MBeans. Custom

MBeans can also be defined within the operational override file. However, the MBean configuration override file is typically used instead.

- <span id="page-13-0"></span>Report configuration files  $- A$  report configuration file defines a report and results in the creation of a report file that displays management information for a particular set of metrics. Report configuration files must be referenced in a report group configuration file to be used at run time. The default report configuration files are located in the /reports directory of the coherence. jar library file and are referenced by the default report group configuration file. Custom report configuration files can be created as required. See [Report File Configuration Elements](#page-152-0) for details about the report file configuration elements.
- Report group configuration file  $-$  A report group configuration file lists the name and location of report definition files and the output directory where reports are written. The name and location of this file is defined in the operational deployment descriptor. By default, the report-group.xml file is used and is located in the /reports directory of the coherence.jar library file. Additional report group configuration files are provided. In addition, custom report group files can be created as required. See [Report Group](#page-161-0) [Configuration Elements](#page-161-0) for details about the report group configuration elements.
- Management invocation service file The management-config.xml file configures the management invocation service instance that is used by the Oracle Coherence JMX management framework. The file is located in the root of the coherence, jar library file and can be overridden by placing another management-config.xml file in the classpath before the coherence.jar library file. This configuration file is not defined by an XSD. The file must have a  $\langle \text{conf}_1 \rangle$  root element and supports the same subelements that are available for an <invocation-scheme> element. See invocation-scheme in *Developing Applications with Oracle Coherence*.

To learn more about Coherence configuration, see Understanding Configuration in *Developing Applications with Oracle Coherence*.

# Managing Oracle Coherence with Oracle WebLogic Server

Oracle WebLogic Server includes an Oracle Coherence integration which standardizes how Oracle Coherence is managed within an Oracle WebLogic Server domain. The integration makes Oracle Coherence a subsystem of Oracle WebLogic Server and allows Oracle Coherence environments to be managed using Oracle WebLogic Server tools.

The key benefits include the ability to:

- Setup and configure Oracle Coherence clusters
- Add and remove Oracle Coherence cluster members
- Configure Oracle Coherence cluster member properties
- Start and stop Oracle Coherence cluster members
- Deploy Oracle Coherence applications as Grid ARchive (GAR) modules
- Start and stop Oracle Coherence applications
- Secure Oracle Coherence resources

For details about using Oracle Coherence with WebLogic server, see Deploying Coherence Applications to WebLogic Server in *Administering Oracle Coherence*.

• [Creating a Web Application for Coherence Management Over REST](#page-14-0)

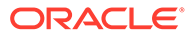

## <span id="page-14-0"></span>Creating a Web Application for Coherence Management Over REST

In a large Coherence cluster with many members, you may encounter performance issues when querying Coherence MBeans from the Administration Server REST end point. To avoid such issues, you can directly query the Coherence management over REST API by deploying a web application to a Coherence Managed Server that has an MBean proxy server running.

Here is an example on how to build the web application for Coherence management over REST:

**1.** Create a directory for the web application:

mkdir CohManagement

- **2.** Go to the web application directory, and then create META-INF and WEB-INF directories.
- **3.** Add the following web.xml and weblogic.xml to WEB-INF. You may rename the <context-root>, if required. In this example, cohmgmt is the <contextroot>.

web.xml

```
<?xml version="1.0" encoding="ISO-8859-1"?>
```

```
<web-app xmlns="http://xmlns.jcp.org/xml/ns/javaee"
          xmlns:xsi="http://www.w3.org/2001/XMLSchema-instance"
          xsi:schemaLocation="http://xmlns.jcp.org/xml/ns/javaee 
          http://xmlns.jcp.org/xml/ns/javaee/web-app_3_1.xsd"
          version="3.1">
```

```
 <display-name>Coherence Management REST Resources</display-name>
 <description>Coherence Management REST Resources</description>
```

```
 <servlet>
     <servlet-name>coherence.management.rest.Application</servlet-
name>
```

```
<servlet-class>org.glassfish.jersey.servlet.ServletContainer</
servlet-class>
     <init-param>
     <param-name>javax.ws.rs.Application</param-name>
```

```
<param-
value>com.tangosol.coherence.management.internal.ManagementResourceC
onfig</param-value>
     </init-param>
   </servlet>
```

```
 <servlet-mapping>
     <servlet-name>coherence.management.rest.Application</servlet-
name>
     <url-pattern>/*</url-pattern>
```
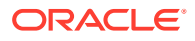

```
 </servlet-mapping>
</web-app>
weblogic.xml
<?xml version="1.0" encoding="UTF-8"?>
<weblogic-web-app
   xmlns="http://xmlns.oracle.com/weblogic/weblogic-web-app"
   xmlns:xsi="http://www.w3.org/2001/XMLSchema-instance"
   xsi:schemaLocation="http://xmlns.oracle.com/weblogic/weblogic-web-app">
   <context-root>cohmgmt</context-root>
</weblogic-web-app>
```
**4.** Build the web application .war file. Go to the parent directory of the web application and use the following command to create the . war file:

jar cvf CohManagement.war -C CohManagement .

**5.** Deploy the .war file to a managed Coherence server that has an MBean proxy server running.

To query the Coherence MBeans through the web application, use the managed Coherence server's (WebLogic server) listening port.

For example, if the WebLogic server is listening on port 7010, the URL to query the stats for all the caches will be:

http://<Host>:7010/cohmgmt/management/coherence/cluster/caches

# Managing Oracle Coherence with Fusion Middleware Control

Fusion Middleware Control is a Web browser-based, graphical user interface that manages and monitors Fusion Middleware domains and components. In addition to native management functionality, Fusion Middleware Control also supports many WebLogic Server Administration Console features. See Getting Started Using Oracle Enterprise Manager Fusion Middleware Control in *Administering Oracle Fusion Middleware*. Fusion Middleware Control includes support for managing both managed Coherence servers and standalone Coherence servers and is ideal for managing Coherence together with other Fusion Middleware components from a single console.

# Managing Oracle Coherence with Oracle Enterprise Manager

Oracle Enterprise Manager Cloud Control includes the Management Pack for Oracle Coherence, which is used to manage and monitor Oracle Coherence clusters. The management pack helps administrators actively monitor the performance of their clusters and reduces the time needed to identify and diagnose performance problems within their application environments.

The key benefits include the ability to:

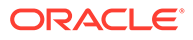

- <span id="page-16-0"></span>• Manage complexity by modeling the entire cluster as a single target
- Provide real-time and historical performance monitoring for caches and nodes for faster diagnostics and resolution times
- Monitor caches in the context of applications to analyze dependency
- Provide proactive monitoring using thresholds and alerts
- Reduce risk using automated provisioning and lifecycle management
- Change run-time configuration to quickly tune cache performance

Oracle Enterprise Manager Cloud Control, which includes the Management Pack for Oracle Coherence, can be downloaded at [Oracle Enterprise Manager Downloads.](http://www.oracle.com/technetwork/oem/grid-control/downloads/index.html?ssSourceSiteId=ocomen) See Getting Started with Management Pack for Oracle Coherence in *Enterprise Manager Cloud Control Oracle Fusion Middleware Management Guide*.

# Managing Oracle Coherence with Oracle Command-Line **Interface**

The Oracle Coherence command-line interface (CLI), cohct1, is a lightweight tool using that can be scripted or used interactively to manage and monitor Coherence clusters.

The CLI accesses clusters using the HTTP Management over REST interface and therefore requires this to be enabled on clusters you want to monitor or manage.

For more information, see the [GitHub repository](https://github.com/oracle/coherence-cli) and the official documentation at [Docs](https://oracle.github.io/coherence-cli/docs/latest/#/docs/about/01_overview) [- Coherence CLI Introduction](https://oracle.github.io/coherence-cli/docs/latest/#/docs/about/01_overview).

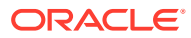

# <span id="page-17-0"></span>2 Using JMX to Manage Oracle Coherence

JMX management is enabled and configured using cluster operational settings. Once configured, you can access Oracle Coherence MBeans using tools such as VisualVM and JConsole. Management information is also accessible using REST. This chapter includes the following sections:

- Configuring JMX Management
- [Accessing Oracle Coherence MBeans](#page-25-0)
- [Accessing Management Information Using REST](#page-31-0) You can use HTTP to access Coherence MBeans that are exposed as REST resources. REST enables a broad range of clients to access management information.
- [Using the Coherence VisualVM Plug-In](#page-36-0)

# Configuring JMX Management

Coherence includes many configuration options, such as enabling management, stopping cluster members from being managed, filtering MBeans, and configuring management refresh properties. JMX management is configured within the  $\leq$ management-config> element in a tangosol-coherence-override.xml file or by setting management system properties at startup. See management-config in *Developing Applications with Oracle Coherence*. This section includes the following topics:

- Using Dynamic Management Mode
- [Explicitly Enabling Remote JMX Management on a Cluster Member](#page-18-0)
- [Enabling Local JMX Management on a Cluster Member](#page-19-0)
- [Enabling JMX Management When Using the Startup Scripts](#page-20-0)
- [Stopping a Cluster Member from Being Managed Remotely](#page-20-0)
- [Disabling JMX Management](#page-20-0)
- **[Filtering MBeans](#page-21-0)**
- [Configuring Management Refresh](#page-22-0)
- [Using an Existing MBean Server](#page-24-0)

### Using Dynamic Management Mode

Coherence is configured by default to start in dynamic management mode. Dynamic management mode is a high availability feature that automatically selects the senior cluster member as the JMX cluster member. The JMX cluster member hosts an MBean server that is responsible for aggregating management information from all cluster members. If the JMX cluster member is not operational, then the next most senior cluster member is automatically selected as the JMX cluster member.

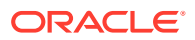

<span id="page-18-0"></span>You can find the JMX service URL by querying the NameService service on any cluster member using the com.tangosol.discovery.NSLookup class. The class has a command line interface or you can call the lookupJMXServiceURL method. For example:

```
java -cp %COHERENCE HOME%\lib\coherence.jar
com.tangosol.discovery.NSLookup -name management/JMXServiceURL
Cluster JRCluster: service:jmx:rmi://127.0.0.1:62427/stub/
```
rO0ABXNyAC5qYXZheC5tYW5hZ2VtZW50LnJlbW90ZS5ybWkuUk1...

All cluster members can potentially be selected as the JMX cluster member. To specify that a cluster member should be excluded from being selected as the JMX member, set the <managed-nodes> element to none. For example:

```
<?xml version='1.0'?>
```

```
<coherence xmlns:xsi="http://www.w3.org/2001/XMLSchema-instance"
   xmlns="http://xmlns.oracle.com/coherence/coherence-operational-config"
   xsi:schemaLocation="http://xmlns.oracle.com/coherence/coherence-operational-
config
   coherence-operational-config.xsd">
    <management-config>
      <managed-nodes system-property="coherence.management">none
       </managed-nodes>
    </management-config>
</coherence>
```
The default value if no value is specified is dynamic and indicates that a cluster member can become the JMX cluster member.

The coherence.management system property also excludes a cluster member from being selected as the JMX cluster member. For example:

-Dcoherence.management=none

# Explicitly Enabling Remote JMX Management on a Cluster Member

One or more cluster members can be explicitly configured to host an MBean server that is responsible for the managed objects of all cluster members. Accessing the MBean servers on these cluster members shows management information for all cluster members. The use of dedicated JMX cluster members is a common practice because it avoids loading JMX software into every single cluster member while still providing fault tolerance if a single JMX member fails.

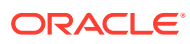

### <span id="page-19-0"></span>**Note:**

By default, Coherence is configured to use dynamic management mode and a JMX cluster member is automatically selected. Dynamic management is a recommended best practice. See [Using Dynamic Management Mode.](#page-17-0) These instructions allow you to explicitly configure JMX cluster members. However, cluster members that are not configured as the JMX cluster member must be explicitly disabled from being dynamically selected as the JMX cluster member. See [Disabling JMX Management](#page-20-0).

In smaller clusters, a common practice is to have dedicated JMX JVMs on two existing cluster members to ensure fault tolerance. In very large clusters, it is often practical to have two computers that are dedicate solely for JMX; however, this is not always necessary.

To enable remote JMX management on a cluster member, set the <managed-nodes> element to all or remote-only. For example:

```
<?xml version='1.0'?>
<coherence xmlns:xsi="http://www.w3.org/2001/XMLSchema-instance"
   xmlns="http://xmlns.oracle.com/coherence/coherence-operational-config"
   xsi:schemaLocation="http://xmlns.oracle.com/coherence/coherence-operational-config
   coherence-operational-config.xsd">
   <management-config>
      <managed-nodes system-property="coherence.management">all
       </managed-nodes>
    </management-config>
</coherence>
```
The remote-only setting starts an MBean server that manages only remote MBeans. The all setting starts an MBean server that manages remote MBeans and local (within the same JVM) MBeans.

The coherence.management system property also enables remote JMX management. For example:

-Dcoherence.management=all

### Enabling Local JMX Management on a Cluster Member

Local JMX management constrains an MBean server to manage only the MBeans that are local (within the same JVM) to the cluster member. Accessing the MBean server on the cluster member shows only local management information. However, the member's MBeans can still be managed by a cluster member that has been enabled for remote JMX management. Local JMX management is typically used for extend clients or transient cluster clients.

To enable local JMX management on a cluster member, set the <managed-nodes> element to local-only. For example:

```
<?xml version='1.0'?>
<coherence xmlns:xsi="http://www.w3.org/2001/XMLSchema-instance"
   xmlns="http://xmlns.oracle.com/coherence/coherence-operational-config"
   xsi:schemaLocation="http://xmlns.oracle.com/coherence/coherence-operational-config
   coherence-operational-config.xsd">
   <management-config>
```
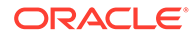

```
 <managed-nodes system-property="coherence.management">local-only
      </managed-nodes>
   </management-config>
</coherence>
```
The coherence.management system property also enables local JMX management. For example:

```
-Dcoherence.management=local-only
```
### Enabling JMX Management When Using the Startup Scripts

As a convenience, the *COHERENCE\_HOME*/bin/cache-server and *COHERENCE\_HOME*/bin/ coherence startup scripts include  $a - jmx$  argument that enables JMX management on a cluster member. The argument is not required when using dynamic management, which is the default management configuration.

```
cache-server -jmx
```
The argument automatically sets the management system properties, which can be changed as required within the script. The default settings are the following:

```
-Dcoherence.management=all
-Dcoherence.management.remote=true
```
### Stopping a Cluster Member from Being Managed Remotely

By default, all cluster members allow their MBeans to be managed by a remote MBean server. To restrict remote management of a member's MBeans, set the  $\langle$ allowremote-management> element to false. For example:

```
<?xml version='1.0'?>
<coherence xmlns:xsi="http://www.w3.org/2001/XMLSchema-instance"
   xmlns="http://xmlns.oracle.com/coherence/coherence-operational-config"
   xsi:schemaLocation="http://xmlns.oracle.com/coherence/coherence-operational-
config
   coherence-operational-config.xsd">
   <management-config>
      <allow-remote-management
          system-property="coherence.management.remote">false
      </allow-remote-management>
    </management-config>
</coherence>
```
The coherence.management.remote system property also disables remote management. For example:

```
-Dcoherence.management.remote=false
```
### Disabling JMX Management

To disable JMX management on a cluster member, set the <managed-nodes> element to none. For example:

```
<?xml version='1.0'?>
<coherence xmlns:xsi="http://www.w3.org/2001/XMLSchema-instance"
```
ORACLE

```
 xmlns="http://xmlns.oracle.com/coherence/coherence-operational-config"
   xsi:schemaLocation="http://xmlns.oracle.com/coherence/coherence-operational-config
   coherence-operational-config.xsd">
   <management-config>
      <managed-nodes system-property="coherence.management">none</managed-nodes>
   </management-config>
</coherence>
```
Disabling JMX management on a member does not stop the member from being remotely managed. You must also set the <allow-remote-management> to false. The following example disables JMX management and stops the member from being remotely managed:

```
<?xml version='1.0'?>
<coherence xmlns:xsi="http://www.w3.org/2001/XMLSchema-instance"
   xmlns="http://xmlns.oracle.com/coherence/coherence-operational-config"
   xsi:schemaLocation="http://xmlns.oracle.com/coherence/coherence-operational-config
   coherence-operational-config.xsd">
   <management-config>
      <managed-nodes system-property="coherence.management">none</managed-nodes>
       <allow-remote-management
          system-property="coherence.management.remote">false
       </allow-remote-management>
    </management-config>
</coherence>
```
### Filtering MBeans

The Oracle Coherence management framework provides the ability to filter MBeans before they are registered in the MBean server. An out-of-the-box MBean filter is provided, and custom filters can be created as required. The included MBean filter (com.tagosol.net.management.ObjectNameExcludeFilter) excludes MBeans from being

registered based on their JMX object name using standard regex patterns. For example, the pattern .\*type=Service,name=Management, .\* excludes MBeans with type=Service and name=Management. As configured out of the box, the filter excludes some platform MBeans from being registered in the management framework. MBean filters are defined using the <mbean-filter> element.

The following example shows the out-of-the-box configuration:

```
...
<mbean-filter>
    <class-name>com.tangosol.net.management.ObjectNameExcludeFilter</class-name>
    <init-params>
       <init-param>
          <param-type>string</param-type>
          <param-value system-property="coherence.management.exclude">
               .*type=Service,name=Management,.*
               .*type=Platform,Domain=java.lang,subType=ClassLoading,.*
               .*type=Platform,Domain=java.lang,subType=Compilation,.*
               .*type=Platform,Domain=java.lang,subType=MemoryManager,.*
               .*type=Platform,Domain=java.lang,subType=Threading,.*
          </param-value>
       </init-param>
    </init-params>
</mbean-filter>
...
```
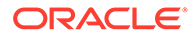

<span id="page-22-0"></span>To enable the management service or platform MBeans, remove the corresponding object names from the list of names in the  $\epsilon_{\text{param-value}}$  element. To exclude an MBean from being registered, add the MBean object name to the list.

```
The coherence.management.exclude system property also filters MBeans. For
example:
```
-Dcoherence.management.exclude=.\*type=Service,name=Management,.\*

### Configuring Management Refresh

<?xml version='1.0'?>

The <refresh-expiry>, <refresh-policy>, and <refresh-timeout> elements control the latency of management information. The following example configures each of these settings, which are described in detail after the example:

```
<coherence xmlns:xsi="http://www.w3.org/2001/XMLSchema-instance"
   xmlns="http://xmlns.oracle.com/coherence/coherence-operational-config"
   xsi:schemaLocation="http://xmlns.oracle.com/coherence/coherence-operational-
config
   coherence-operational-config.xsd">
   <management-config>
       <refresh-policy
          system-property="coherence.management.refresh.policy">
         refresh-ahead</refresh-policy>
       <refresh-expiry
          system-property="coherence.management.refresh.expiry">1s
      </refresh-expiry>
       <refresh-timeout
         system-property="coherence.management.refresh.timeout">300ms
      </refresh-timeout>
    </management-config>
</coherence>
```
This section includes the following topics:

- Setting the Management Refresh Expiry
- [Setting the Management Refresh Policy](#page-23-0)
- [Setting the Management Refresh Timeout](#page-23-0)

### Setting the Management Refresh Expiry

The  $\langle$ refresh-expiry> element specifies the minimum time interval between the remote retrieval of management information from remote members. The value of this element must be in the following format:

 $(\backslash d)$  + ((.)( $\backslash d$ ) + )? [MS|ms|S|s|M|m|H|h|D|d]?

The first non-digits (from left to right) indicate the unit of time duration:

- MS or ms (milliseconds)
- S or s (seconds)
- M or m (minutes)
- H or h (hours)

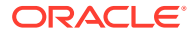

<span id="page-23-0"></span>• D or d (days)

A unit of milliseconds is assumed if the value does not contain a unit. The default value is 1s.

The coherence.management.refresh.expiry system property also sets the expiry. For example:

-Dcoherence.management.refresh.expiry=2s

### Setting the Management Refresh Policy

The <refresh-policy> element specifies how to refresh remote management information. Each policy uses a different refresh algorithm that improves latency for a given MBean usage pattern. Table 2-1 describes each policy.

**Table 2-1 Refresh Policies**

| <b>Setting</b>          | <b>Description</b>                                                                                                    |
|-------------------------|----------------------------------------------------------------------------------------------------|
| refresh-ahead (default) | Refreshes MBeans before they are requested based on prior<br>usage patterns after the expiry delay has passed. This setting can<br>reduce latency of the management information with a minor<br>increase in network consumption. This setting is best when<br>MBeans are accessed in a repetitive or programmatic pattern. |
| refresh-behind          | Refreshes each MBean after the data is accessed. This method<br>ensures optimal response time. However, the information returned<br>is offset by the last refresh time.                                                                                                    |
| refresh-expired         | Refreshes each MBean from the remote member when the<br>MBean is accessed and the expiry delay has passed from the last<br>refresh. This setting is best used when MBeans are accessed in a<br>random pattern.                                                                                                    |

The coherence.management.refresh.policy system property also sets the policy. For example:

-Dcoherence.management.refresh.policy=refresh-expired

### Setting the Management Refresh Timeout

The <refresh-timeout> element specifies the duration which the management member waits for a response from a remote member when refreshing MBean information. This value must be less than the <refresh-expiry> value. The value of this element must be in the following format:

```
(\backslash d) + ((.)(\backslash d) + ) ? [MS|ms|S|s|M|m|H|h|D|d]?
```
The first non-digits (from left to right) indicate the unit of time duration:

- MS or ms (milliseconds)
- S or s (seconds)
- M or m (minutes)
- H or h (hours)
- D or d (days)

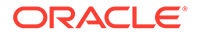

<span id="page-24-0"></span>A unit of milliseconds is assumed if the value does not contain a unit. The default value is 250ms.

The coherence.management.refresh.timeout system property also sets the timeout. For example:

```
-Dcoherence.management.refresh.timeout=300ms
```
## Using an Existing MBean Server

The Oracle Coherence management framework allows the use of an existing MBean server to expose Oracle Coherence MBeans. The MBean server must be located in the same JVM process as the cluster member, and the cluster member must have JMX management enabled.

To use an existing MBean server, enter the MBean server's domain name using the <default-domain-name> element. MBean registration fails if an MBean server with the provided domain name is not found. The following example specifies an existing MBean server with the MyDomainName domain name:

```
<?xml version='1.0'?>
<coherence xmlns:xsi="http://www.w3.org/2001/XMLSchema-instance"
   xmlns="http://xmlns.oracle.com/coherence/coherence-operational-config"
   xsi:schemaLocation="http://xmlns.oracle.com/coherence/coherence-operational-
config
   coherence-operational-config.xsd">
    <management-config>
       <managed-nodes system-property="coherence.management">all
       </managed-nodes>
       <default-domain-name>MyDomainName</default-domain-name>
    </management-config>
</coherence>
```
Implement the com.tangosol.net.management.MBeanServerFinder interface to customize how the Oracle Coherence management framework locates an MBean server. Add the fully qualified name of the implementation class within the <serverfactory> element using the <class-name> element and include any initialization parameters using the <init-params> element. Use the <default-domain-name> element to specify an existing MBean server domain name to use when instantiating the class.

The following example specifies the MyMBeanServerFinder implementation class and passes the MyDomainName domain name to the implementation class.

```
<?xml version='1.0'?>
<coherence xmlns:xsi="http://www.w3.org/2001/XMLSchema-instance"
   xmlns="http://xmlns.oracle.com/coherence/coherence-operational-config"
   xsi:schemaLocation="http://xmlns.oracle.com/coherence/coherence-operational-
config
   coherence-operational-config.xsd">
   <management-config>
      <managed-nodes system-property="coherence.management">all
      </managed-nodes>
       <default-domain-name>MyDomainName</default-domain-name>
       <server-factory>
          <class-name
             system-property="coherence.management.serverfactory">
```
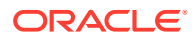

```
 package.MyMBeanServerFinder</class-name>
          <init-params>
             <init-param>
                <param-type>int</param-type>
                <param-value>0</param-value>
             </init-param>
          </init-params>
      </server-factory>
    </management-config>
</coherence>
```
The coherence.management.serverfactory system property also specifies the implementation class. For example:

-Dcoherence.management.serverfactory=package.MyMBeanServerFinder

# Accessing Oracle Coherence MBeans

Coherence supports many tools for interacting with Coherence MBeans, such as VisualVM, JConsole, the HTML Adapter, and an MBean connector. JMX management must be enabled on a cluster member before you can access Oracle Coherence MBeans. See [Configuring](#page-17-0) [JMX Management](#page-17-0).

This section includes the following topics:

- Accessing MBeans Locally Using VisualVM
- [Accessing MBeans Locally Using the JConsole Utility](#page-26-0)
- [Allowing Remote Access to Oracle Coherence MBeans](#page-28-0)
- [Accessing MBeans Using the HTML Adapter Application](#page-29-0)
- [Accessing Coherence MBeans by Using WLST](#page-30-0) When you run Coherence within WebLogic Server in a managed Coherence Servers environment, WebLogic Server domain runtime MBean server collects JMX information from the management proxy. You can access this information by using WLST.
- [Setting Up the Oracle Coherence MBean Connector](#page-30-0)

### Accessing MBeans Locally Using VisualVM

[VisualVM](https://visualvm.github.io/) is a management utility that provides the ability to view and interact with MBeans. MBean functionality is provided as a plug-in to VisualVM. The plug-in must be installed from the VisualVM Plugins Center. From the tool, use the **Tools** -> **Plugins** option to install the VisualVM-MBeans plug-in.

To locally access Coherence MBeans using the VisualVM utility:

**1.** Start a cache server using the *COHERENCE HOME*\bin\cache-server script. For example:

*COHERENCE\_HOME*\bin\cache-server

- 2. Start *VISUALVM HOME*\bin\visualvm. The VisualVM window displays.
- **3.** From the Applications tree, click to expand **Local** and double-click the cluster member's process. The process information appears in a process tab on the right side of the window.
- **4.** From the selected process tab, click the **MBeans** tab and expand the Coherence node to access the MBeans.

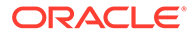

<span id="page-26-0"></span>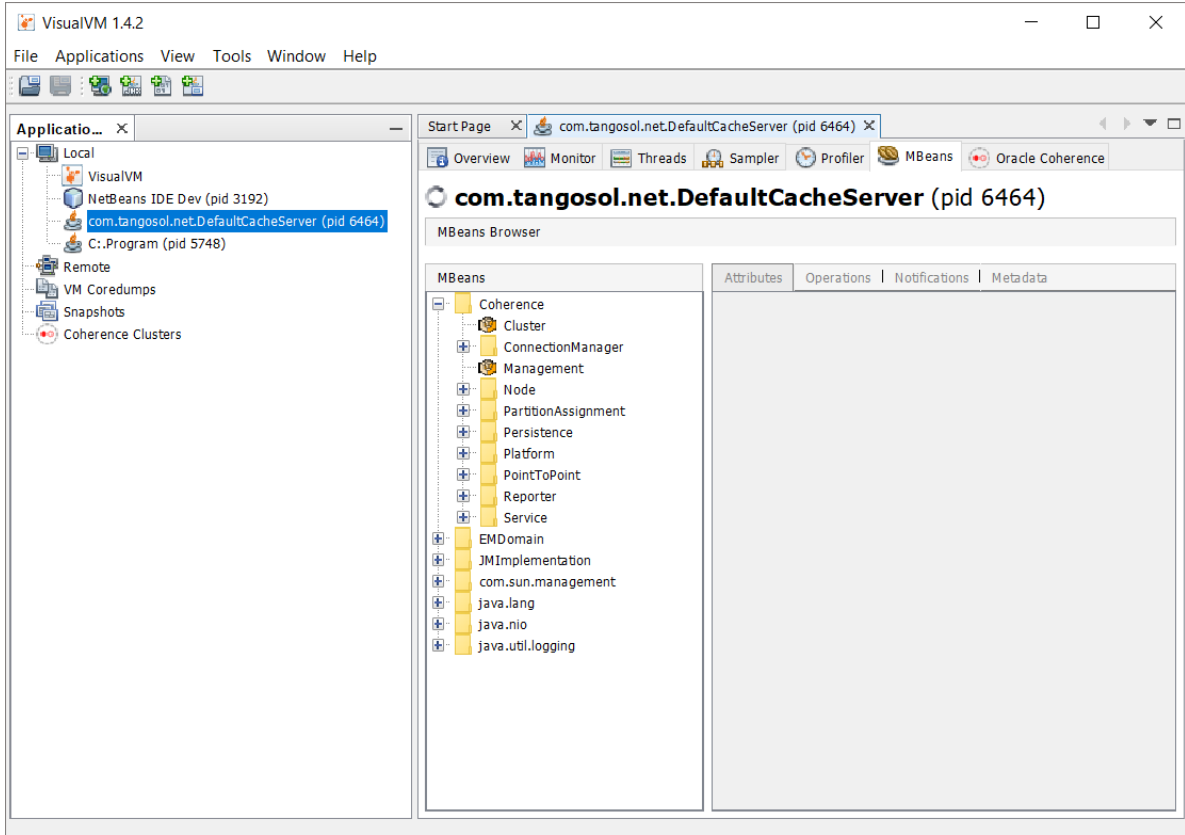

## Accessing MBeans Locally Using the JConsole Utility

JConsole is a management utility that is included with the JDK (*JDK\_HOME*\bin\jconsole) and provides the ability to view and interact with MBeans.

To locally access MBeans using the JConsole utility:

1. Start a cache server using the *COHERENCE HOME*\bin\cache-server script. For example:

*COHERENCE\_HOME*\bin\cache-server

- 2. Start *JDK\_HOME*\bin\jconsole. The Java Monitoring & Management Console window appears and the JConsole: New Connection dialog box is displayed.
- **3.** From the JConsole: New Connection dialog box, select the **Local Process:** option and then select the cluster member's process. For example:

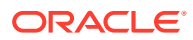

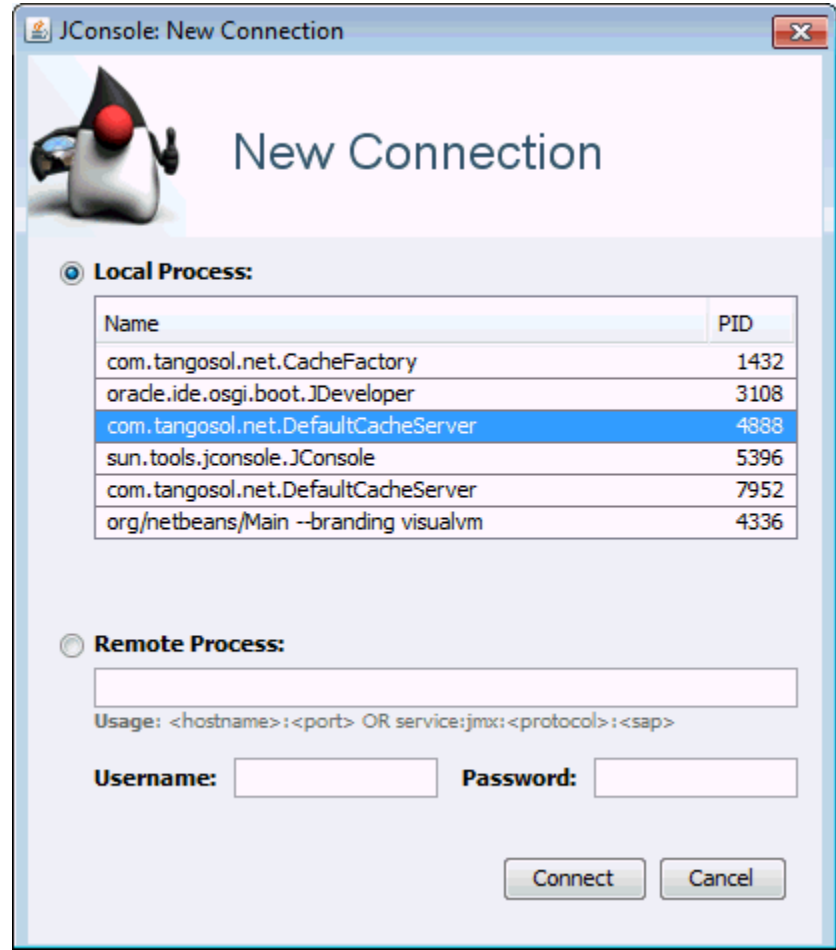

- **4.** Click **Connect**.
- **5.** From the Java Monitoring & Management Console window, select the **MBeans** tab and expand the Coherence node to access the MBeans.

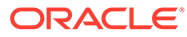

<span id="page-28-0"></span>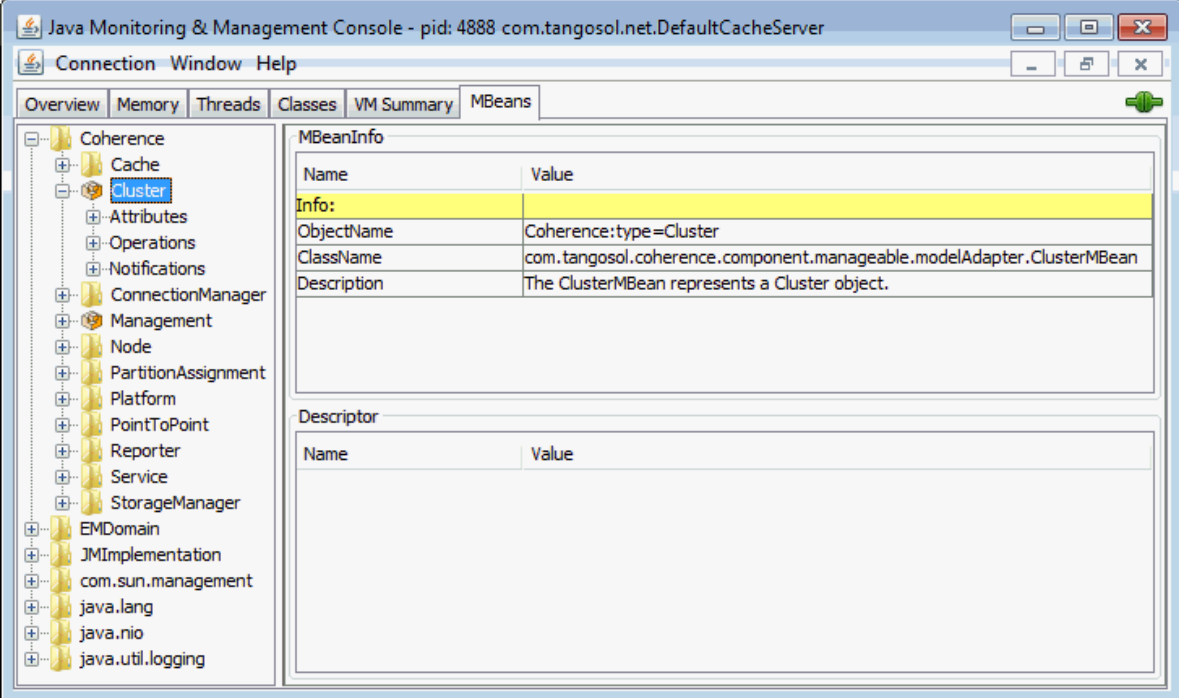

### Allowing Remote Access to Oracle Coherence MBeans

Remote JMX management allows JMX clients that are located on remote computers to access Oracle Coherence MBeans. System properties configure remote access and are often set when starting a JVM that hosts an MBean server: that is, the system properties are set when starting cluster members that host an MBean server for the cluster. See [Monitoring and Management Using JMX Technology](http://download.oracle.com/javase/8/docs/technotes/guides/management/agent.html) in *Java SE Monitoring and Management Guide*. The following instructions provide only the minimum configuration that is required.

To allow remote access to Oracle Coherence MBeans without security enabled, set the following system properties when you start a cluster member:

```
-Dcom.sun.management.jmxremote.port=port
-Dcom.sun.management.jmxremote.authenticate=false
-Dcom.sun.management.jmxremote.ssl=false
```
Set the com.sun.management.jmxremote.port value to any available port on the cluster member. Specify the host and port in the JMX client (for example, JConsole) when you connect to the remote MBean server.

In some cases (such as virtualized environments or when using network address translation), the host name of the computer is incorrectly identified or the default value (127.0.0.1) is returned in the RMI stubs that are sent to the JMX client. As a result, the JMX client fails to connect to the MBean server. To ensure that the correct IP address is included in the RMI stubs, explicitly set the IP address of the host by using the java.rmi.server.hostname system property. For example:

-Djava.rmi.server.hostname=*IP\_Address*

See java.rmi [Properties](http://download.oracle.com/javase/7/docs/technotes/guides/rmi/javarmiproperties.html) in *Java Platform Standard Edition 8 Documentation*.

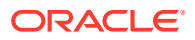

## <span id="page-29-0"></span>Accessing MBeans Using the HTML Adapter Application

The HTML Adapter Web Application allows remote access to Oracle Coherence MBeans on cache clients and uses the HTML adapter (HtmlAdaptorServer) that is shipped as part of the JMX reference implementation. The adapter requires both the  $j$ mxri.jar and  $j$ mxtools.jar libraries to be in the classpath. The JMX reference implementation is available at [Java](http://www.oracle.com/technetwork/java/javasebusiness/downloads/java-archive-downloads-java-plat-419418.html) [Platform Technology Downloads.](http://www.oracle.com/technetwork/java/javasebusiness/downloads/java-archive-downloads-java-plat-419418.html)

To access MBeans using the HTML adapter:

**1.** Edit the *COHERENCE\_HOME*\bin\coherence script to include the jmxri.jar and jmxtools.jar in the classpath. For example, on Windows:

```
-cp "jmxri-1.2.1.jar;jmxtools-1.2.1.jar;%coherence home%\lib\coherence.jar"
```
**2.** Start a cache factory instance using the script. For example:

*COHERENCE\_HOME*\bin\coherence

- **3.** After the cache factory instance starts, enter  $jmx 8082$  at the command prompt. This starts an HTTP adapter at port 8082 on the cluster member.
- **4.** Using a Web browser, access the adapter by using the host name and port 8082 for the address as shown in the following screen:

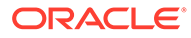

<span id="page-30-0"></span>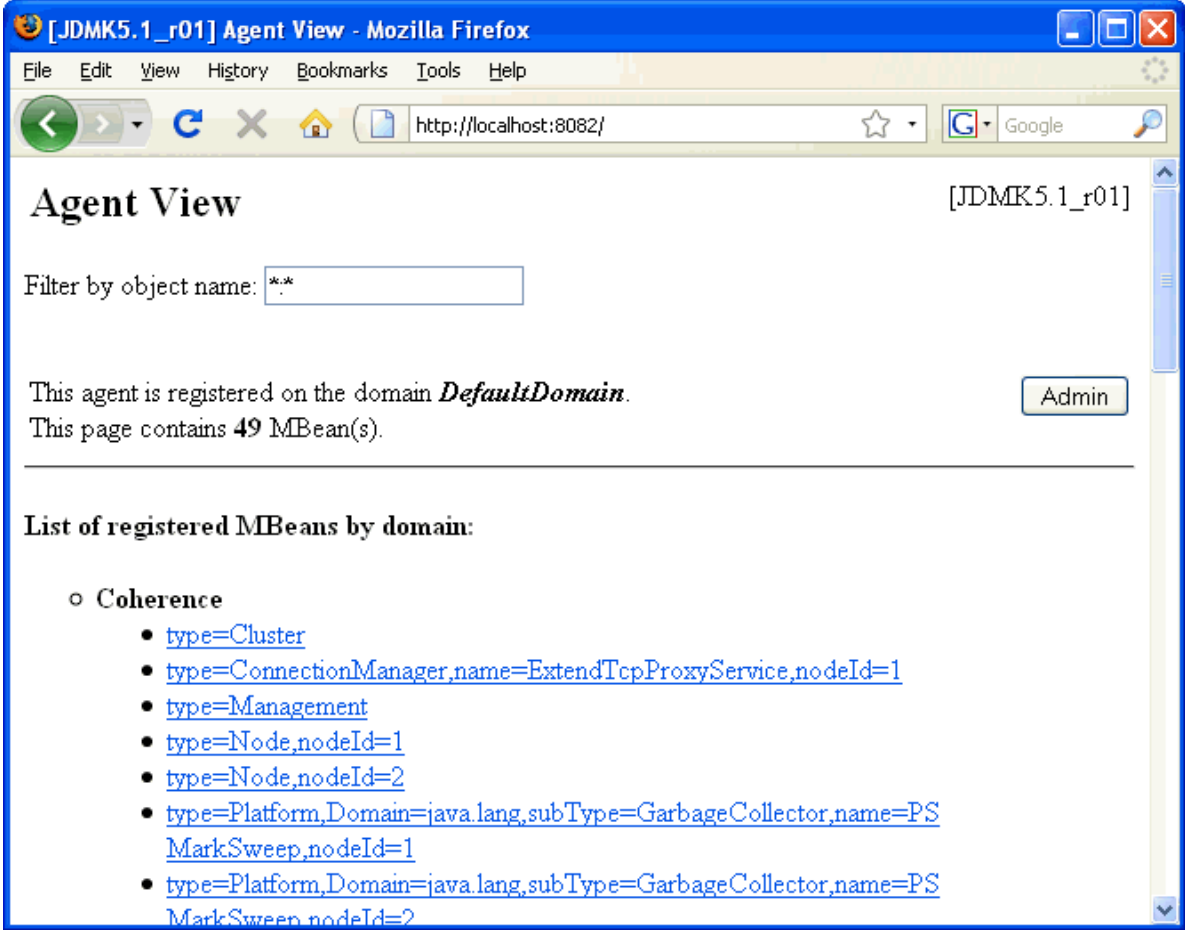

### Accessing Coherence MBeans by Using WLST

When you run Coherence within WebLogic Server in a managed Coherence Servers environment, WebLogic Server domain runtime MBean server collects JMX information from the management proxy. You can access this information by using WLST.

For details, see Accessing Coherence MBeans by Using WLST in *Administering Clusters for Oracle WebLogic Server*.

### Setting Up the Oracle Coherence MBean Connector

Oracle Coherence ships with a program to start a cluster member as a dedicated MBean server host. This program provides remote access to Oracle Coherence MBeans by using the JMX Remote API using RMI or the HTTP server provided by the JMX reference implementation. Configure the RMI and HTTP ports setting, if required, to allow access through a firewall. The server is started using the following command:

```
java -Dcoherence.management=all 
     -Dcom.sun.management.jmxremote.ssl=false 
     -Dcom.sun.management.jmxremote.authenticate=false 
     -cp coherence.jar;jmxri.jar;jmxtools.jar 
      com.tangosol.net.management.MBeanConnector [-http -rmi]
```
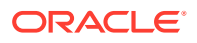

<span id="page-31-0"></span>To allow access by using JMX RMI, include the -rmi argument. To allow access by using HTTP and a Web browser, include the  $-\text{http}$  argument. Both arguments may be included; however, at least one must be present for the member to start.

Table 2-2 describes optional properties for JMX RMI configuration.

**Table 2-2 Optional Properties That Can Be Used for JMX RMI Configuration**

| <b>Property</b>                                                                                       | <b>Description</b>                                                                                           |
|----------------------------------------------------------------------------------------------------|----------------------------------------------------------------------------------------------------|
| tangosol.coherence.management.remote.ho The host to which the JMX server binds. The<br>st             | default value is localhost. On Linux, the value<br>may have to be changed to the host name or IP<br>address. |
| tangosol.coherence.management.remote.re The port used for the JMX RMI registry. The<br>qistryport     | default value is 9000.                                                                                       |
| tangosol.coherence.management.remote.co The port used for the JMX RMI connection. The<br>nnectionport | default value is 3000.                                                                                       |

Table 2-3 describes optional properties available for HTTP configuration.

#### **Table 2-3 Optional Properties That Can Be Used for Http Configuration**

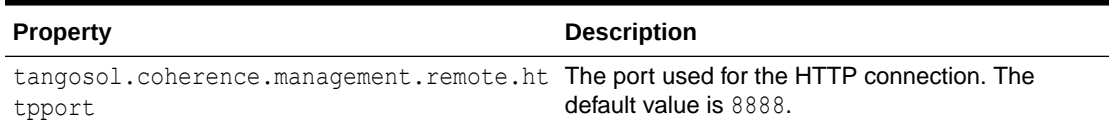

To connect to the MBean server using JConsole with the default settings, use the following command:

jconsole service:jmx:rmi://localhost:3000/jndi/rmi://localhost:9000/server

To connect to the MBean server using HTTP with the default settings, use the following URL:

http://localhost:8888

### **Note:**

See the JMX Agent documentation to set up secure access using authentication and Secure Socket Layer (SSL):

[Monitoring and Management Using JMX Technology](http://download.oracle.com/javase/8/docs/technotes/guides/management/agent.html) in *Java SE Monitoring and Management Guide*.

# Accessing Management Information Using REST

You can use HTTP to access Coherence MBeans that are exposed as REST resources. REST enables a broad range of clients to access management information.

To secure HTTP Management over the REST server, see Securing Oracle Coherence HTTP Management Over REST Server.

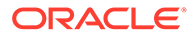

<span id="page-32-0"></span>This section includes the following topics:

- Enabling the HTTP Management Server
- [Connecting to Management Resources](#page-33-0)
- [Changing the HTTP Management Server Address](#page-35-0)

### Enabling the HTTP Management Server

REST management is enabled through an HTTP management server that runs as a proxy on the Coherence cluster. The HTTP management server requires the *COHERENCE\_HOME*\lib\coherence-management.jar library as well as its third-party dependencies. The server starts when <http-managed-nodes> element in management-config is set to either all or inherit and the required libraries are found on the classpath. If the libraries are not found, then Coherence log messages indicate that the management libraries are missing and that management over HTTP is not available. The Coherence distribution does not include the third-party dependencies.

It is a best practice to manage dependencies using Maven. It is assumed that the latest Oracle Coherence artifacts are installed in your local maven repository using the Oracle Maven synchronization plug-in as described in Populating the Maven Repository Manager.

To generate a classpath containing third party libraries, run the following Maven command with the provided pom.xml below. Add the generated classpath to start cache server.

```
mvn dependency:build-classpath
<?xml version="1.0" encoding="UTF-8"?>
<project xmlns="http://maven.apache.org/POM/4.0.0"
          xmlns:xsi="http://www.w3.org/2001/XMLSchema-instance"
          xsi:schemaLocation="http://maven.apache.org/POM/4.0.0 http://
maven.apache.org/xsd/maven-4.0.0.xsd">
   <modelVersion>4.0.0</modelVersion>
   <artifactId>management</artifactId>
   <groupId>management</groupId>
   <version>12.2.1-4-0</version>
   <name>Coherence Management Over REST dependencies</name>
   <packaging>pom</packaging>
   <dependencies>
     <dependency>
       <groupId>com.oracle.coherence</groupId>
       <artifactId>coherence-management</artifactId>
       <version>${project.version}</version>
     </dependency>
   </dependencies>
   <profiles>
     <profile>
       <id>jdk11</id>
       <properties>
         <com.sun.xml.bind.version>2.3.0</com.sun.xml.bind.version>
```
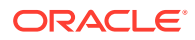

```
 <javax.activation.version>1.1.1</javax.activation.version>
     </properties>
     <dependencies>
   <dependency>
         <groupId>com.sun.xml.bind</groupId>
         <artifactId>jaxb-core</artifactId>
         <version>${com.sun.xml.bind.version}</version>
       </dependency>
       <dependency>
         <groupId>com.sun.xml.bind</groupId>
         <artifactId>jaxb-impl</artifactId> 
         <version>${com.sun.xml.bind.version}</version>
       </dependency>
       <dependency>
         <groupId>javax.activation</groupId>
         <artifactId>activation</artifactId>
         <version>${javax.activation.version}</version>
       </dependency>
       <dependency>
         <groupId>javax.xml.bind</groupId>
         <artifactId>jaxb-api</artifactId>
         <version>${com.sun.xml.bind.version}</version>
       </dependency>
     </dependencies>
   </profile>
 </profiles>
```
</project>

All the required libraries are automatically downloaded. To see the complete list of libraries, run the following Maven command:

mvn dependency:list

### Connecting to Management Resources

The HTTP management server is not enabled by default. It can be configured to use dynamic management mode to inherit and select port 30000 by default. See [Changing the HTTP](#page-35-0) [Management Server Address](#page-35-0), and <http-managed-nodes> in management-config. If the senior cluster member is not operational, then the management server automatically restarts on the next most senior cluster member. The Coherence logs indicate the host and port of the server or you can query the NameService service on any cluster member using the com.tangosol.discovery.NSLookup class. The class has a command line interface or you can call the lookupHTTPManagementURL method. For example:

java -cp %COHERENCE HOME%\lib\coherence.jar com.tangosol.discovery.NSLookup name management/HTTPManagementURL

Cluster MyCluster: [http://127.0.0.1:63660/management/coherence/cluster]

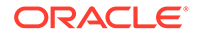

The following example uses a cURL request to get cluster information:

curl -i -X GET http://127.0.0.1:63660/management/coherence/cluster

#### Response:

```
HTTP / 1.1 200 OK
Content - Type: application / json
content - length: 1330
connection: keep - alive
{
     "links": [{
         "rel": "parent",
         "href": "http://127.0.0.1:63660/management/coherence"
    \}, {
         "rel": "self",
         "href": "http://127.0.0.1:63660/management/coherence/cluster"
    }, \{ "rel": "canonical",
         "href": "http://127.0.0.1:63660/management/coherence/cluster"
    }, \{ "rel": "services",
         "href": "http://127.0.0.1:63660/management/coherence/cluster/
services"
    }, \{ "rel": "caches",
         "href": "http://127.0.0.1:63660/management/coherence/cluster/
caches"
    }, { "rel": "members",
         "href": "http://127.0.0.1:63660/management/coherence/cluster/
members"
     }, {
         "rel": "management",
         "href": "http://127.0.0.1:63660/management/coherence/cluster/
management"
     }, {
         "rel": "journal",
         "href": "http://127.0.0.1:63660/management/coherence/cluster/
journal"
    }, { "rel": "hotcache",
         "href": "http://127.0.0.1:63660/management/coherence/cluster/
hotcache"
     }, {
         "rel": "webApplications",
         "href": "http://127.0.0.1:63660/management/coherence/cluster/
webApplications"
     }],
     "refreshTime": "2018-12-12T18:04:34.225-05:00",
     "licenseMode": "Development",
     "clusterSize": 1,
     "localMemberId": 1,
```

```
 "version": "19.1.0.0.0",
     "running": true,
     "clusterName": "MyCluster",
     "membersDeparted": [],
     "memberIds": [1],
     "membersDepartureCount": 0,
     "members": ["Member(Id=1, Timestamp=2018-12-12 18:01:38.132, 
Address=127.0.0.1:63621, MachineId=46461, 
Location=site:Burlington,rack:100A,process:12124,member:COH-001, Role=Cache 
Server)"],
     "oldestMemberId": 1,
     "type": "Cluster"
}
```
For a detailed reference of the REST API, see [REST API for Managing Oracle Coherence](http://www.oracle.com/pls/topic/lookup?ctx=fmw122140&id=COHRA).

### Changing the HTTP Management Server Address

You can explicitly define the address and port of the HTTP management server. For most use cases, changing the address is not required and it is a best practice to configure dynamic management mode to enable HTTP management. The default

coherence.management.http.port of 30000 need not be changed for virtual containers. For scenarios where coherence HTTP management server running in a non-virtual container is experiencing conflicts with other coherence cache servers/applications on default port of 30000, setting the coherence.management.http.port to 0 (specifying to use an ephemeral port) avoids potential conflicts. See [Connecting to Management Resources](#page-33-0).

### **Note:**

If multiple coherence cache servers with HTTP management server configured with <http-managed-nodes> element set to all and are started on same machine, the coherence.management.http.port must be unique for each server. Otherwise, the subsequent ones with same coherence.management.http.port value will get an address which is already in use resulting in an error in starting up the HTTP management server. The coherence cache server will start up, but the HTTP management server will only be available on one coherence cache server on that machine.

Override the default HTTP management configuration using the <http-managed-nodes> element and set the value to all:

```
<?xml version='1.0'?>
<coherence xmlns:xsi="http://www.w3.org/2001/XMLSchema-instance"
    xmlns="http://xmlns.oracle.com/coherence/coherence-operational-config"
    xsi:schemaLocation="http://xmlns.oracle.com/coherence/coherence-
operational-config
    coherence-operational-config.xsd">
    <management-config>
       <http-managed-nodes system-property="coherence.management.http">all
       </http-managed-nodes>
```
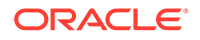
```
 </management-config>
</coherence>
```
The coherence.management.http system property also configures management. For example:

```
-Dcoherence.management.http=all
```
Specify the address and port of the HTTP management server using the following system properties:

```
-Dcoherence.management.http.address
-Dcoherence.management.http.port
```
# Using the Coherence VisualVM Plug-In

The Coherence VisualVM Plug-in provides management and monitoring of a single Coherence cluster using the VisualVM management utility. The VisualVM Plug-in is an open-source plug-in and the source is available on the repository in GitHub. See [coherence-visualvm.](https://github.com/oracle/coherence-visualvm)

The plug-in aggregates Coherence MBean data and shows a concise operational view of a single Coherence cluster. Some management information is presented over time, which allows real-time analysis and troubleshooting. You can connect to clusters through JMX or through management over REST with Coherence versions 14.1.1.0 or above.

The plug-in is an ideal tool for monitoring and managing Coherence clusters during the development and testing lifecycle and supports connecting to both Community Edition and Commercial versions of Coherence.

#### **Note:**

- Oracle recommends that you use the open source Coherence VisualVM Plug-in instead of the plug-in that is shipped with the Coherence installer.
- You can also use the plug-in to monitor production clusters, but you should ensure that the Data Refresh Time is set to a value of 30 seconds or greater, so you do not inadvertently add undue pressure on the Coherence management infrastructure.

This section includes the following topics:

- [Installing the Coherence VisualVM Plug-In](#page-37-0)
- [Monitoring a Coherence Cluster Using the VisualVM Plug-In](#page-37-0)
- [Changing the Plug-In Behavior Using the Options Tab](#page-38-0)
- [Monitoring Capabilities of the Plug-In](#page-39-0)

# <span id="page-37-0"></span>Installing the Coherence VisualVM Plug-In

The Coherence VisualVM Plug-in is available from the list of plug-ins in VisualVM versions 2.0.6 and above. You can download VisualVM from<https://visualvm.github.io/>.

To install the Coherence VisualVM plug-in:

**1.** Launch VisualVM from the bin directory under the VisualVM install directory by using the following commands:

```
cd install_directory/bin
```
./visualvm

- **2.** From the VisualVM main menu, select **Tools** and click **Plugins**.
- **3.** If the VisualVM-Coherence plug-in is not displayed in the **Available Plugins** tab, click **Check for Newest**.
- **4.** Select the **Install** checkbox for the VisualVM-Coherence plug-in. The details of the plugin are displayed in the right pane.
- **5.** Click **Install**.
- **6.** On the Plugin Installer Welcome screen, click **Next**.
- **7.** In the Plugin Installer License Agreement screen, check **I accept** and click **Install**.
- **8.** The plug-in begins to install. When the installation completes, click **Finish**.

# Monitoring a Coherence Cluster Using the VisualVM Plug-In

A Coherence cluster is monitored in the VisualVM tool by connecting to a Coherence cluster member JVM process and using the Oracle Coherence tab. Coherence JMX management must be enabled on a cluster member before you can access management data. See [Configuring JMX Management](#page-17-0).

You can connect to a Coherence cluster in one of the following ways:

• **Connecting Directly to a Process**

After you install the plug-in, double-click the Coherence cluster member process in the left pane, usually DefaultCacheServer, after which the right pane of the VisualVM window displays a Coherence tab for the newly selected process.

• **Connecting Through Management Over REST**

You can also connect through Coherence Management over REST. Right-click the **Coherence Clusters** tree and select **Add Coherence Cluster**. Provide a name for the cluster and use the following URL depending on the type of cluster to which you are connecting:

- **Standalone Coherence** http://<host>:<management-port>/management/ coherence/cluster
- **WebLogic Server** http://<admin-host>:<admin-port>/management/coherence/ <version>/clusters (use latest as the version)

If you are connecting to WebLogic Server, you will prompted for the user name and password of the domain.

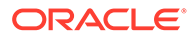

<span id="page-38-0"></span>**Note:**

To enable Management over REST for a standalone cluster, see [REST](https://docs.oracle.com/en/middleware/standalone/coherence/14.1.1.0/rest-reference/quick-start.html) [API for Managing Oracle Coherence.](https://docs.oracle.com/en/middleware/standalone/coherence/14.1.1.0/rest-reference/quick-start.html)

It is preferred to use REST to connect to WebLogic Server, but if you want to connect by using JMX, see [Connecting to Coherence in WebLogic Server Using](https://github.com/oracle/coherence-visualvm#3-connecting-to-coherence-in-weblogic-server-via-the-admin-server) [the Administration Server](https://github.com/oracle/coherence-visualvm#3-connecting-to-coherence-in-weblogic-server-via-the-admin-server).

## Changing the Plug-In Behavior Using the Options Tab

You can change the behavior of the plug-in by using the **Options** pane. To open the options, choose the following depending upon your platform:

- **Mac:** Select **VisualVM**, click **Preferences**, and then select the **Coherence** tab.
- **Windows/Linux:** Select **Tools**, click **Options**, and then select the **Coherence** tab.

You will see the preferences of which the most commonly changed value is the **Data Refresh Time**. This value determines frequency at which the plug-in will refresh the data coming from the JMX or the REST connection.

Although there are tool tips for each of the preferences, Table 2-4 provides a summary:

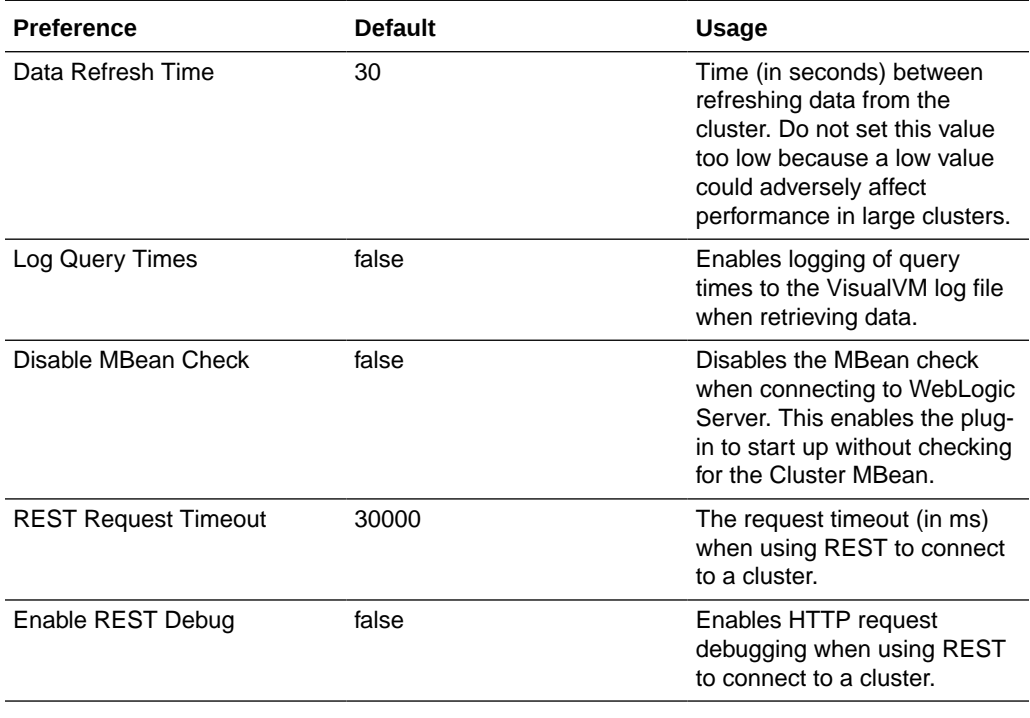

#### **Table 2-4 Coherence VisualVM Preferences**

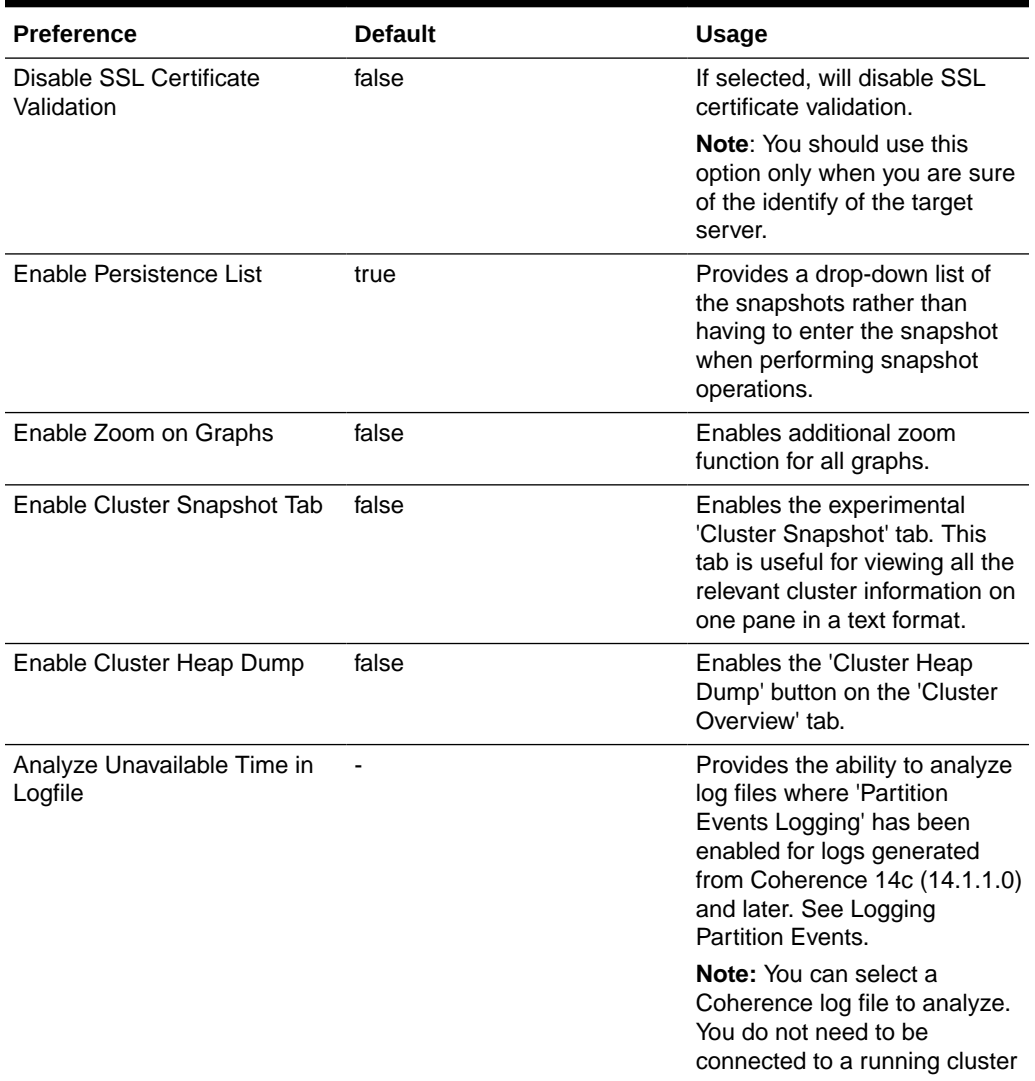

#### <span id="page-39-0"></span>**Table 2-4 (Cont.) Coherence VisualVM Preferences**

#### **Note:**

The values you set are persisted between restarts of the plug-in.

# Monitoring Capabilities of the Plug-In

For all Coherence clusters, the following tabs are displayed:

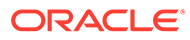

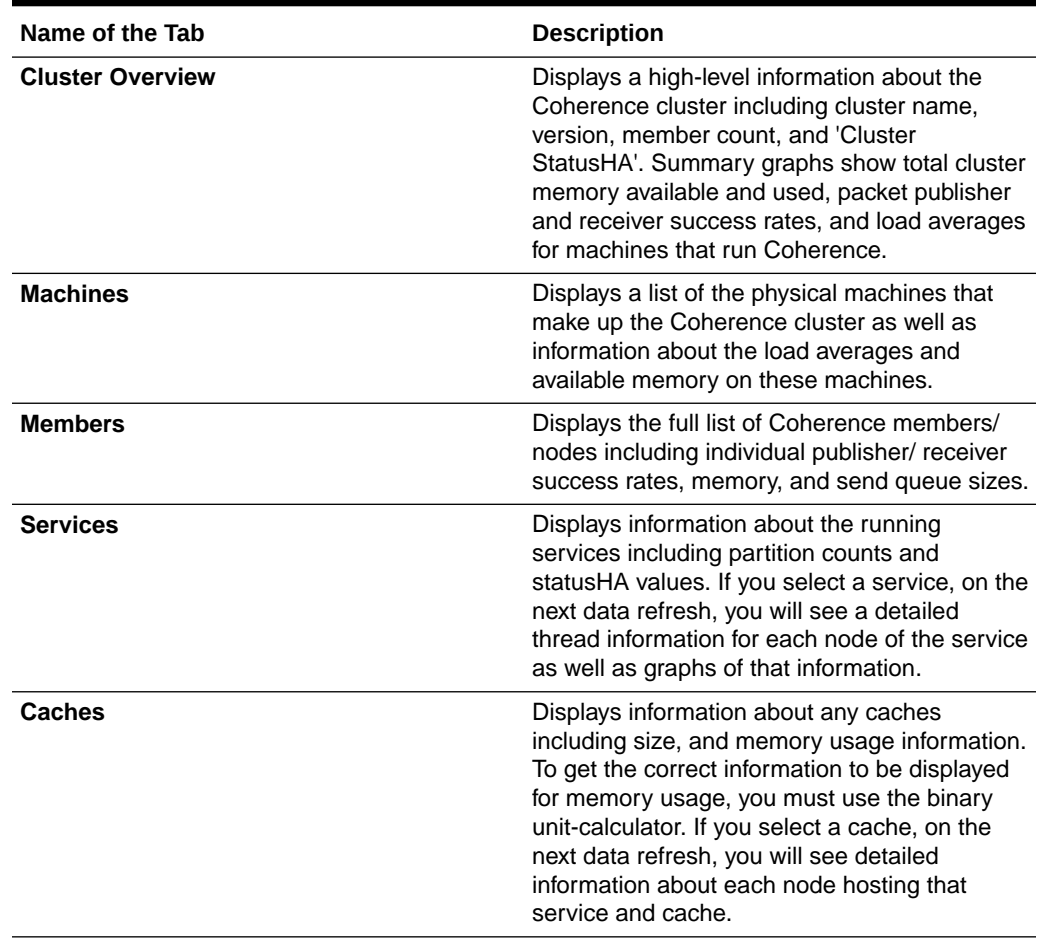

#### **Table 2-5 Tabs Available in All Coherence Clusters**

Depending upon the edition and functionality you are using, the following optional tabs may be displayed:

#### **Table 2-6 Optional Tabs in Coherence Clusters**

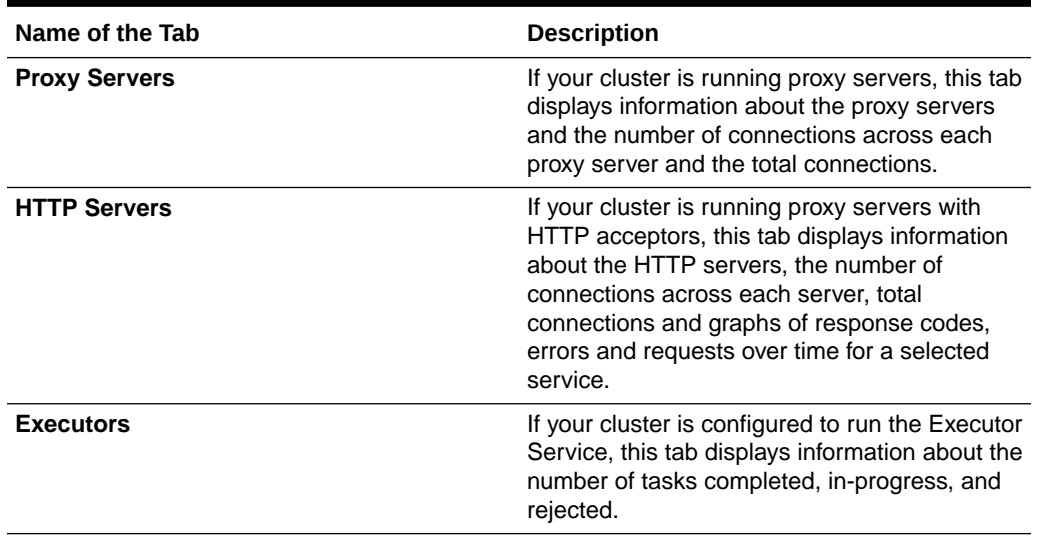

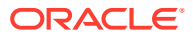

| Name of the Tab     | <b>Description</b>                                                                                                    |
|---------------------|----------------------------------------------------------------------------------------------------|
| Coherence*Web       | If your cluster is configured for<br>Coherence*Web, this tab displays information<br>about the number of applications deployed, the<br>number of HTTP sessions being stored as well<br>as other information regarding session<br>reaping.                                                                                                    |
| <b>Federation</b>   | If your cluster is configured with Federated<br>Caching, this tab displays information about<br>each federated service. If you select a service,<br>on the next data refresh, you will see detailed<br>outbound/inbound federation traffic information<br>for each node of the service as well as graphs<br>of that information.                   |
| <b>Persistence</b>  | If your cluster is configured with Persistence,<br>this tab displays information about each<br>service configured with Persistence. Graphs<br>showing active space used and any additional<br>latencies incurred are also shown.                                                                                                    |
| <b>Elastic Data</b> | If your cluster is configured with Elastic Data,<br>this tab displays graphs and information about<br>RAM Journal and Flash Journal usage. You<br>can click on each of the usage bars to view<br>detailed node information.                                                                                                    |
| <b>JCache</b>       | If your cluster is being used to store JCache<br>caches, this tab displays JCache<br>"Management" and "Statistics" MBean<br>information regarding the configured caches.                                                                                                    |
| <b>HotCache</b>     | If your cluster contains HotCache node(s), this<br>tab lists the running HotCache instances. If<br>you select an instance, on the next data<br>refresh, the console will display statistics and<br>graphs for the operations performed. You may<br>click on tabs and cache-ops to view further<br>fine-grained information.                        |
| gRPC Proxies        | If you cluster is configured with gRPC Proxies,<br>this tab displays information about the<br>requests sent and received as well as<br>successful and failed requests. A graph of<br>message rates and durations is also displayed.<br>This tab will be displayed only when connected<br>through JMX and is not supported for REST<br>connections. |

**Table 2-6 (Cont.) Optional Tabs in Coherence Clusters**

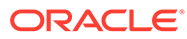

# <span id="page-42-0"></span>3 Registering Custom MBeans

The Oracle Coherence management framework can manage custom MBeans together with Coherence MBeans. Custom MBeans must be registered with the Coherence MBean servers.

This chapter includes the following sections:

- Overview of Registering Custom MBeans
- Registering Custom MBeans Declaratively
- [Registering Custom MBeans Programmatically](#page-45-0)
- [Registering Custom MBeans in Managed Coherence Servers](#page-46-0)

# Overview of Registering Custom MBeans

Coherence supports managing and monitoring custom MBeans within the Coherence management framework. Custom MBeans are MBeans that are specific to an application (including MBeans for the Java platform). Integrating custom MBeans together with Oracle Coherence MBeans allows you to update and view system and application information for all members in a cluster from a single location.

Custom MBeans are registered to an Oracle Coherence MBean server either declaratively in an XML file or programmatically.

#### **Note:**

A dead lock might occur when constructors of global custom MBeans access Coherence distributed services. Constructors of global custom mbeans are not allowed to access Coherence Distributed services.

# Registering Custom MBeans Declaratively

Custom MBeans can be registered with the Coherence management framework using the custom-mbeans.xml MBean configuration override file.

At run time, the first custom-mbeans.xml file that is found in the classpath is used. MBeans are declared in the configuration file using a class name, class factory name, or a query string that is executed against an MBean server.

#### **Note:**

Custom MBeans must be found at run time. Make sure to place the MBeans (or the library that contains the MBeans) in the classpath of a cluster member, including the JMX management-enabled member.

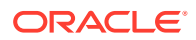

This section includes the following topics:

- Creating an MBean Configuration File
- Registering MBeans Using a Class Name
- [Registering MBeans from an MBean Factory](#page-44-0)
- [Registering MBeans Using a Query](#page-44-0)
- [Specifying a Different MBean Configuration Override File](#page-45-0)
- [Restricting MBeans to the Local MBean Server](#page-45-0)

### Creating an MBean Configuration File

The custom-mbeans.xml file overrides the <mbeans> element of the operational deployment descriptor. Therefore, the root element must be the <mb eans> element. See mbeans in *Developing Applications with Oracle Coherence*.

To create the MBean configuration override file:

- **1.** Create a text file and save it as custom-mbeans.xml.
- **2.** Edit the file and create an empty <mbeans> node as follows:

<mbeans> </mbeans>

- **3.** Save and close the file.
- **4.** Ensure that the location of the custom MBean configuration override file is in the classpath at run time and precedes the coherence.jar library.

The following example demonstrates starting a cache server that uses a custommbeans.xml file that is located in *COHERENCE\_HOME*.

```
java -cp COHERENCE_HOME;COHERENCE_HOME\lib\coherence.jar 
com.tangosol.net.DefaultCacheServer
```
### Registering MBeans Using a Class Name

The <mbean-class> element registers and instantiates an MBean using the MBean's fully qualified class name. The following example registers an MBean named com. MyMBean and gives the MBean an object name type=application.

```
<mbeans>
   <mbean id="100">
      <mbean-class>com.MyMBean</mbean-class>
      <mbean-name>type=application</mbean-name>
      <enabled>true</enabled>
   </mbean>
</mbeans>
```
The preceding configuration registers the MBean and allows remote management. Therefore, the MBean's name automatically includes the cluster member's node ID and domain namespace as part of the object name. For example:

Coherence:type=application,nodeId=*<nodeId>*

See [Registering Custom MBeans Programmatically](#page-45-0) for changing the default registration behavior.

ORACLE

# <span id="page-44-0"></span>Registering MBeans from an MBean Factory

The  $\langle m$ bean-factory> and  $\langle m$ bean-accessor> elements register and instantiate an MBean from a factory class. The following example registers the Java platform's MemoryMXBean MBean using the getMemoryMXBean accessor method from the

java.lang.management.ManagementFactory class and gives the MBean an object name type=java, SubSystem=Memory.

```
<mbeans>
   <mbean id="2">
      <mbean-factory>java.lang.management.ManagementFactory</mbean-factory>
       <mbean-accessor>getMemoryMXBean</mbean-accessor>
     <mbean-name>type=java,SubSystem=Memory</mbean-name>
       <enabled>true</enabled>
    </mbean>
</mbeans>
```
The preceding configuration registers the MBean and allows remote management. Therefore, the MBean's name automatically includes the cluster member's node ID and domain namespace as part of the object name. For example:

Coherence:type=java,SubSystem=Memory,nodeId=*<nodeId>*

See [Registering Custom MBeans Programmatically](#page-45-0) for changing the default registration behavior.

### Registering MBeans Using a Query

The <mbean-query> element queries an MBean server when registering and instantiating MBeans. The member's default MBean server is queried by default, but an MBean server can also be specified. The following example executes the  $\frac{1}{1}$  ava. lang:  $\frac{1}{1}$  query on the member's default MBean server to find MBeans to register.

```
<mbeans>
    <mbean id="3">
       <mbean-query>java.lang:*</mbean-query>
       <mbean-name>type=Platform</mbean-name>
       <enabled>true</enabled>
    </mbean>
<mbeans>
```
To specify an MBean server other than the member's default MBean server, enter the name of a domain for the MBean server using the <mbean-server-domain> element. For example:

```
<mbeans>
    <mbean id="3">
       <mbean-query>java.lang:*</mbean-query>
       <mbean-server-domain>MyDomain</mbean-server-domain>
       <mbean-name>type=Platform</mbean-name>
       <enabled>true</enabled>
    </mbean>
</mbeans>
```
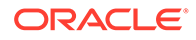

## <span id="page-45-0"></span>Specifying a Different MBean Configuration Override File

The coherence.mbeans system property specifies an MBean configuration override file instead of the default custom-mbeans.xml override file. For example:

-Dcoherence.mbeans=my-mbeans.xml

Ensure that the classpath includes the location of the file, or enter the full (or relative) path to the file in addition to the file name. The system property also supports the use of a URL when you specify the location of an MBean configuration override file.

# Restricting MBeans to the Local MBean Server

Custom MBeans are visible to any cluster member that enables JMX management. To register MBeans to only the local MBean server and restrict the MBeans from being visible to remote cluster members, set the <local-only> element to true. For example:

```
<mbeans>
    <mbean id="100">
       <mbean-class>com.MyMBean</mbean-class>
       <mbean-name>type=application</mbean-name>
      <local-only>true</local-only>
       <enabled>true</enabled>
    </mbean>
</mbeans>
```
# Registering Custom MBeans Programmatically

Custom MBeans can be registered with the Coherence management framework using the com.tangosol.net.management.Registry interface from your application. The following example registers a standard MBean using the register method.

```
Registry registry = CacheFactory.ensureCluster().getManagement();
Customer bean = new Custom();
String sName = registry.ensureGlobalName("type=Custom");
```

```
registry.register(sName, bean);
```
The preceding configuration registers the MBean and enables remote management. Therefore, the MBean's name automatically includes the cluster member's node ID and domain namespace as part of the object name. For example:

Coherence:type=custom,nodeId=*<nodeId>*

#### **Using a Custom Domain Namespace**

The default namespace behavior ensures unique object names on the centralized MBean server when multiple clusters run within the same JVM. That is, a different domain namespace is automatically assigned (Coherence@1:, and so on) to ensure that MBeans across clusters do not use the same object name. When using a custom domain namespace, applications must ensure unique object names.

To use a custom domain namespace, explicitly add the namespace to the definition. For example:

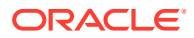

```
Registry registry = CacheFactory.ensureCluster().getManagement();
Customer bean = new Custom();
String sName = registry.ensureGlobalName("Monitor:type=Custom");
```

```
registry.register(sName, bean);
```
To perform JMX operations on the custom MBeans, use the object name as returned by Registry.ensureGlobalName() API.

#### **Using Static MBean Names**

The ensureGlobalName method adds the , nodeId=... portion to the end of the MBean's ObjectName to ensure unique names on the centralized MBean server. If an application requires static MBean names, use an MBean query to add MBeans from a local MBean server to the management framework. For example, create MBeans on the managed member with static names and then the ,  $nodeId = \ldots$  portion is added to the name of the MBean during MBean aggregation on the managing member.

To use static MBean names:

- **1.** Register the MBeans on the local MBean server of the managed member using the registerMBean Or createMBean method before joining the cluster. See [Interface](http://docs.oracle.com/javase/8/docs/api/javax/management/MBeanServer.html) [MBeanServer](http://docs.oracle.com/javase/8/docs/api/javax/management/MBeanServer.html) in *Java™ Platform, Standard Edition API Specification*.
- **2.** Use the MBeanHelper.findMBeanServer() method to obtain the same MBean server that Oracle Coherence is using.
- **3.** Configure the custom-mbeans.xml file to query the MBean server for the MBeans. See [Registering MBeans Using a Query.](#page-44-0)

#### **Note:**

Ensure that an environment is set up properly to access the local MBean server. See [Monitoring and Management Using JMX Technology](http://download.oracle.com/javase/8/docs/technotes/guides/management/agent.html) in *Java SE Monitoring and Management Guide*.

# Registering Custom MBeans in Managed Coherence Servers

You can use XML to register custom MBeans when using managed Coherence servers. Managed Coherence servers, like standalone Coherence, can use a custom-mbeans.xml file to register custom MBeans. See [Registering Custom MBeans Declaratively](#page-42-0). There are three ways to specify an MBean configuration file when using managed Coherence server:

- Add the custom-mbeans. xml file to the server classpath: When Coherence starts, it looks for the custom-mbeans.xml file in the server classpath and uses this as a MBean configuration file. This file and any associated classes can be added to the classpath by putting them in a JAR file that is located in the domain directory within the  $/1$ ib subdirectory.
- Specify a different MBean configuration file: Use the tangosol.coherence.mbeans system property when starting a managed Coherence server to specify an MBean configuration file other than the default custom-mbeans.xml file.

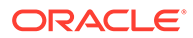

-Dtangosol.coherence.mbeans=my-mbeans.xml

Classes that are associated with custom MBeans must be added to the classpath.

• Use the CoherenceClusterSystemResources MBean: Users can define custom MBeans in an operational override file and specify that file in the CustomClusterConfigurationFileName attribute of the CoherenceClusterSystemResources MBean. The specified configuration file is loaded on startup. See [Registering Custom MBeans Declaratively.](#page-42-0)

4 Using Oracle Coherence Metrics

> Oracle Coherence Metrics enables an alternative means to monitor a running Coherence cluster than JMX MBeans. This chapter includes the following sections:

- **About Coherence Metrics**
- Enabling Coherence Metrics Endpoint
- **[Using Metrics System Properties](#page-50-0)**
- [Configuring Prometheus to Scrape Coherence Metrics Endpoint](#page-51-0)
- [Visualizing Metrics in Grafana](#page-51-0)
- [Querying for Coherence Metrics](#page-52-0)
- [Adding Custom Metrics](#page-53-0)

# About Coherence Metrics

As of version 12.2.1.4, Coherence provides a metrics endpoint which extends the metrics capability by allowing scraping of metrics via metrics gathering systems such as Prometheus. The Coherence metrics endpoints are enabled on each Coherence Cache server, and a Prometheus scraping job is configured with the location of these endpoints. If an application requires the Coherence Metrics endpoints to be secure, it is possible to configure the Coherence Metrics endpoint to be secure and to configure the Prometheus scraping job with the necessary security information. See Securing Oracle Coherence Metrics in *Securing Oracle Coherence*.

The Coherence Metrics endpoint supports content-encoding of gzip. By default, the metrics endpoint returns metrics in text, or Prometheus format, but can also return metrics in JSON format if the Accepts: application/json HTTP header is set.

To secure Oracle Coherence Metrics endpoint, see Securing Oracle Coherence Metrics in *Securing Oracle Coherence*.

# Enabling Coherence Metrics Endpoint

The Coherence Metrics endpoint requires *COHERENCE\_HOME/lib/coherence-metrics.jar* library as well as its third-party dependencies.

To enable the Coherence Metrics endpoint for a Coherence Cache server, add the Coherence Metrics module and its dependencies to the classpath, and set the system property coherence.metrics.http.enabled to true when starting the Coherence cache server.

#### **Note:**

The Coherence distribution does not include the third-party dependencies.

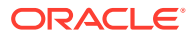

It is a best practice to manage dependencies using Maven. It is assumed that the latest Oracle Coherence artifacts are installed in your local Maven repository using the Oracle Maven Synchronization Plug-in as described in Populating the Maven Repository Manager. To generate a classpath containing third party libraries, run the following Maven command with the provided  $\text{pom.xml}$  below. Add the generated classpath to start server script.

mvn dependency:build-classpath

#### **Note:**

- If running with JDK 11, add  $-P \text{ jdkl1}$  to the myn command line to get additional libraries that are no longer part of JDK 11.
- When copying this  $\text{pom.xml}$  for your use, update the coherence <version> after <groupId>, to match the coherence patch version that you are using.

#### **pom.xml**

```
<?xml version="1.0" encoding="UTF-8"?>
<project xmlns="http://maven.apache.org/POM/4.0.0"
          xmlns:xsi="http://www.w3.org/2001/XMLSchema-instance"
          xsi:schemaLocation="http://maven.apache.org/POM/4.0.0 http://
maven.apache.org/xsd/maven-4.0.0.xsd">
   <modelVersion>4.0.0</modelVersion>
   <artifactId>metrics</artifactId>
   <groupId>metrics-deps</groupId>
   <version>14.1.1-0-0</version>
   <name>Coherence Metrics dependencies</name>
   <packaging>pom</packaging>
   <dependencies>
     <dependency>
       <groupId>com.oracle.coherence</groupId>
       <artifactId>coherence-metrics</artifactId>
       <version>${project.version}</version>
     </dependency>
   </dependencies>
   <profiles>
     <profile>
       <id>jdk11</id>
       <properties>
         <com.sun.xml.bind.version>2.3.0</com.sun.xml.bind.version>
         <javax.activation.version>1.1.1</javax.activation.version>
       </properties>
       <dependencies>
     <dependency>
           <groupId>com.sun.xml.bind</groupId>
           <artifactId>jaxb-core</artifactId>
           <version>${com.sun.xml.bind.version}</version>
         </dependency>
         <dependency>
           <groupId>com.sun.xml.bind</groupId>
           <artifactId>jaxb-impl</artifactId> 
           <version>${com.sun.xml.bind.version}</version>
         </dependency>
```

```
 <dependency>
           <groupId>javax.activation</groupId>
           <artifactId>activation</artifactId>
           <version>${javax.activation.version}</version>
         </dependency>
         <dependency>
           <groupId>javax.xml.bind</groupId>
           <artifactId>jaxb-api</artifactId>
           <version>${com.sun.xml.bind.version}</version>
         </dependency>
       </dependencies>
     </profile>
   </profiles>
</project>
```
# Using Metrics System Properties

The metrics system properties are defined in the metrics-http-config.xml file in the coherence-metrics.jar. This section contains the following topics:

- Coherence Metrics System Properties
- **[Other Metrics System Properties](#page-51-0)**

# Coherence Metrics System Properties

The following Coherence Metrics system properties are defined in the default metrics-httpconfig.xml file in the coherence-metrics.jar.

#### **Table 4-1 Coherence Metrics system properties**

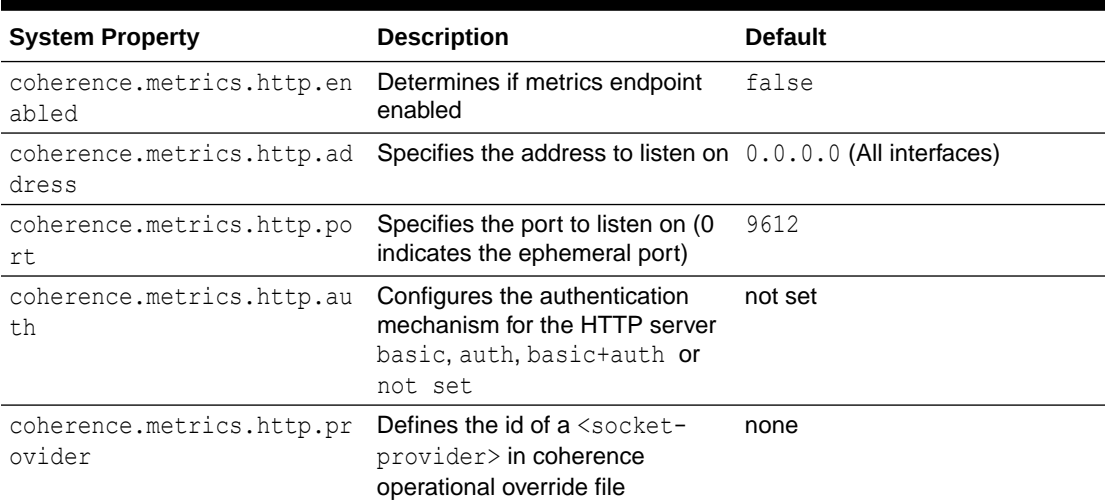

You can override the default metrics-http-config.xml by placing an override file with same file name in classpath before the coherence-metrics.jar.

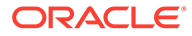

#### <span id="page-51-0"></span>**Note:**

If multiple Coherence cache servers with metrics endpoint enabled are started on same machine, the coherence.metrics.http.port must be unique for each server. If not, the subsequent ones with same coherence.metrics.http.port value will get an address already in use and will result in an error with starting up the MetricsHttpProxy service.

The Coherence cache server will start up but the Coherence Metrics endpoint will only be available on one Coherence cache server.

### Other Metrics System Properties

The other metrics system property includes:

#### **Table 4-2 Other metrics system properties**

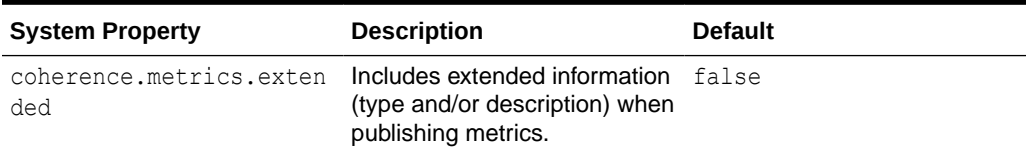

The extended information for Prometheus metrics is #Help, which contains the metrics name. If more data follows, the #Help is considered the docstring for that metric name. For Coherence Metrics, the docstring is typically the JMX MBean attribute description from which the metric value was derived. There is one or no #Help per metrics value in a Prometheus response.

# Configuring Prometheus to Scrape Coherence Metrics **Endpoint**

Configuring a scraping job to scrape the Coherence Metrics endpoints for a Coherence cluster is done using the static configs parameter of a Prometheus configuration file. You need to specify the IP address and coherence.metrics.http.port for each Coherence Metrics endpoint in the static configs of a Prometheus configuration file. Once configured and started, the Prometheus server will scrape the configured static targets at the configured interval, collecting metrics data for the Coherence cluster. See [Prometheus configuration documentation.](https://prometheus.io/docs/prometheus/latest/configuration/configuration/)

# Visualizing Metrics in Grafana

After you have configured Prometheus to scrape metrics, you can visualize these metrics using the pre-built Grafana dashboards available in the Coherence Operator. See [coherence-operator.](https://github.com/oracle/coherence-operator/tree/main/dashboards/grafana)

These dashboards provide detailed insight into your Coherence cluster by using the collected metrics and are a valuable tool in monitoring and managing the health of you cluster.

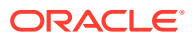

<span id="page-52-0"></span>For more information about the dashboards and how to load them, see the [Coherence](https://oracle.github.io/coherence-operator/docs/latest/#/docs/metrics/010_overview) [Operator documentation.](https://oracle.github.io/coherence-operator/docs/latest/#/docs/metrics/010_overview)

For an example of the Coherence Summary Dashboard, see [Use dashboards.](https://grafana.com/docs/grafana/latest/dashboards/use-dashboards/)

#### **Note:**

Oracle recommends you to use the minimum Grafana version 8.5.13 to view the dashboards. At this point, due to the many issues with Grafana 9.x, do not use this version yet.

# Querying for Coherence Metrics

The metrics endpoint supports Prometheus and JSON formats. It also supports querying for specific metrics by name and tags. This section contains the following topics:

- **Basic Querying**
- Querying for Specific Metrics

# Basic Querying

The coherence.metrics.http.port is assumed to be set to 9612 for the below listed basic querying examples.

<http://localhost:9612/metrics>

By default, this will produce Prometheus' simple text-based exposition format. If the caller uses the Accepts: application/json header, then JSON is returned. The endpoint also supports content negotiation by appending the required type to the url.

[http://localhost:9612/metrics/.txt](http://localhost:9612/metics/.txt) returns Prometheus data whereas [http://localhost:9612/](http://localhost:9612/metics/.json) [metrics/.json](http://localhost:9612/metics/.json) returns JSON data.

The coherence.metrics.extended system property controls the inclusion of additional help or descriptions. By default, the coherence.metrics.extended is set to false and additional information is not included. By adding the extended=true query parameter, additional data can be included.

<http://localhost:9612/metrics?extended=true> (this applies to both Prometheus and JSON formats).

### Querying for Specific Metrics

To query for specific metrics append the metric name to the URL.

To query for number of members in a cluster:

<http://localhost:9612/metrics/Coherence.Cluster.Size>

To query for all cache size metrics:

<http://localhost:9612/metrics/Coherence.Cache.Size>

To query for a metric with matching tags add the tag key and value as query parameters. To query for the size metric for a specific cache where the cache name is cache\_name.

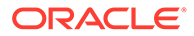

#### <span id="page-53-0"></span>[http://localhost:9612/metrics/Coherence.Cache.Size?name=cache\\_name](http://localhost:9612/metrics/Coherence.Cache.Size?name=cache_name)

Additionally, if the cache (for example near cache) is included so that there are front and back tiers, then the request could be further restricted.

[http://localhost:9612/metrics/Coherence.Cache.Size?name=cache\\_name&tier=back](http://localhost:9612/metrics/Coherence.Cache.Size?name=cache_name&tier=back)

[http://localhost:9612/metrics/Coherence.Cache.Size?name=cache\\_name&tier=front](http://localhost:9612/metrics/Coherence.Cache.Size?name=cache_name&tier=front)

# Adding Custom Metrics

You can add your own metrics if you annotate the MBeans that you add to the Coherence Registry. For example:

```
import com.tangosol.net.management.annotation.MetricsValue;
import com.tangosol.net.management.annotation.MetricsTag; 
public interface CustomMBean
\left\{\begin{array}{ccc} \end{array}\right\} @MetricsValue("custom_value")
     long getValueOne();
     @MetricsValue
     long getValueTwo();
    long getValueThree();
     @MetricsTag("custom_tag")
     String getTagValueOne();
     @MetricsTag
     String getTagValueTwo();
 }
```
- The method getValueOne is annotated with @MetricValue. Hence, it will be a metric and the name of the metric will be custom value.
- The method getValueTwo is annotated with @MetricValue. Hence, it will be a metric. The annotation does not specify a name and the name will be generated from the attribute name (in this case value two).
- The method  $getValueThree$  is not annotated. Hence, though being an MBean attribute it will not be used as a metric or as a tag.
- The method getTagValueOne is annotated with @MetricTag. Hence, it will be a metric tag and the name of the tag will be custom tag.
- The method getTagValueTwo is annotated with @MetricTag. Hence, it will be a metric tag. The annotation does not specify a name and the name will be generated from the attribute name (in this case tag value two).

For annotations to be detected by Coherence when registering the MBean, the annotations must be wrapped in an AnnotatedStandardMBean.

For example:

```
Registry registry = CacheFactory.ensureCluster().getManagement();
Customer custom = new Custom();
String sMBeanName = registry.ensureGlobalName("type=Custom,name=bar");
```
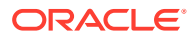

registry.register(sMBeanName, new AnnotatedStandardMBean(custom, CustomMBean.class));

The code above will register the Mbean with the Object name similar to Coherence: type=Custom, name=bar, nodeId=1

The metrics name produced will be prefixed with the value from the type key in the ObjectName, in this case Custom. This will produce the following metrics:

- Custom\_custom\_value from method getValueOne
- Custom\_value\_two from method getValueTwo

Both metrics will have common tags such as cluster name, nodeId, machine, role, site, and so on, as well as the custom tags  $name = bar$  from the ObjectName, custom  $tag$  from the annotated method getTagValueOne and tag\_value\_two from the annotated method getTagValueTwo. The method getTagValueTwo is annotated with @MetricTag. Hence it will be a metric tag. The annotation does not specify a name and the name will be generated from the attribute name (in this case tag value two).

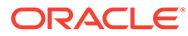

# 5 Using Oracle Coherence Reporting

Oracle Coherence provides a reporting feature that collects management data and generates a series of reports that are updated at regular intervals. Reporting supports many configuration options, such as controlling which reports get generated, where the reports are saved, and how often the report data is refreshed. This chapter includes the following sections:

- Overview of Oracle Coherence Reporting
- [Enabling Oracle Coherence Reporting on a Cluster Member](#page-56-0)
- [Switching the Default Report Group Configuration File](#page-57-0)
- [Overriding the Report Group Output Directory](#page-58-0)
- [Changing the Report Timestamp Format](#page-58-0)
- [Administering Oracle Coherence Reporting Using the Reporter MBean](#page-59-0)
- [Running Oracle Coherence Reporting in a Distributed Configuration](#page-60-0)

# Overview of Oracle Coherence Reporting

Oracle Coherence reports show key management information over time. The reports often identify trends that are valuable for troubleshooting and planning. Reporting is disabled by default and must be explicitly enabled.

#### **Viewing Reports**

The default reporting behavior creates ten reports each hour and refreshes them every minute. The reports are saved to the directory from which the cluster member starts. Each file includes a prefix with a report timestamp in a *YYYYMMDDHH* format. The format allows for easy location and purging of unwanted information.Table 5-1 summarizes the reports.

| <b>File Name</b>                     | <b>Description</b>                                                                                                    |
|--------------------------------------|----------------------------------------------------------------------------------------------------|
| YYYYMMDDHH-cache-usage.txt           | Contains cache utilization (put, get, and so on)<br>statistics for each cache. The cache report is<br>created only if a cache exists in the cluster. |
| YYYYMMDDHH-Management.txt            | Contains information about the Oracle Coherence<br>management framework                                                                              |
| YYYYMMDDHH-memory-status.txt         | Contains memory and garbage collection<br>information about each member                                                                              |
| YYYYMMDDHH-network-health.txt        | Contains the publisher success rates and receiver<br>success rates for the entire cluster                                                            |
| YYYYMMDDHH-network-health-detail.txt | Contains the publisher success rates and receiver<br>success rates for each member                                                                   |
| YYYYMMDDHH-nodes.txt                 | Contains a list of members of the cluster                                                                                                    |

**Table 5-1 Default Oracle Coherence Reports**

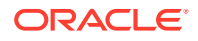

| <b>File Name</b>                  | <b>Description</b>                                                          |
|-----------------------------------|-----------------------------------------------------------------------------|
| YYYYMMDDHH-persistence.txt        | Contains cache persistence information for a<br>particular service          |
| YYYYMMDDHH-persistence-detail.txt | Contains cache persistence information for a<br>particular service and node |
| YYYYMMDDHH-report-proxy.txt       | Contains utilization information about each proxy<br>server in the cluster  |
| YYYYMMDDHH-service.txt            | Contains request and task information for each<br>service                   |

<span id="page-56-0"></span>**Table 5-1 (Cont.) Default Oracle Coherence Reports**

- Understanding Reporting Configuration
- Customizing Reports

# Understanding Reporting Configuration

A report configuration file defines a single report. For example, the report-node.xml configuration file creates the *YYYYMMDDHH*-nodes.txt report. The report configuration files use Oracle Coherence MBeans to gather the data that is used in the report. The coherence.jar/reports directory includes the predefined report configuration files. See [Report File Configuration Elements](#page-152-0).

Report group configuration files control which reports to generate, how often to refresh the reports, the directory in which to save the reports, and any parameters for a report. The coherence.jar/reports directory includes three predefined report group configuration files: report-group.xml, report-web-group.xml, and report-all.xml. See [Report Group Configuration Elements.](#page-161-0)

### Customizing Reports

You can customize reporting configuration files or create new configuration files as required. A report can include data from any MBeans (including custom MBeans). See [Creating Custom Reports.](#page-62-0)

# Enabling Oracle Coherence Reporting on a Cluster Member

Reporting is disabled by default and must be explicitly enabled. You can edit the reporting configuration to enable reporting on a cluster member and generate management reports. Ensure that JMX management is enabled on the cluster member before you enable reporting. See [Configuring JMX Management.](#page-17-0) The default reporting configuration creates a set of reports each hour and refreshes the reports every minute. The reports are saved in the directory where the cluster member starts.

#### **Note:**

Decide on a plan for archiving reports before you enable reporting.

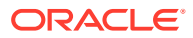

<span id="page-57-0"></span>To enable reporting, edit the operational override file and within the <reporter> element, add an <autostart> element that is set to true. For example:

```
<?xml version='1.0'?>
<coherence xmlns:xsi="http://www.w3.org/2001/XMLSchema-instance"
   xmlns="http://xmlns.oracle.com/coherence/coherence-operational-config"
   xsi:schemaLocation="http://xmlns.oracle.com/coherence/coherence-operational-config
    coherence-operational-config.xsd">
    <management-config>
       <reporter>
          <autostart
            system-property="coherence.management.report.autostart">true
          </autostart>
      </reporter>
    </management-config>
</coherence>
```
The coherence.management.report.autostart system property also enables reporting. For example:

```
-Dcoherence.management.report.autostart=true
```
# Switching the Default Report Group Configuration File

You can control which reports are generated by specifying a different report group configuration file.

Three predefined report group configuration files are included in the coherence. jar/reports directory:

- report-group.xml Configures a set of core reports to generate. This is the report group configuration file for default configuration.
- report-web-group.xml Configures a set of Oracle Coherence\*Web reports. See Running Performance Reports in *Administering HTTP Session Management with Oracle Coherence\*Web*.
- report-all.xml Configures all the predefined reports to generate

To change the report group configuration file, edit the operational override file and within the <reporter> element, add a <configuration> element that is set to a report group configuration file. For example:

```
<?xml version='1.0'?>
<coherence xmlns:xsi="http://www.w3.org/2001/XMLSchema-instance"
   xmlns="http://xmlns.oracle.com/coherence/coherence-operational-config"
   xsi:schemaLocation="http://xmlns.oracle.com/coherence/coherence-operational-config
   coherence-operational-config.xsd">
   <management-config>
       <reporter>
          <configuration
             system-property="coherence.management.report.configuration">
             reports/report-all.xml</configuration>
      </reporter>
    </management-config>
</coherence>
```
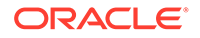

The coherence.management.report.configuration system property also switches the default report group configuration file. For example:

-Dcoherence.management.report.configuration=reports/report-all.xml

# <span id="page-58-0"></span>Overriding the Report Group Output Directory

The predefined report groups are configured by default to save reports to the directory from which the cluster member starts. You can configure the output directory on a cluster member where reports are saved.

The output directory is overridden using the coherence.reporter.output.directory system property. For example:

```
-Dcoherence.reporter.output.directory=/mydirectory
```
The path can be absolute or relative to the directory where the cluster member starts (./). The user name that the member is executing must have read/write access to the path.

# Changing the Report Timestamp Format

The report time zone and time and date format can be change as required. Report timestamps display the local time zone and a default time and date format (EEE MMM dd HH:mm:ss zzz yyyy). Enter the time zone using either a zone ID (for example, US/ Eastern) or a custom ID (for example, GMT-05:00). The time and date format follow the patterns defined by the java.text.SimpleDateFormat class.

To change the report timestamp format, edit the operational override file and within the <reporter> element, add the <timezone> and <timeformat> elements that are set to the time zone and time and date format, respectively. For example:

```
<?xml version='1.0'?>
<coherence xmlns:xsi="http://www.w3.org/2001/XMLSchema-instance"
   xmlns="http://xmlns.oracle.com/coherence/coherence-operational-config"
   xsi:schemaLocation="http://xmlns.oracle.com/coherence/coherence-operational-
config
   coherence-operational-config.xsd">
   <management-config>
       <reporter>
          <timezone 
            system-property="coherence.management.report.timezone">
             US/Eastern
          </timezone>
          <timeformat 
            system-property="coherence.management.report.timeformat">
             MMM dd, yyyy hh:mm:ss a
          </timeformat>
       </reporter>
    </management-config>
</coherence>
```
The coherence.management.report.timezone and the coherence.management.report.timeformat system properties also change the report timestamp format. For example:

```
-Dcoherence.management.report.timezone=US/Eastern
-Dcoherence.management.report.timeformat=MMM dd, yyyy hh:mm:ss a
```
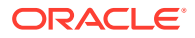

# <span id="page-59-0"></span>Administering Oracle Coherence Reporting Using the Reporter MBean

The ReporterMBean MBean provides a convenient way to manage Coherence reporting and perform common reporting tasks.

The MBean contains many attributes and operations for administering reporting in real time. See [Accessing Oracle Coherence MBeans.](#page-25-0)

#### **Note:**

Changes that are made with the ReporterMBean MBean are not persistent. Settings revert to their original values when the cluster member restarts.

The ReporterMBean MBean performs the following tasks:

- Starting reporting Use the start operation to start reporting if it is currently stopped.
- Stopping reporting Use the stop operation to stop reporting. Reporting restarts when the cluster member restarts if the cluster member is configured to automatically start reporting.
- Running on-demand reports Use the runReport operation to run either a single report or a report group one time. Specify the full or relative path of a report configuration file or a report group configuration file that is located on the classpath. Ensure that reporting is enabled before you run the report. For example, enter reports/report-memorysummary.xml to run the memory summary report that is located in the coherence.jar file.
- Running on-demand tabular reports Use the runTabularReport operation to run either a single report or a report group one time. The results are returned in a table format and display in a separate window. Ensure that reporting is enabled before you run the report.

Specify the full or relative path of a report configuration file or a report group configuration file that is located on the classpath. For example, enter reports/report-memorysummary.xml to run the memory summary report that is located in the coherence.jar file.

The runTabularReport operation also supports entering the XML syntax of a report or report group configuration file. Entering the XML syntax allows you to run a reports that are not on the classpath, which saves the steps of having to deploy the report or report group to all cache servers and performing a rolling restart. If you enter the XML of a report group, the individual reports must still be found on the classpath.

- Running on-demand tabular group reports Use the runTabularGroupReport operation to run a report group one time and pass in the reports' XML syntax. The results are returned in a table format and display in a separate window. Ensure that reporting is enabled before you run the report.
- Changing the output path  $-$  Use the  $\text{Output}$  attribute to change the location where reports are saved.
- Changing the refresh interval Use the Interval Seconds attribute to change how often the report data is refreshed.

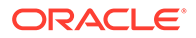

- <span id="page-60-0"></span>Changing the report configuration file  $-$  Use the ConfigFile attribute to change which report group configuration file to use.
- Changing the batch number Use the Current Batch attribute to change the current batch number. The next refresh of the reports increments from the new batch number.

Figure 5-1 shows the ReporterMBean MBean attributes and operations within JConsole. See also [ReporterMBean.](#page-136-0)

**Figure 5-1 ReporterMBean MBean in JConsole**

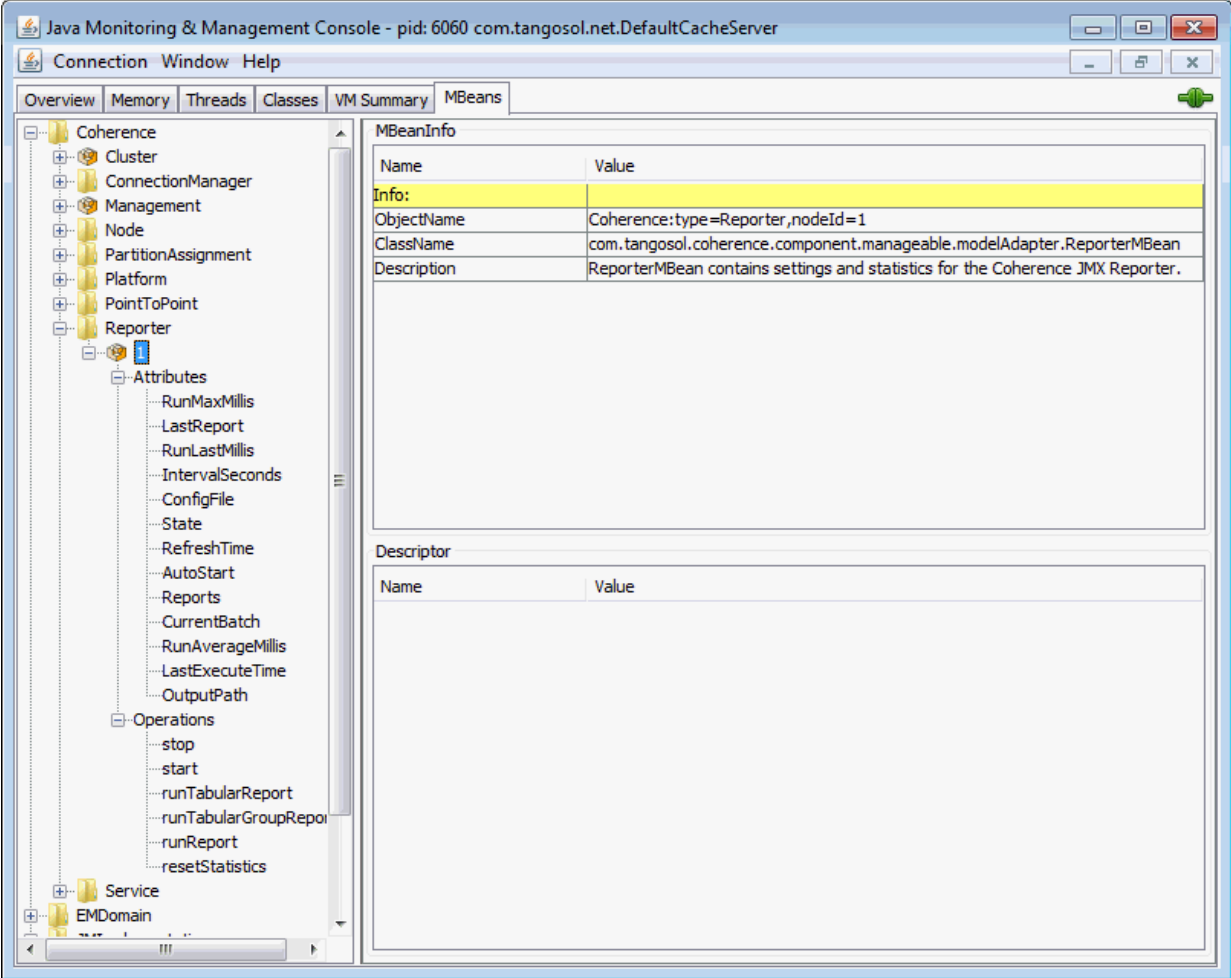

# Running Oracle Coherence Reporting in a Distributed **Configuration**

Distributed reporting configures each member to log only local JMX statistics while allowing for centralized management of the reporters. A distributed configuration is intended for situations where cluster stability has been observed. In this configuration, the execution times of the reports on each cluster member do not align. Therefore, cluster-level analysis is extremely difficult, but member-level analysis during periods when members may be leaving or joining the cluster is still available.

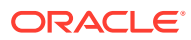

To enable distributed configuration, start the managing member using the following system properties:

```
-Dcoherence.management.report.autostart=false
-Dcoherence.management.report.distributed=true
-Dcoherence.management=all
```
Start the cluster member to be managed using the following system properties:

-Dcoherence.management.report.autostart=true -Dcoherence.management.report.distributed=true -Dcoherence.management=local-only -Dcoherence.management.remote=true

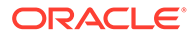

# <span id="page-62-0"></span>6 Creating Custom Reports

You can create your own reports in addition to using the predefined reports that are included with Coherence. Custom reports allow you to decide what management data to display and how the data is organized and processed.

This chapter includes the following sections:

- Overview of Creating Custom Reports
- [Constructing Report Configuration Files](#page-63-0)
- [Creating Custom Report Group Configuration Files](#page-75-0)
- [Configuring Custom Reports to Generate](#page-77-0) The reporter configuration includes the option to select a custom report group configuration file. All the reports that are listed in the report group configuration file are generated at run time.

# Overview of Creating Custom Reports

Custom reports are created using MBeans that are registered in the Oracle Coherence MBean server (including custom MBeans). The MBeans allow different management data to be combined in meaningful ways that are specific to a Coherence solution. For example, you can create custom reports for use during testing to correlate data and monitor trends when troubleshooting and planning for production.

#### **Report Configuration Files**

#### **Tip:**

Extract the predefined reporting configuration files from the  $\alpha$  coherence.  $\frac{1}{1}ar/reports$ directory before creating custom reports. Use the files as a starting point for creating custom reports.

Oracle Coherence reporting utilizes two types of configuration files: a report configuration file and a report group configuration file.

- Report configuration file A report configuration file constructs a report at run time. The file includes the name of the report, the MBean data to extract, and the organization of the data. Each report has a corresponding report configuration file. Report configuration files are XML documents that are defined by the coherence-report-config.xsd schema file, which is packaged in the root directory of the coherence. jar library.
- Report group configuration file A report group configuration file configures which reports to generate at run time. The file includes the name and location of each report configuration file, the output directory where to save the reports, and how often to refresh the reports. Report group configuration files are XML documents that are defined by the

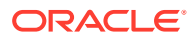

coherence-report-group-config.xsd schema file, which is packaged in the root directory of the coherence.jar library.

# <span id="page-63-0"></span>Constructing Report Configuration Files

To create a custom report, construct a report configuration file that is based on the coherence-report-config.xsd file. See [Report File Configuration Elements.](#page-152-0) This section includes the following topics:

- **Specifying General Report Characteristics**
- [Querying MBeans in Reports](#page-64-0)
- **[Specifying Data Columns](#page-65-0)**
- [Using Filters in Reports](#page-69-0)
- **[Using Functions in Reports](#page-71-0)**
- [Using Aggregates in Reports](#page-73-0)
- [Constructing Delta Functions](#page-74-0)

### Specifying General Report Characteristics

Table 6-1 describes the elements that configure general report characteristics.

**Table 6-1 General Report Elements**

| <b>Element</b>                | <b>Option</b><br>all<br>Reguir<br>ed | <b>Description</b>                                                                                                    |
|-------------------------------|--------------------------------------|----------------------------------------------------------------------------------------------------|
| $<$ file-name $>$             | d                                    | Require The file name to create or update when the report is saved                                                                                                    |
| <delim></delim>               | Optiona                              | The column delimiter for the report. Valid values are $\{\text{tab}\}\text{,}$<br>$\{space\}$ or a printable character. The default value is $\{tab\}$ .<br>If the value is a string longer than one character, only the first<br>character in the string is used. |
| <hide-headers></hide-headers> | Optiona                              | A Boolean element to determine whether to hide headers in<br>the report. If true, the column headers and the report<br>description are not displayed. The default value is false.                                                                                  |

This section includes the following topics:

- file-name Macros
- [file-name Macro Examples](#page-64-0)

### file-name Macros

[Table 6-2](#page-64-0) describes the macros predefined for use with the file-name element. These macros add a member name, a batch number, or a date to the file name.

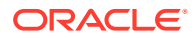

| Macro | <b>Description</b>                                                                                                    |
|-------|----------------------------------------------------------------------------------------------------|
| batch | Adds a sequence number to the file name of the report                                                                                                    |
| date  | Adds the date (in the YYYYMMDDHH format) to the file name of the report. Use a<br>date when the report is kept for a short time and then discarded.                      |
| node  | Adds the member ID to the file name. The node setting is helpful when many<br>members are executing the same report and the output files are integrated for<br>analysis. |

<span id="page-64-0"></span>**Table 6-2 Macros for file-name Element**

### file-name Macro Examples

The following example creates a file named 200901012 network status.txt on January 1, 2009, during hour 12. The file name changes with the system time on the member executing the report.

<file-name>{date}\_network\_status.txt</file-name>

The following example creates a file named 00012 network status.txt when the report is executed on member 12. Due to the volatile nature of the node ID, only use this macro during short-term analysis.

<file-name>{node}\_network\_status.txt</file-name>

The following example creates a file named 0000000021 network status.txt on the 21st execution of the report. Due to the volatile nature of the batch, only use this macro during short-term analysis.

<file-name>{batch}\_network\_status.txt</file-name>

### Querying MBeans in Reports

A query is the foundation of a report's information. The query pattern is a JMX ObjectName query string. The string can return one or more MBeans that are used to construct the report's data. Queries can be defined for the whole report or within specific columns in a report. A wild card  $(*)$  is often used to match multiple MBeans. Example 6-1 returns all registered Service MBeans. See [query.](#page-157-0)

#### **Example 6-1 Simple MBean Query String**

```
<query>
   <pattern>Coherence:type=Service,*</pattern>
 </query>
```
Queries can use a filter definition and can also use column and filter references. See [Using](#page-69-0) [Filters in Reports.](#page-69-0) Example 6-2 demonstrates how to reference a filter in a query and illustrates how to list all the node IDs and role names in the cluster where RoleName equals CoherenceServer.

**Example 6-2 Including a List of the Cluster's Node IDs and Role Names in a Report**

```
<filters>
    <filter id="equalsRef">
      <type>equals</type>
     <params>
```
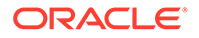

```
 <column-ref>RoleRef</column-ref>
         <column-ref>StringRef</column-ref>
      </params>
    </filter>
</filters> 
<query>
    <pattern>Coherence:type=Node,*</pattern>
    <filter-ref>equalsRef</filter-ref>
</query>
<row>
   <column id ="NodeRef">
     <type>key</type>
     <name>nodeId</name>
     <header>Node Id</header>
   </column>
   <column id ="RoleRef">
     <name>RoleName</name>
     <header>Role</header>
   </column>
   <column id = "StringRef">
     <type>constant</type>
     <name>ConstString</name>
     <hidden>true</hidden>
     <data-type>string</data-type>
     <value>CoherenceServer</value>
   </column>
\langle/r \cap w \rangle
```
# Specifying Data Columns

Data columns can use JMX attributes, ObjectName key part, JMX composite attributes, JMX joined attributes, report macros, and report constants.

This section includes the following topics:

- How to Include an Attribute
- [How to Include Part of the Key](#page-66-0)
- [How to Include Information from Composite Attributes](#page-66-0)
- [How to Include Information from Multiple MBeans](#page-66-0)
- [Including Multiple MBean Information Example](#page-67-0)
- [How to Use Report Macros](#page-67-0)
- [How to Include Constant Values](#page-68-0)

### How to Include an Attribute

To include data that is returned from a query-pattern, the report must have a column with an attribute source. This is the most common way to include data in a report.

[Example 6-3](#page-66-0) illustrates how to include the RoleName attribute from the query pattern Coherence:type=Node,\*.

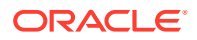

#### <span id="page-66-0"></span>**Example 6-3 Including an Attribute Obtained from a Query Pattern**

```
<column id = "RoleName">
   <type>attribute</type>
   <name>RoleName</name>
   <header>Role Name</header>
</column>
```
### How to Include Part of the Key

A value that is present in an ObjectName key can be obtained from the ObjectName that is returned from the query-pattern. This value can subsequently be included in the report.

Example  $6-4$  illustrates how to include the nodeId key part from the query pattern Coherence:type=Node,\*.

#### **Example 6-4 Including Part of an ObjectName Key in a Report**

```
<column id ="NodeId">
   <type>key</type>
   <name>nodeId</name>
   <header>Node Id</header>
</column>
```
### How to Include Information from Composite Attributes

Use JMX composite values to include part of a composite data attribute (such as a Map attribute) in a report.

Example 6-5 illustrates how to include the startTime of the LastGCInfo attribute from the GarbageCollector MBean.

#### **Example 6-5 Including Information from a Composite Attribute in a Report**

```
<query>
    <pattern>Coherence:type=Platform,Domain=java.lang,subType=GarbageCollector,
   name=ParNew,*</pattern>
</query>
<column id="LastGCStart">
   <type>attribute</type>
   <name>LastGcInfo/startTime</name>
   <header>Last GC Start Time</header>
</column>
```
### How to Include Information from Multiple MBeans

Use a JMX join attribute when a report requires information from multiple MBeans. The major consideration when creating a join is to determine the primary query, the join query, and the foreign key. The primary query is the query that returns the appropriate number of rows for the report. The join query pattern must reference a single MBean and cannot contain a wildcard  $(*)$ . The foreign key is determined by what attributes from the primary query are required to complete the join query string.

The reporter feature that enables joins between MBeans is a column substitution macro. The column substitution allows the resulting value from a column to be included as part of a string. A column substitution macro is a column ID attribute surrounded by braces ({}). The

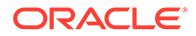

reporter does not check for cyclical references and fails during execution if a cycle is configured.

### <span id="page-67-0"></span>Including Multiple MBean Information Example

A report can use information from multiple MBeans. This requires a join between the MBeans.

```
Note:
       The major limitation of \frac{1}{2} oin attributes is that the result of the join must have
       only one value.
For example, if a report requires the TotalGets from the Cache MBean
(Coherence:type=cache,*) and RoleName from the Node MBean
(Coherence:type=Node,*), then use a join attribute.
Because more MBeans come from the Cache MBean than other MBeans,
Coherence: type = Cache, * is the primary query and RoleName is the join attribute. The
foreign key for this join is the nodeId key part from the Cache MBean, and it must be
included in the report. Example 6-6 shows the configuration for this scenario.
Example 6-6 Including Information from Multiple MBeans in a Report
<column id="RoleName">
    <type>attribute</type>
    <name>RoleName</name>
    <header>Role Name</header>
     <query>
        <pattern>Coherence:type=Node,nodeId={NodeFK}</pattern>
     </query>
</column>
<column id ="NodeFK">
   <type>key</type>
   <name>nodeId</name>
```
### How to Use Report Macros

</column>

A report includes three report macros:

<header>Node Id</header>

- Report Time  $(report-time)$  The time and date for the report. This information is useful for time series analysis.
- Report Batch/Count (report-count) A long identifier to correlate information from different reports executed at the same time.
- Reporting Member (report-node) A member identifier to integrate information from the same report executed on different members or to exclude the executing member information from the report.

[Example 6-7](#page-68-0) illustrates how to include the execution time into the report.

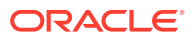

#### <span id="page-68-0"></span>**Example 6-7 Including Execution Time in a Report**

```
<column id ="ReportTime">
    <type>global</type>
    <name>{report-time}</name>
    <header>Report Time</header>
</column>
```
Example 6-8 illustrates how to include the Report Batch/Count.

#### **Example 6-8 Including the Report Batch/Count in a Report**

```
<column id="ReportBatch">
   <type>global</type>
   <name>{report-count}</name>
   <header>batch</header>
</column>
```
Example 6-9 illustrates how to include the execution member.

#### **Example 6-9 Including the Execution Member**

```
<column id="ReportNode">
   <type>global</type>
   <name>{report-node}</name>
   <header>ExecNode</header>
   <hidden>false</hidden>
</column>
```
### How to Include Constant Values

Static values or report parameters can use report constants. These constants are either double or string values. Often, filters use constant values to limit the results to a particular data set or in calculations.

Example 6-10 illustrates how to include a constant double of 1.0 in a report.

#### **Example 6-10 Including a Constant Numeric Value in a Report**

```
<column id ="One">
 <type>constant</type>
  <header>Constant1</header>
  <hidden>false</hidden>
  <data-type>double</data-type>
 <value>1.0</value>
</column>
```
Example 6-11 illustrates how to include the constant string dist-Employee in a report.

#### **Example 6-11 Including a Constant String in a Report**

```
<column id ="EmployeeCacheName">
   <type>constant</type>
   <header>Employee Cache Name</header>
   <hidden>false</hidden>
   <data-type>string</data-type>
   <value>dist-Employee</value>
</column>
```
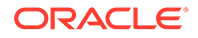

### <span id="page-69-0"></span>Using Filters in Reports

Filters limit the data in reports. Filters are either comparison filters or composite filters. Comparison filters evaluate the results of two columns. Comparison filters are equals, greater, and less.

Composite filters evaluate the Boolean results from one or two filters. Composite filter types are and, or, and not. Each composite filter evaluates the filter parameters first to last and applies standard Boolean logic. Composite filter evaluation uses standard short-circuit logic. The use of cyclic references creates a run-time error.

Example 6-12 illustrates how to define an equals filter where RoleRef and StringRef are defined columns.

#### **Example 6-12 Using an Equals Filter for a Report**

```
<filters>
    <filter id="equals">
      <type>equals</type>
     <params> <column-ref>RoleRef</column-ref>
         <column-ref>StringRef</column-ref>
      </params>
    </filter>
</filters>
```
Example 6-13 illustrates how to define a filter in which the value of PacketsResent is greater than the value of PacketsSent (assuming that PacketsResent and PacketsSent are valid column references).

#### **Example 6-13 Defining a "Greater Than" Filter for a Report**

```
<filters>
   <filter id="greaterRef">
     <type>greater</type>
     <params> <column-ref>PacketsResent</column-ref>
         <column-ref>PacketsSent</column-ref>
      </params>
    </filter>
</filters>
```
Example 6-14 illustrates how to define a filter in which the value of PacketsResent is less than the value of PacketsSent (assuming that PacketsResent and PacketsSent are valid column references).

#### **Example 6-14 Defining a "Less Than" Filter for a Report**

```
<filters>
    <filter id="greaterRef">
      <type>less</type>
      <params>
         <column-ref>PacketsResent</column-ref>
         <column-ref>PacketsSent</column-ref>
      </params>
    </filter>
</filters>
```
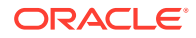

Example 6-15 illustrates how to define an and filter (assuming that all column-ref values are valid).

#### **Example 6-15 Defining an "And" Filter for a Report**

```
<filters>
    <filter id="equalsRef">
      <type>equals</type>
      <params>
         <column-ref>RoleRef</column-ref>
         <column-ref>StringRef</column-ref>
      </params>
    </filter>
    <filter id="greaterRef">
      <type>greater</type>
      <params>
         <column-ref>PacketsResent</column-ref>
         <column-ref>PacketsSent</column-ref>
      </params>
    </filter>
    <filter>
      <type>and</type>
     <params> <filter-ref>greaterRef</filter-ref>
         <filter-ref>equalsRef</filter-ref>
      </params>
    </filter>
</filters>
```
Example 6-16 illustrates how to define an or filter (assuming that all column-ref values are valid).

#### **Example 6-16 Defining an "Or" Filter for a Report**

```
<filters>
   <filter id="equalsRef">
      <type>equals</type>
      <params>
         <column-ref>RoleRef</column-ref>
         <column-ref>StringRef</column-ref>
      </params>
   </filter>
   <filter id="greaterRef">
      <type>greater</type>
      <params>
         <column-ref>PacketsResent</column-ref>
         <column-ref>PacketsSent</column-ref>
      </params>
   </filter>
   <filter>
      <type>or</type>
      <params>
         <filter-ref>greaterRef</filter-ref>
         <filter-ref>equalsRef</filter-ref>
      </params>
    </filter>
</filters>
```
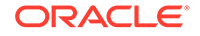

<span id="page-71-0"></span>Example 6-17 illustrates how to define a not equals filter, where RoleRef and StringRef are defined columns.

#### **Example 6-17 Defining a "Not Equals" Filter for a Report**

```
<filters>
    <filter id="equals">
      <type>equals</type>
      <params>
         <column-ref>RoleRef</column-ref>
         <column-ref>StringRef</column-ref>
      </params>
    </filter>
    <filter id = "Not">
      <type>not</type>
     <params>
         <filter-ref>equals</filter-ref>
      </params> 
    </filter>
</filters>
```
### Using Functions in Reports

Reporter functions allow mathematical calculations to be performed on data elements within the same row of the report. The supported functions are Add, Subtract, Multiply, and Divide. Function columns can include (as parameters) other function columns.

This section includes the following topic:

• Function Examples

### Function Examples

Example 6-18 illustrates how to add two column values (Attribute1 and Attribute2) and place the results into a third column (Addition).

#### **Example 6-18 Adding Column Values and Including Results in a Different Column**

```
<column id="AttributeID1">
   <name>Attribute1</name>
</column>
<column id="AttributeID2">
   <name>Attribute2</name>
</column>
<column id="Addition">
   <type>function</type>
   <name>Add2Columns</name>
   <header>Adding Columns</header>
   <function-name>add</function-name>
  <params>
     <column-ref>AttributeID1</column-ref>
     <column-ref>AttributeID2</column-ref>
   </params>
</column>
```
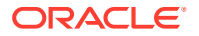
Example 6-19 illustrates how to subtract one column value (Attribute2) from another column value (Attribute1) and place the results into a third column (Subtraction).

```
Example 6-19 Subtracting Column Values and Including Results in a Different
Column
```

```
<column id="AttributeID1">
   <name>Attribute1</name>
</column>
<column id="AttributeID2">
   <name>Attribute2</name>
</column>
<column id="Subtraction">
   <type>function</type>
   <name>Subtract2Columns</name>
   <header>Difference</header>
   <function-name>subtract</function-name>
   <params>
     <column-ref>AttributeID1</column-ref>
     <column-ref>AttributeID2</column-ref>
   </params>
</column>
```
Example 6-20 illustrates how to multiply two column values (Attribute1 and Attribute2) and place the results into a third column (Multiplication).

#### **Example 6-20 Multiplying Column Values and Including Results in a Different Column**

```
<column id="AttributeID1">
   <name>Attribute1</name>
</column>
<column id="AttributeID2">
   <name>Attribute2</name>
</column>
<column id="Multiplication">
   <type>function</type>
   <name>Multiply2Columns</name>
   <header>Multiply Columns</header>
   <function-name>multiply</function-name>
   <params>
     <column-ref>AttributeID1</column-ref>
     <column-ref>AttributeID2</column-ref>
   </params>
</column>
```
Example 6-21 illustrates how to divide one column value (Attribute1) by another (Attribute2) and place the results into a third column (Division). The result of all division is a Double data type.

#### **Example 6-21 Dividing Column Values and Including Results in a Different Column**

```
<column id="AttributeID1">
  <name>Attribute1</name>
</column>
<column id="AttributeID2">
   <name>Attribute2</name>
```
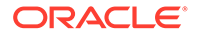

```
</column>
<column id="Division">
   <type>function</type>
   <name>Dividing2Columns</name>
   <header>Division</header>
   <function-name>divide</function-name>
  <params> <column-ref>AttributeID1</column-ref>
     <column-ref>AttributeID2</column-ref>
   </params>
</column>
```
### Using Aggregates in Reports

Reporter aggregates combine multiple rows into a single value or row. Table 6-3 describes the available aggregate types.

**Table 6-3 Reporter Aggregate Types**

| <b>Type</b> | <b>Description</b>                                     |
|-------------|--------------------------------------------------------|
| avg         | Calculate the mean value for all values in the column. |
| max         | Return the maximum value for all values in the column. |
| min         | Return the minimum value for all values in the column. |
| sum         | Add all the values from a column.                      |

Example 6-22 illustrates how to sum the values in the size column.

#### **Example 6-22 Adding the Values in a Column**

```
<column id ="SumRef">
    <type>function</type>
    <column-ref>size</column-ref>>
    <function-name>sum</function-name>
    <header>Sum</header>
</column>
```
Example 6-23 illustrates how to average the values in the size column.

#### **Example 6-23 Calculating the Average of Values in a Column**

```
<column id ="AverageRef">
    <type>function</type>
    <header>Average</header>
    <column-ref>size</column-ref>
    <function-name>avg</function-name>
</column>
```
Example 6-24 illustrates how to find the maximum value in the size column.

#### **Example 6-24 Finding the Maximum Value in a Column**

```
<column id ="MaximumRef">
    <type>function</type>
    <header>Maximum</header>
    <column-ref>size</column-ref>
```
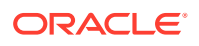

```
 <function-name>max</function-name>
</column>
```
Example 6-25 illustrates how to find the minimum value in the size column.

#### **Example 6-25 Finding the Minimum Value in a Column**

```
<column id ="MinimumRef">
    <type>function</type>
    <header>Minimum</header>
    <column-ref>size</column-ref>
    <function-name>min</function-name>
</column>
```
### Constructing Delta Functions

Many numeric attributes in a report are cumulative. These values are reset only when the resetStatistics operation is executed on the MBean. To determine the state of the system without resetting the statistics, the reporter uses a delta function. The delta function subtracts the prior value of a column from the current value of a column and returns the difference.

A map on the reporter client stores the prior values for a report. This map is keyed by the delta key. By default, the delta key is the MBean name for the attribute. However, when a one-to-one relationship does not exist between the MBean and the rows in the report, or the MBean name is subject to change between executions of the report, the delta key is calculated using the columns provided in the <params> section.

#### **Note:**

Delta functions are only correct when the report is running as part of a report batch.

This section includes the following topic:

**Delta Function Examples** 

#### Delta Function Examples

Example 6-26 illustrates how to include a delta calculation of an attribute. (Assume that PacketsSent is a defined column.)

#### **Example 6-26 Delta Calculation for an Attribute**

```
<column id="DeltaPacketsSent"> 
   <type>function</type> 
   <name>PacketsSent</name> 
   <header>Delta Sent</header> 
   <column-ref>PacketsSent</column-ref> 
   <function-name>delta</function-name> 
</column>
```
[Example 6-27](#page-75-0) illustrates how to include a delta calculation of an attribute with an alternate delta key. (Assume that PacketsSent, NodeID, and TimeStamp are defined columns.)

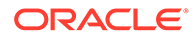

#### <span id="page-75-0"></span>**Example 6-27 Delta Calculation for an Attribute with an Alternate Delta Key**

```
<column id="DeltaPacketsSent">
   <type>function</type>
   <name>PacketsSent</name>
   <header>Delta Sent</header>
   <column-ref>PacketsSent</column-ref>
   <function-name>delta</function-name>
  <params> <column-ref>NodeID</column-ref>
      <column-ref>TimeStamp</column-ref>
   </params>
</column>
```
### Creating Custom Report Group Configuration Files

To specify which reports to generate, create a report group configuration file that is based on the coherence-report-group-config.xsd file. See [Report Group](#page-161-0) [Configuration Elements.](#page-161-0) This configuration file is used at run time to determine what reports to generate, how often to refresh the reports, and where to save the reports. The report group configuration file also configures report parameters if required. This section includes the following topics:

- Specifying the Report Refresh Frequency
- Specifying the Output Directory for Reports
- **[Specifying the Report List](#page-76-0)**

### Specifying the Report Refresh Frequency

The <frequency> element specifies how often to refresh reports. Selecting an appropriate frequency is important: if the frequency is too short, the report contains too much data and consumes significant disk space; if the frequency is too long, the report does not contain enough information. Enter the value in either seconds (s) or minutes (m). For example:

```
<?xml version="1.0"?>
<report-group xmlns:xsi="http://www.w3.org/2001/XMLSchema-instance"
   xmlns="http://xmlns.oracle.com/coherence/coherence-report-group-config"
   xsi:schemaLocation="http://xmlns.oracle.com/coherence/coherence-report-group-
config
   coherence-report-group-config.xsd">
    <frequency>5m</frequency>
 ...
```
### Specifying the Output Directory for Reports

The <output-directory> element specifies the directory path to which reports are saved. The directory path is prepended to the output file name that is defined in the report configuration file. See [Specifying General Report Characteristics](#page-63-0). The user name that the member is executing must have read/write access to this path. The path can be absolute or relative to the directory where the cluster member starts (./). The following example saves the reports to the /output directory.

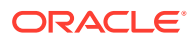

```
<?xml version="1.0"?>
<report-group xmlns:xsi="http://www.w3.org/2001/XMLSchema-instance"
   xmlns="http://xmlns.oracle.com/coherence/coherence-report-group-config"
   xsi:schemaLocation="http://xmlns.oracle.com/coherence/coherence-report-group-config
   coherence-report-group-config.xsd">
   <frequency>5m</frequency>
   <output-directory system-property=
       "coherence.reporter.output.directory">/output</output-directory>
 ...
```
The <output-directory> element supports the use of a system-property attribute. The system-property attribute value is used at runtime to override the configured output directory. If a system property is not used to override the output directory, then the default output directory  $(. /)$  is used. Any user-defined name can be used as the attribute value. The following example shows the default system property definition used by the predefined report group files:

```
<?xml version="1.0"?>
<report-group xmlns:xsi="http://www.w3.org/2001/XMLSchema-instance"
   xmlns="http://xmlns.oracle.com/coherence/coherence-report-group-config"
   xsi:schemaLocation="http://xmlns.oracle.com/coherence/coherence-report-group-config
   coherence-report-group-config.xsd">
   <frequency>1m</frequency>
   <output-directory system-property=
       "coherence.reporter.output.directory">./</output-directory>
 ...
```
At runtime, specify the system property and include a path for the value. For example:

-Dcoherence.reporter.output.directory=/mydirectory

### Specifying the Report List

The <report-list> element specifies the name and location of any number of report configuration files. The path can be either a file or a URL. To enter a report configuration file, add a <location> element within a <report-config> element. For example:

```
<?xml version="1.0"?>
<report-group xmlns:xsi="http://www.w3.org/2001/XMLSchema-instance"
   xmlns="http://xmlns.oracle.com/coherence/coherence-report-group-config"
   xsi:schemaLocation="http://xmlns.oracle.com/coherence/coherence-report-group-config
   coherence-report-group-config.xsd">
   <frequency>5m</frequency>
    <output-directory>/output</output-directory>
    <report-list>
       <report-config>
          <location>/config/myReport.xml</location>
       </report-config>
        <report-config>
          <location>config/aSecondReport.xml</location>
       </report-config>
    </report-list>
</report-group>
```
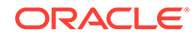

### Configuring Custom Reports to Generate

The reporter configuration includes the option to select a custom report group configuration file. All the reports that are listed in the report group configuration file are generated at run time.

To configure the reporter to use a custom report group configuration file, edit the operational override file and within the <reporter> element, add a <configuration> element that is set to the location of a custom report group configuration file. The following example enables reporting and sets a custom report group configuration file:

```
<?xml version='1.0'?>
<coherence xmlns:xsi="http://www.w3.org/2001/XMLSchema-instance"
    xmlns="http://xmlns.oracle.com/coherence/coherence-operational-config"
   xsi:schemaLocation="http://xmlns.oracle.com/coherence/coherence-operational-
config
    coherence-operational-config.xsd">
    <management-config>
       <reporter>
          <configuration
             system-property="coherence.management.report.configuration">
             my-report-group.xml</configuration>
          <autostart
             system-property="coherence.management.report.autostart">true
          </autostart>
      </reporter>
    </management-config>
</coherence>
```
The coherence.management.report.autostart and coherence.management.report.configuration system properties also enable reporting and configure a report group configuration file. For example:

-Dcoherence.management.report.autostart=true -Dcoherence.management.report.configuration=my-report-group.xml

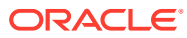

# 7 Analyzing Report Contents

Oracle Coherence includes many predefined reports. Developers and system administrators use the reports to monitor and analyze operational statistics and troubleshoot potential problems.

An additional set of predefined reports are provided for Oracle Coherence\*Web. The Coherence\*Web reports are not discussed in this chapter. See Running Performance Reports in *Administering HTTP Session Management with Oracle Coherence\*Web*.

This chapter includes the following sections:

- [Understanding the Cache Size Report](#page-79-0)
- [Understanding the Cache Usage Report](#page-79-0)
- [Understanding the Federation Destination Report](#page-80-0)
- [Understanding the Federation Origin Report](#page-82-0)
- [Understanding the Federation Status Report](#page-83-0)
- [Understanding the Flash Journal Report](#page-84-0)
- [Understanding the JCache Configuration Report](#page-85-0)
- [Understanding the JCache Statistics Report](#page-86-0)
- [Understanding the Management Report](#page-87-0)
- [Understanding the Memory Status Report](#page-88-0)
- [Understanding the Network Health Detail Report](#page-89-0)
- [Understanding the Network Health Report](#page-90-0)
- [Understanding the Node List Report](#page-91-0)
- [Understanding the Persistence Detail Report](#page-92-0)
- [Understanding the Persistence Report](#page-93-0)
- [Understanding the Proxy Report](#page-94-0)
- [Understanding the Proxy HTTP Report](#page-95-0)
- [Understanding the Ram Journal Report](#page-96-0)
- [Understanding the Service Report](#page-96-0)
- [Understanding the Proxy Connections Report](#page-98-0)
- [Understanding the Cache Storage Report](#page-99-0)
- [Understanding the Transaction Manager Report](#page-102-0)
- [Understanding the Service Partitions Report](#page-103-0)

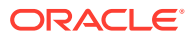

### <span id="page-79-0"></span>Understanding the Cache Size Report

The cache size report indicates the size of a cache based on the number and size of the objects in the cache. The size does not include backup copies, indexes, or overhead. The size is reported for caches that set the  $\langle$ unit-calculator> subelement of <local-scheme> to BINARY. The name of the cache size report is *timestamp*-cachesize.txt where the timestamp is in YYYYMMDDHH format. For example, a file named 2009013101-cache-size.txt represents a cache size report for January 31, 2009 at 1:00 a.m.

Table 7-1 describes the contents of a cache size report.

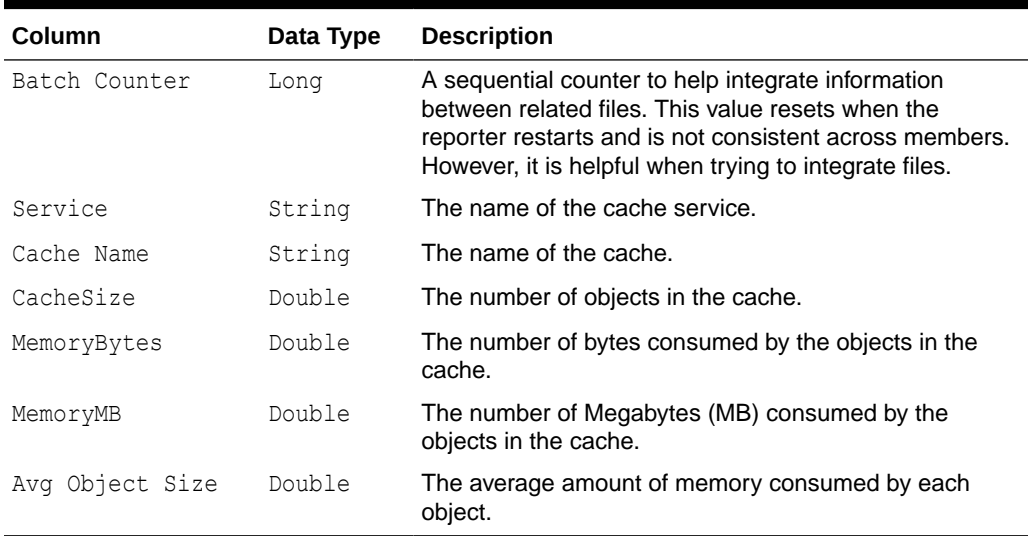

#### **Table 7-1 Contents of the Cache Size Report**

### Understanding the Cache Usage Report

The cache usage report provides information about cache usage (gets, puts, evictions, and so on). The name of the cache usage report is *timestamp*-cache-usage.txt where the timestamp is in YYYYMMDDHH format. For example, a file named 2010013113cache-usage.txt represents a cache usage report for January 31, 2010 at 1:00 p.m. Table 7-2 describes the contents of the cache usage report.

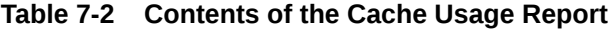

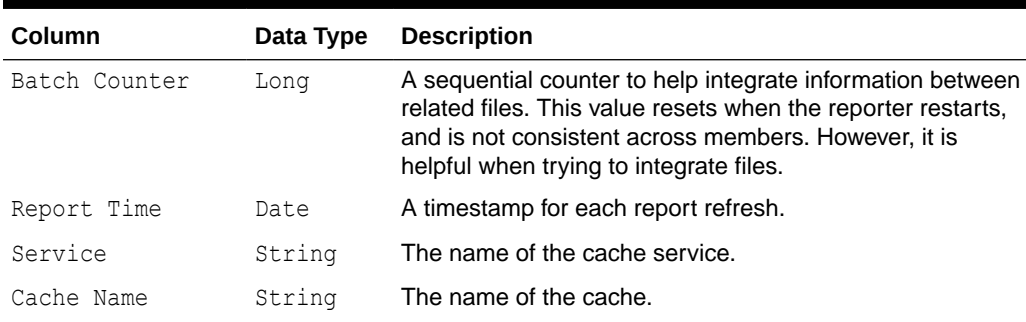

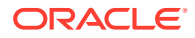

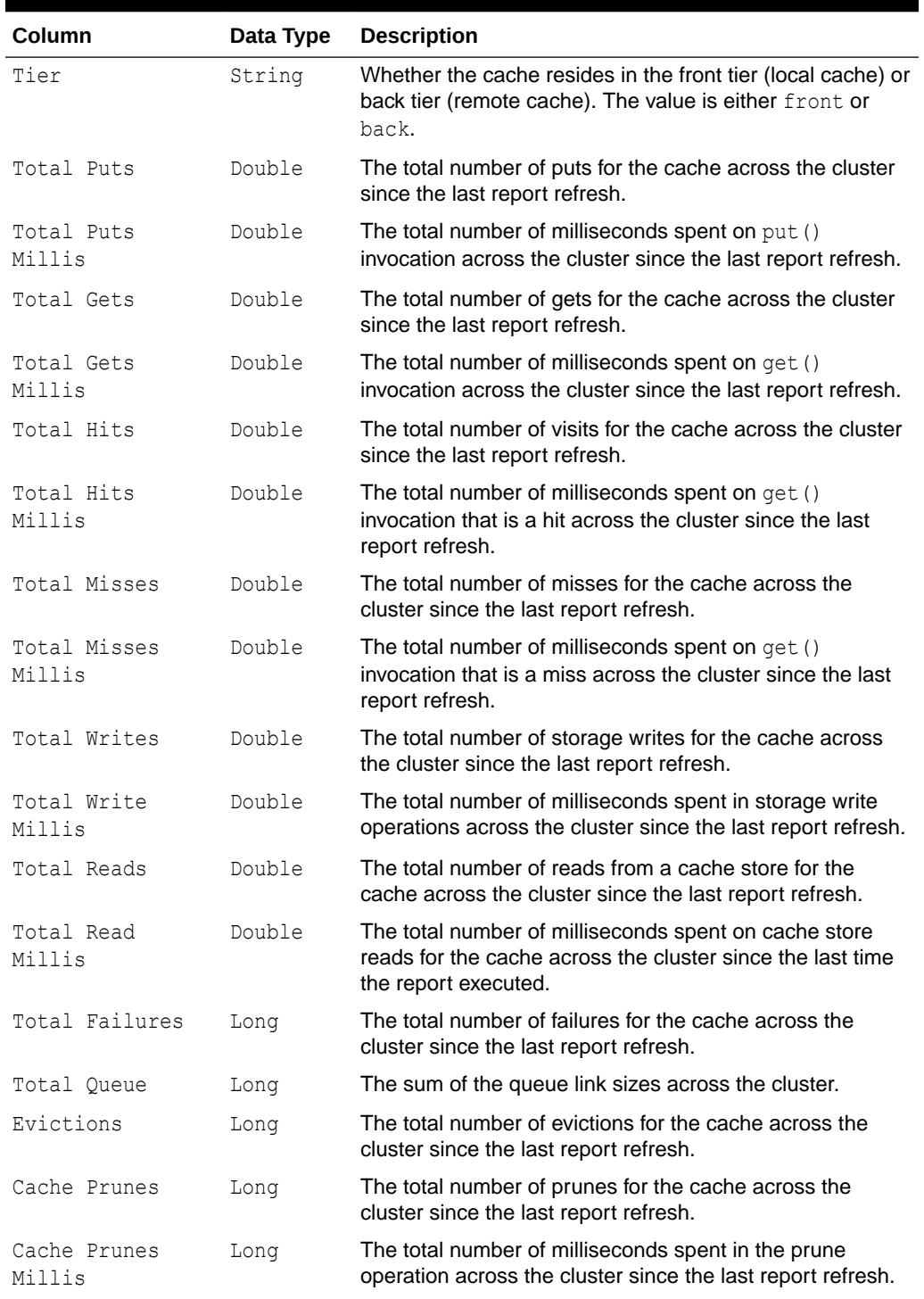

<span id="page-80-0"></span>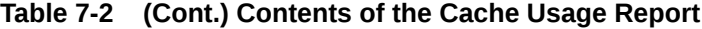

# Understanding the Federation Destination Report

The federation destination report indicates out-going replication statistics from the perspective of a federation participant who receives replicated data. The name of the federation destination report is *timestamp*-federation-destination.txt where the

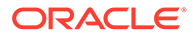

timestamp is in YYYYMMDDHH format. For example, a file named 2009013101 federation-destination.txt represents a report for January 31, 2009 at 1:00 a.m. Table 7-3 describes the contents of a federation destination report.

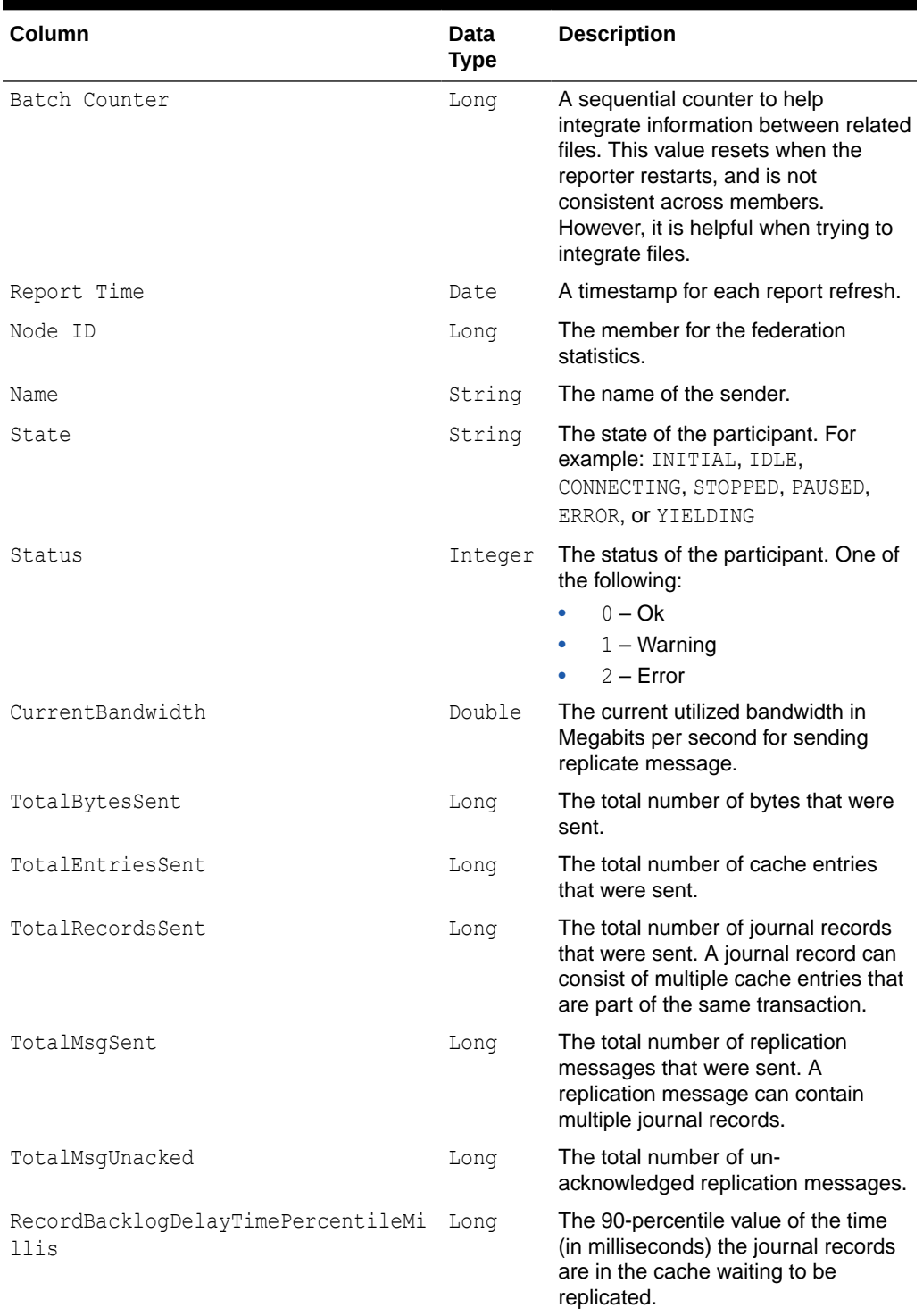

#### **Table 7-3 Contents of the Federation Destination Report**

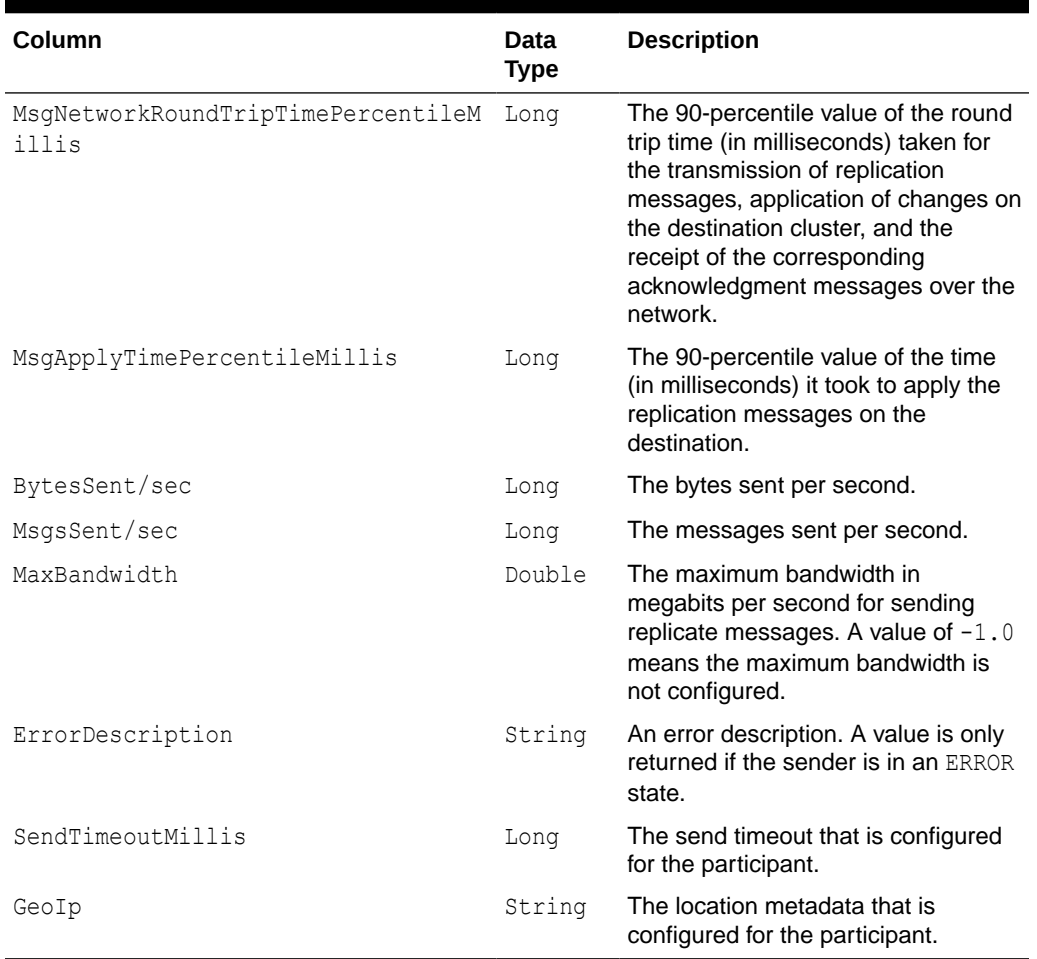

#### <span id="page-82-0"></span>**Table 7-3 (Cont.) Contents of the Federation Destination Report**

### Understanding the Federation Origin Report

The federation origin report indicates in-coming replication statistics from the perspective of a federation participant who sends replicated data. The name of the federation origin report is *timestamp*-federation-origin.txt where the timestamp is in YYYYMMDDHH format. For example, a file named 2009013101-federation-origin.txt represents a report for January 31, 2009 at 1:00 a.m.

Table 7-4 describes the contents of a federation origin report.

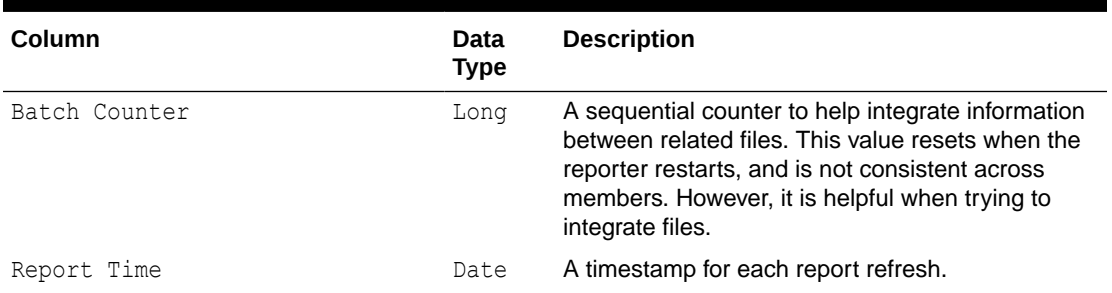

#### **Table 7-4 Contents of the Federation Origin Report**

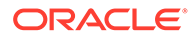

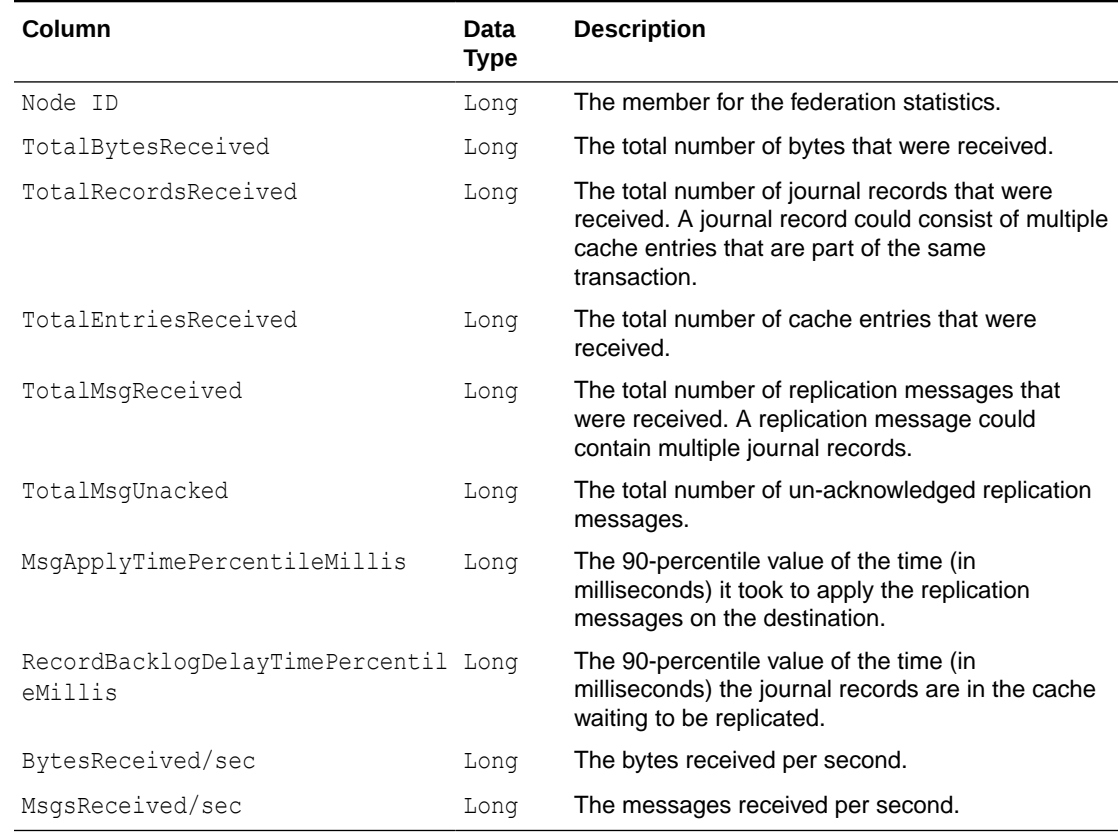

#### <span id="page-83-0"></span>**Table 7-4 (Cont.) Contents of the Federation Origin Report**

### Understanding the Federation Status Report

The cache size report indicates the status for a federation participant. The name of the federation status report is *timestamp*-federation-status.txt where the timestamp is in YYYYMMDDHH format. For example, a file named 2009013101-federation-status.txt represents a cache size report for January 31, 2009 at 1:00 a.m. Table 7-5 describes the contents of a federation status report.

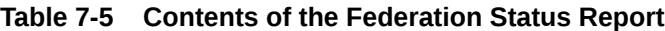

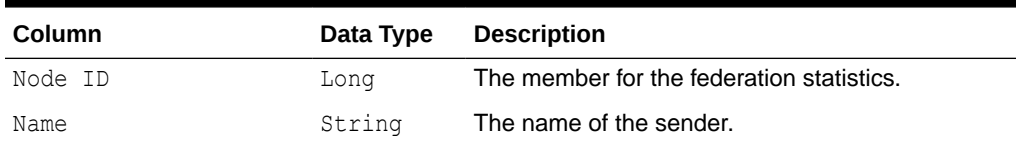

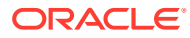

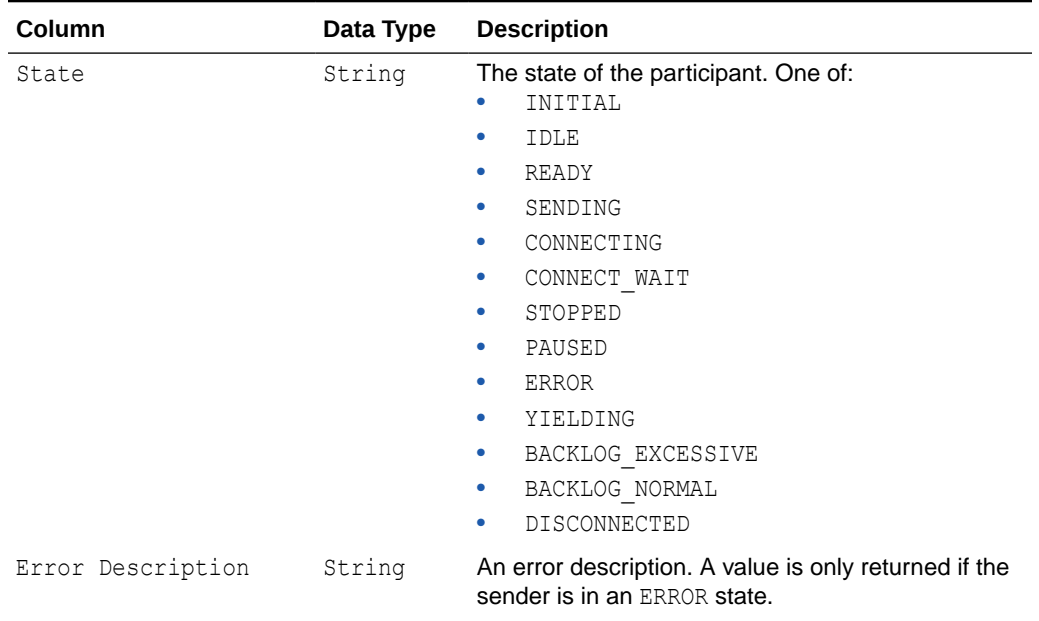

<span id="page-84-0"></span>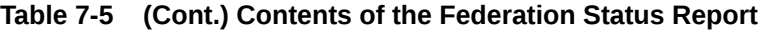

# Understanding the Flash Journal Report

The flash journal report displays statistics to help determine how well data is being stored to flash memory. The name of the flash journal report is  $t$ imestamp-flashjournal.txt where the timestamp is in YYYYMMDDHH format. For example, a file named 2010013113 flashjournal.txt represents a flash journal report for January 31, 2010 at 1:00 p.m. Table 7-6 describes the contents of the flash journal report.

| Column           | Data Type | <b>Description</b>                                                                                                    |
|------------------|-----------|----------------------------------------------------------------------------------------------------|
| Batch Counter    | Long      | A sequential counter to help integrate information<br>between related files. This value resets when the<br>reporter restarts and is not consistent across members.<br>However, it is helpful when trying to integrate files. |
| Report Time      | Date      | A timestamp for each report refresh.                                                                                                    |
| Node ID          | Long      | The member for the flash journal statistics.                                                                                                    |
| FileCount        | Integer   | The number of journal files that are currently in use.                                                                                                    |
| BinaryStoreCount | Integer   | The number of active JournalBinaryStore objects<br>that are using this journal.                                                                                                    |
| TotalDataSize    | Long      | The amount of data, in bytes, that is currently stored for<br>this journal.                                                                                                    |
| TotalFileSize    | Long      | The total size of all journal files for this journal.                                                                                                    |
| BacklogCount     | Integer   | The number of serialized values that have yet to be<br>stored in the journal.                                                                                                    |

**Table 7-6 Contents of the Flash Journal Report**

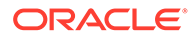

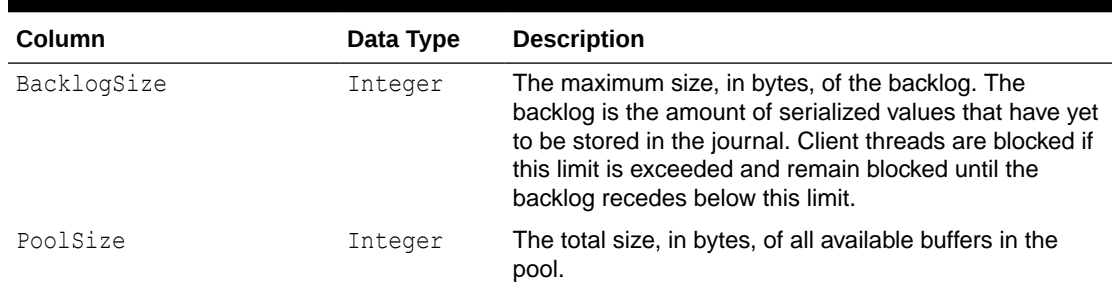

<span id="page-85-0"></span>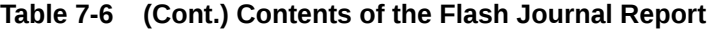

# Understanding the JCache Configuration Report

The JCache configuration report shows what configuration options have been set on a JCache cache. JCache caches are configured programmatically using the JCache API when the cache is created. The name of the report is *timestamp*-jcacheconfiguration.txt where the timestamp is in YYYYMMDDHH format. For example, a file named 2009013113-jcache-configuration.txt represents a management report for January 31, 2009 at 1:00 p.m.

Table 7-7 describes the contents of the JCache configuration report.

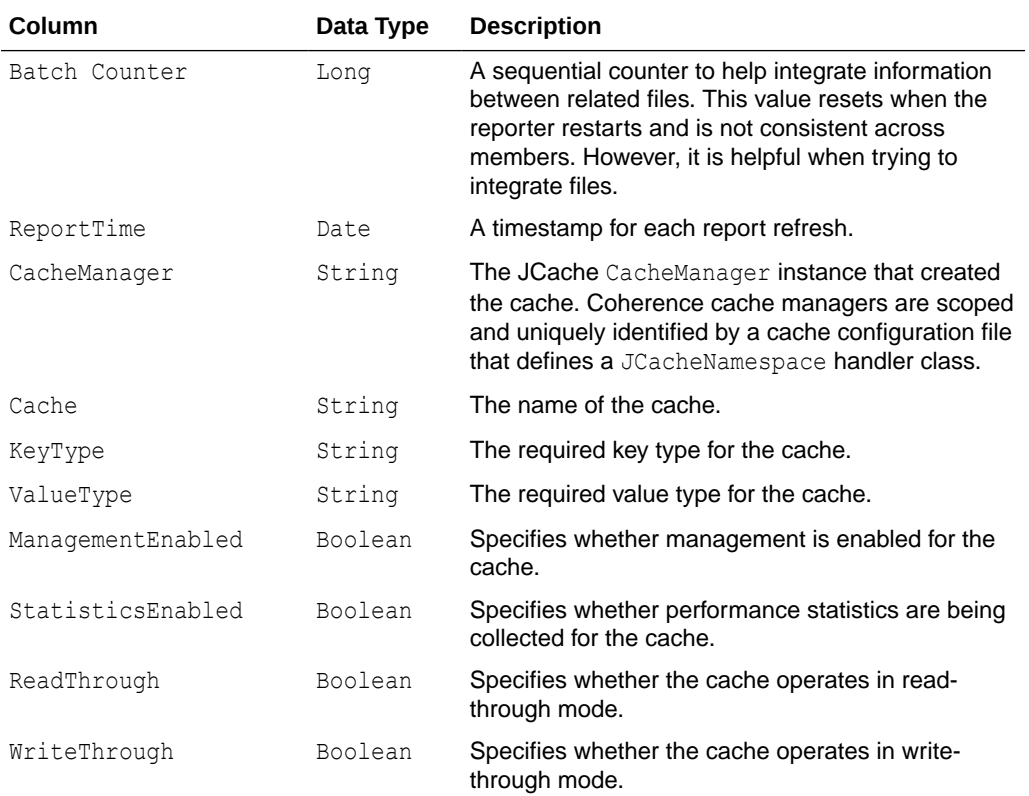

#### **Table 7-7 Contents of the JCache Configuration Report**

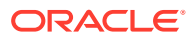

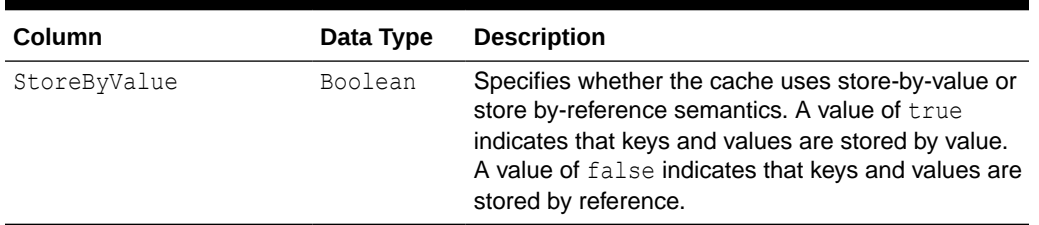

<span id="page-86-0"></span>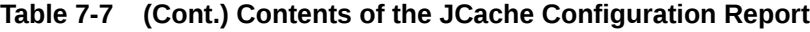

# Understanding the JCache Statistics Report

The JCache statistic report contains information that is used to evaluate how well a JCache cache is performing. The name of the report is *timestamp*-jcache-statistics.txt where the timestamp is in YYYYMMDDHH format. For example, a file named 2009013113-jcachestatistics.txt represents a management report for January 31, 2009 at 1:00 p.m. Table 7-8 describes the contents of the JCache statistics report.

| Column         | <b>Data</b><br><b>Type</b> | <b>Description</b>                                                                                                    |
|----------------|----------------------------|----------------------------------------------------------------------------------------------------|
| Batch Counter  | Long                       | A sequential counter to help integrate information<br>between related files. This value resets when the<br>reporter restarts and is not consistent across<br>members. However, it is helpful when trying to<br>integrate files. |
| ReportTime     | Date                       | A timestamp for each report refresh.                                                                                                    |
| CacheManager   | String                     | The JCache CacheManager instance that created<br>the cache. Coherence cache managers are<br>scoped and uniquely identified by a cache<br>configuration file that defines a JCacheNamespace<br>handler class.                    |
| Cache          | String                     | The name of the cache                                                                                                    |
| CacheGets      | Long                       | The total number of get operations. The value is<br>equal to the sum of hits and misses and does not<br>include operations that check for the existence of a<br>key.                                                            |
| CachePuts      | Long                       | The total number of put operations including<br>operations that replace and existing entry.                                                                                                    |
| CacheRemovals  | Long                       | The total number of remove operations. The value<br>does not include evictions initiated by the cache to<br>free up space.                                                                                                    |
| CacheHits      | Long                       | The number of successful get operations.                                                                                                    |
| CacheMisses    | Long                       | The number of unsuccessful get operations.                                                                                                    |
| CacheEvictions | Long                       | The total number of evictions from the cache. An<br>eviction is initiated by the cache to free up space.<br>An eviction is not considered a remove operation.                                                                   |
|                |                            | <b>Note:</b> This attribute is not implemented by the<br>Coherence JCache provider.                                                                                                    |

**Table 7-8 Contents of the JCache Statistics Report**

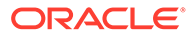

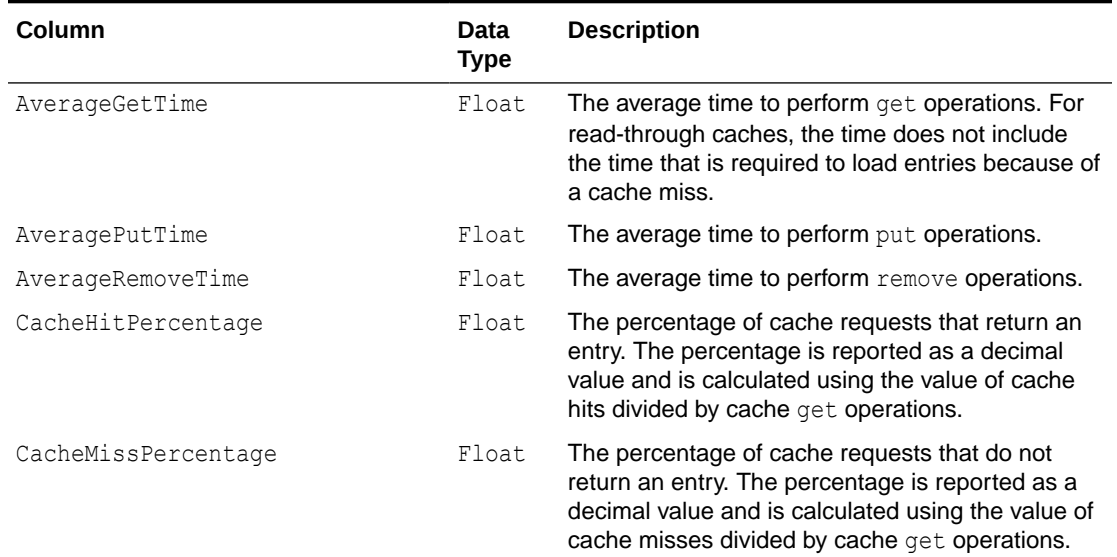

#### <span id="page-87-0"></span>**Table 7-8 (Cont.) Contents of the JCache Statistics Report**

### Understanding the Management Report

The management report contains refresh statistics to help determine if the management framework is providing a timely view of management data for all MBeans. The name of the management report is  $t$ imestamp-management.txt where the timestamp is in YYYYMMDDHH format. For example, a file named 2009013113- Management.txt represents a management report for January 31, 2009 at 1:00 p.m. Table 7-9 describes the contents of the management report.

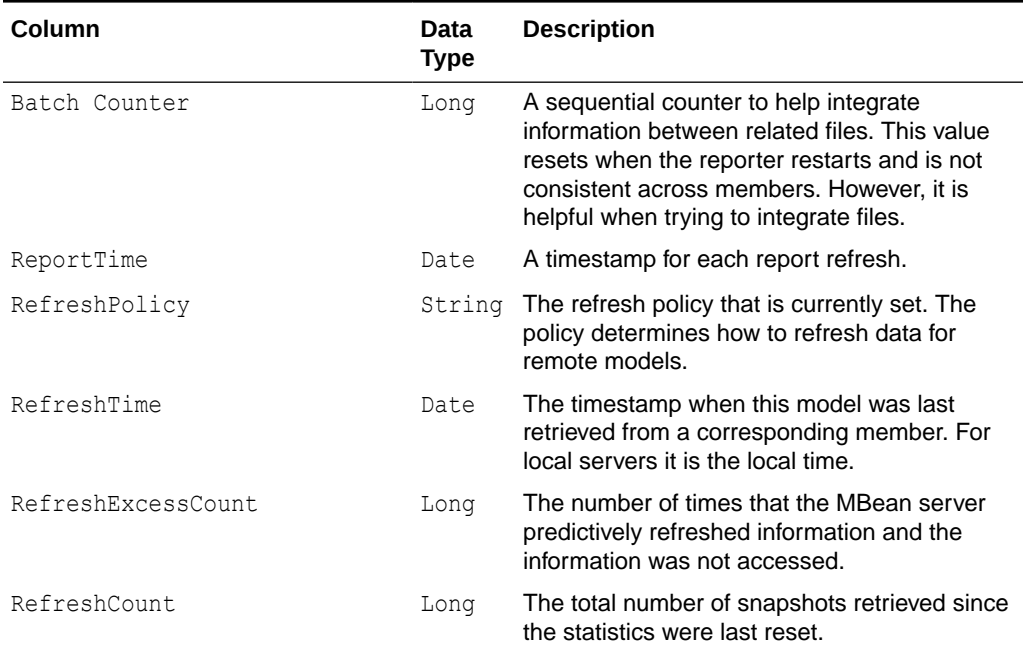

#### **Table 7-9 Contents of the Management Report**

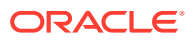

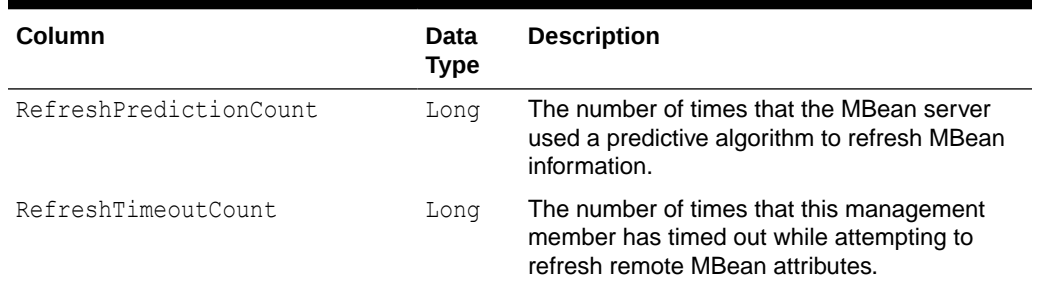

<span id="page-88-0"></span>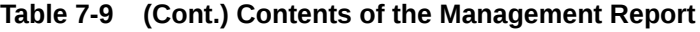

### Understanding the Memory Status Report

The memory status report contains statistics to help understand memory consumption on each member and across the grid. A memory status report must be run as part of a report group. The memory status report relies on platform MBean information. See [Filtering](#page-21-0) [MBeans.](#page-21-0) The name of the memory status report is *timestamp*-memory-status.txt where the timestamp is in YYYYMMDDHH format. For example, a file named 2009013115-memorystatus.txt represents a memory status report for January 31, 2009 at 3:00 p.m. Table 7-10 describes the contents of the memory status report.

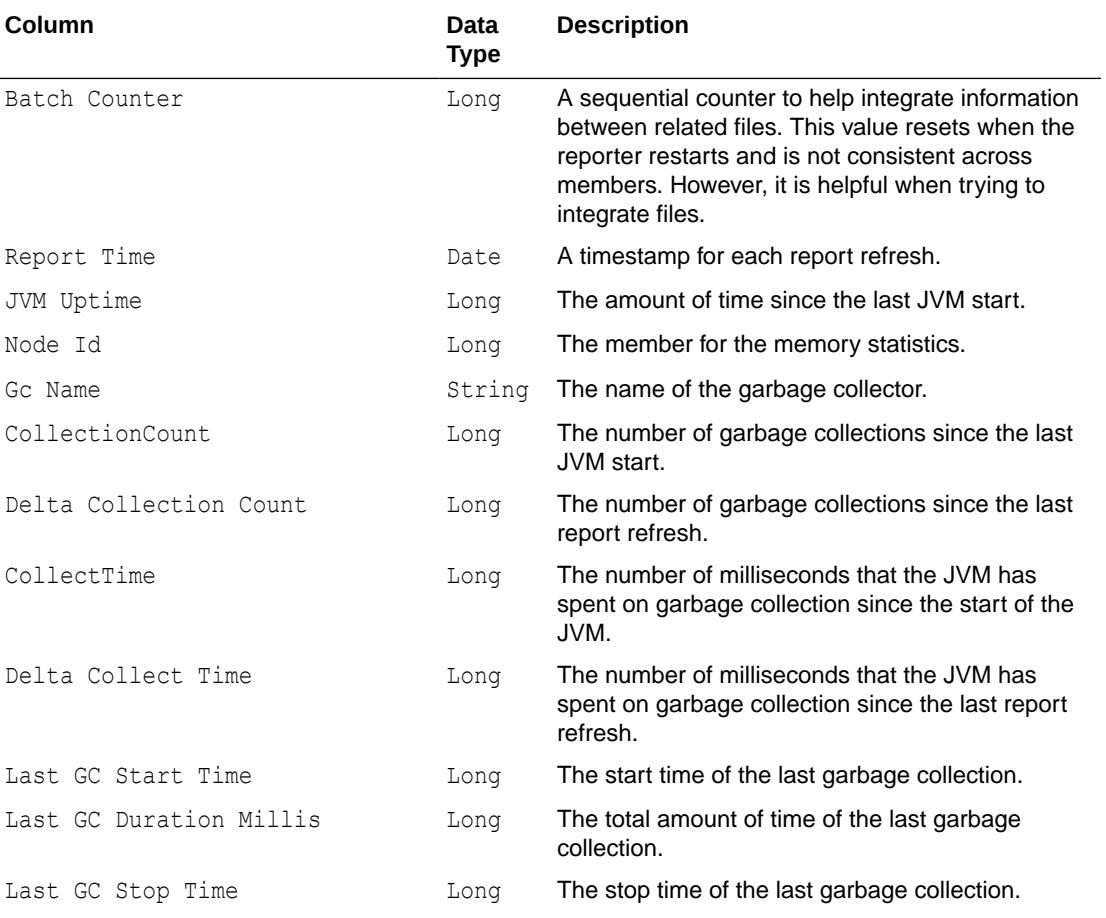

#### **Table 7-10 Contents of the Memory Status Report**

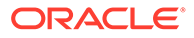

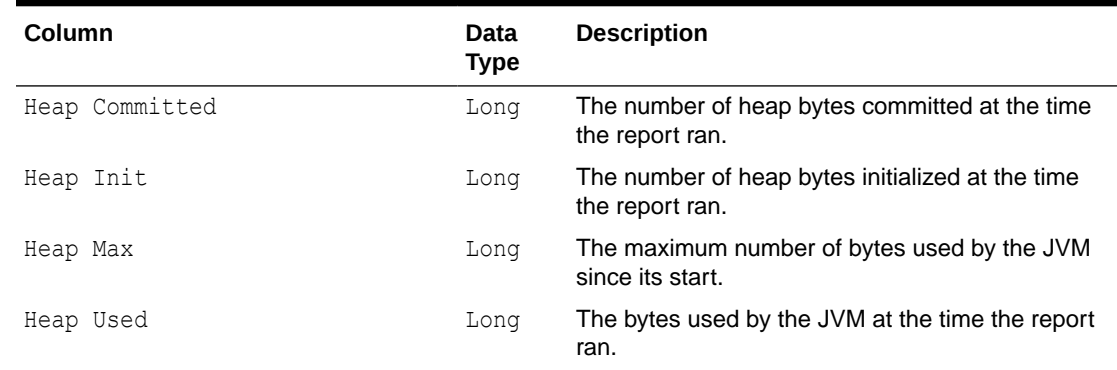

#### <span id="page-89-0"></span>**Table 7-10 (Cont.) Contents of the Memory Status Report**

### Understanding the Network Health Detail Report

The network health detail report contains member-level details to help determine the health of network communications. The name of the network health detail report is *timestamp*-network-health-detail.txt where the timestamp is in YYYYMMDDHH format. For example, a file named 2009013114-network-health-detail.txt represents a network health detail report for January 31, 2009 at 2:00 p.m. Table 7-11 describes the contents of the network health detail report.

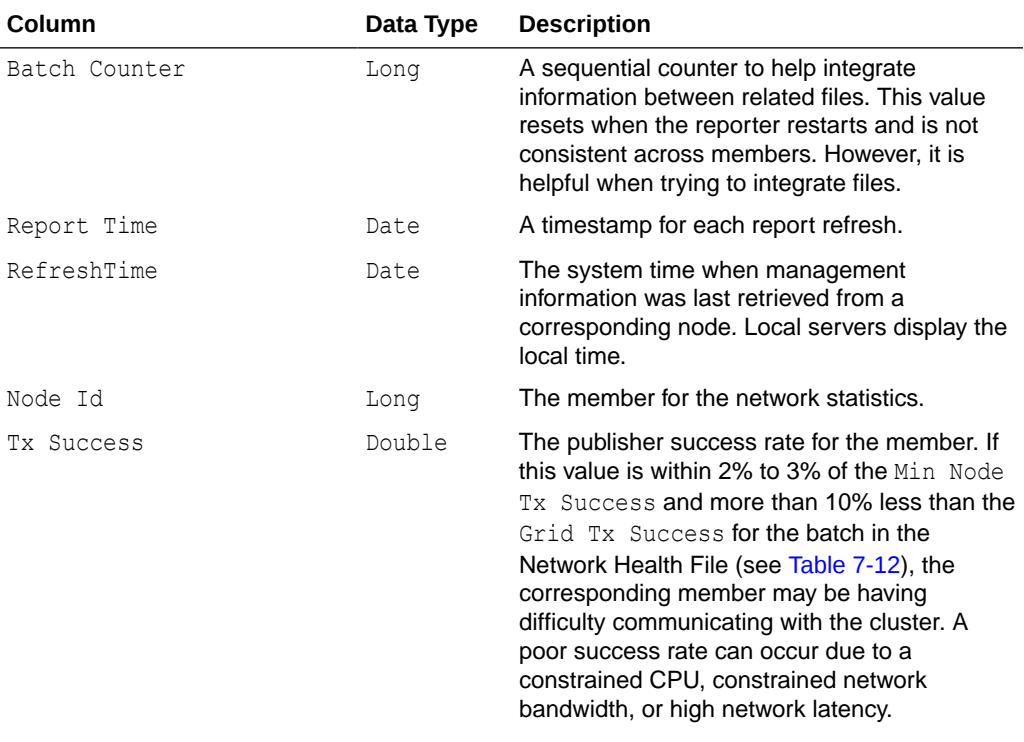

#### **Table 7-11 Contents of the Network Health Detail Report**

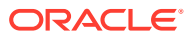

| Column                         | Data Type | <b>Description</b>                                                                                                    |
|--------------------------------|-----------|----------------------------------------------------------------------------------------------------|
| Rx Success                     | Double    | The receiver success rate for the member. If<br>this value is within 2% to 3% of the Min Node<br>Rx Success and more than 10% less than the<br>Grid Rx Success for the batch in the<br>Network Health File (see Table 7-12), the<br>corresponding member may be having<br>difficulty communicating with the cluster. A<br>poor success rate can occur due to a<br>constrained CPU, constrained network<br>bandwidth, or high network latency. |
| PacketsSent                    | Double    | The total number of network packets sent by<br>the member.                                                                                                    |
| Current Packets Sent           | Long      | The number of packets sent by the member<br>since the last report refresh.                                                                                                    |
| PacketsResent                  | Long      | The total number of network packets re-sent<br>by the member. Packets are re-sent when the<br>receiver of the packet receives an invalid<br>packet or when an acknowledge packet is not<br>sent within the appropriate amount of time.                                                                                                    |
| Current Packet Resent          | Long      | The number of network packets re-sent by the<br>member since the last report refresh.                                                                                                    |
| PacketsRepeated                | Long      | The total number of packets received multiple<br>times.                                                                                                    |
| Current Repeated               | Long      | The number of packets received multiple times<br>since the last report refresh.                                                                                                    |
| Packets Received               | Long      | The total number of packets received by the<br>member.                                                                                                    |
| Current Packets Received       | Long      | The total number of packets received by the<br>member since the last report refresh.                                                                                                    |
| TransportSentMessages          | Long      | The number of messages sent by the service-<br>dedicated transport since the last report<br>refresh.                                                                                                    |
| TransportReceivedMessages Long |           | The number of messages received by the<br>service-dedicated transport since the last<br>report refresh.                                                                                                    |
| TransportBacklogDelay          | Long      | The total number of milliseconds that the<br>requests were delayed due to draining the<br>backlog since the last report refresh.                                                                                                    |

<span id="page-90-0"></span>**Table 7-11 (Cont.) Contents of the Network Health Detail Report**

### Understanding the Network Health Report

The network health report contains the primary aggregates to help determine the health of the network communications. The name of the network health report is *timestamp*-networkhealth.txt where the timestamp is in YYYYMMDDHH format. For example, a file named 2009013113-network-health.txt represents a network health report for January 31, 2009 at 1:00 p.m.

[Table 7-12](#page-91-0) describes the contents of the network health report.

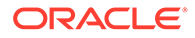

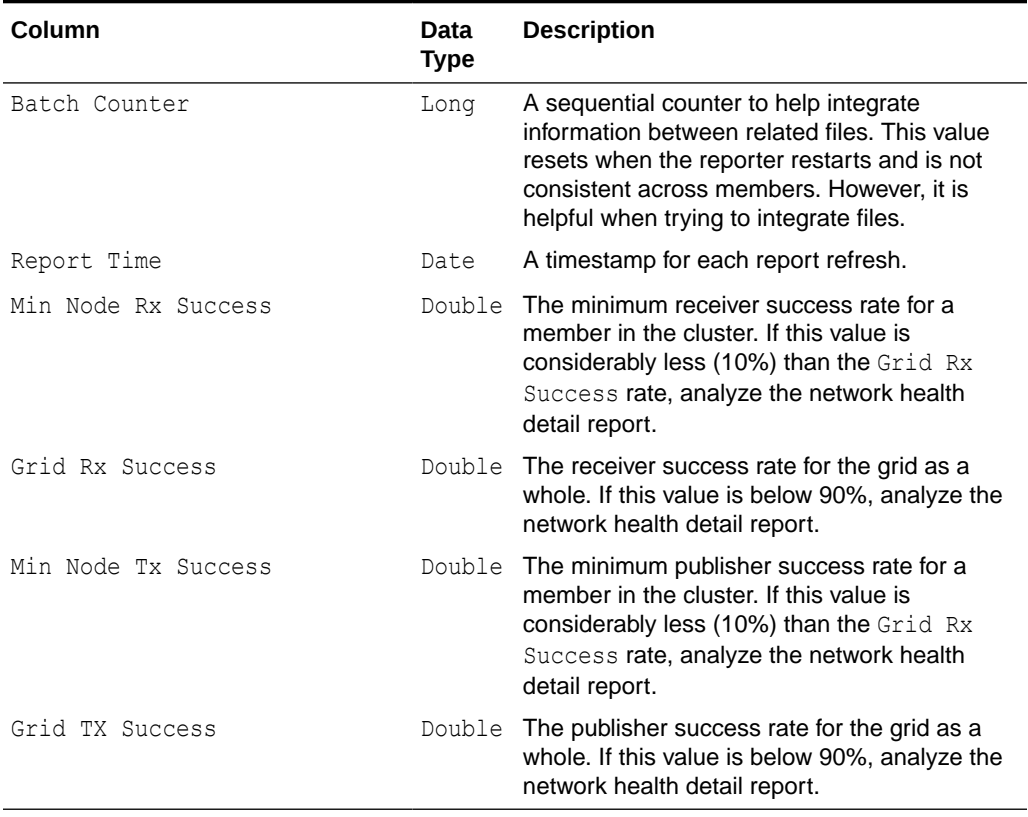

#### <span id="page-91-0"></span>**Table 7-12 Contents of the Network Health Report**

### Understanding the Node List Report

The node list report provides information to help identify a cluster member. Due to the transient nature of the node identifier (nodeId), the reporter logs out a list of members and user-defined member identity information. See member-identity in *Developing Applications with Oracle Coherence*. The name of the nodes list report is *timestamp*nodes.txt where the timestamp is in YYYYMMDDHH format. For example, a file named 2009013101-nodes.txt represents a node list report for January 31, 2009 at 1:00 a.m. Table 7-13 describes the contents of the node list report.

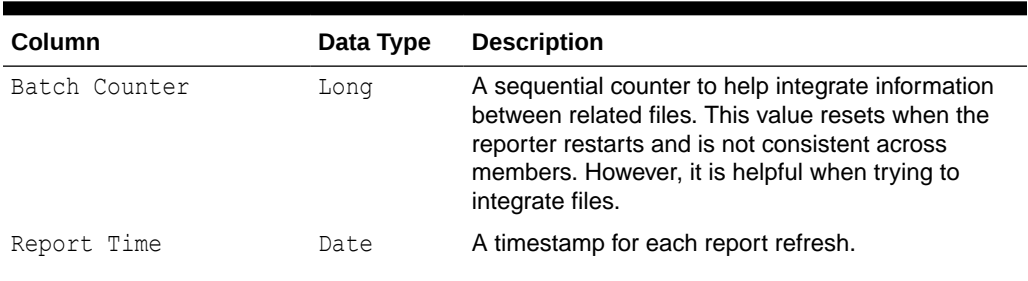

#### **Table 7-13 Contents of the Node List Report**

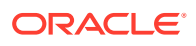

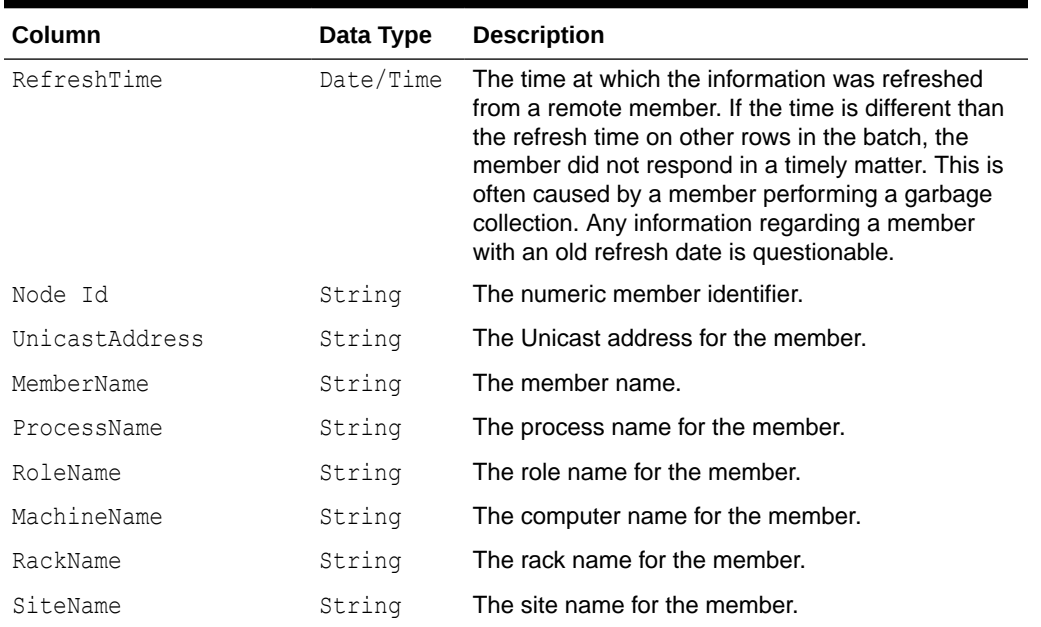

#### <span id="page-92-0"></span>**Table 7-13 (Cont.) Contents of the Node List Report**

### Understanding the Persistence Detail Report

The persistence report provides detailed information about how cache persistence is performing for a particular service and node. The name of the persistence detail report is *timestamp*-persistence-detail.txt where the timestamp is in YYYYMMDDHH format. For example, a file named 2009013101-persistence-detail.txt represents a persistence detail report for January 31, 2009 at 1:00 a.m.

Table 7-14 describes the contents of the persistence detail report.

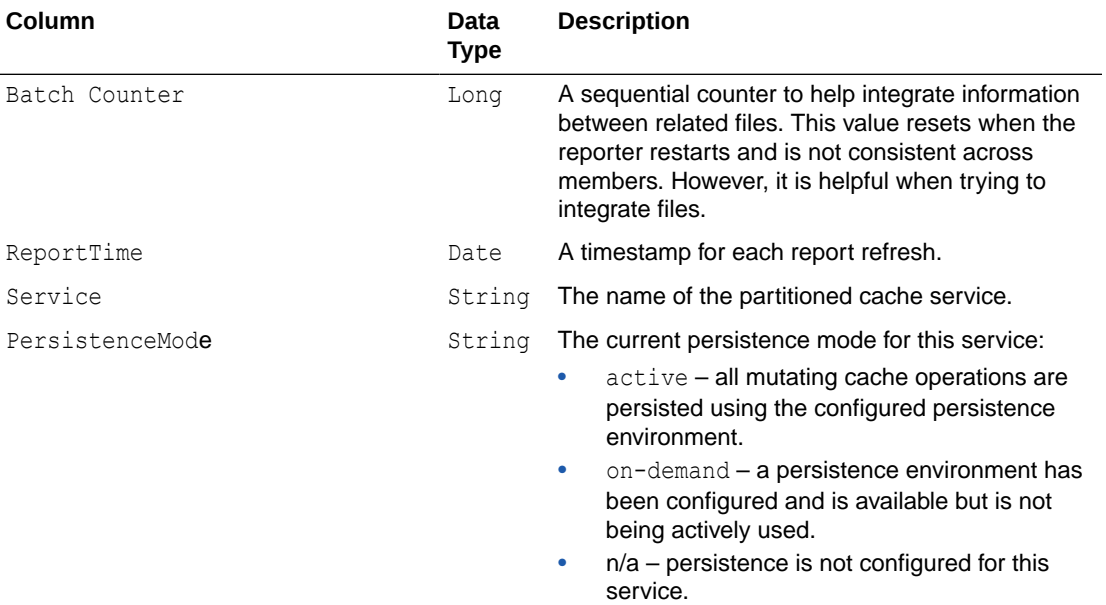

#### **Table 7-14 Contents of the Persistence Detail Report**

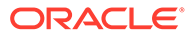

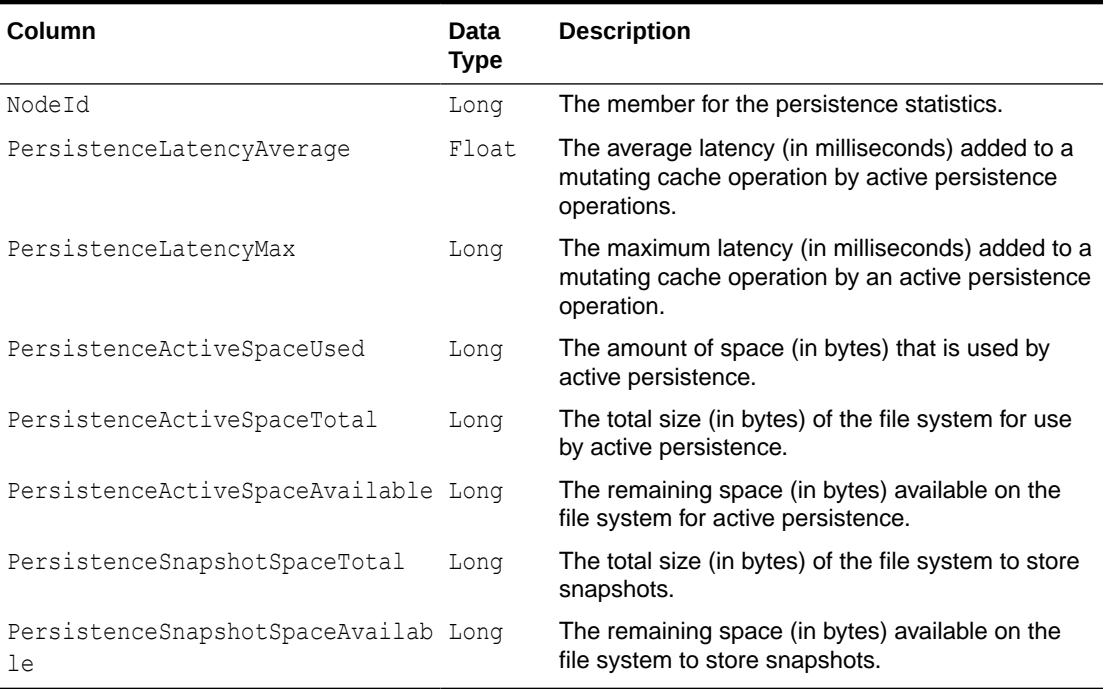

#### <span id="page-93-0"></span>**Table 7-14 (Cont.) Contents of the Persistence Detail Report**

### Understanding the Persistence Report

The persistence report provides information about how cache persistence is performing for a particular service. The name of the persistence report is *timestamp*persistence.txt where the timestamp is in YYYYMMDDHH format. For example, a file named 2009013101-persistence.txt represents a persistence report for January 31, 2009 at 1:00 a.m.

Table 7-15 describes the contents of the persistence report.

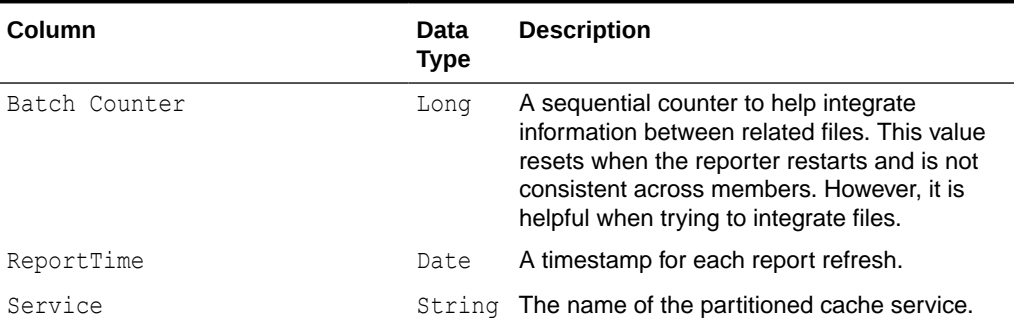

#### **Table 7-15 Contents of the Persistence Report**

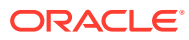

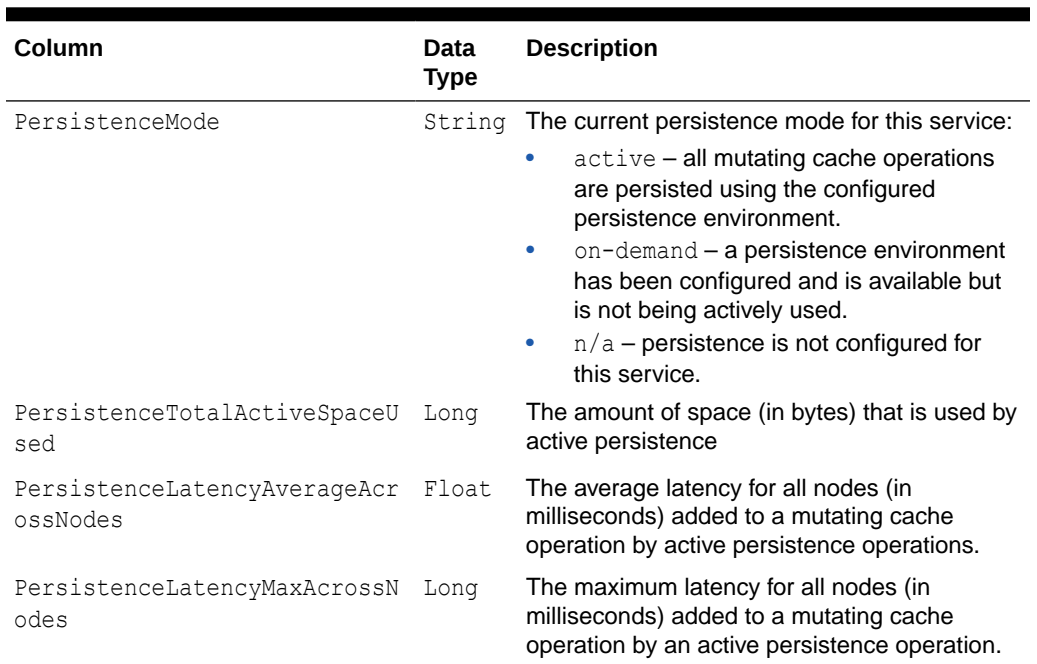

#### <span id="page-94-0"></span>**Table 7-15 (Cont.) Contents of the Persistence Report**

# Understanding the Proxy Report

The proxy report provides information about proxy servers and the information being transferred to clients. The name of the proxy report is *timestamp*-network-report-proxy.txt where the timestamp is in YYYYMMDDHH format. For example, a file named 2009013101report-proxy.txt represents a proxy report for January 31, 2009 at 1:00 a.m. Table 7-16 describes the contents of the proxy report.

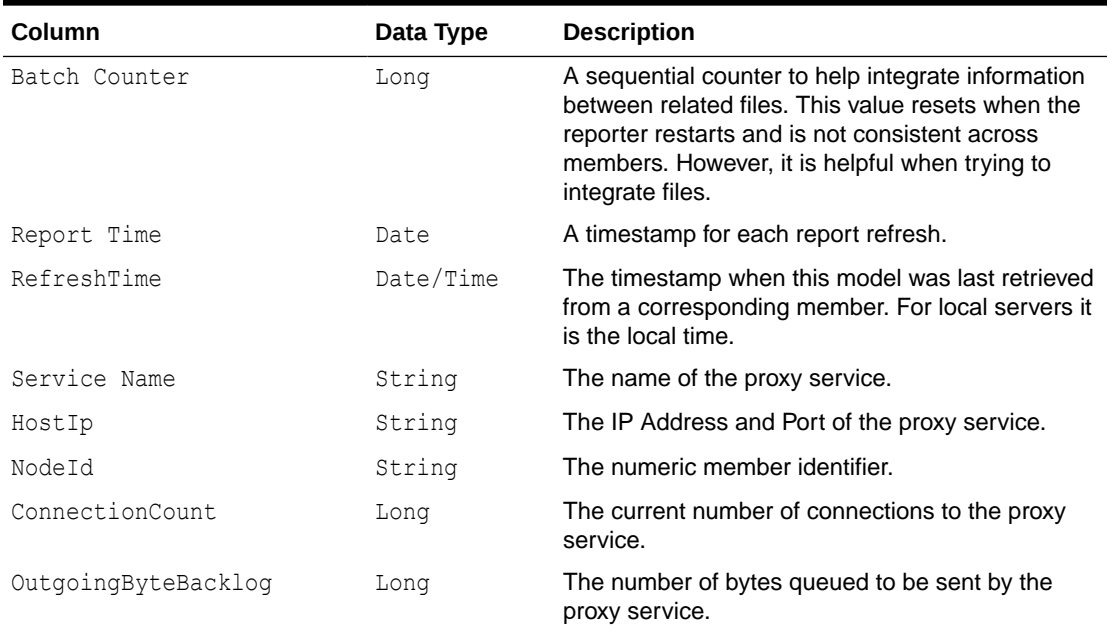

#### **Table 7-16 Contents of the Proxy Report**

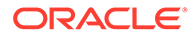

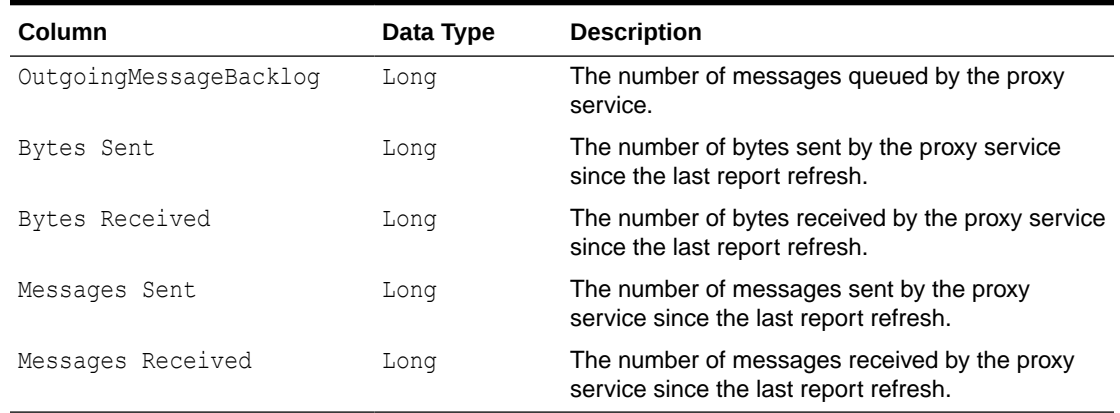

#### <span id="page-95-0"></span>**Table 7-16 (Cont.) Contents of the Proxy Report**

### Understanding the Proxy HTTP Report

The proxy HTTP report provides information about HTTP acceptors that are configured on a proxy server. The name of the proxy report is *timestamp*-reportproxy-http.txt where the timestamp is in YYYYMMDDHH format. For example, a file named 2009013101-report-proxy-http.txt represents a proxy report for January 31, 2009 at 1:00 a.m.

Table 7-17 describes the contents of the proxy HTTP report.

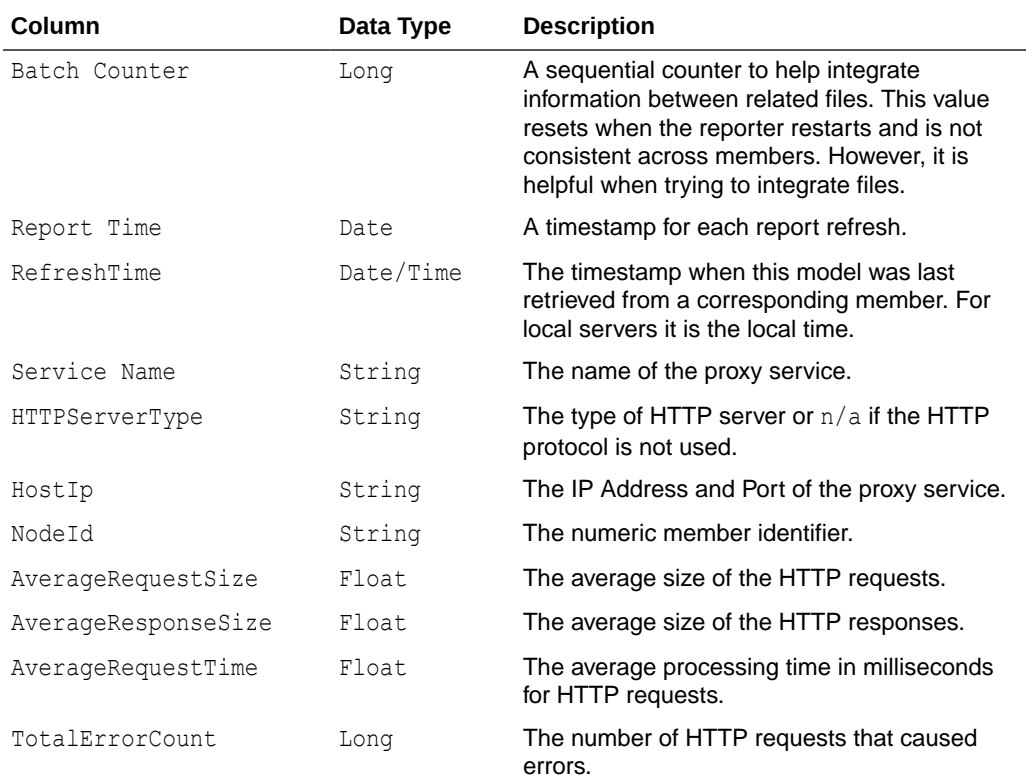

#### **Table 7-17 Contents of the Proxy HTTP Report**

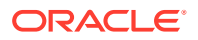

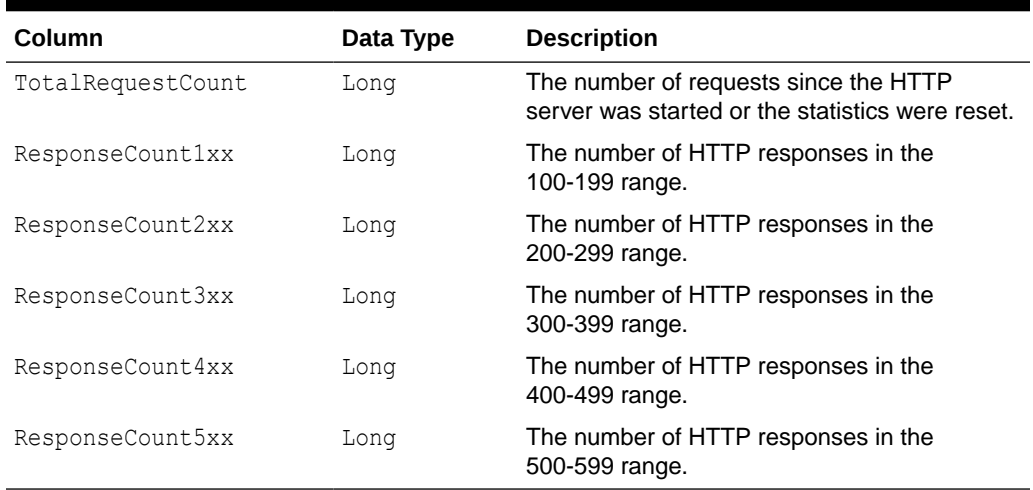

<span id="page-96-0"></span>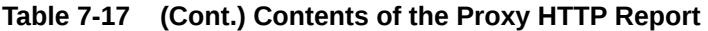

### Understanding the Ram Journal Report

The ram journal report displays statistics that are used to determine how well data is being stored to RAM memory. The name of the ram journal report is  $t$ *imestamp*-ramjournal.txt where the timestamp is in YYYYMMDDHH format. For example, a file named 2010013113ramjournal.txt represents a ram journal report for January 31, 2010 at 1:00 p.m. Table 7-18 describes the contents of the ram journal report.

| <b>Column</b>    | Data Type | <b>Description</b>                                                                                                    |
|------------------|-----------|----------------------------------------------------------------------------------------------------|
| Batch Counter    | Long      | A sequential counter to help integrate information<br>between related files. This value resets when the<br>reporter restarts and is not consistent across members.<br>However, it is helpful when trying to integrate files. |
| Report Time      | Date      | A timestamp for each report refresh.                                                                                                    |
| Node Id          | Long      | The member for the RAM journal statistics.                                                                                                    |
| FileCount        | Integer   | The number of journal files that are currently in use.                                                                                                    |
| BinaryStoreCount | Integer   | The number of active JournalBinaryStore objects<br>that are using this journal.                                                                                                    |
| TotalDataSize    | Long      | The amount of data, in bytes, that is currently stored for<br>this journal.                                                                                                    |
| TotalFileSize    | Long      | The total size of all journal files for this journal.                                                                                                    |

**Table 7-18 Contents of the Ram Journal Report**

# Understanding the Service Report

The service report provides information for monitoring the health and performance of a service. The Request Count and Task Count values help to determine the performance and throughput of the service. The RequestPendingCount and Task Backlog values help to identify capacity issues or blocked processes. The Task Hung Count, Task Timeout Count, Thread Abandoned Count, and Request Timeout Count values represent the number of

unsuccessful executions that have occurred in the system. The name of the service report is  $t$ imestamp-service.txt where the timestamp is in YYYYMMDDHH format. For example, a file named 2010013113-service.txt represents a service report for January 31, 2010 at 1:00 p.m.

Table 7-19 describes the contents of the service report.

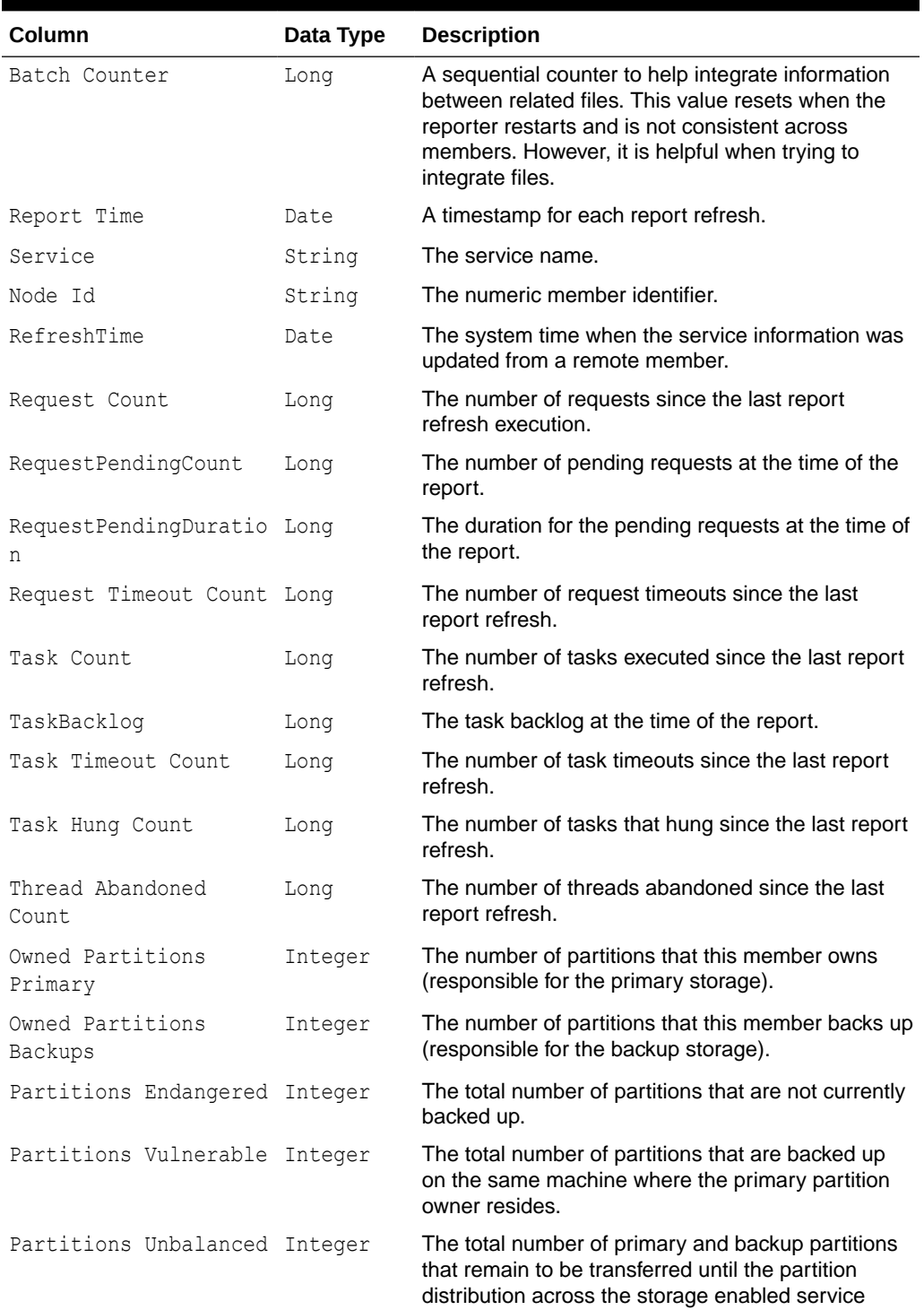

members is fully balanced.

#### **Table 7-19 Contents of the Service Report**

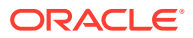

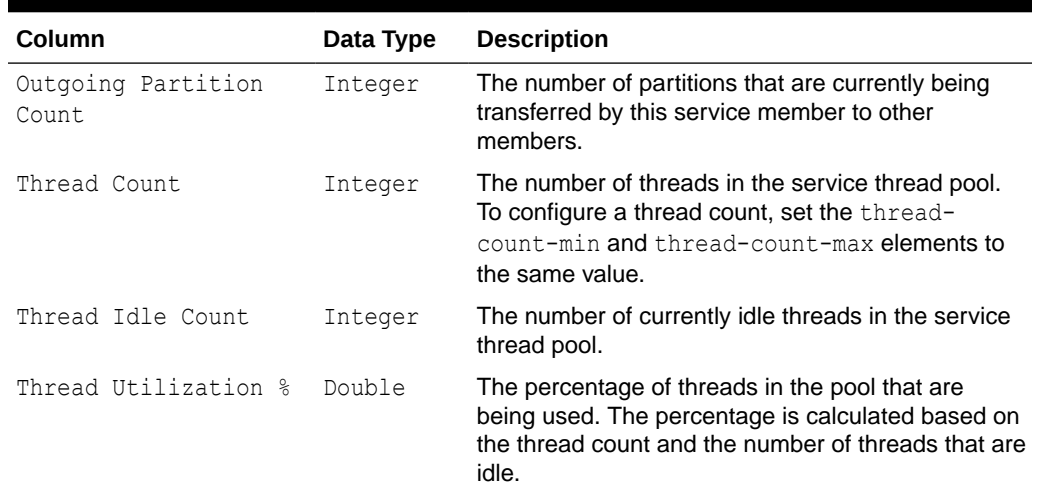

<span id="page-98-0"></span>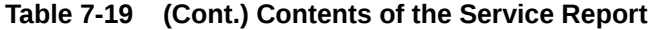

# Understanding the Proxy Connections Report

The proxy connections report provides information about the client connections for proxy servers in a cluster. The name of the proxy connections report is *timestamp*-reportproxy-connections.txt, where the timestamp is in YYYYMMDDHH format. For example, a file named 2009013101-report-proxy-connections.txt represents a proxy connections report for January 31, 2009 at 1:00 a.m.

Table 7-20 describes the contents of the proxy connections report.

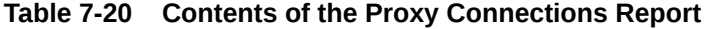

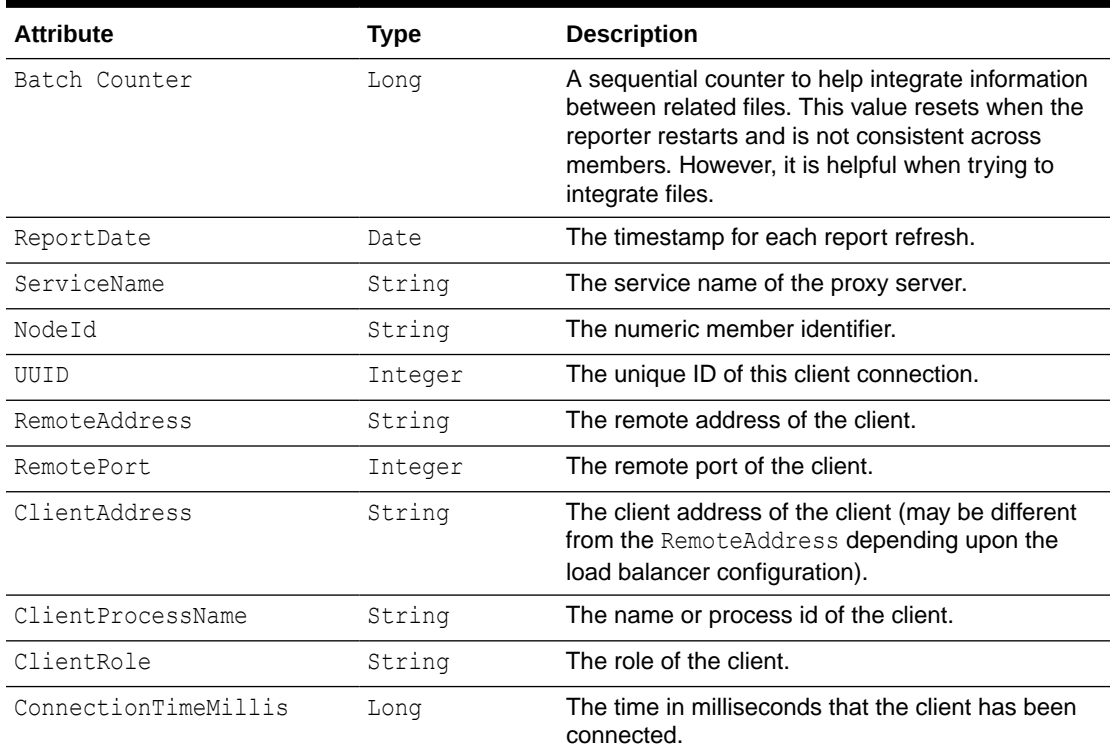

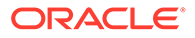

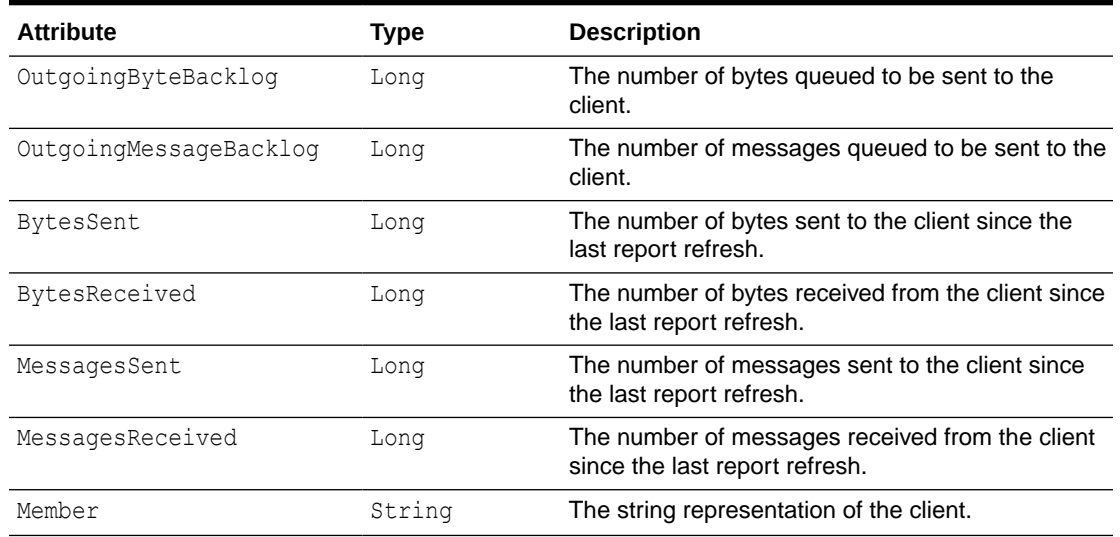

<span id="page-99-0"></span>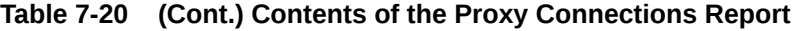

### Understanding the Cache Storage Report

The cache storage report provides detailed metrics including index, querying, and eviction details for a cache. The name of the executor report is *timestamp*-reportcache-storage.txt where the timestamp is in YYYYMMDDHH format. For example, a file named 2009013101-report-proxy-connections.txt represents an executor report for January 31, 2009 at 1:00 a.m.

#### **Note:**

This report is not included in report-group.xml but is available by running report-all.xml.

Table 7-21 describes the contents of the cache storage report.

| <b>Attribute</b> | Type   | <b>Description</b>                                                                                                    |
|------------------|--------|----------------------------------------------------------------------------------------------------|
| Batch Counter    | Long   | A sequential counter to help<br>integrate information between<br>related files. This value resets<br>when the reporter restarts and<br>is not consistent across<br>members. However, it is<br>helpful when trying to integrate<br>files. |
| Report Date      | Date   | A timestamp for each report<br>refresh.                                                                                                    |
| Service          | String | The service name.                                                                                                    |

**Table 7-21 Contents of the Cache Storage Report**

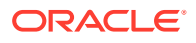

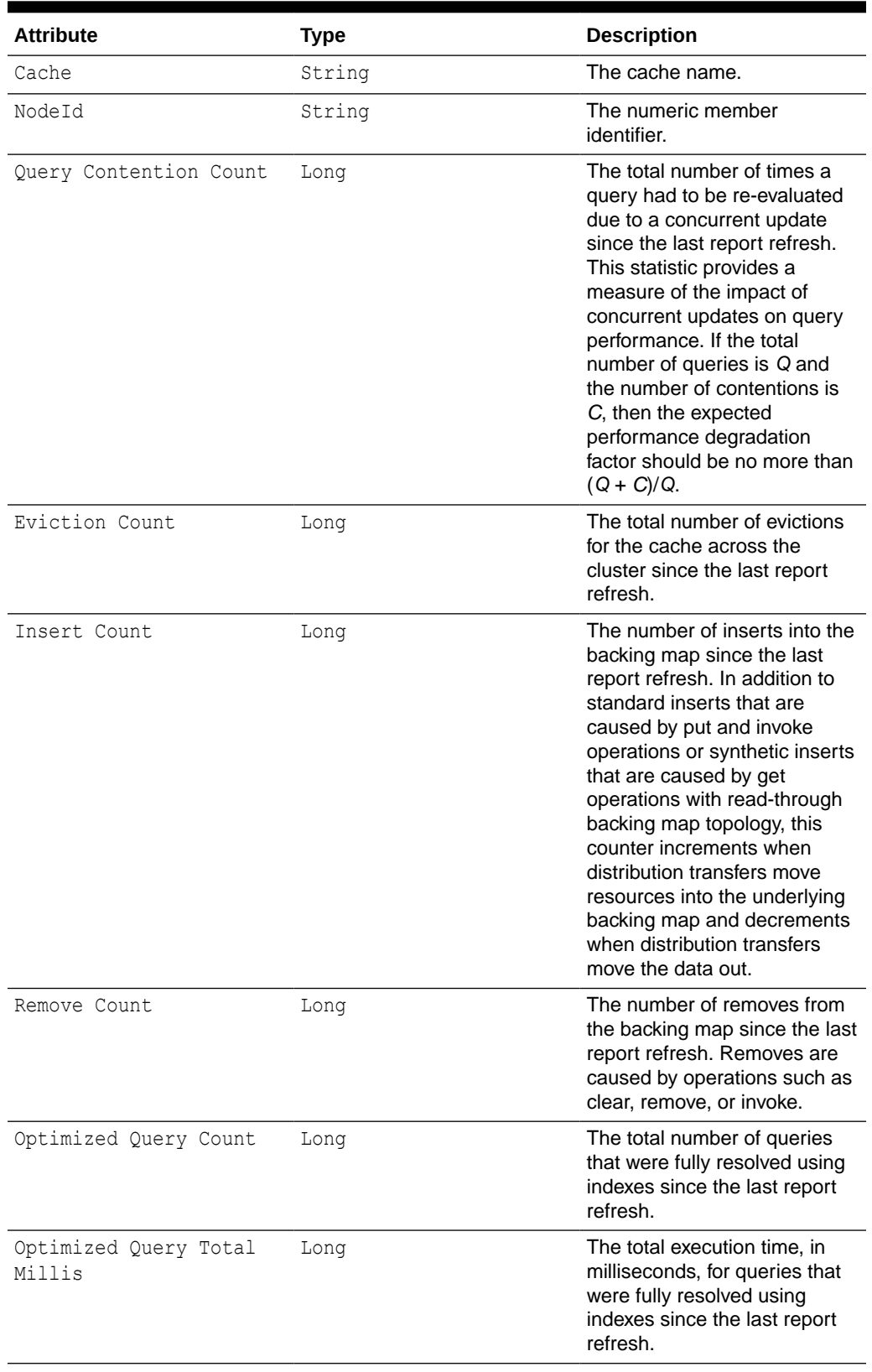

#### **Table 7-21 (Cont.) Contents of the Cache Storage Report**

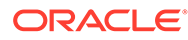

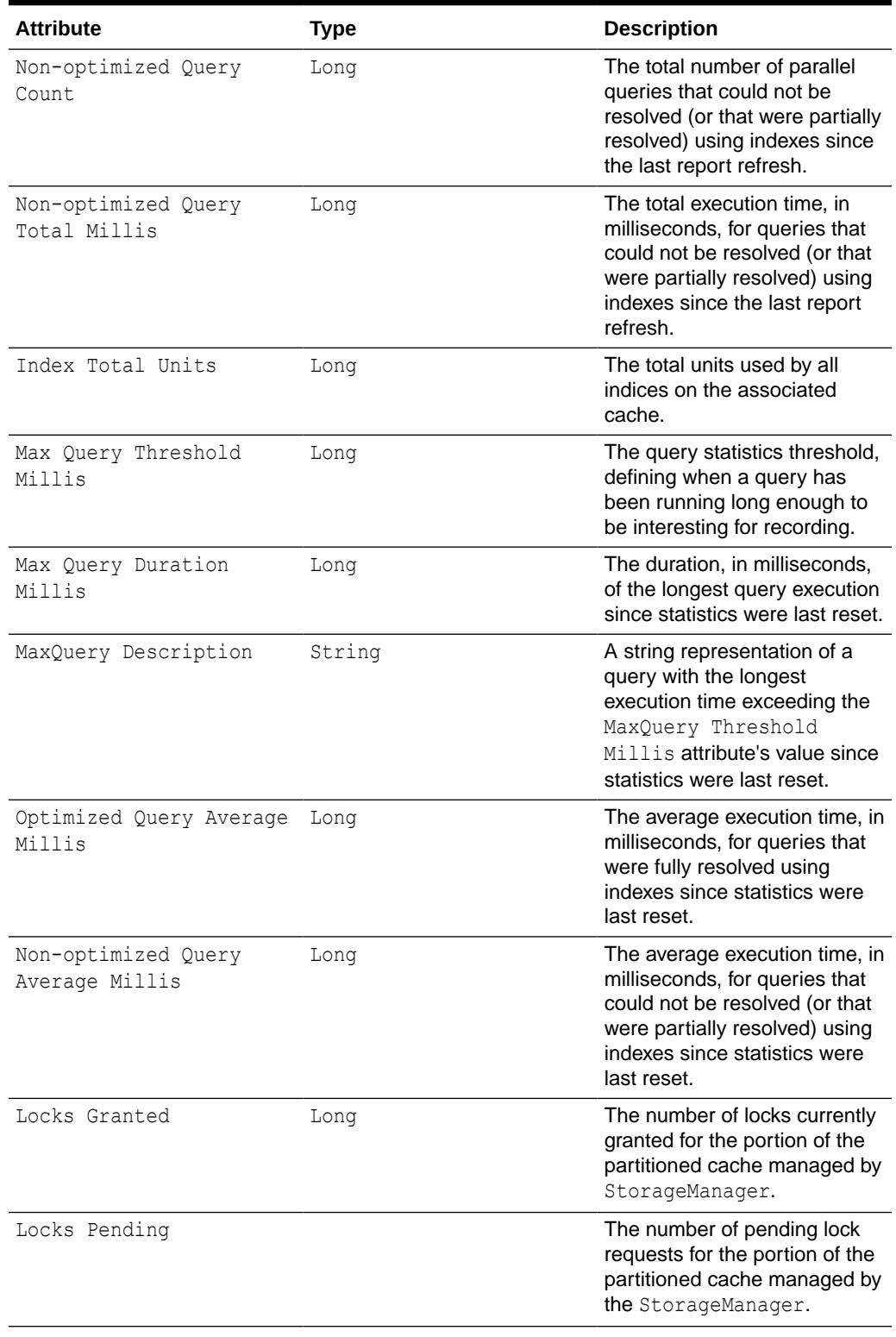

#### **Table 7-21 (Cont.) Contents of the Cache Storage Report**

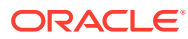

# <span id="page-102-0"></span>Understanding the Transaction Manager Report

The transaction manager report provides detailed transaction manager statics from all transaction service instances in a cluster. The name of the transaction manager report is *timestamp*-report-transaction.txt where the *timestamp* is in YYYYMMDDHH format. For example, a file named 2009013101-report-transaction.txt represents a transaction report for January 31, 2009 at 1:00 a.m.

Table 7-22 describes the contents of the transaction manager report.

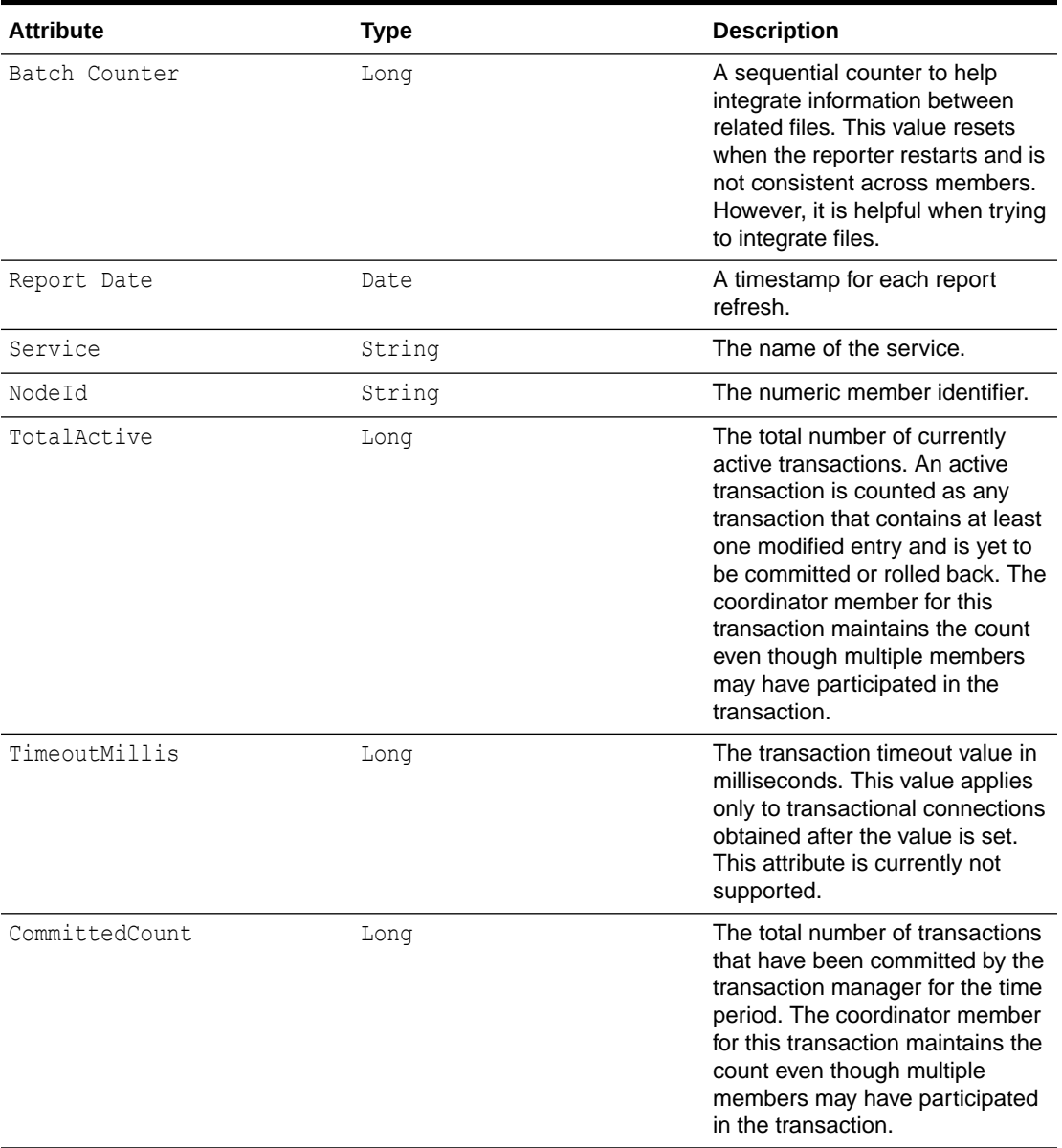

#### **Table 7-22 Contents of the Transaction Manager Report**

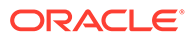

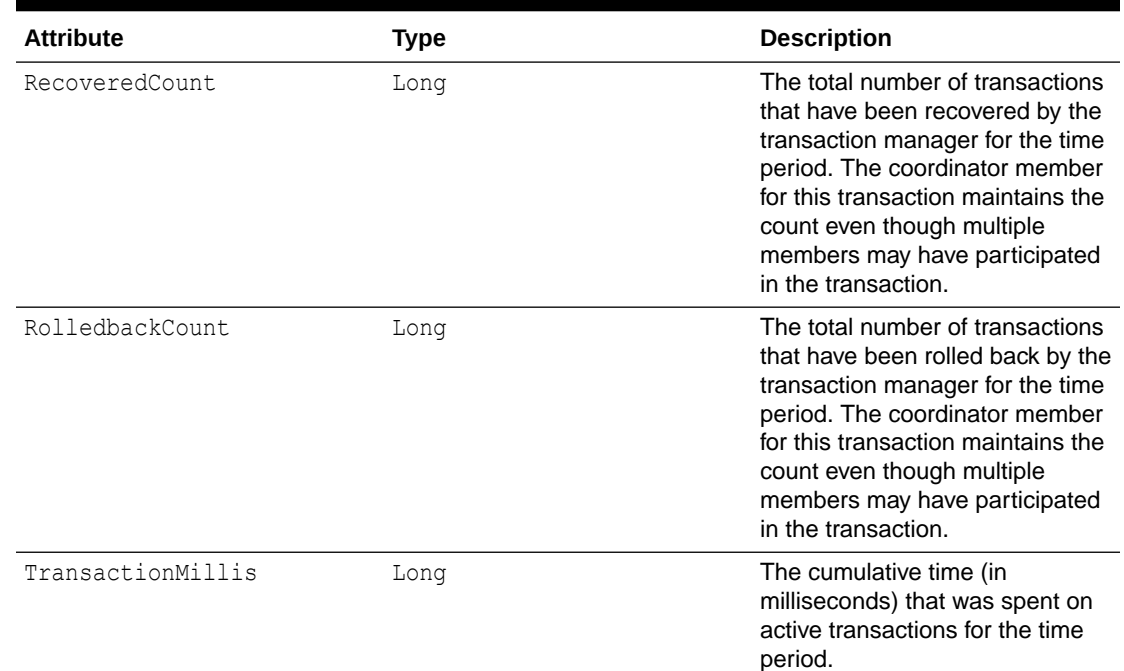

#### <span id="page-103-0"></span>**Table 7-22 (Cont.) Contents of the Transaction Manager Report**

### Understanding the Service Partitions Report

The service partitions report provides detailed metrics, including partition count, average and maximum partition sizes, and average and maximum storage sizes for a service. The name of the service partitions report is *timestamp*-servicepartitions.txt, where *timestamp* is in the YYYYMMDDHH format. For example, a file named 2009013101-service-partitions.txt represents an executor report for January 31, 2009 at 1:00 a.m.

#### **Note:**

This report is not included in report-group. xml but is available by running report-all.xml after you have installed the Cumulative Patch Update (CPU) [34845949](https://updates.oracle.com/Orion/PatchDetails/process_form?patch_num=34845949) or later.

[Table 7-23](#page-104-0) describes the contents of the service partitions report.

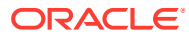

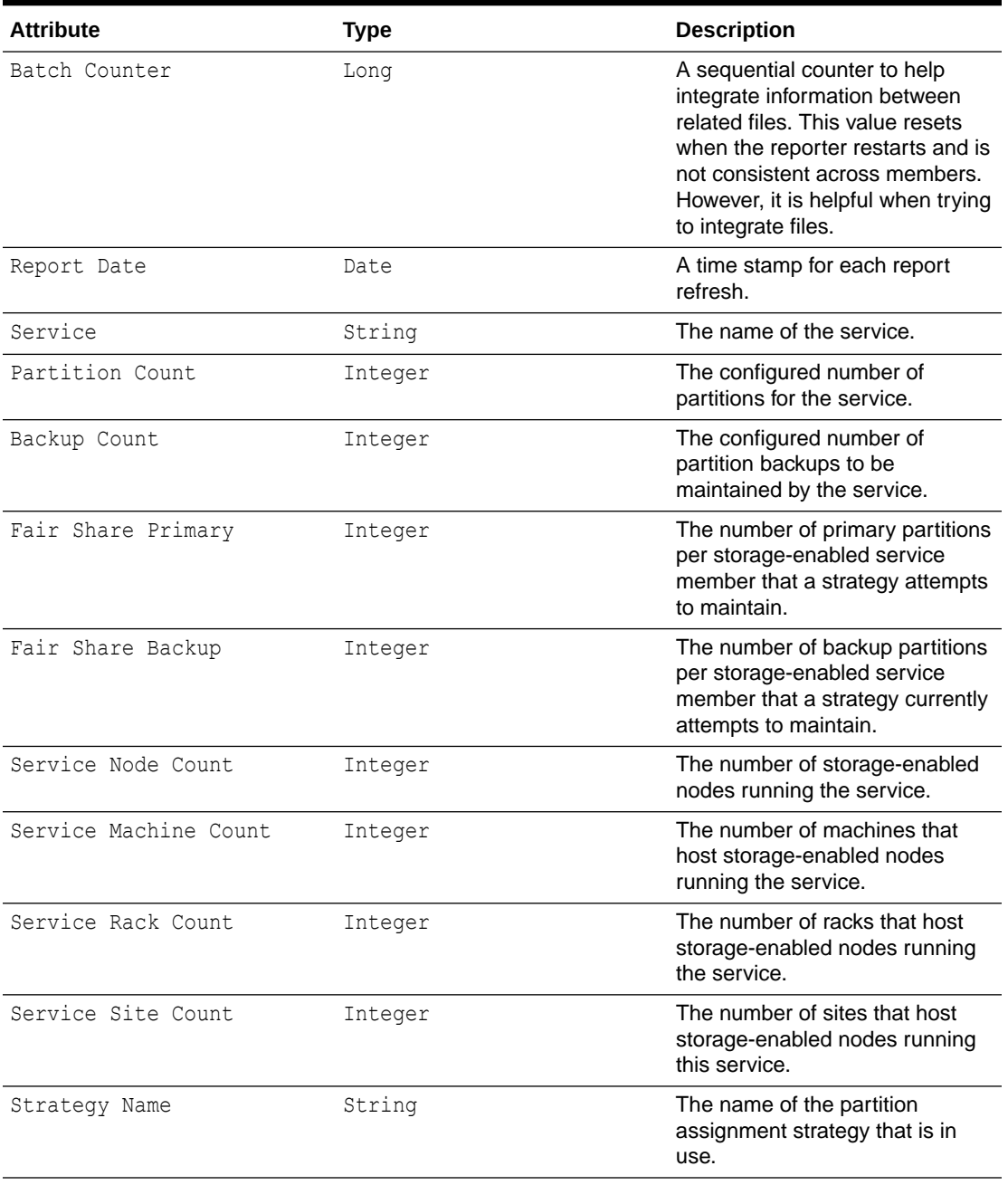

#### <span id="page-104-0"></span>**Table 7-23 Contents of the Service Partitions Report**

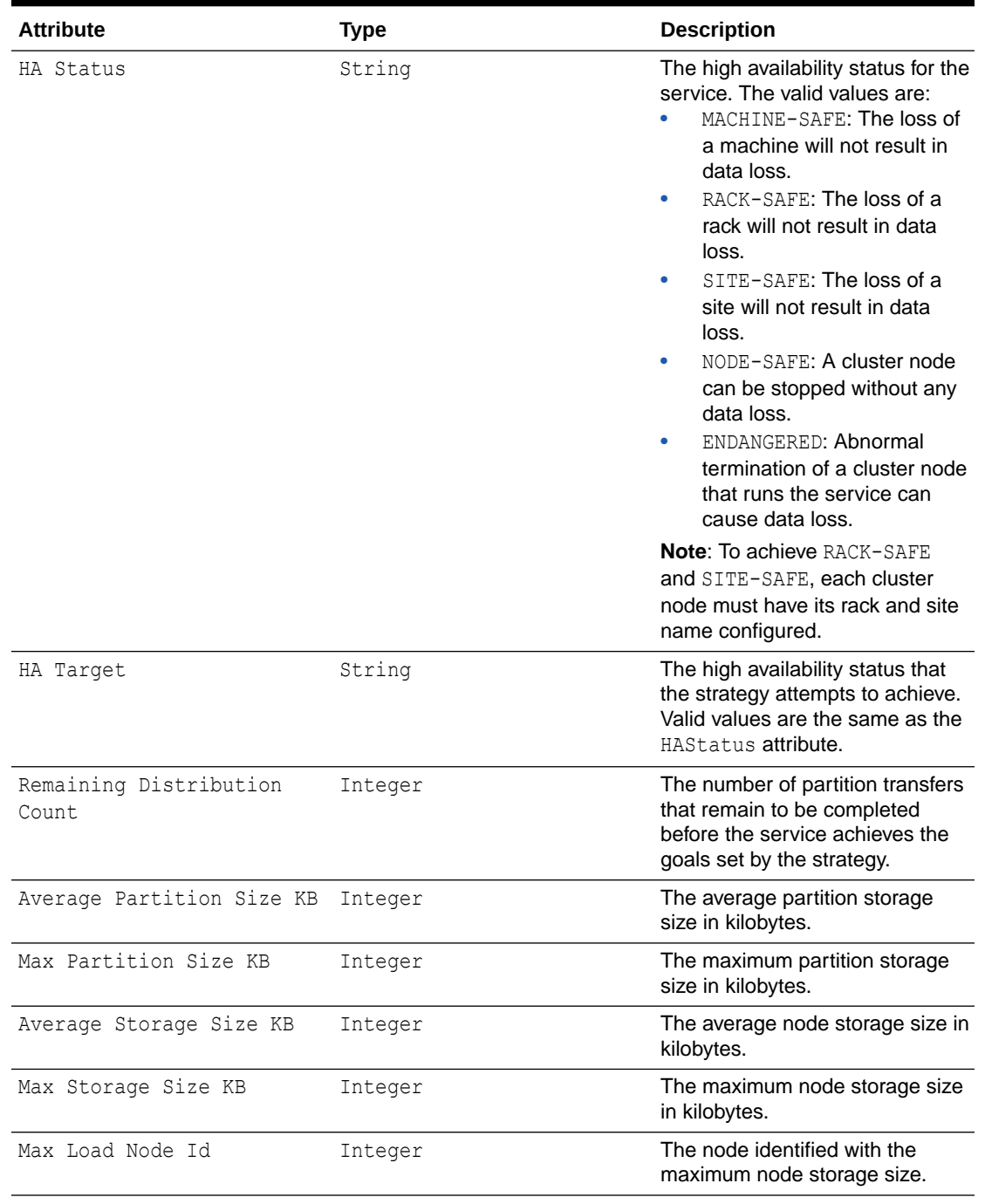

#### **Table 7-23 (Cont.) Contents of the Service Partitions Report**

# A

# Oracle Coherence MBeans Reference

The MBean reference provides a detailed description of all Coherence MBeans including their attributes and operations. In addition to the MBean reference, the Registration interface provides descriptions of the MBeans. In addition, an MBean-capable agent (such as JConsole) also shows MBean information. See [Using JMX to Manage Oracle Coherence](#page-17-0) . This reference includes the following MBeans:

- **CacheMBean**
- [ClusterMBean](#page-111-0)
- [ClusterNodeMBean](#page-112-0)
- [ConnectionManagerMBean](#page-118-0)
- [ConnectionMBean](#page-120-0)
- **[DestinationMBean](#page-121-0)**
- [FederationManagerMBean](#page-125-0)
- [FlashJournalRM](#page-126-0)
- [ManagementMBean](#page-128-0)
- **[OriginMBean](#page-129-0)**
- [PersistenceManagerMBean](#page-130-0)
- [PointToPointMBean](#page-132-0)
- [RamJournalRM](#page-135-0)
- [ReporterMBean](#page-136-0)
- **[ServiceMBean](#page-138-0)**
- [SimpleStrategyMBean](#page-144-0)
- [StorageManagerMBean](#page-146-0)
- **[TopologyMBean](#page-150-0)**
- [TransactionManagerMBean](#page-150-0)

### **CacheMBean**

The CacheMBean MBean represents a cache and provides operational and performance statistics. Some MBean attributes are writable and allow the behavior of a cache to be changed in real time. A cluster member includes zero or more instances of this managed bean depending on the number of caches that are configured for each data service type (distributed, replicated, and so on). The object name of the MBean is:

type=Cache,service=*service name*,name=*cache name*,nodeId=*cluster node id*,tier=*tier tag*

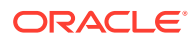

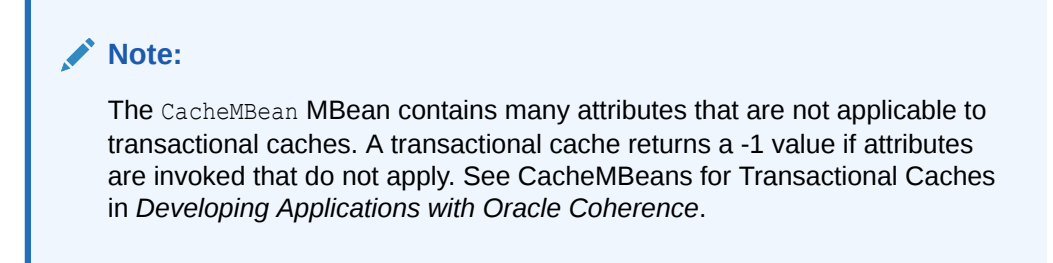

#### **Attributes**

Table A-1 describes the attributes for CacheMBean.

**Table A-1 CacheMBean Attributes**

| <b>Attribute</b>  | <b>Type</b> | <b>Access</b> | <b>Description</b>                                                                                                    |
|-------------------|-------------|---------------|----------------------------------------------------------------------------------------------------|
| AverageGetMillis  | Double      | read-only     | The average number of milliseconds for each<br>get () invocation since the last time<br>statistics were reset. This statistic is only<br>tracked for caches that may incur expensive<br>hits (for example the front of a near cache).                                                                                                    |
| AverageHitMillis  | Double      | read-only     | The average number of milliseconds for each<br>get () invocation that is a hit. This statistic is<br>only tracked for caches that may incur<br>expensive hits (for example the front of a<br>near cache).                                                                                                    |
| AverageMissMillis | Double      | read-only     | The average number of milliseconds for each<br>get () invocation that is a miss. This statistic<br>is only tracked for caches that may incur<br>expensive hits (for example the front of a<br>near cache).                                                                                                    |
| AveragePutMillis  | Double      | read-only     | The average number of milliseconds for each<br>put () invocation since the cache statistics<br>were last reset. This statistic is only tracked<br>for caches that may incur expensive hits (for<br>example the front of a near cache).                                                                                                    |
| BatchFactor       | Double      | read/write    | The BatchFactor attribute is used to<br>calculate the soft-ripe time for write-behind<br>queue entries. A queue entry is considered<br>to be ripe for a write operation if it has been<br>in the write-behind queue for no less than<br>the QueueDelay interval. The soft-ripe time<br>is the point in time before the actual ripe time<br>after which an entry is included in a batch<br>asynchronous write operation to the cache<br>store (along with all other ripe and soft-ripe<br>entries). This attribute is only applicable if<br>asynchronous writes are enabled (that is, the<br>value of the QueueDelay attribute is greater<br>than zero) and the cache store implements<br>the storeAll() method. The value of the<br>element is expressed as a percentage of the<br>QueueDelay interval. Valid values are<br>doubles in the interval [0.0, 1.0]. |
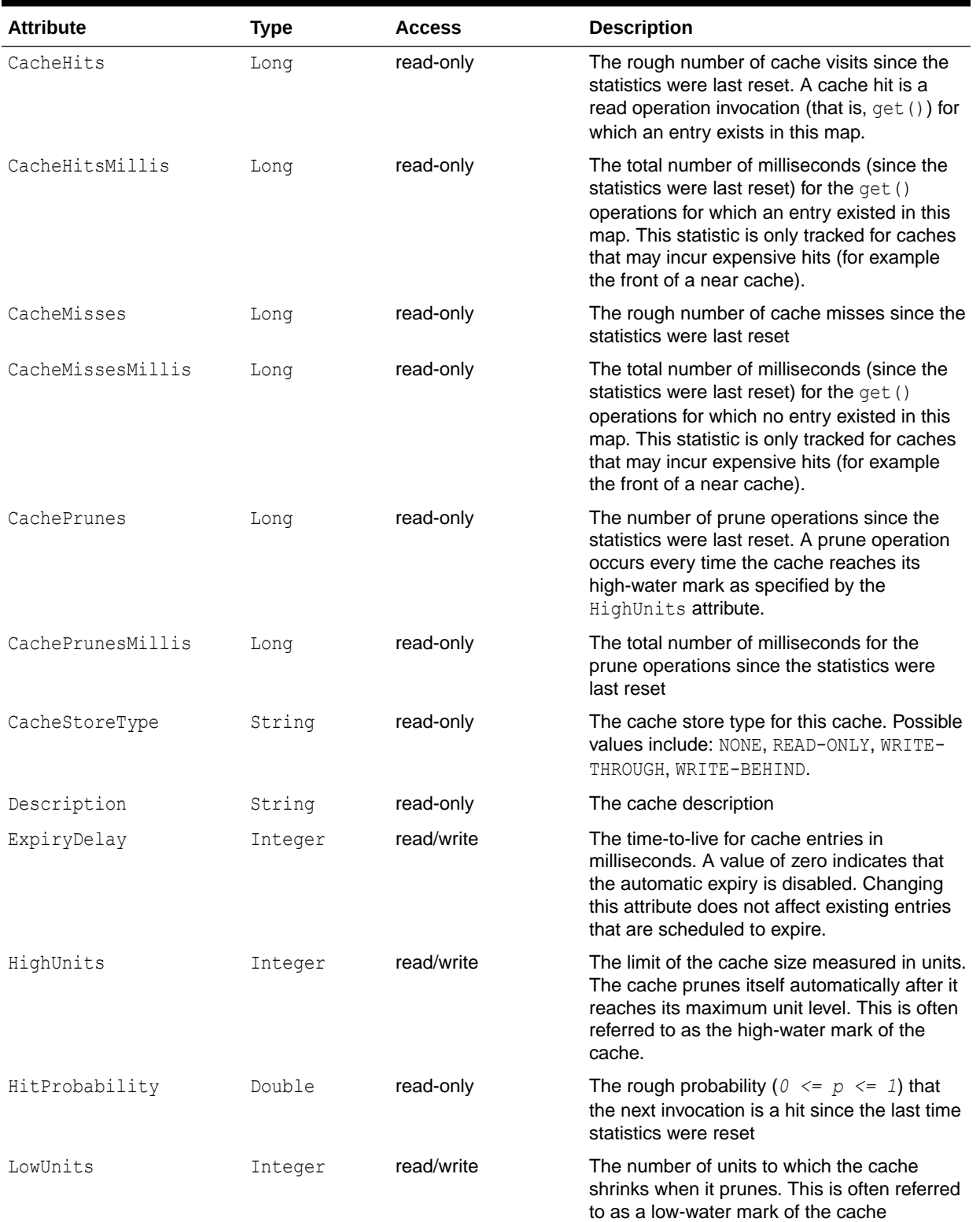

# **Table A-1 (Cont.) CacheMBean Attributes**

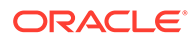

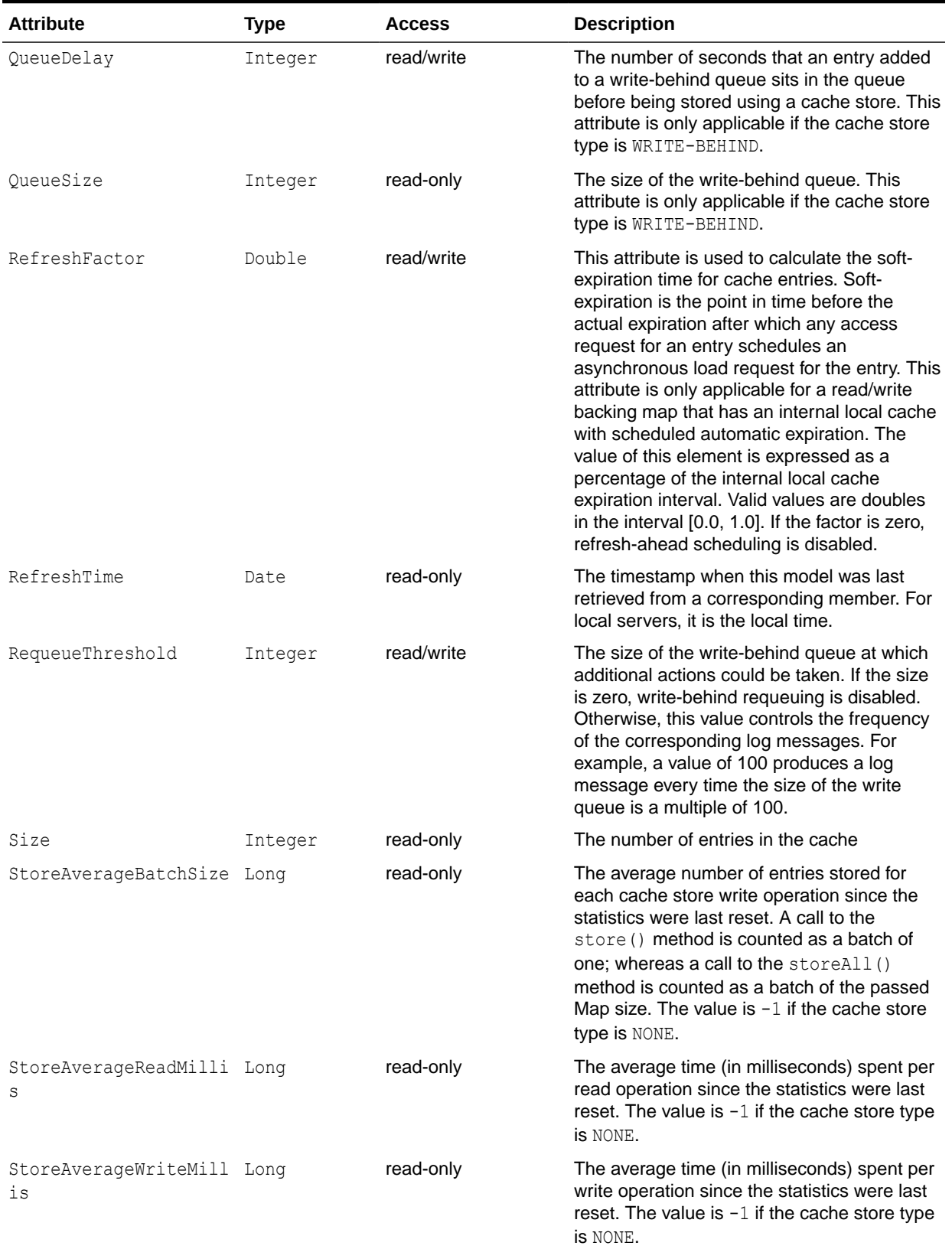

# **Table A-1 (Cont.) CacheMBean Attributes**

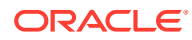

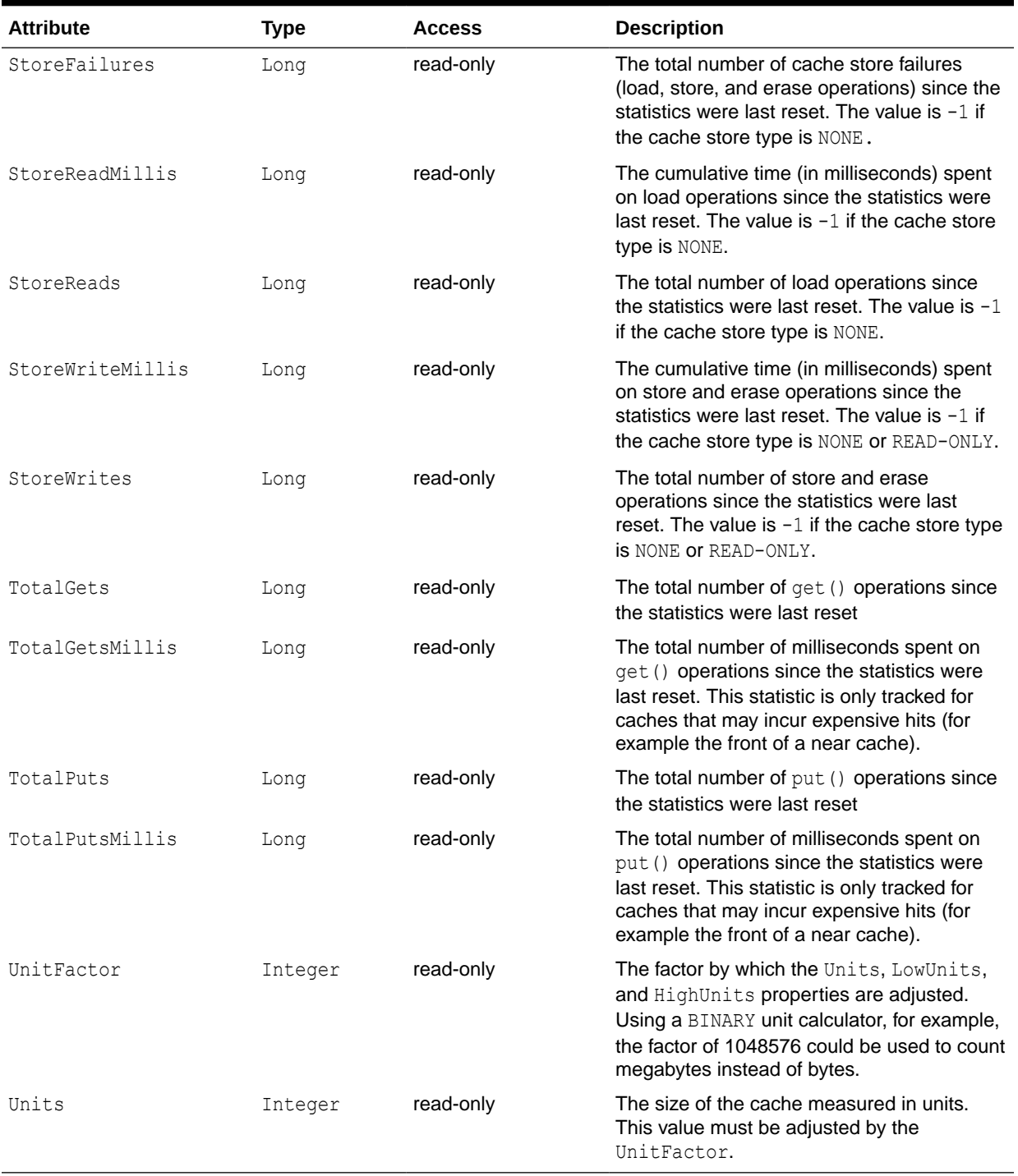

# **Table A-1 (Cont.) CacheMBean Attributes**

## **Operations**

The CacheMBean MBean includes a resetStatistics operation that resets all cache statistics.

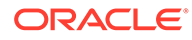

# **ClusterMBean**

The ClusterMBean MBean represents a cluster and provides operational statistics. Each cluster member includes a single instance of this managed bean. The object name of the MBean is:

type=Cluster

### **Attributes**

Table A-2 describes the attributes for ClusterMBean.

## **Table A-2 ClusterMBean Attributes**

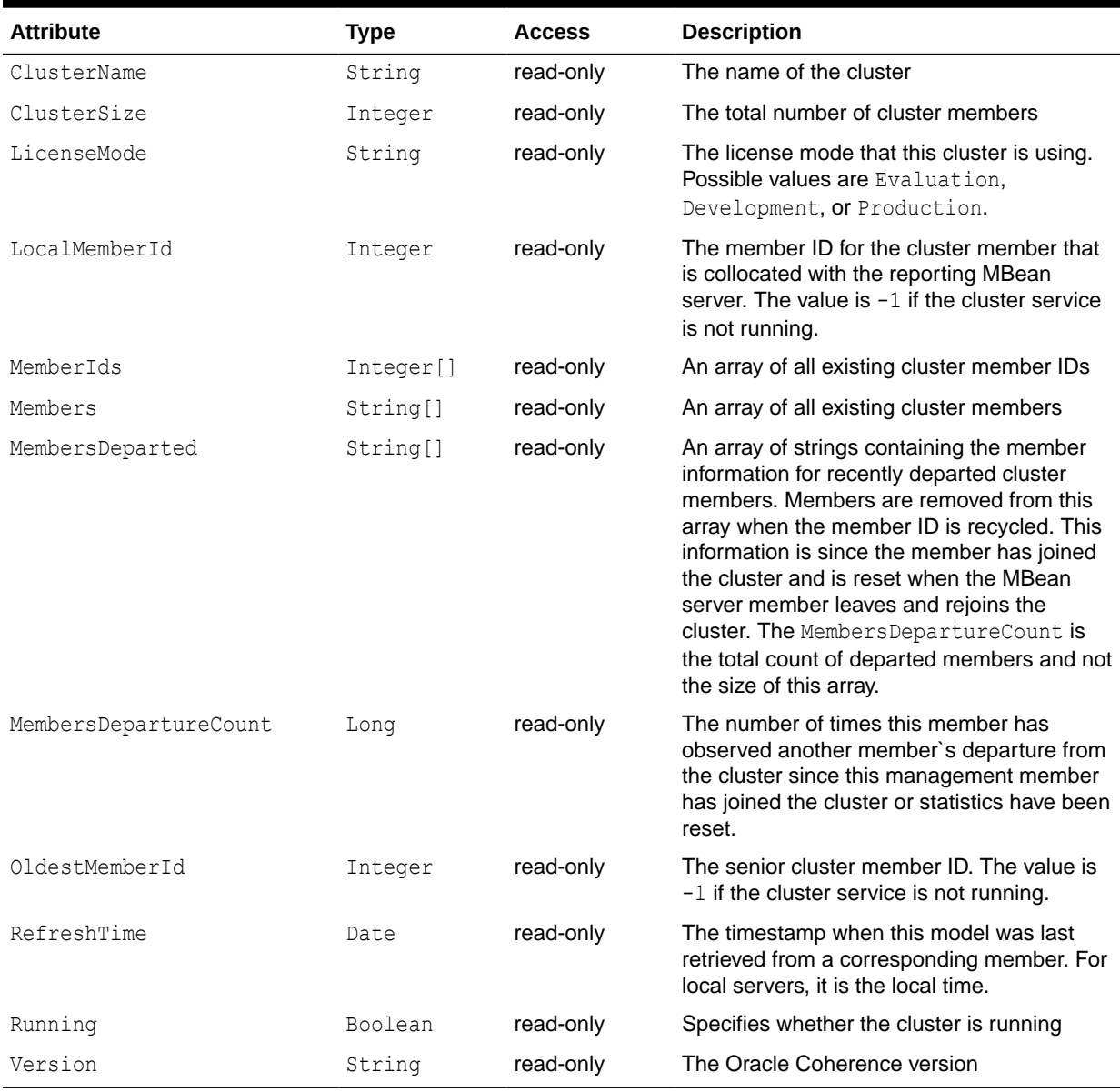

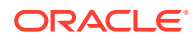

## **Operations**

Table A-3 describes the operations for ClusterMBean.

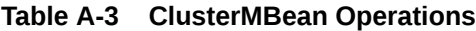

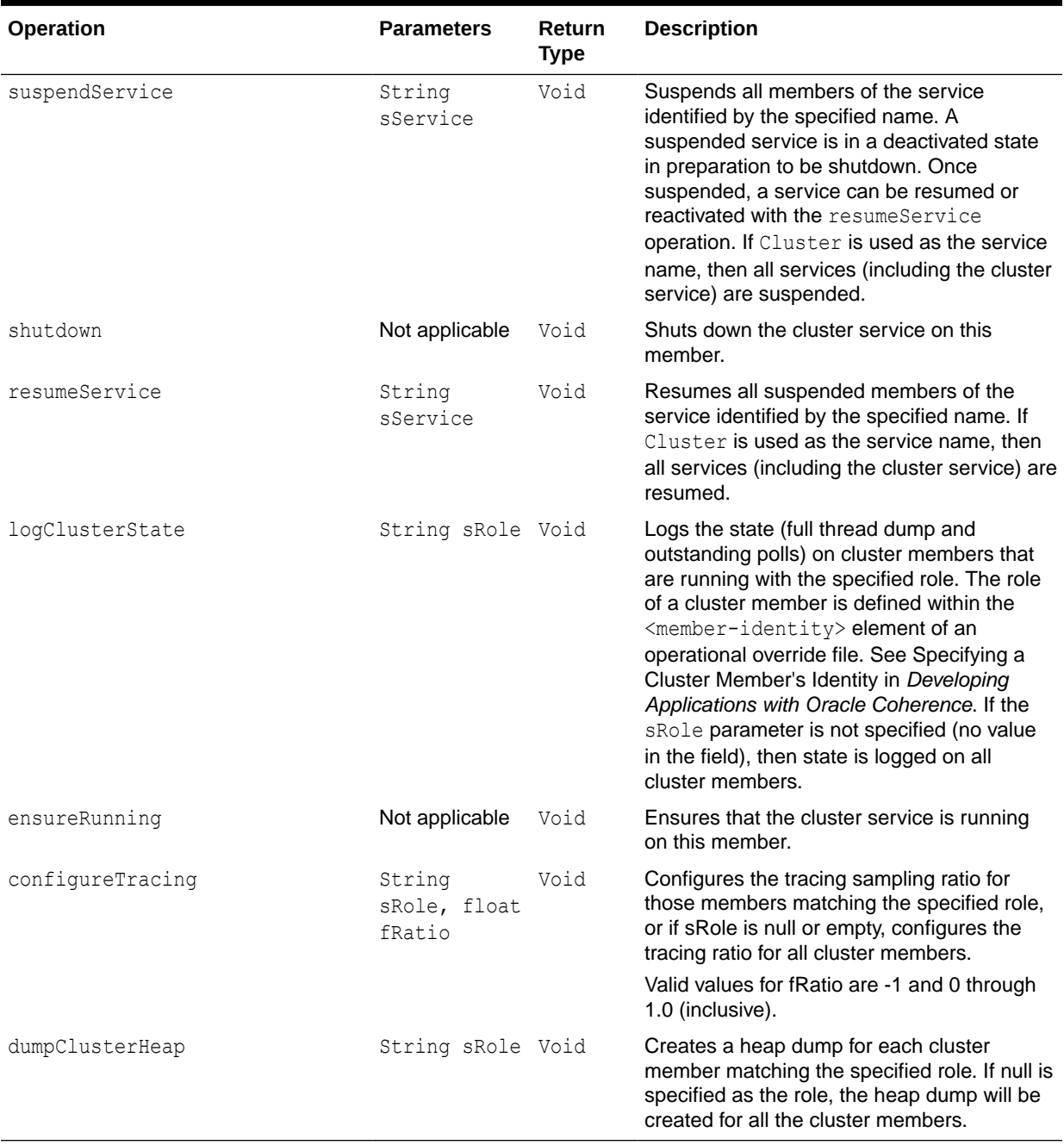

# **ClusterNodeMBean**

The ClusterNodeMBean MBean represents a cluster member and provides operational and performance statistics. Many of the attributes are writable and allow the behavior of the

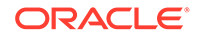

### member to be changed in real time. Each cluster member includes a single instance of this managed bean. The object name of the MBean is:

type=Node,nodeId=*cluster node id*

### **Attributes**

Table A-4 describes the attributes for ClusterNodeMBean.

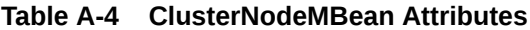

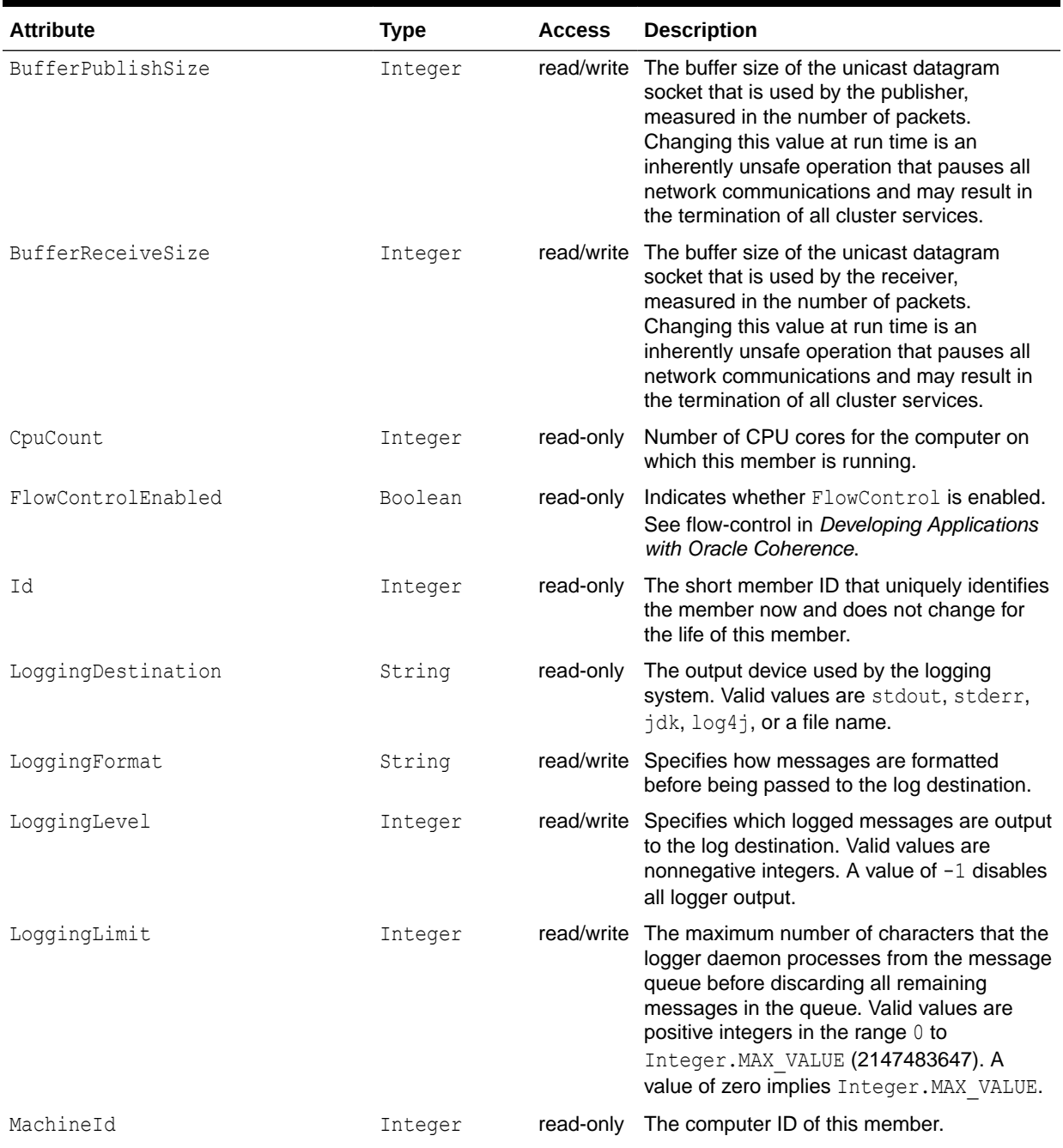

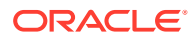

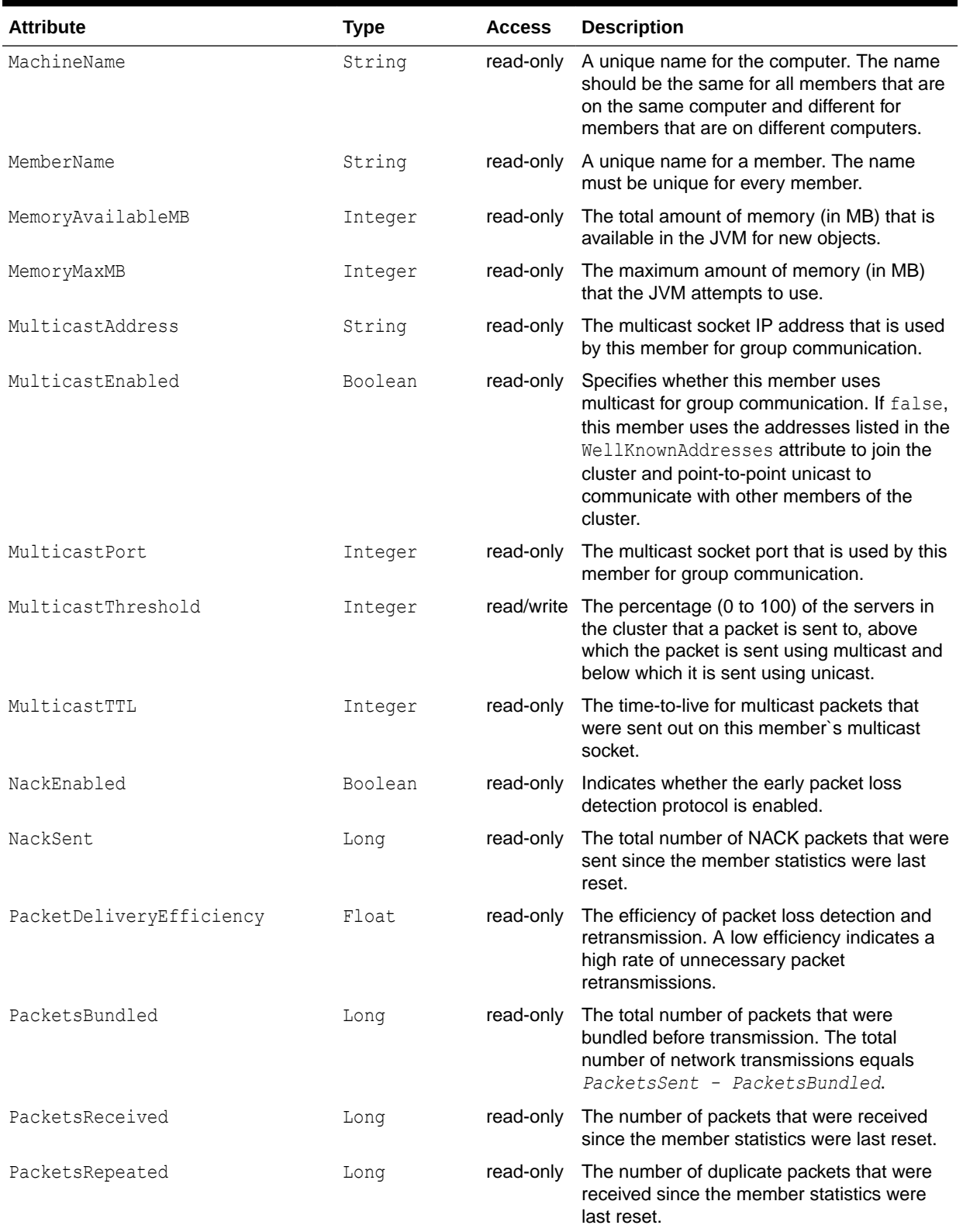

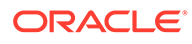

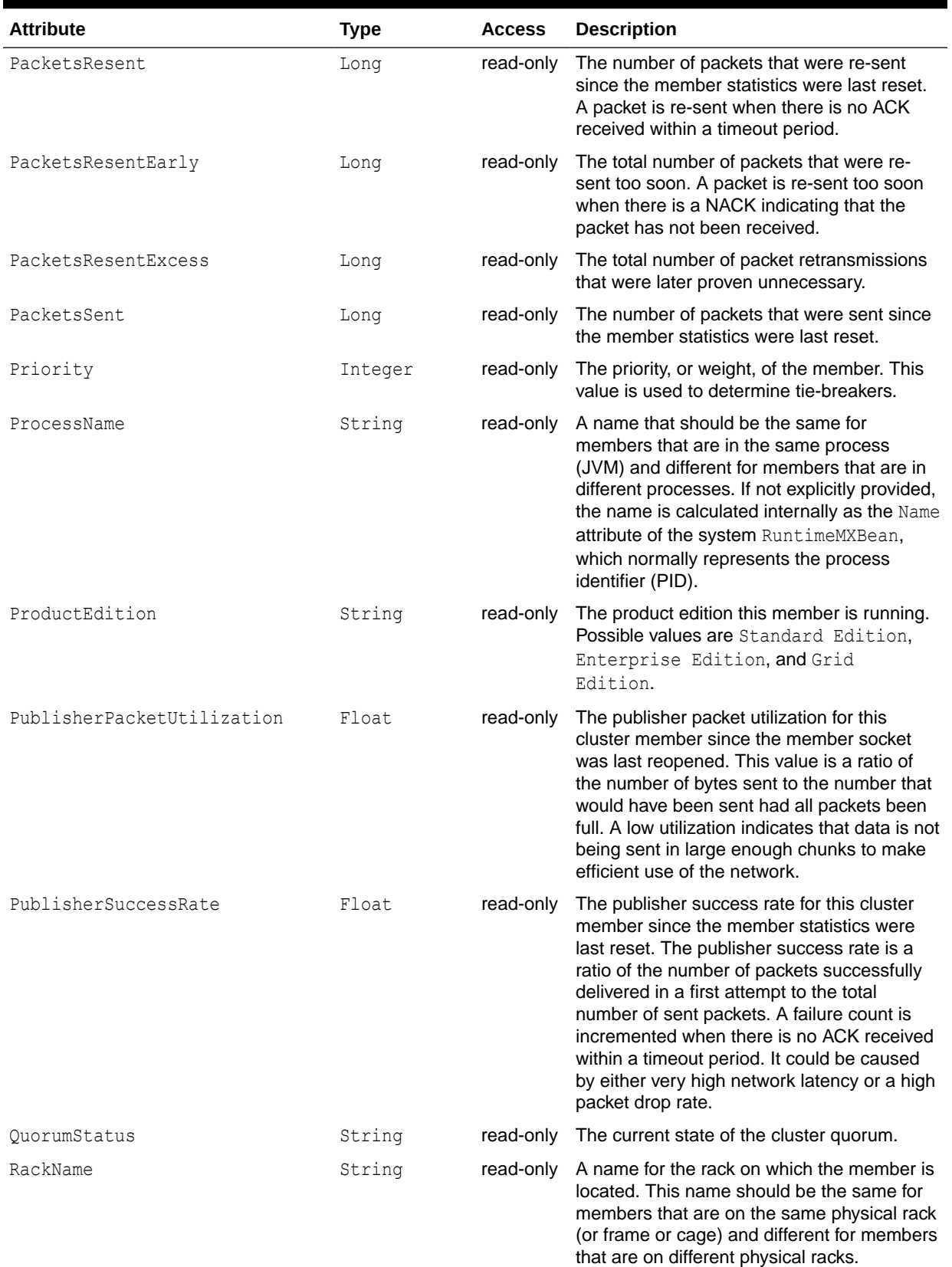

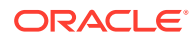

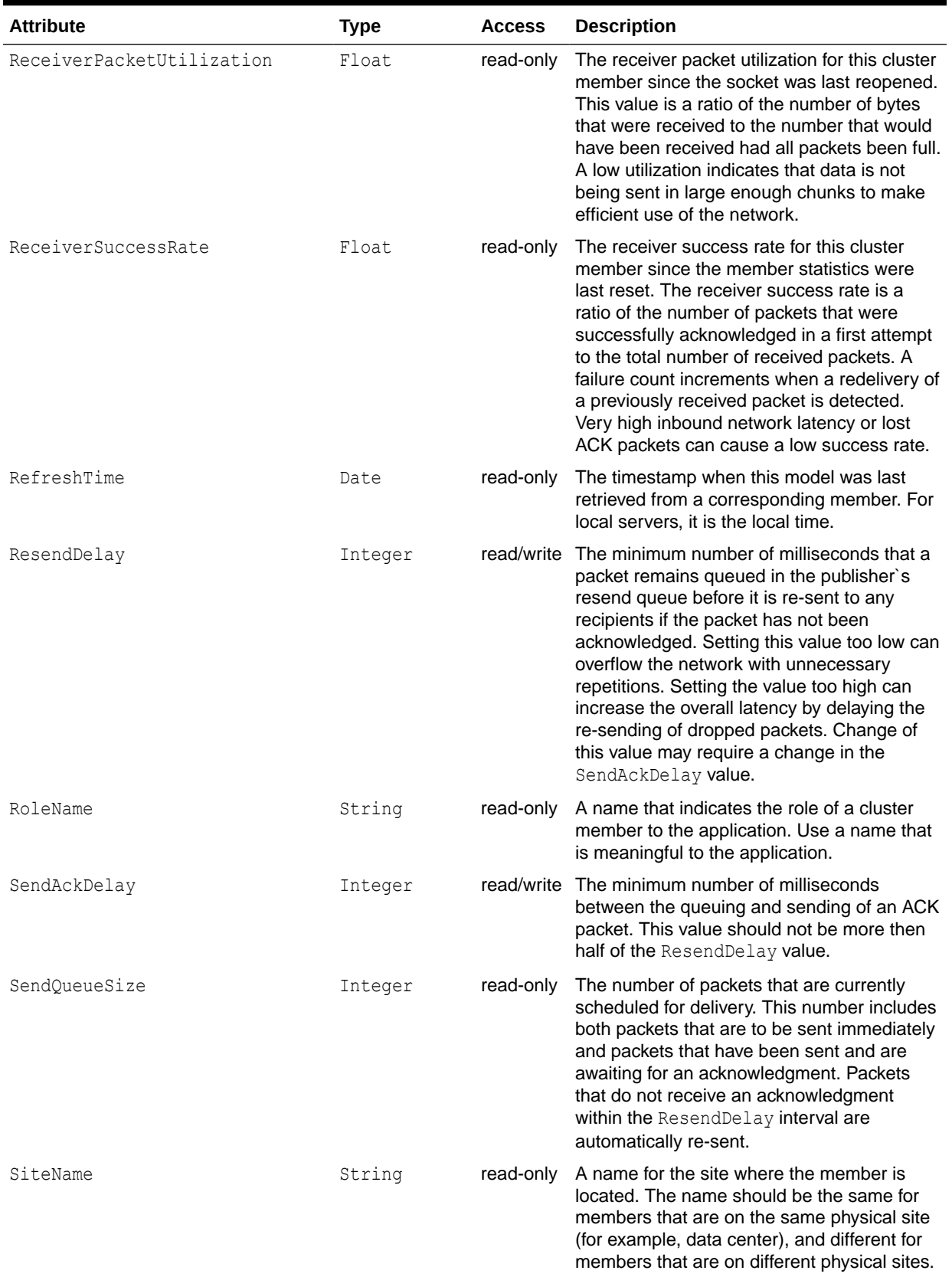

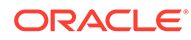

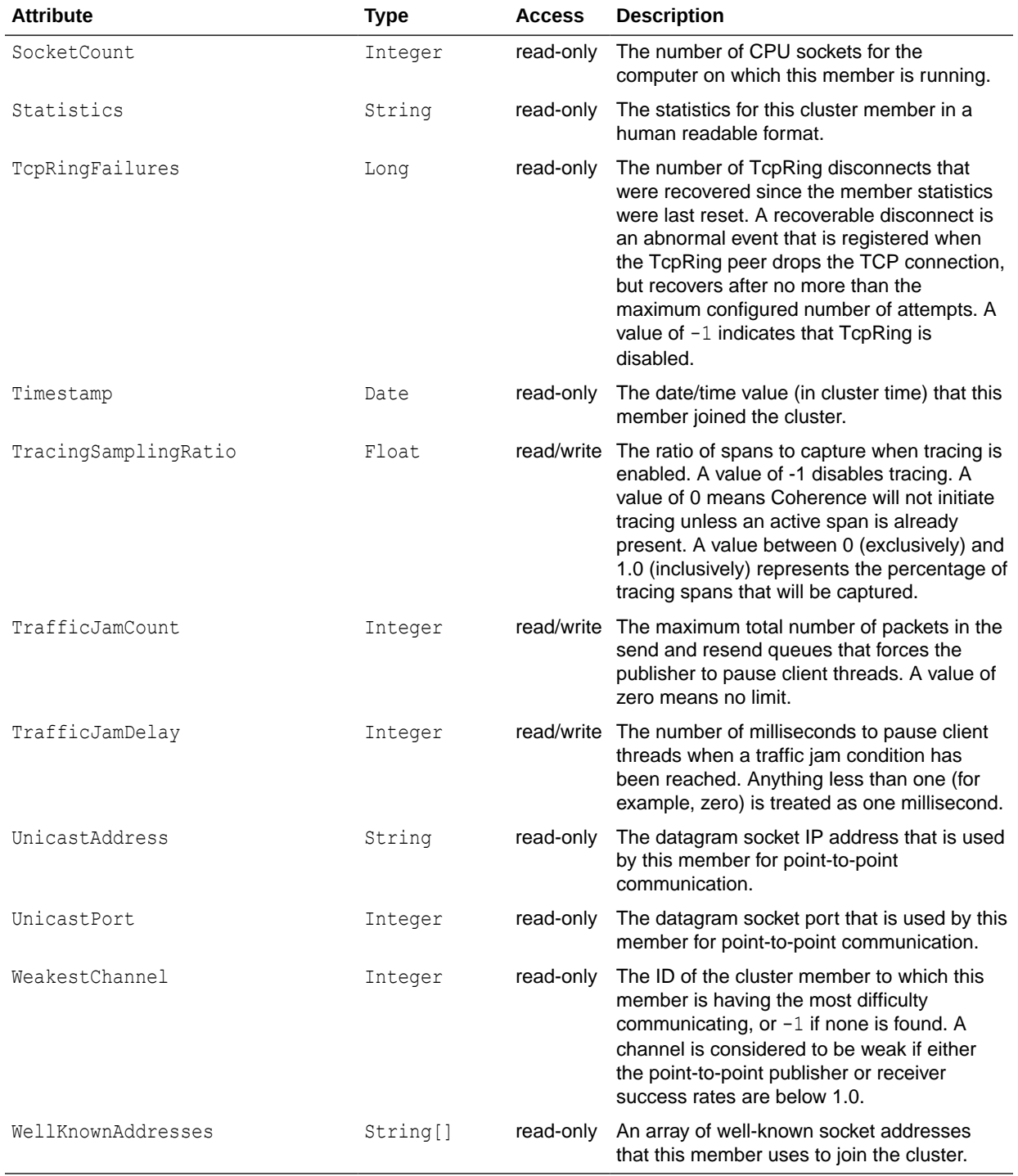

## **Operations**

[Table A-5](#page-118-0) describes the operations for ClusterNodeMBean.

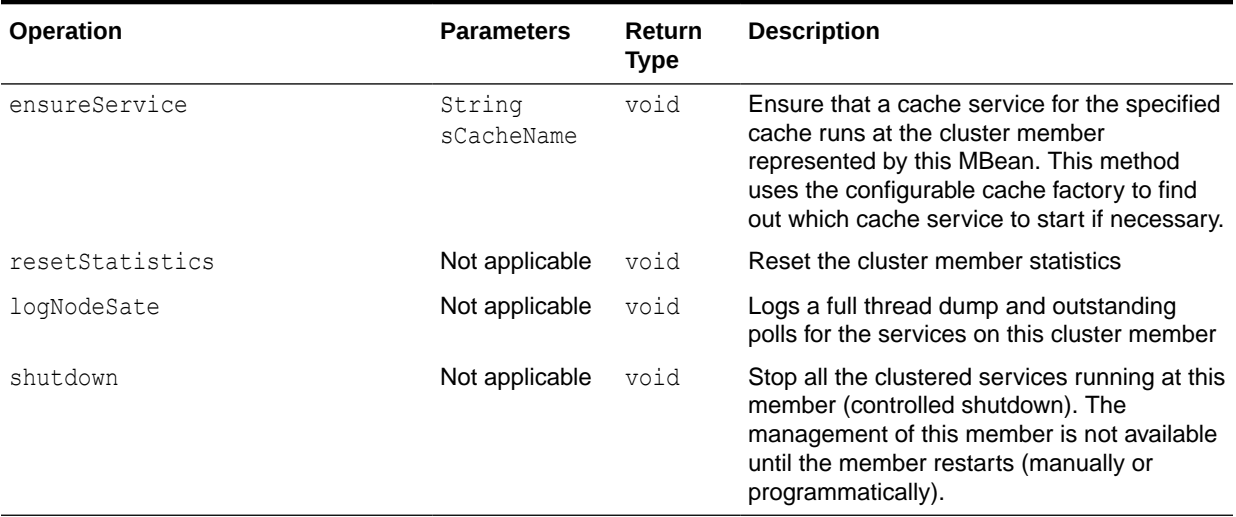

## <span id="page-118-0"></span>**Table A-5 ClusterNodeMBean Operations**

# ConnectionManagerMBean

The ConnectionManagerMBean MBean represents an Oracle Coherence\*Extend proxy and provides statistics for throughput and connection information. A cluster member includes zero or more instances of this managed bean depending on the number of configured proxies. The object name of the MBean is:

type=ConnectionManager,name=*service name*,nodeId=*cluster node id*

#### **Attributes**

Table A-6 describes the attributes for ConnectionManagerMBean.

**Table A-6 ConnectionManagerMBean Attributes**

| <b>Attribute</b>           | <b>Type</b> | <b>Access</b> | <b>Description</b>                                                                                                    |
|----------------------------|-------------|---------------|----------------------------------------------------------------------------------------------------|
| AverageRequestTime         | Float       | read-only     | The average processing time in milliseconds<br>for HTTP requests                                                                                                    |
| ConnectionCount            | Integer     | read-only     | The number of client connections                                                                                                    |
| HostIP                     | String      | read-only     | The IP address and port of the proxy host                                                                                                    |
| HTTPServerType             | String      | read-only     | The type of HTTP server or $n/a$ if the HTTP<br>protocol is not used                                                                                                    |
| IncomingBufferPoolCapacity | Long        | read-only     | The pool capacity (in bytes) of the incoming<br>buffer                                                                                                    |
| IncomingBufferPoolSize     | Integer     | read-only     | The number of buffers in the incoming pool                                                                                                    |
| MessagingDebug             | Boolean     |               | read/write The debug flag. If the flag set to true and<br>the logging level on the node is set to 6 or<br>higher, then sent and received messages are<br>logged for all the connections under this<br>service. |
| OutgoingBufferPoolCapacity | Long        | read-only     | The pool capacity (in bytes) of the outgoing<br>buffer                                                                                                    |

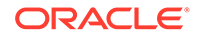

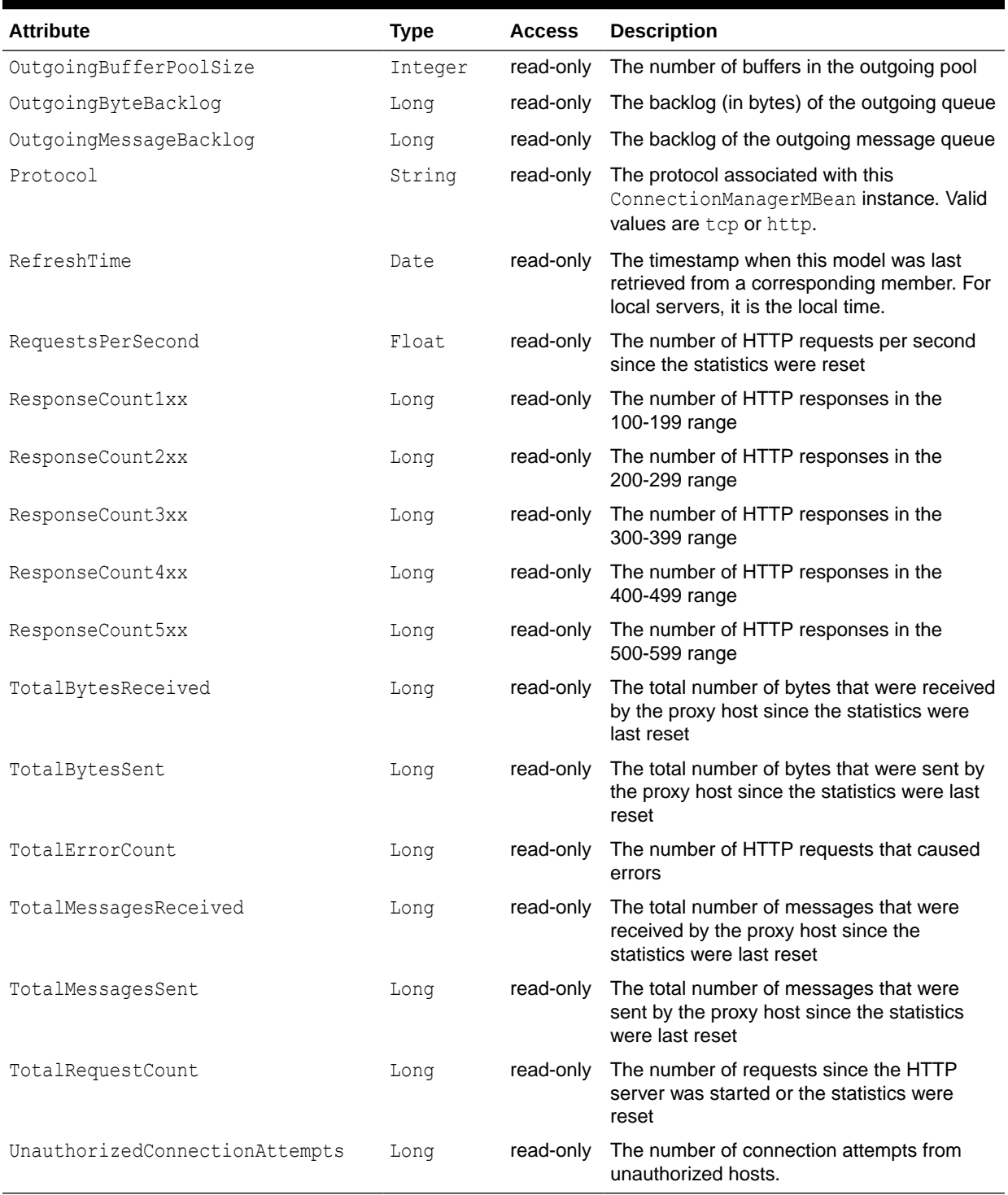

## **Table A-6 (Cont.) ConnectionManagerMBean Attributes**

## **Operations**

The ConnectionManagerMBean MBean includes a resetStatistics operation that resets destination statistics.

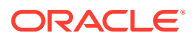

# **ConnectionMBean**

The ConnectionMBean MBean represents a remote client connection through Oracle Coherence\*Extend and provides performance and usage statistics for the connection. A cluster member includes zero or more instances of this managed bean depending on the number of active remote connections to the cluster. The object name of the MBean is:

type=Connection,name=*service name* ,nodeId=*cluster node id*,UUID=*connection id*

#### **Attributes**

Table A-7 describes the attributes for ConnectionMBean.

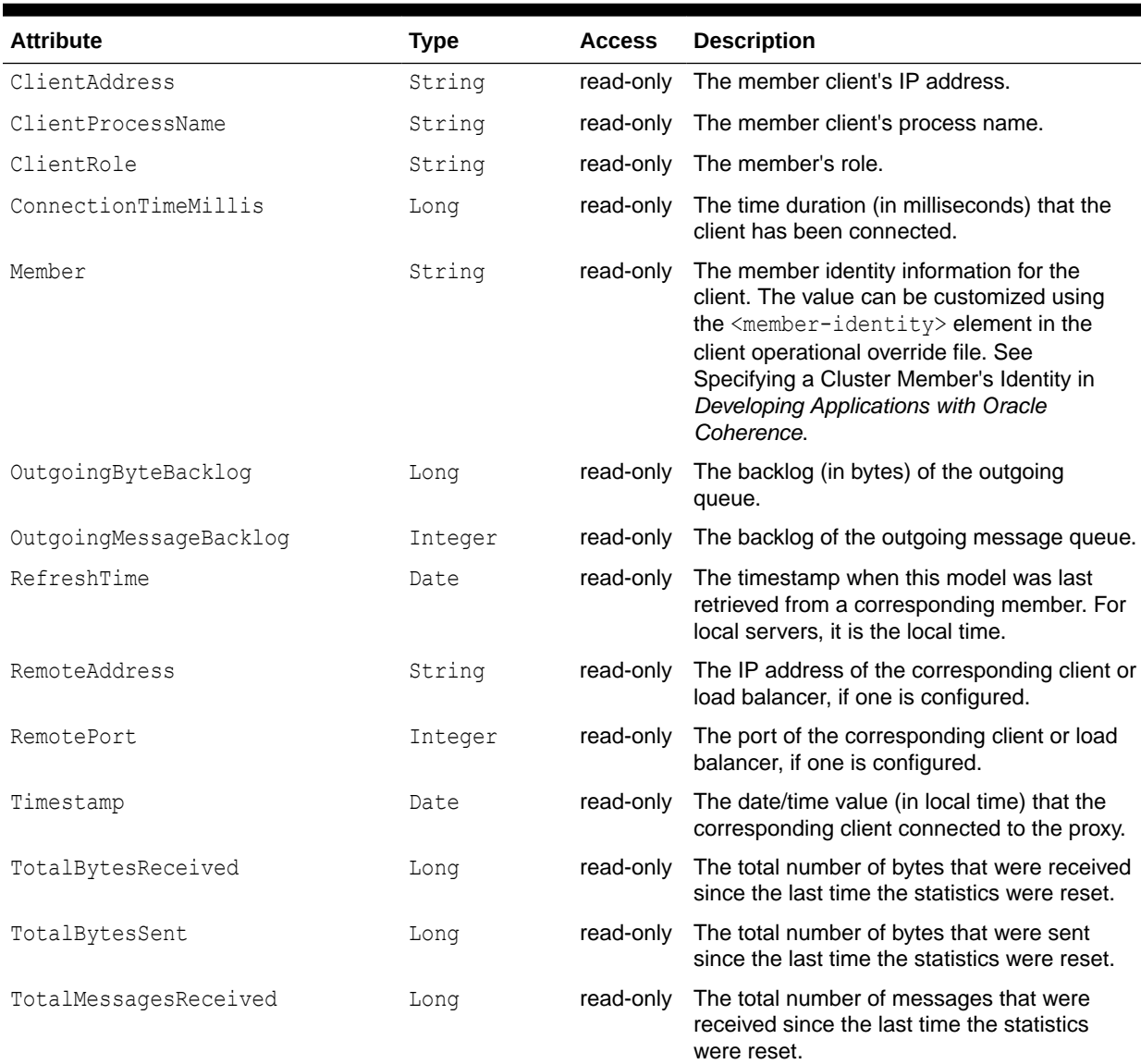

#### **Table A-7 ConnectionMBean Attributes**

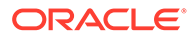

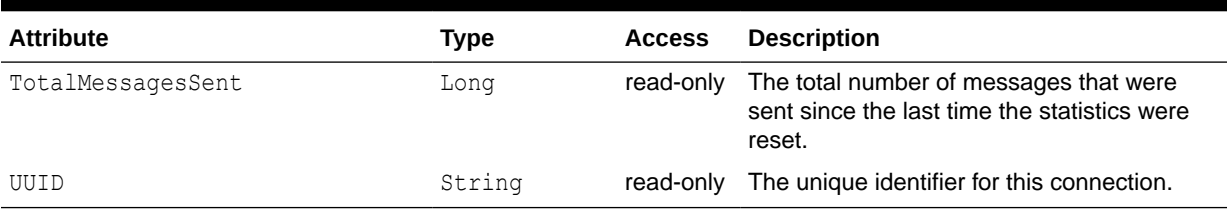

### **Table A-7 (Cont.) ConnectionMBean Attributes**

**Operations**

Table A-8 describes the operations for ConnectionMBean.

#### **Table A-8 ConnectionMBean Operations**

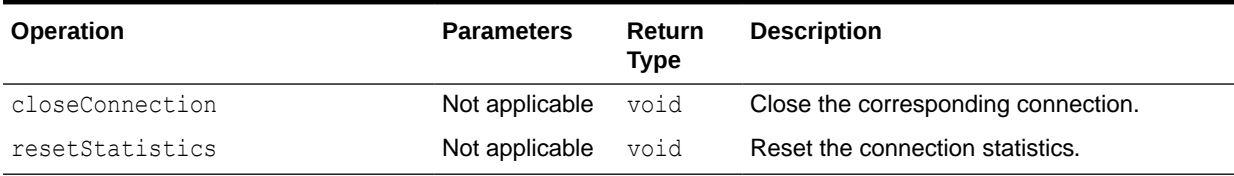

# **DestinationMBean**

The DestinationMBean MBean represents a federation participant and provides performance statistics. One or more managed beans is registered depending on the number of federation participants that can receive data. The object name of the MBean is:

Coherence:type=Federation,service=federated,subType=Destination,name=*participant name*,nodeId=*cluster node id*

#### **Attributes**

Table A-9 describes the attributes for DestinationMBean.

#### **Table A-9 DestinationMBean Attributes**

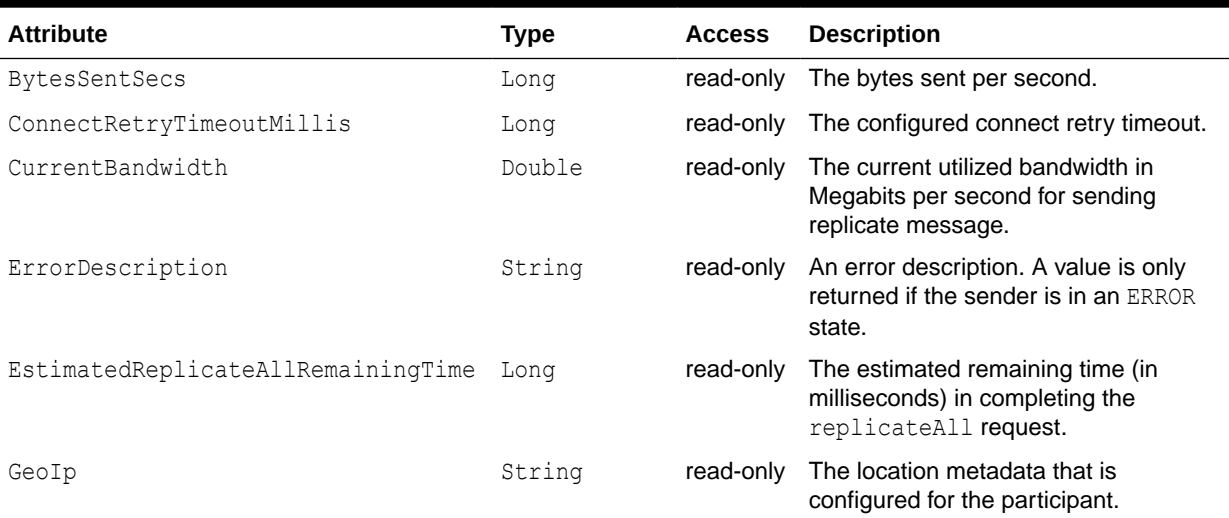

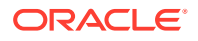

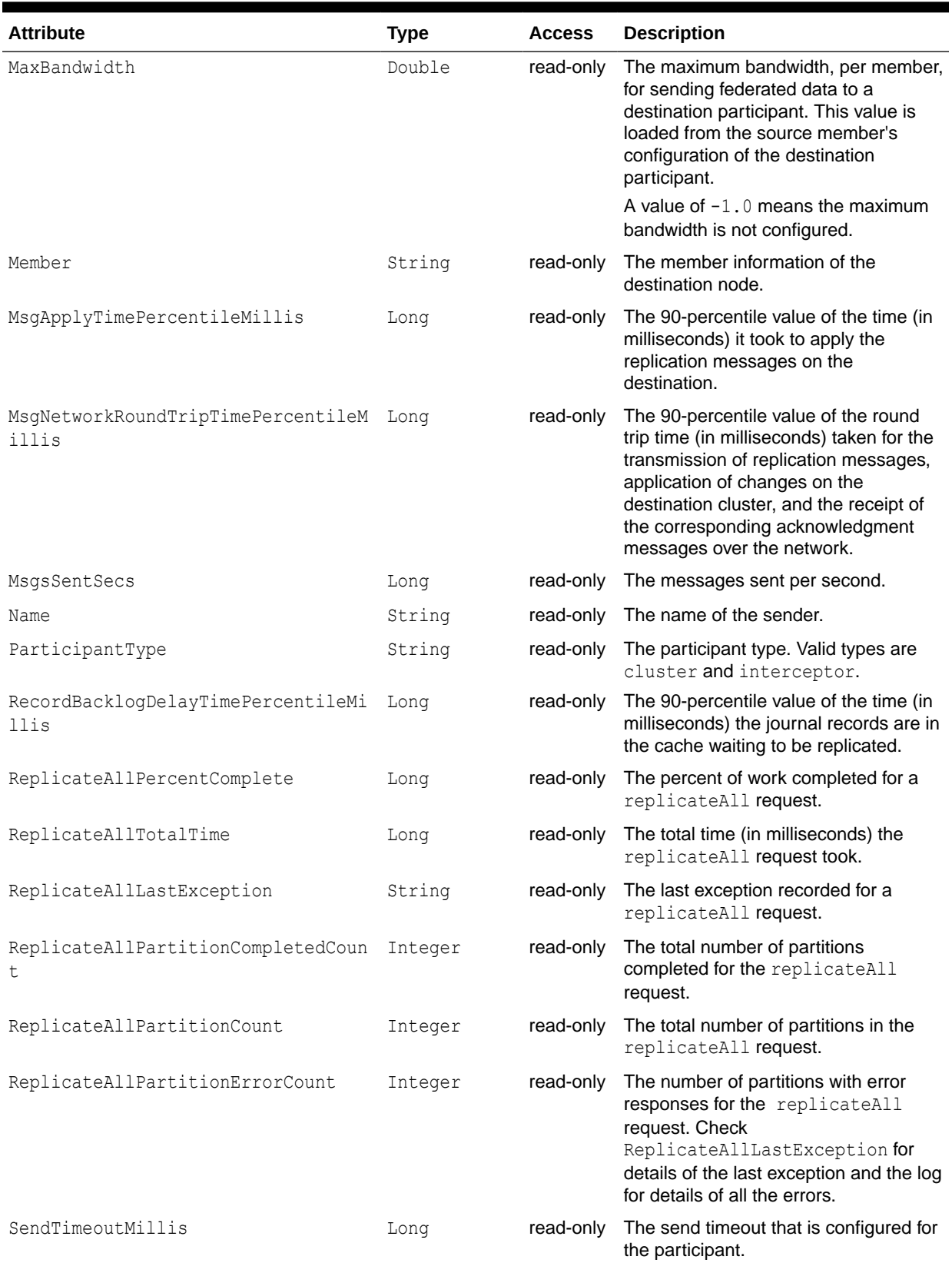

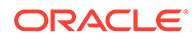

<span id="page-123-0"></span>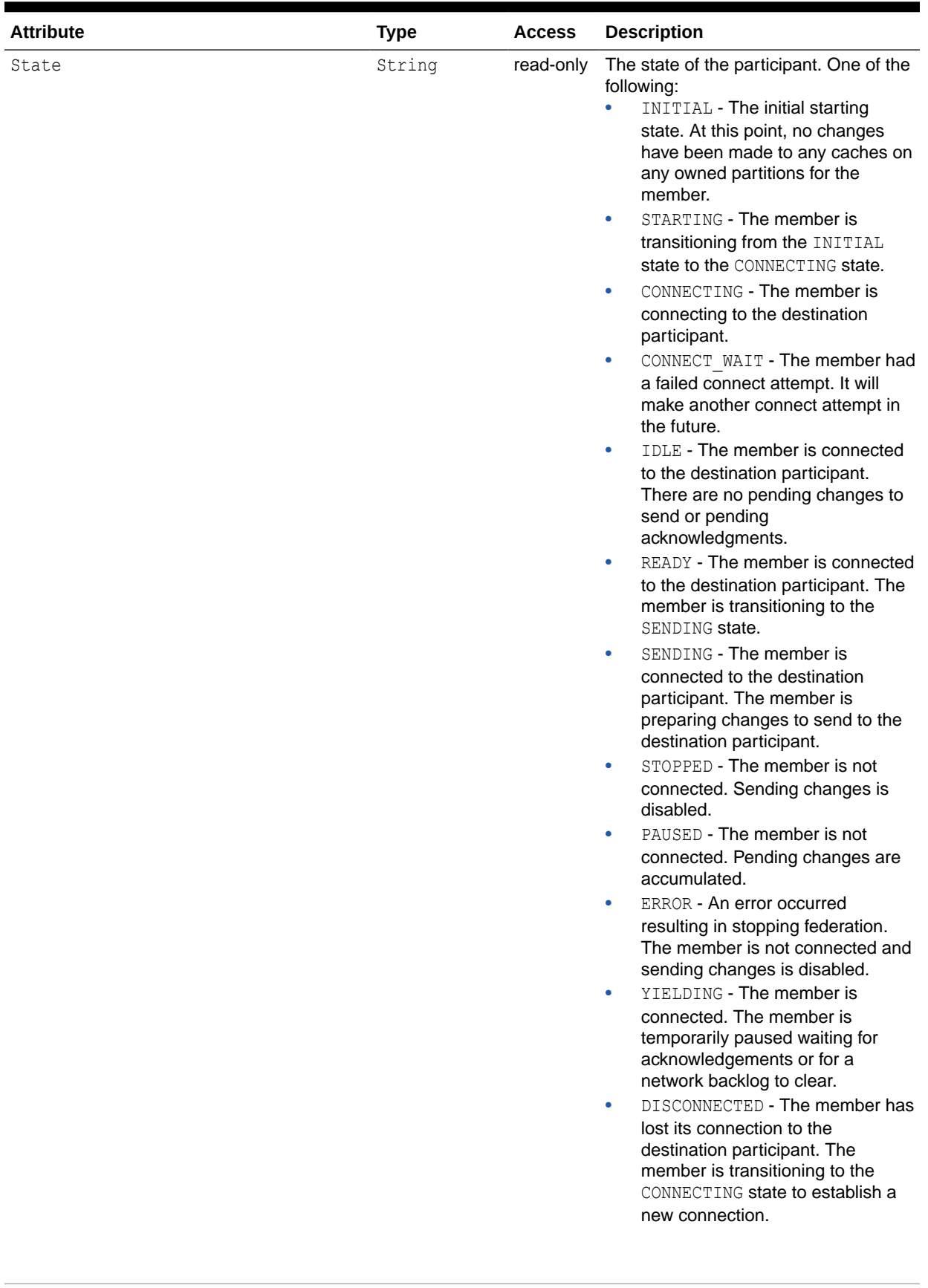

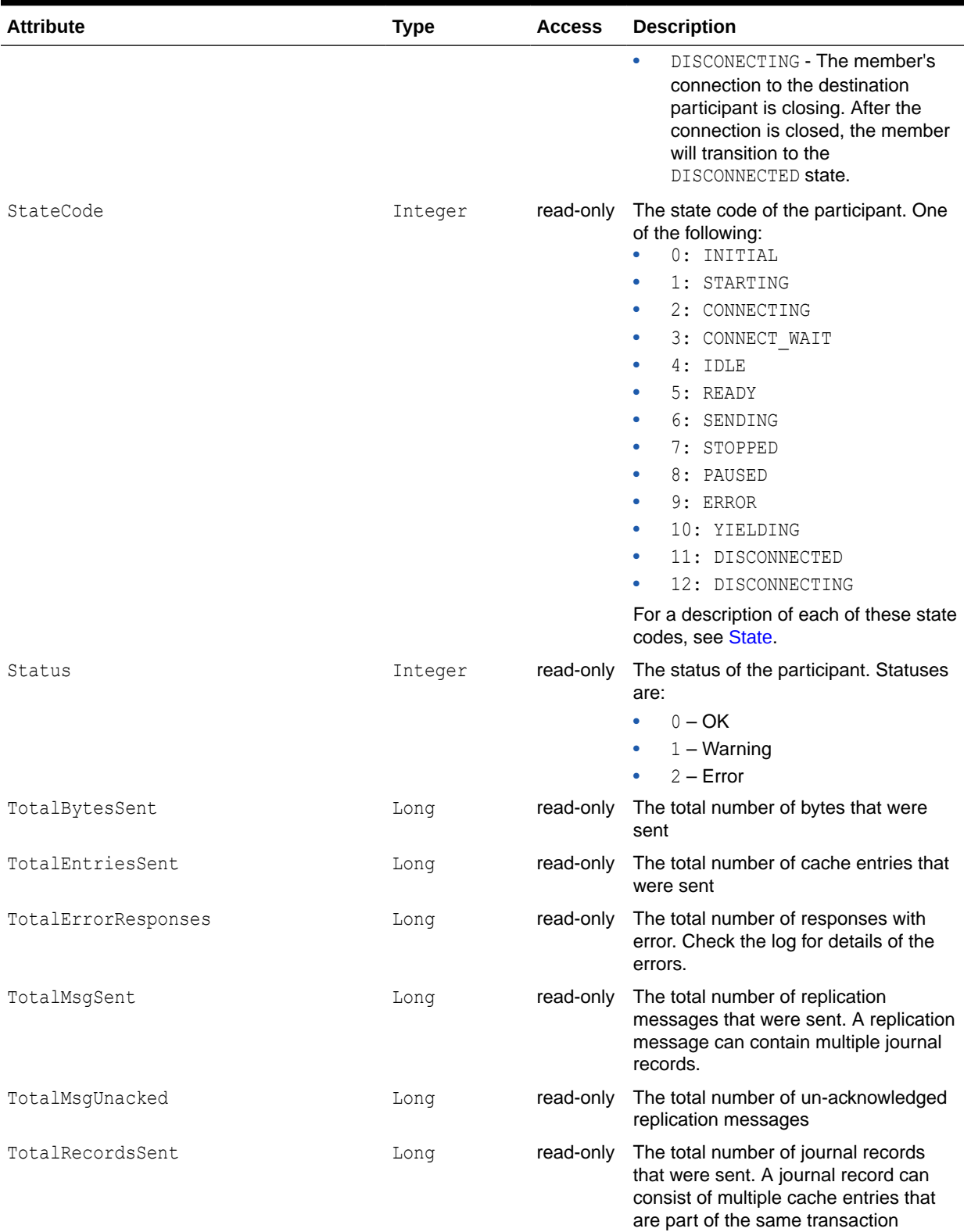

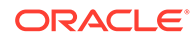

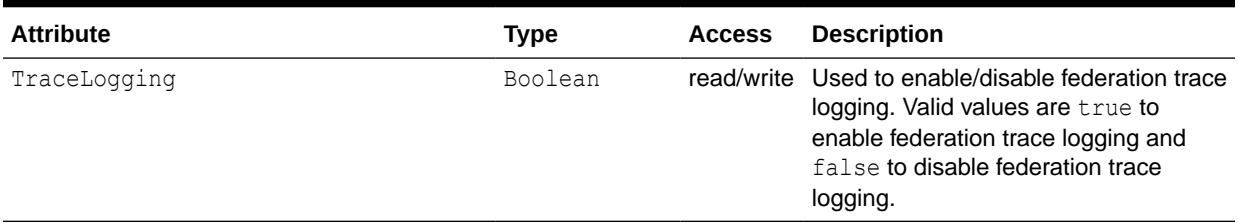

#### **Operations**

The DestinationMBean MBean includes a resetStatistics operation that resets destination statistics.

# FederationManagerMBean

The FederationManagerMBean MBean represents a FederatedCache service instance and provides operations that control replication of data to service participants. One or more managed beans is registered depending on the number of service instances. The object name of the MBean is:

Coherence:type=Federation,service=*service name*,responsibility=Coordinator

#### **Attributes**

Table A-10 describes the attributes for FederationManagerMBean.

#### **Table A-10 FederationManagerMBean Attributes**

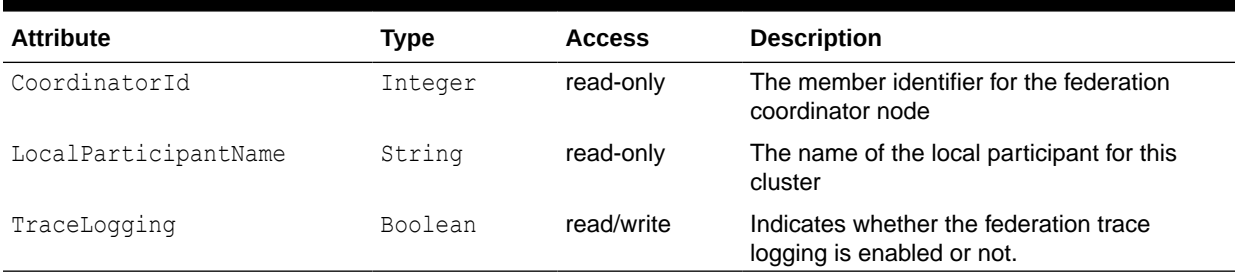

#### **Operations**

Table A-11 describes the operations for FederationManagerMBean.

#### **Table A-11 FederationManagerMBean Operations**

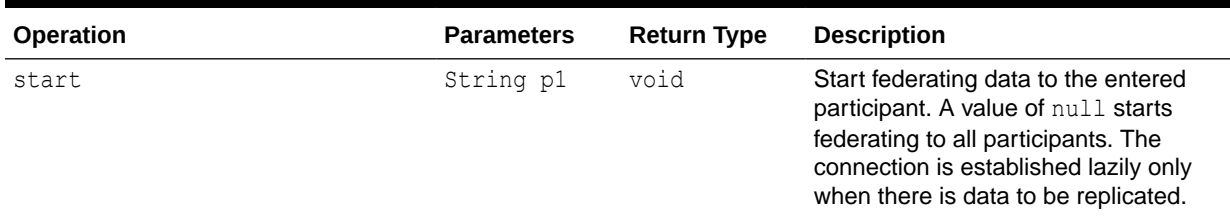

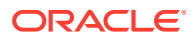

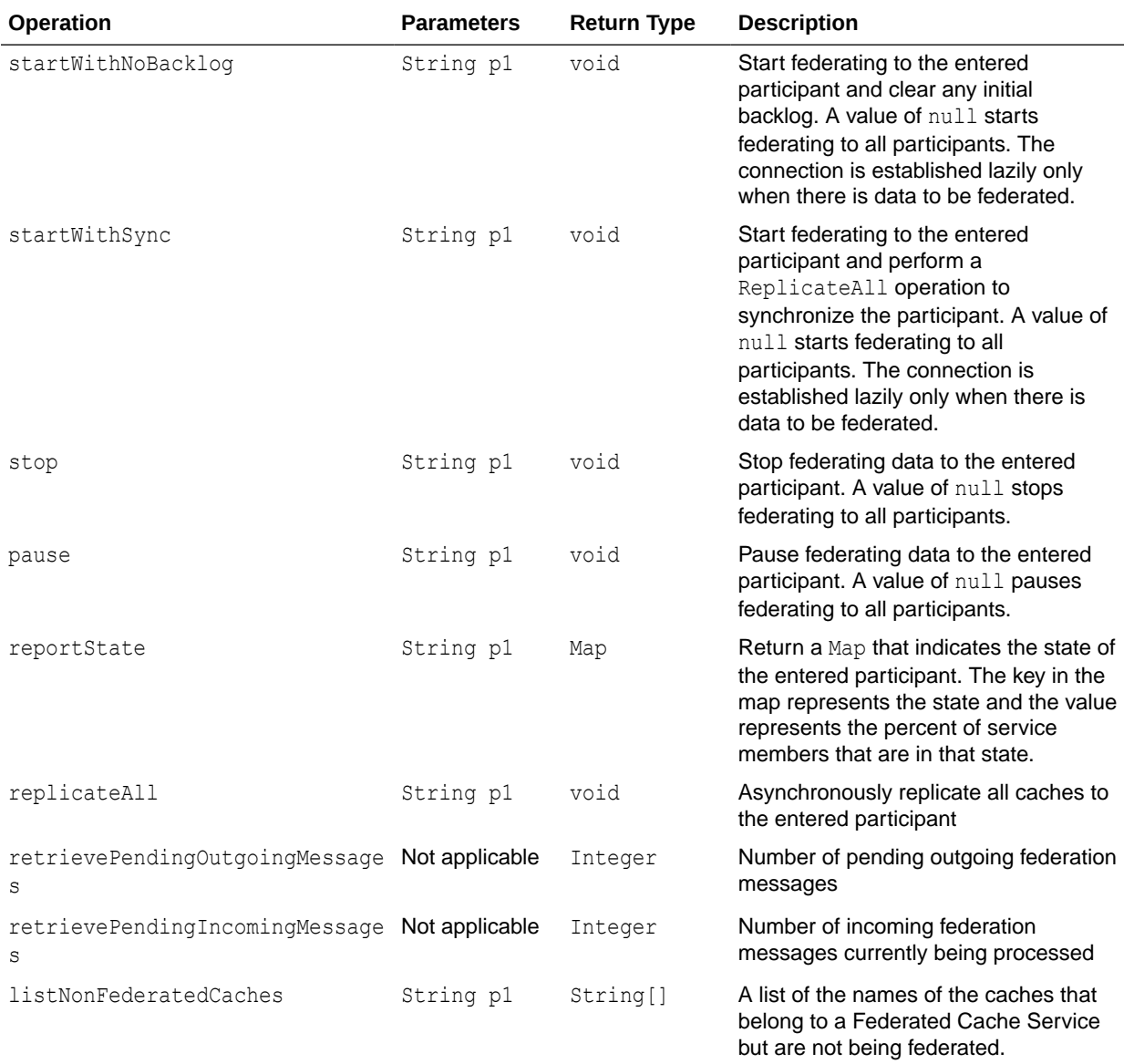

#### **Table A-11 (Cont.) FederationManagerMBean Operations**

# FlashJournalRM

The JournalMBean MBean provides an interface for the flash journal resource manager (FlashJournalRM) and provides operational statistics. The resource manager stores data to flash memory. Each cluster member includes a single instance of this managed bean. The object name of the MBean is:

type=Journal,name=FlashJournalRM,nodeId=*cluster node id*

### **Attributes**

[Table A-12](#page-127-0) describes the attributes for JournalMBean that pertain to the flash journal resource manager.

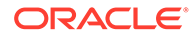

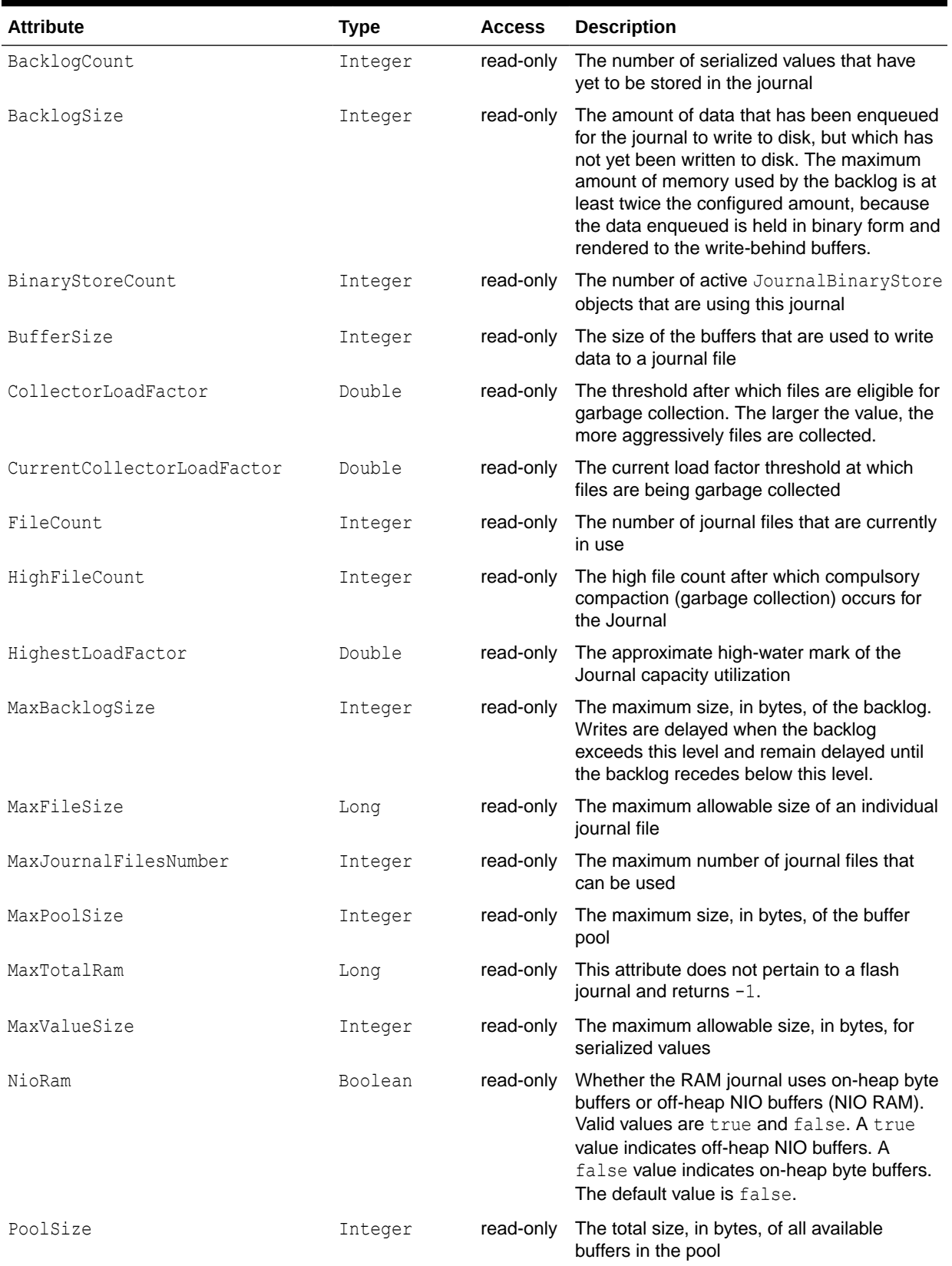

### <span id="page-127-0"></span>**Table A-12 JournalMBean Attributes for FlashJournalRM**

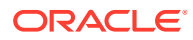

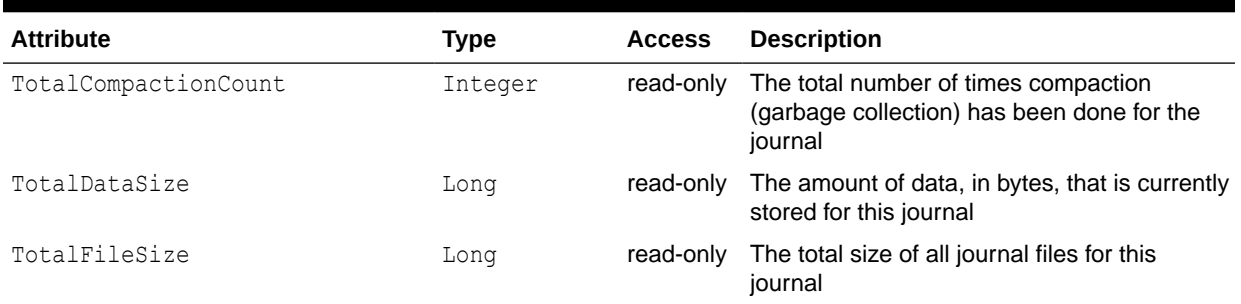

#### **Table A-12 (Cont.) JournalMBean Attributes for FlashJournalRM**

#### **Operations**

The JournalMBean MBean has no operations.

# ManagementMBean

The ManagementMBean MBean represents the grid JMX infrastructure and provides operational settings. Some of the attributes are writable and allow management behavior to be changed in real time. Each cluster member includes a single instance of this managed bean.

The object name of the MBean is:

type=Management

### **Attributes**

Table A-13 describes the attributes for ManagementMBean.

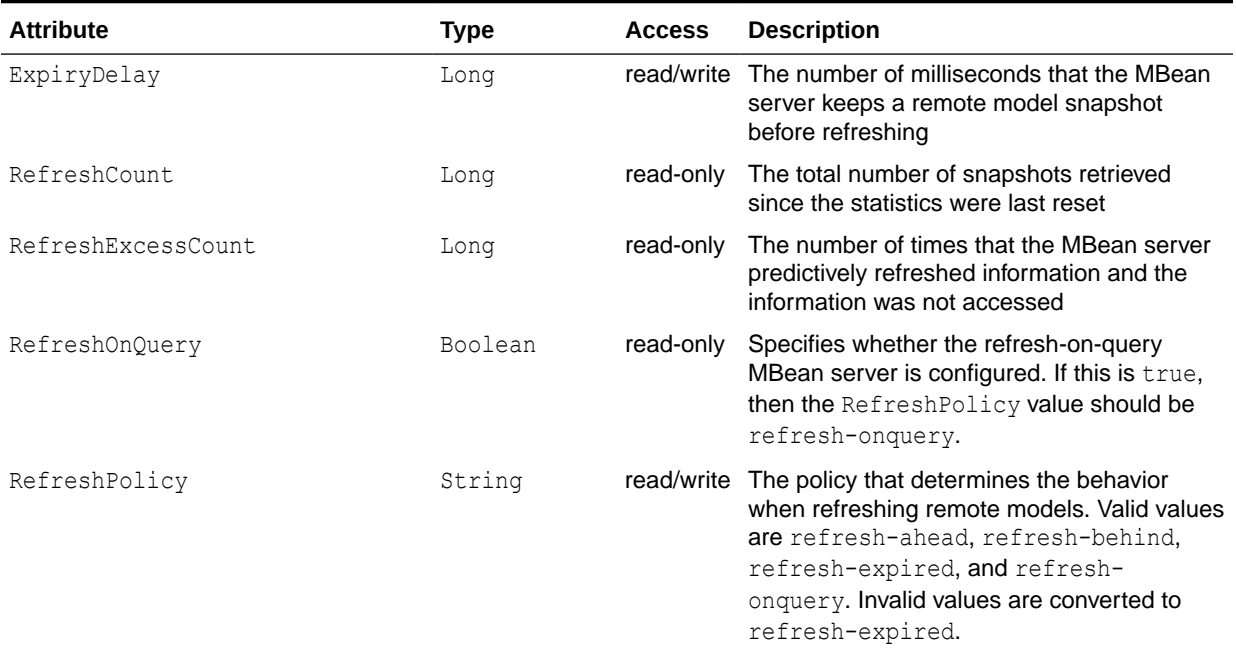

#### **Table A-13 ManagementMBean Attributes**

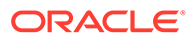

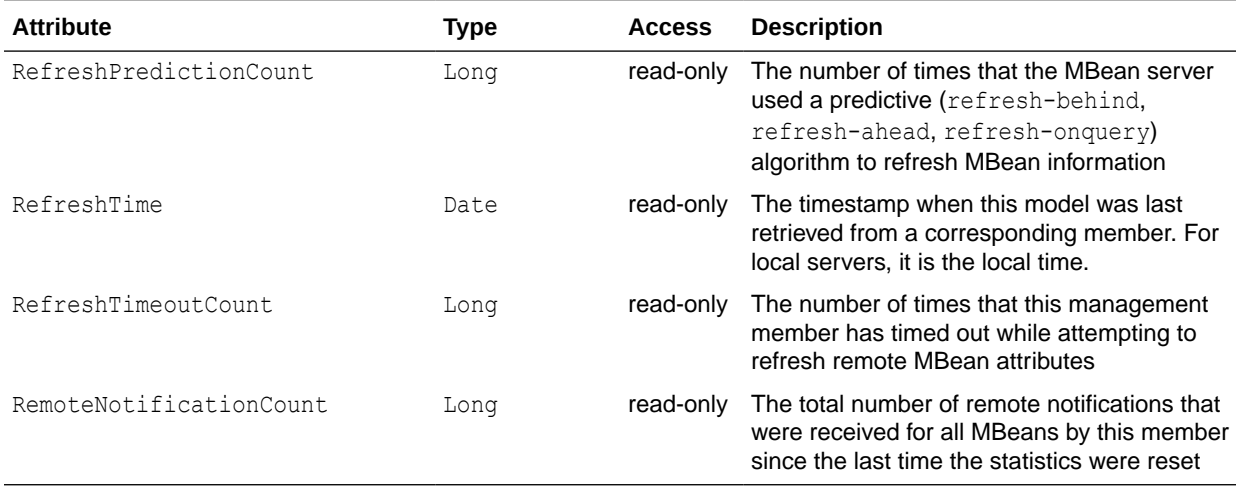

#### **Table A-13 (Cont.) ManagementMBean Attributes**

### **Operations**

The ManagementMBean MBean includes a resetStatistics operation that resets the RefreshCount, RefreshExcessCount, and RefreshPredictionCount statistics.

# **OriginMBean**

The OriginMBean MBean represents a federation participant and provides performance statistics. One or more managed beans is registered depending on the number of federation participants that can send data. The object name of the MBean is:

Coherence:type=Federation,service=federated,subType=Origin,name=*participant name*,nodeId=*cluster node id*

#### **Attributes**

Table A-14 describes the attributes for OriginMBean.

#### **Table A-14 OriginMBean Attributes**

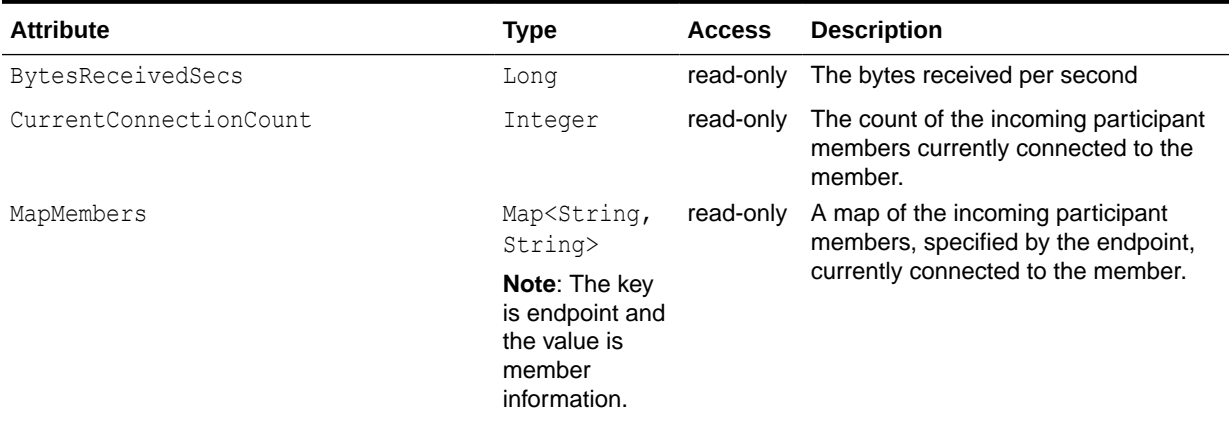

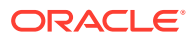

### **Table A-14 (Cont.) OriginMBean Attributes**

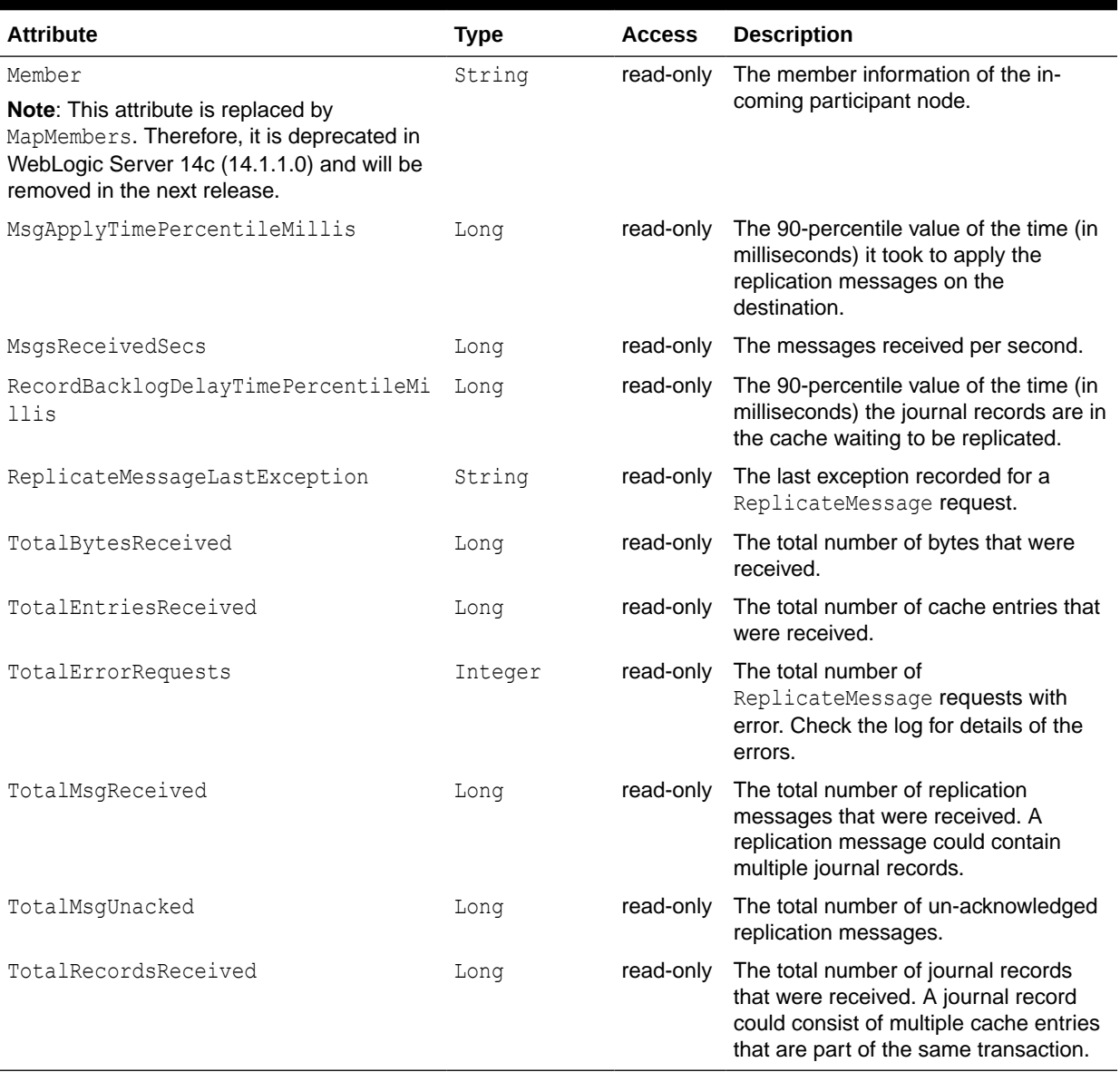

#### **Operations**

The OriginMBean MBean includes a resetStatistics operation that resets destination statistics.

# PersistenceManagerMBean

The PersistenceManagerMBean provides attributes and operations related to persisting and recovering the contents of distributed cache services. Each service instance includes a single instance of this managed bean. The object name of the MBean is:

type=Persistence,service=*service name*,responsibility=PersistenceCoordinator

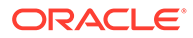

## **Attributes**

Table A-15 describes the attributes for PersistenceManagerMBean.

# **Table A-15 PersistenceManagerMBean Attributes**

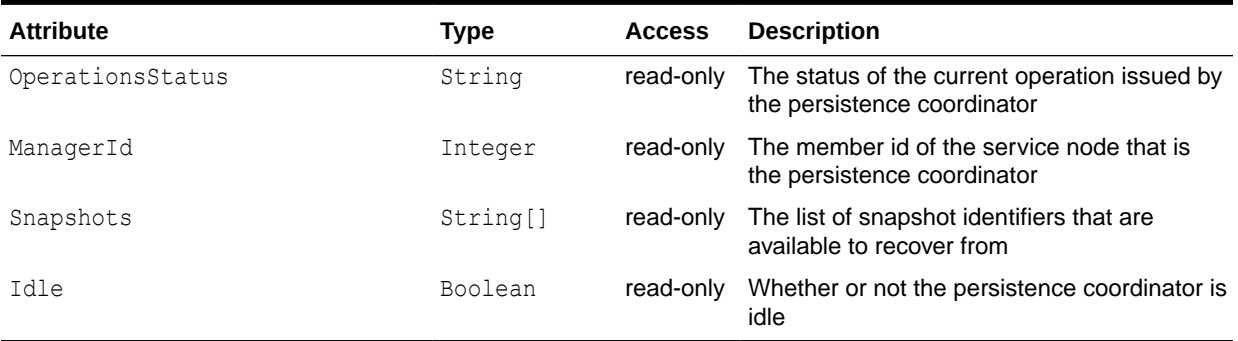

### **Operations**

Table A-16 describes the operations for PersistenceManagerMBean.

## **Table A-16 PersistenceManagerMBean Operations**

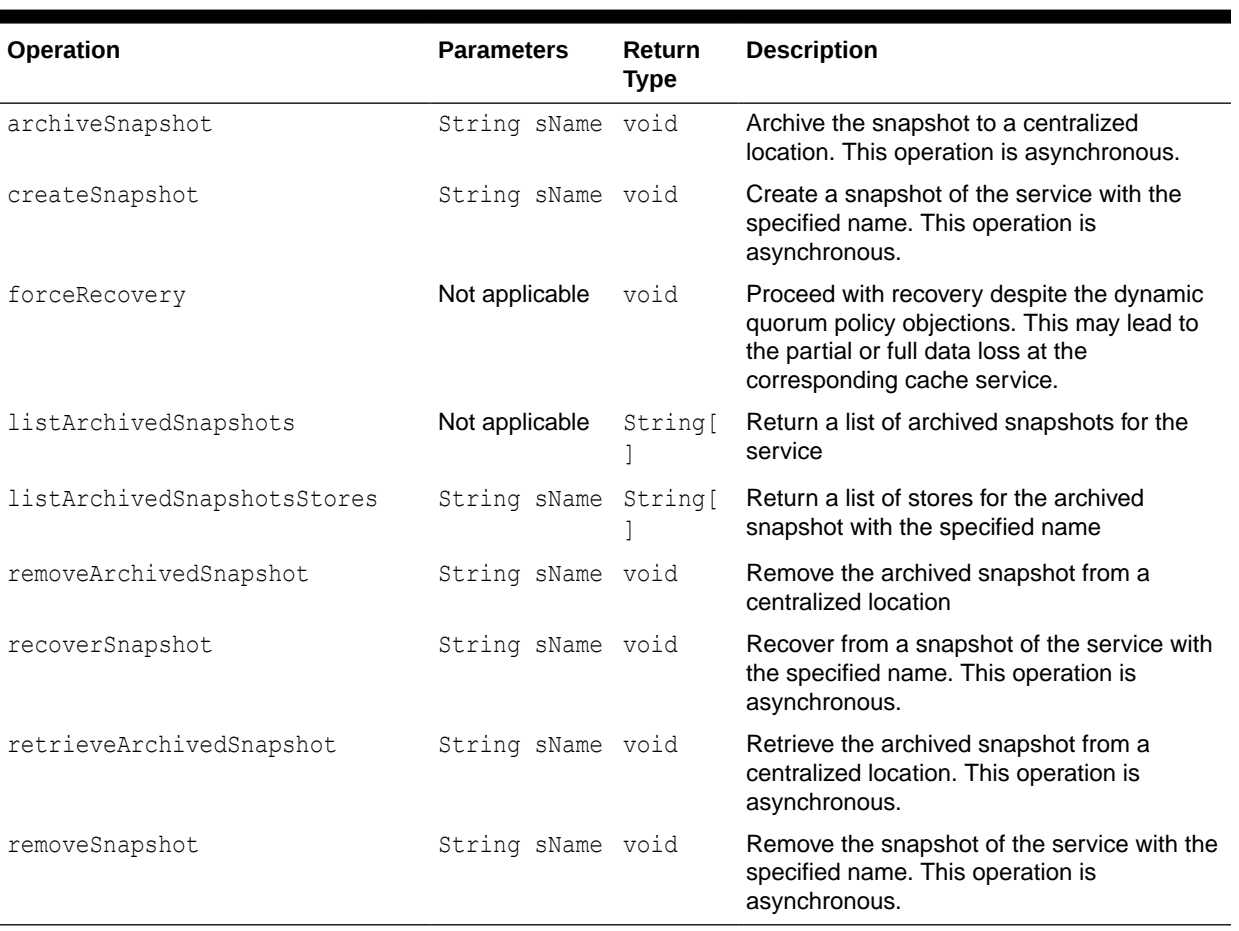

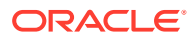

### **Notifications**

Table A-17 describes the notifications for PersistenceManagerMBean.

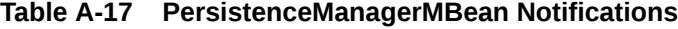

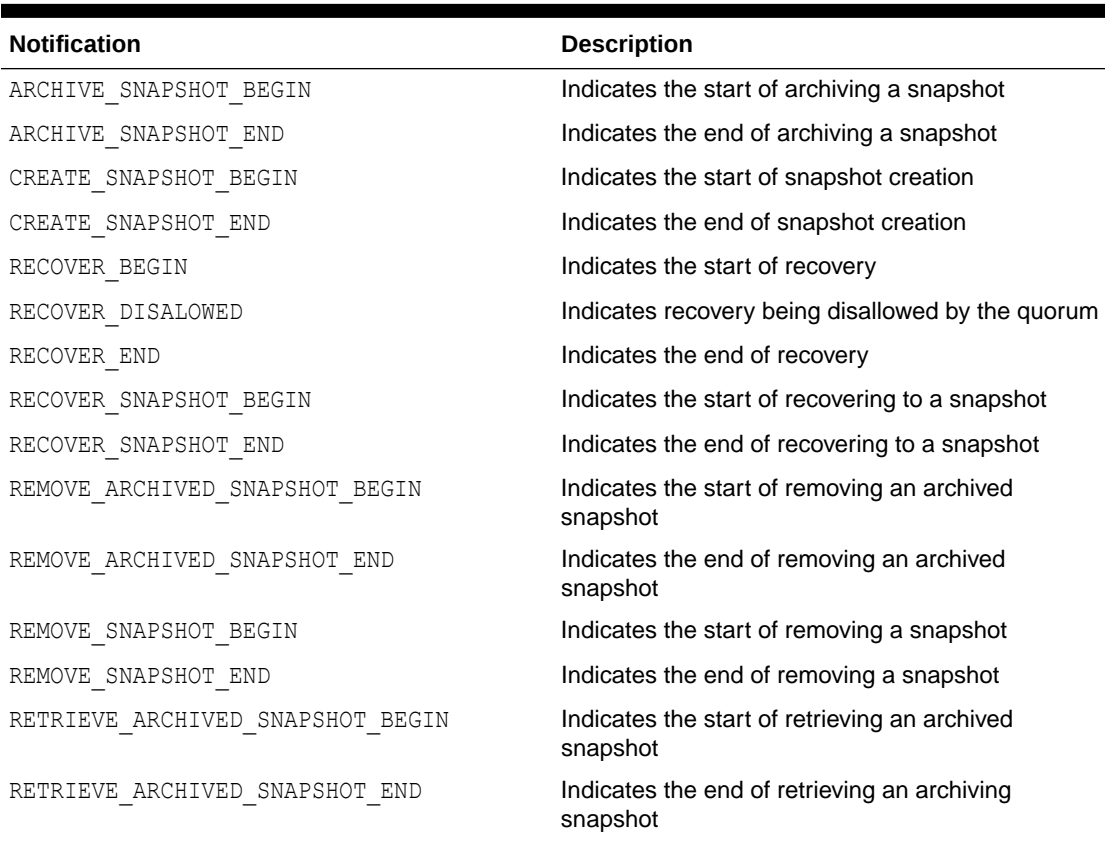

# **PointToPointMBean**

The PointToPointMBean MBean represents the network status between two cluster members and provides network statistics from the perspective of the current viewing member to a specified viewed member. To specify the member, enter its ID using the ViewedMemberId attribute. Each cluster member includes a single instance of this managed bean. The object name of the MBean is:

type=PointToPoint,nodeId=*cluster node id*

#### **Attributes**

[Table A-18](#page-133-0) describes the attributes for PointToPointMBean.

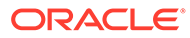

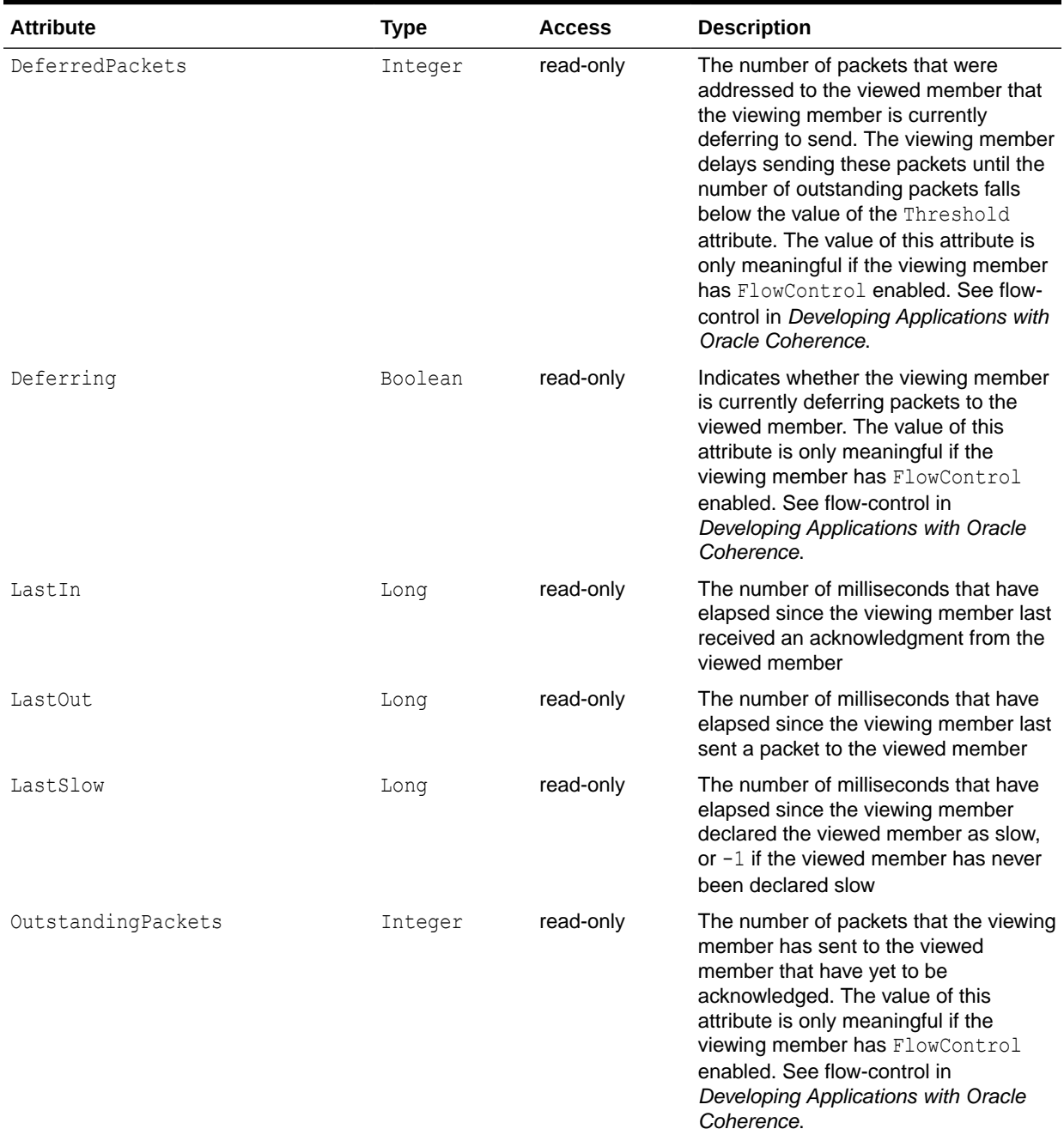

## <span id="page-133-0"></span>**Table A-18 PointToPointMBean Attributes**

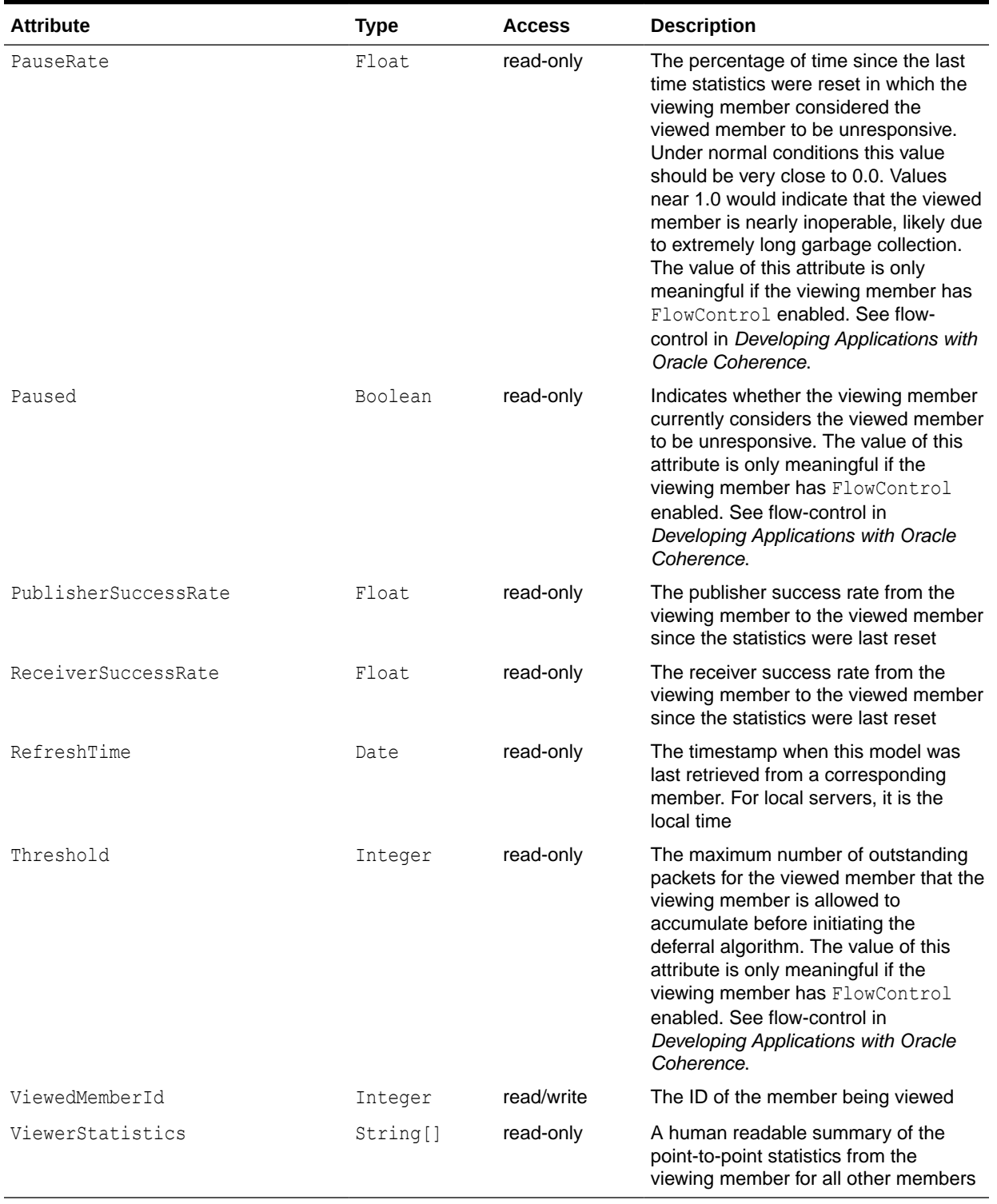

# **Table A-18 (Cont.) PointToPointMBean Attributes**

# **Operations**

[Table A-19](#page-135-0) describes the operations for PointToPointMBean.

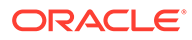

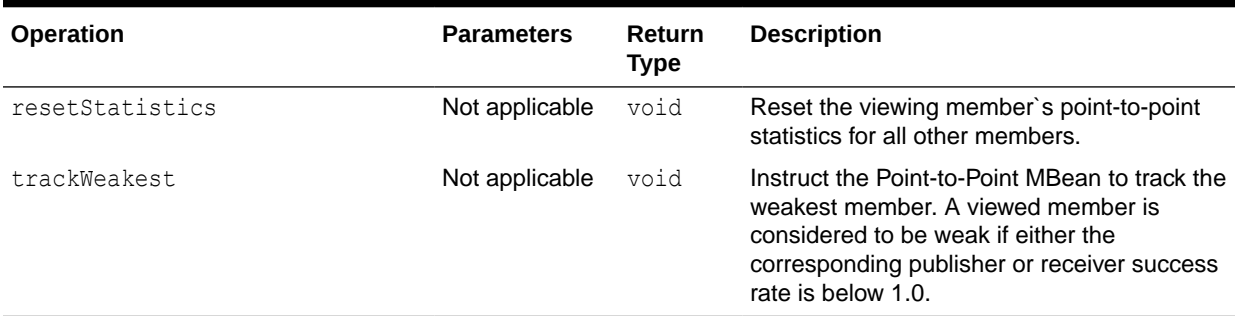

#### <span id="page-135-0"></span>**Table A-19 PointToPointMBean Operations**

# RamJournalRM

The JournalMBean MBean provides an interface for the RAM journal resource manager (RamJournalRM) and provides operational statistics. The resource manager is responsible for storing data to RAM memory. Each cluster member includes a single instance of this managed bean.

The object name of the MBean is:

type=Journal,name=RamJournalRM,nodeId=*cluster node id*

#### **Attributes**

Table A-20 describes the attributes for JournalMBean that pertain to the RAM journal resource manager.

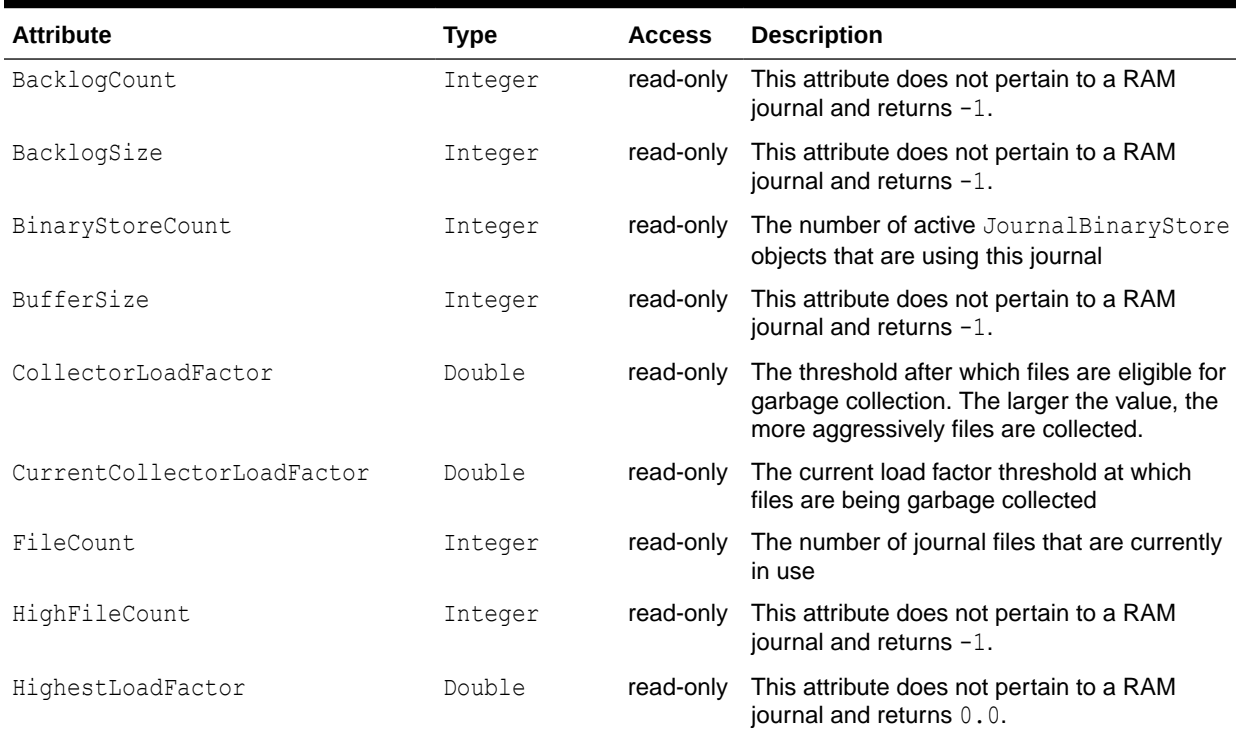

#### **Table A-20 JournalMBean Attributes for RamJournalRM**

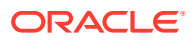

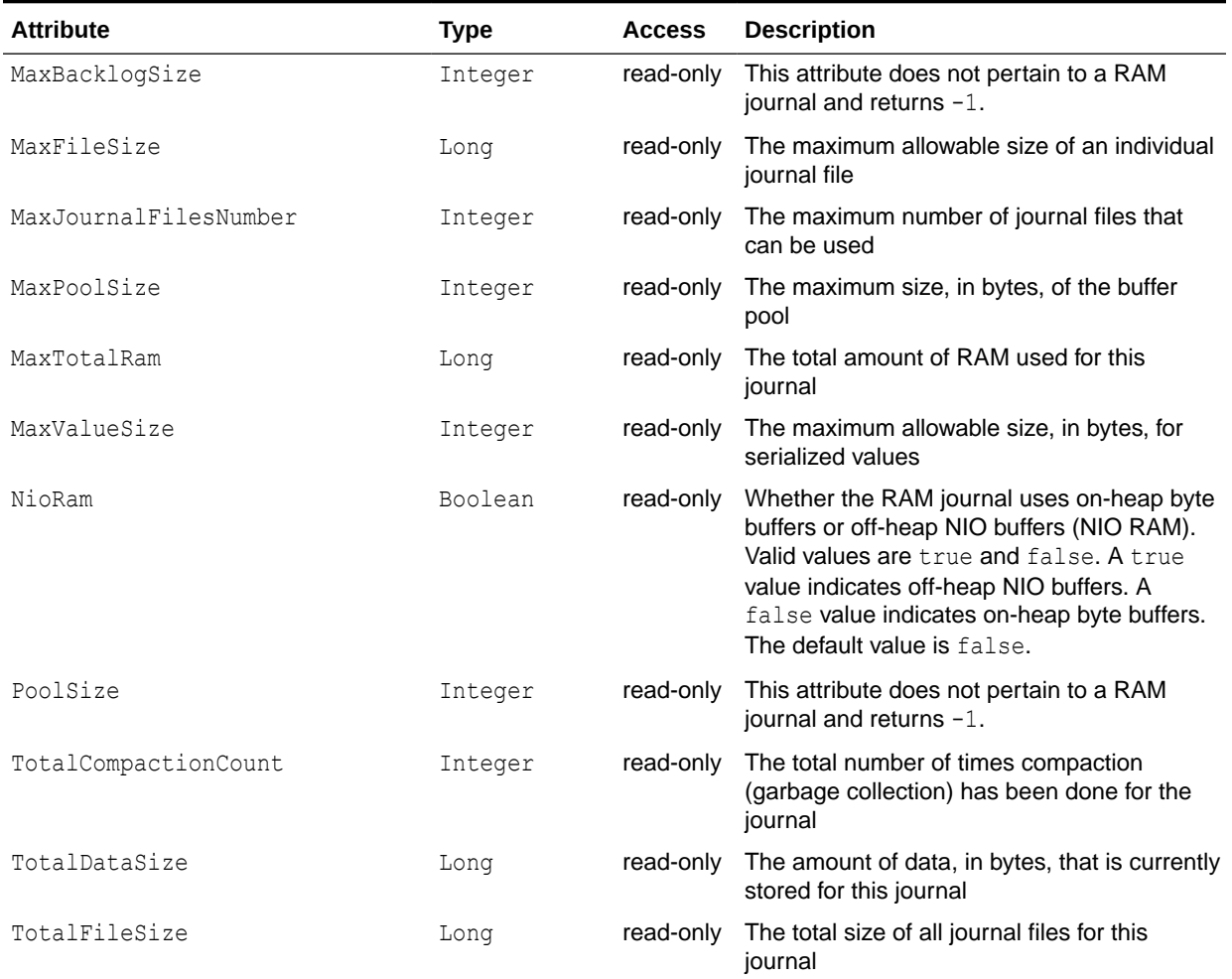

#### **Table A-20 (Cont.) JournalMBean Attributes for RamJournalRM**

#### **Operations**

The JournalMBean MBean has no operations.

# ReporterMBean

The ReporterMBean MBean represents the Oracle Coherence Reporter and provides settings and statistics for Oracle Coherence reporting. Many of the attributes are writable and change reporting behavior in real time. In addition, the MBean contains operations that start and stop reporting and run reports in real time. Each cluster member includes a single instance of this managed bean.

The object name of the MBean is:

type=Reporter

#### **Attributes**

[Table A-21](#page-137-0) describes the attributes for ReporterMBean.

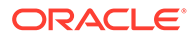

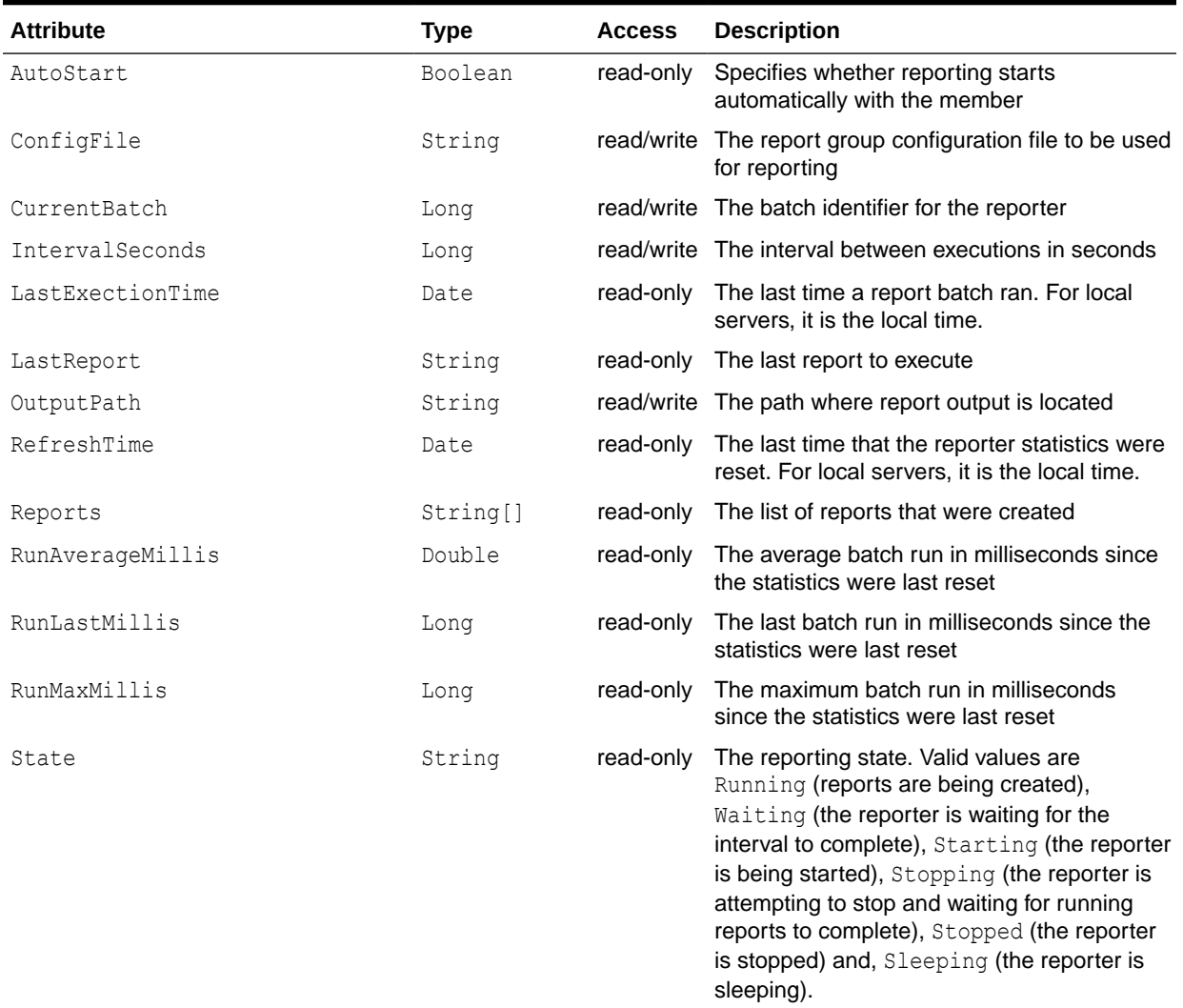

## <span id="page-137-0"></span>**Table A-21 ReporterMBean Attributes**

## **Operations**

Table A-22 describes the operations for ReporterMBean.

## **Table A-22 ReporterMBean Operations**

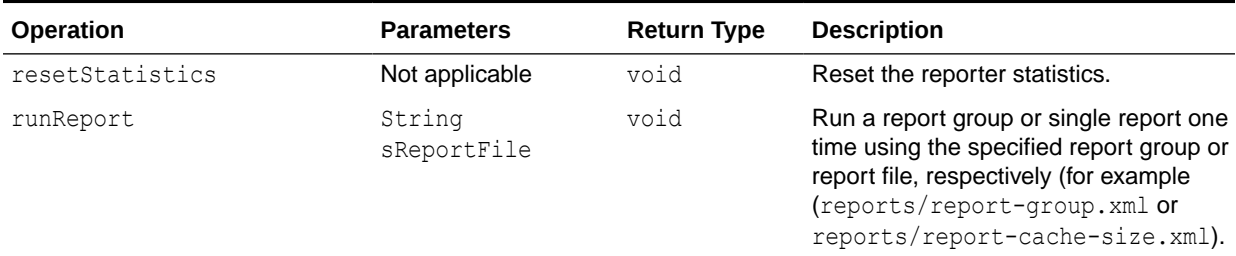

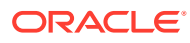

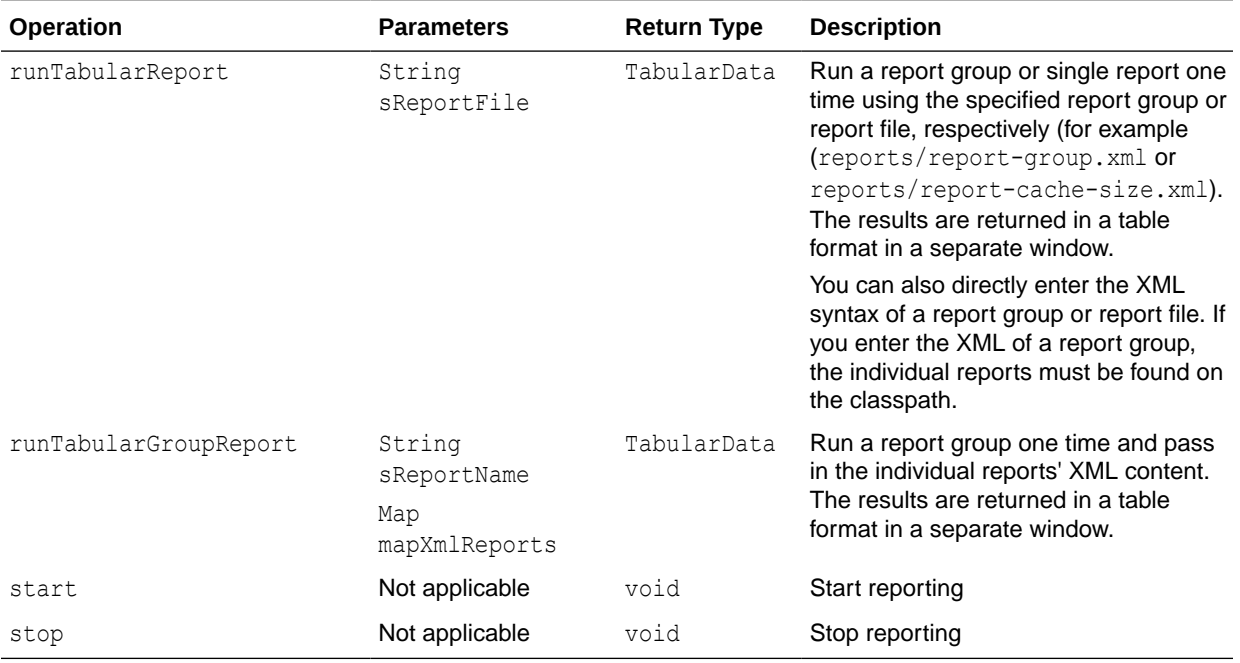

## **Table A-22 (Cont.) ReporterMBean Operations**

# **ServiceMBean**

The ServiceMBean MBean represents a clustered service and provides usage and performance statistics. Some of the attributes are writable and change the behavior of a service in real time. In addition, the MBean contains operations to start and stop a service in real time. A cluster member includes zero or more instances of this managed bean depending on the number of clustered services that are started. The object name of the MBean is:

type=Service,name=*service name*,nodeId=*cluster node id*

#### **Terminology**

The terms *task* and *request* have unique definitions within Oracle Coherence. Understand the terms before setting the task-related and request-related attributes for ServiceMBean.

- Task A task is an invoked object that executes on one or more members. The objects include filters, invocation agents (entry processors and aggregators), or single-pass agents (Invocable objects).
- Request A request is the round-trip required to complete a task. A request begins the moment a task is sent for execution by a client and includes the following:
	- The time it takes to deliver the request to an executing member (server)
	- The interval between the time the task is received and placed into a service queue until the execution starts
	- The task execution time
	- The time it takes to deliver a result back to the client

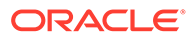

## **Attributes**

Table A-23 describes the attributes for ServiceMBean.

### **Table A-23 ServiceMBean Attributes**

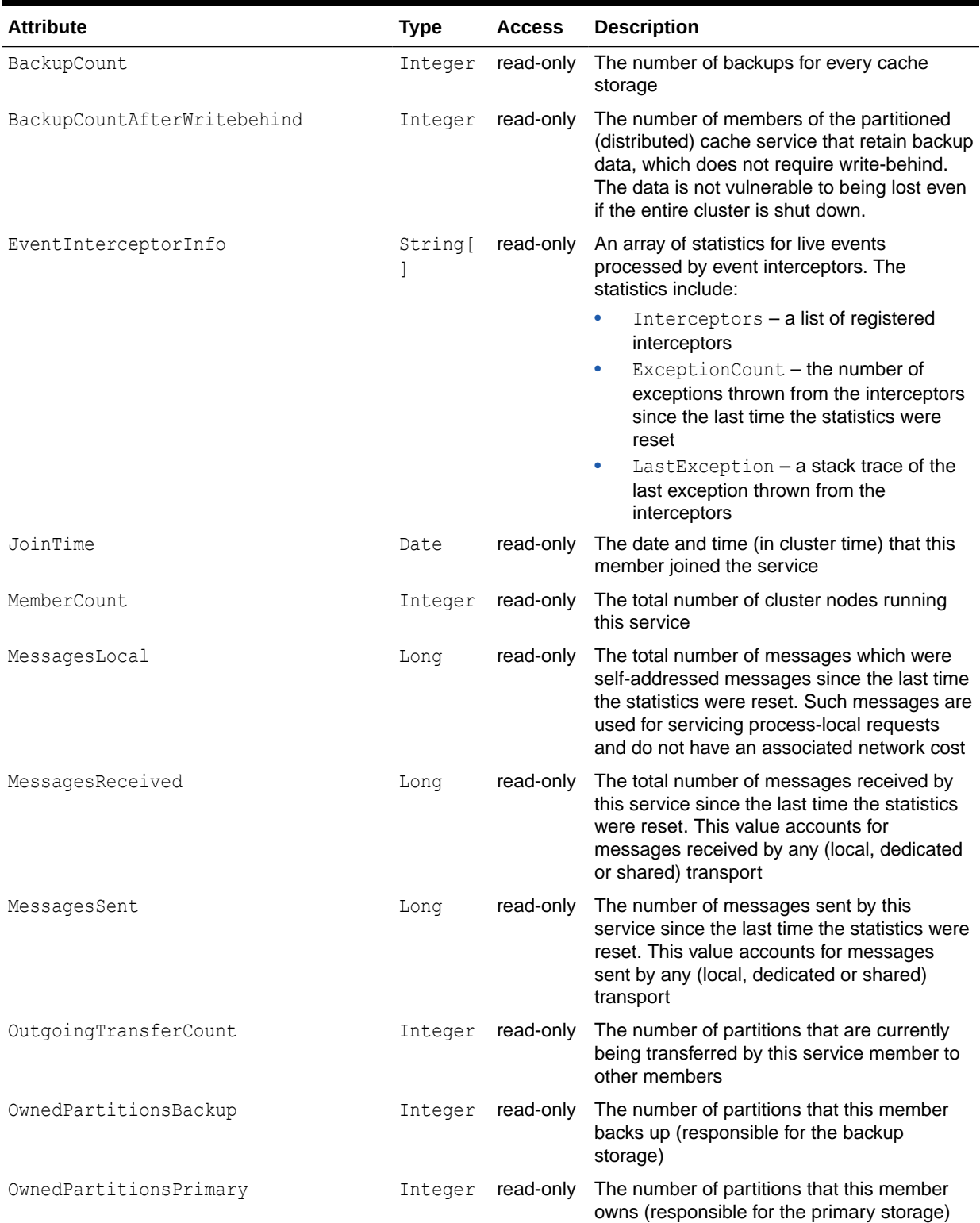

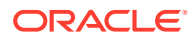

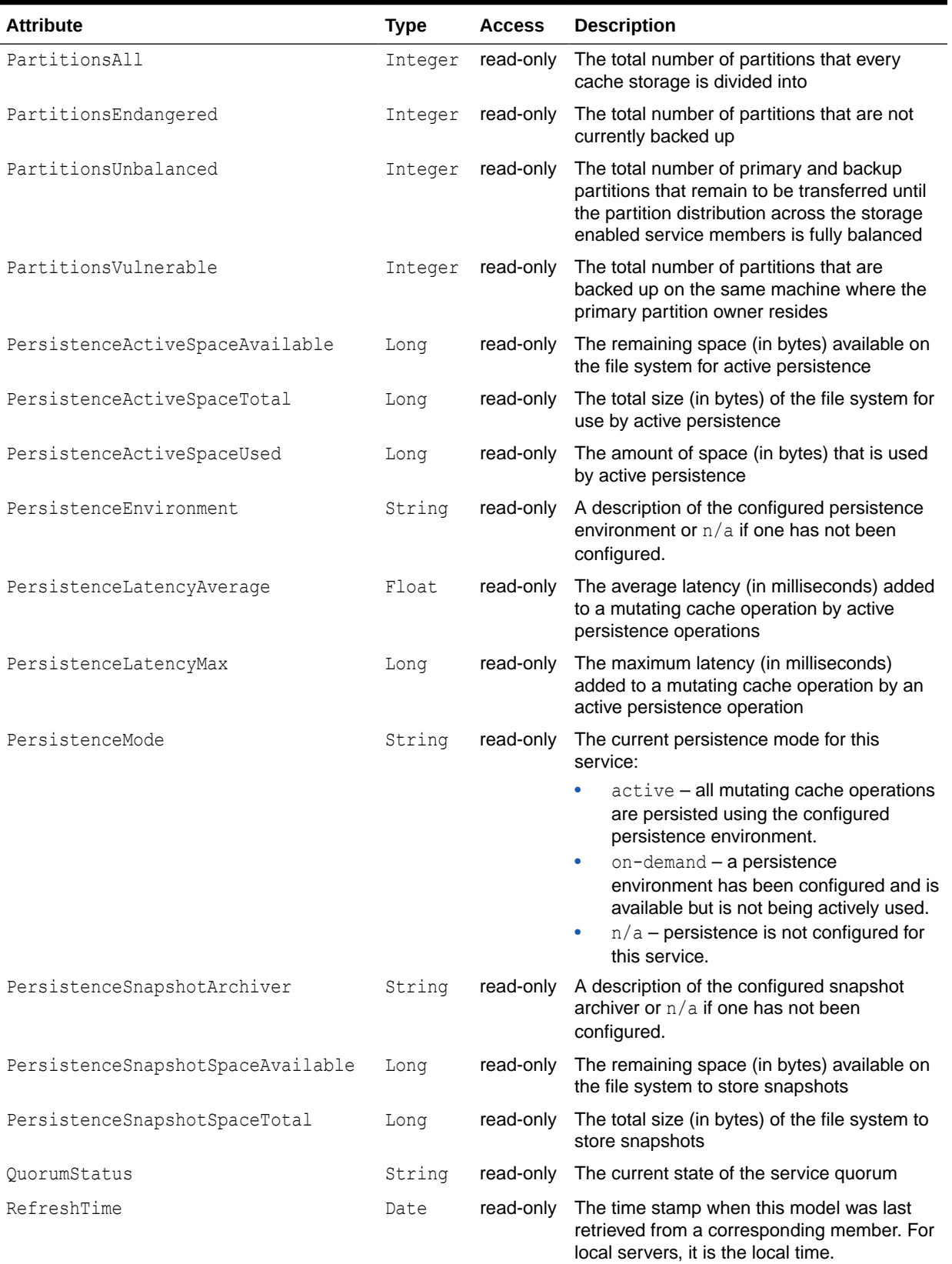

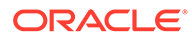

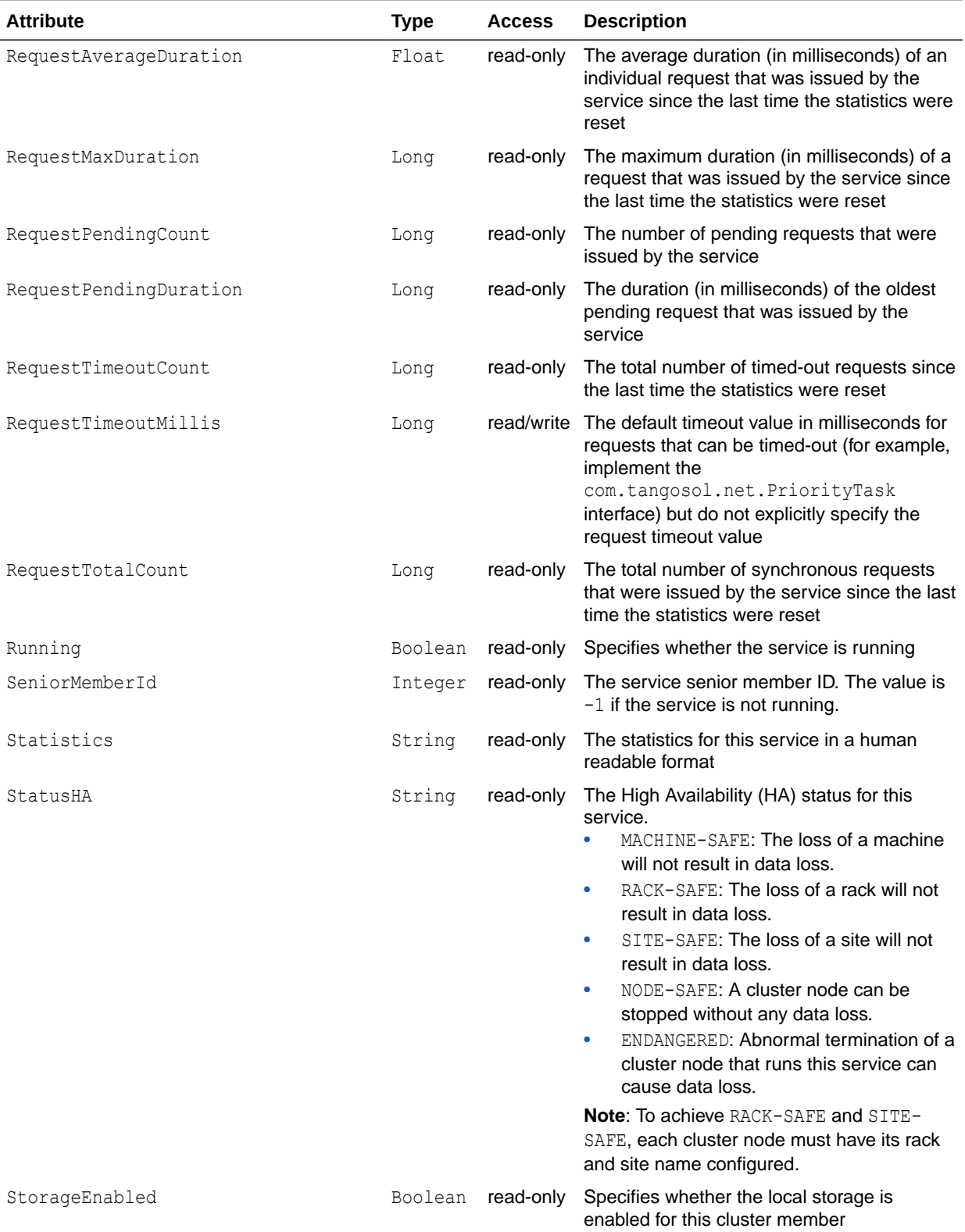

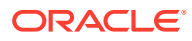

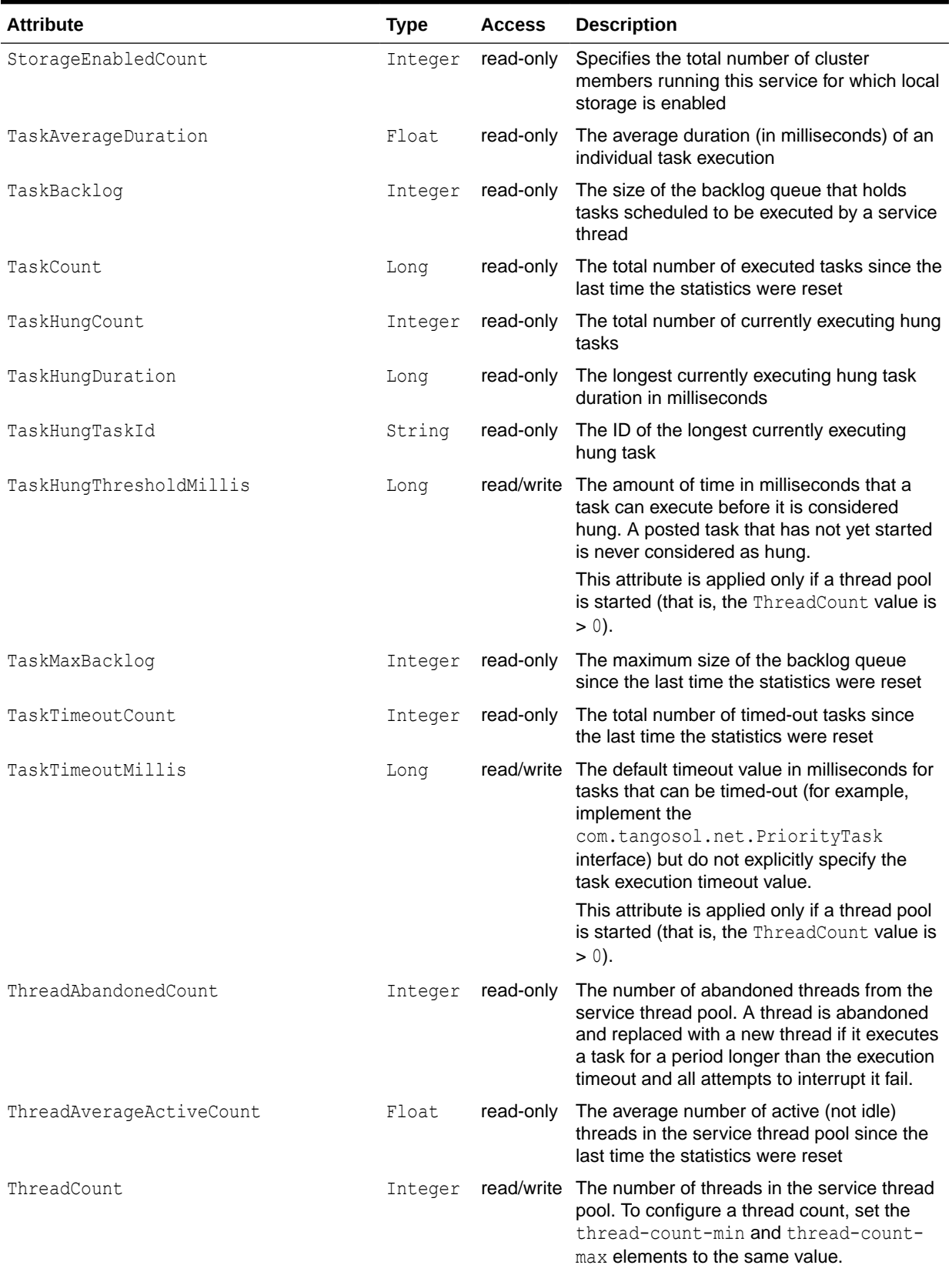

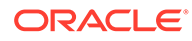

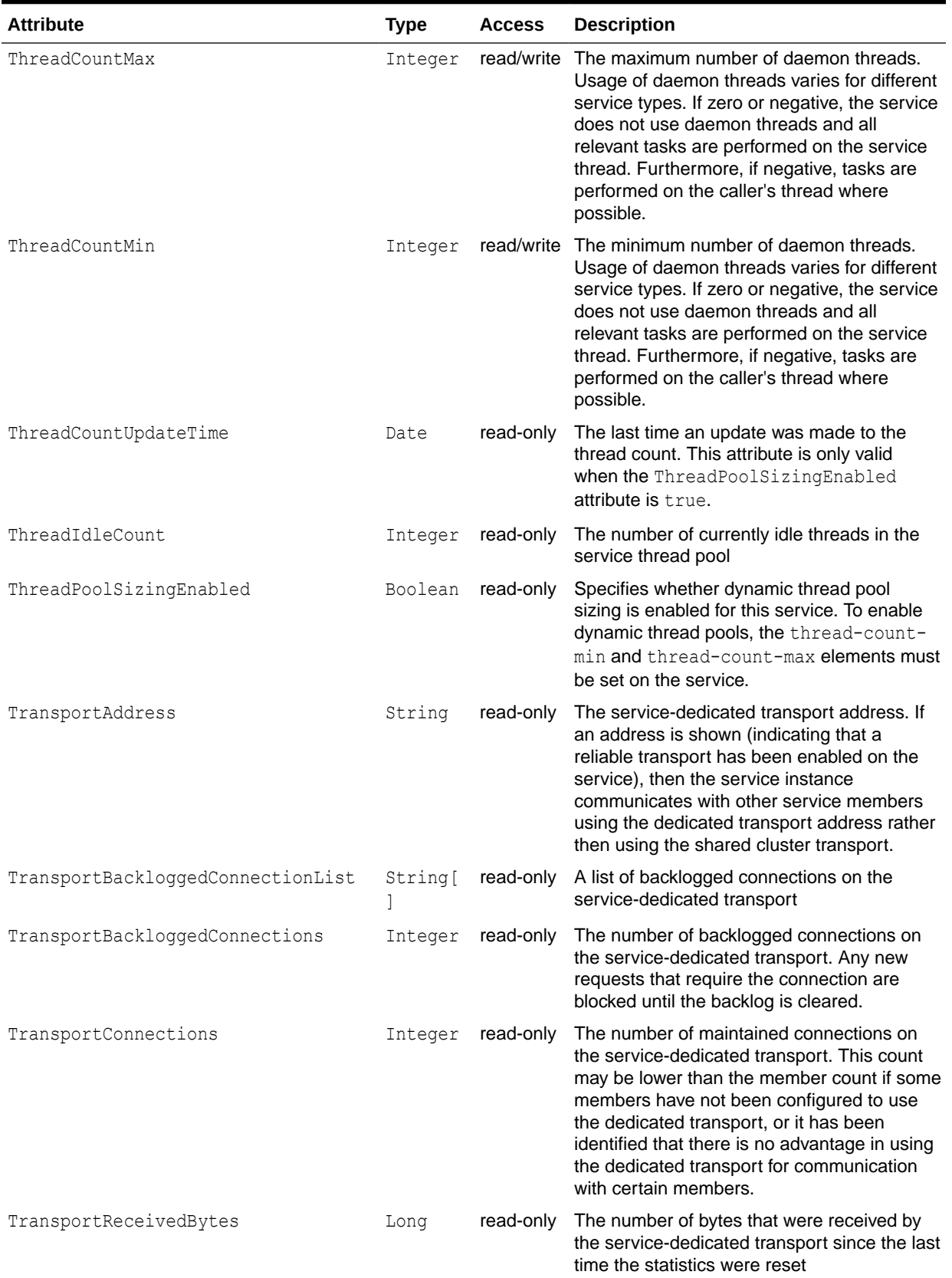

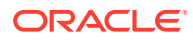
#### **Table A-23 (Cont.) ServiceMBean Attributes**

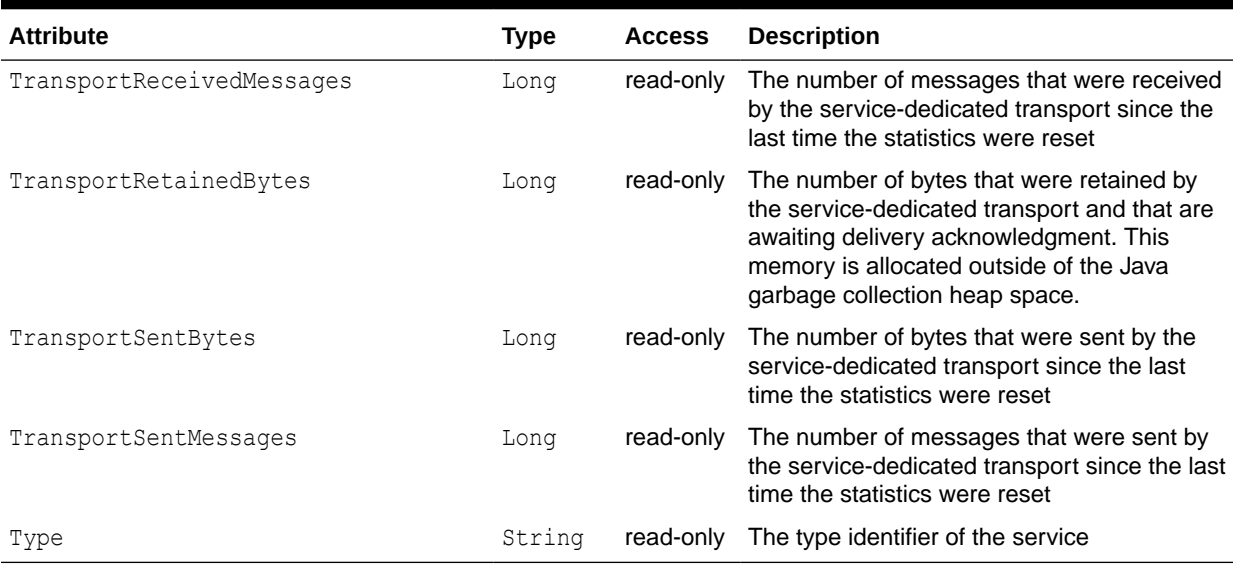

#### **Operations**

Table A-24 describes the operations for ServiceMBean.

#### **Table A-24 ServiceMBean Operations**

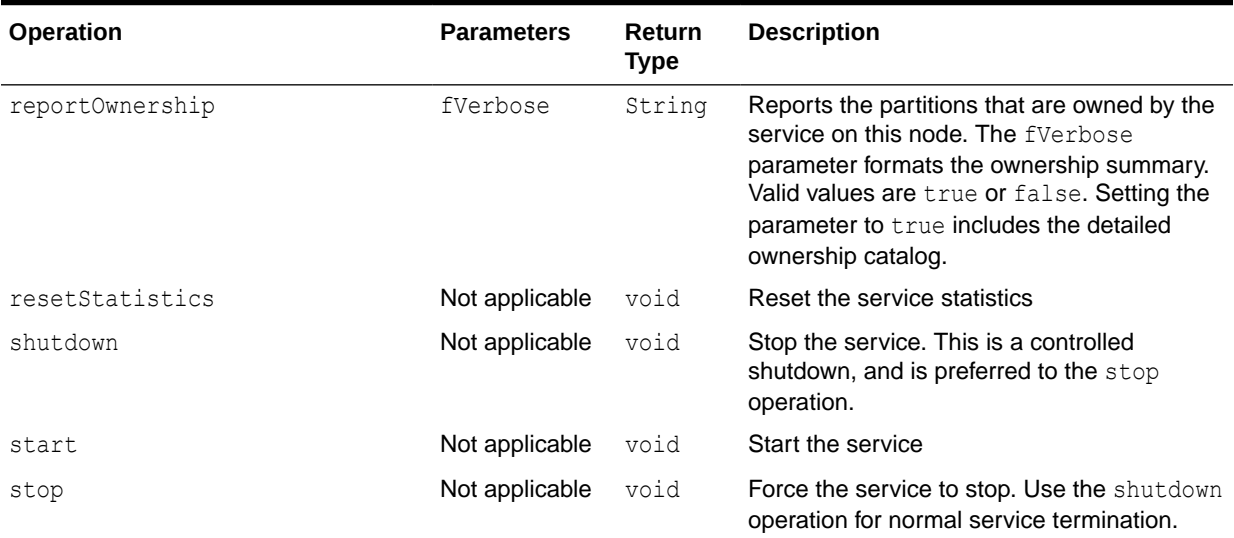

# SimpleStrategyMBean

The SimpleStrategyMBean MBean represents a simple partition assignment strategy and provides operational statistics. Each partitioned service registers a single instance of this managed bean. The MBean is attached to a single instance of the PartitionAssignmentStrategy object which exists on the member that is the distribution coordinator for the service. The associated MBean is not explicitly unregistered, but its name

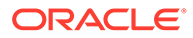

#### is rebound to a new MBean instance if and when a different service member becomes the distribution coordinator. The object name of the MBean is:

Coherence:type=PartitionAssignment,service=*service name*, responsibility=DistributionCoordinator

#### **Attributes**

Table A-25 describes the attributes for SimpleStrategyMBean.

**Table A-25 SimpleStrategyMBean Attributes**

| <b>Attribute</b>       | <b>Type</b> | <b>Access</b> | <b>Description</b>                                                                                                    |
|------------------------|-------------|---------------|----------------------------------------------------------------------------------------------------|
| AveragePartitionSizeKB | Long        | read-only     | The average partition storage size in<br>kilobytes                                                                                                    |
| AverageStorageSizeKB   | Long        | read-only     | The average node storage size in kilobytes                                                                                                    |
| BackupCount            | Integer     | read-only     | The configured number of partition backups<br>to be maintained by the service                                                                                                    |
| CoordinatorId          | Integer     | read-only     | The member identifier of the service node<br>that is the ownership distribution coordinator                                                                                                    |
| FairShareBackup        | Integer     | read-only     | The number of backup partitions per<br>storage-enabled service member that this<br>strategy currently attempts to maintain                                                                                                    |
| FairSharePrimary       | Integer     | read-only     | The number of primary partitions per<br>storage-enabled service member that this<br>strategy currently attempts to maintain                                                                                                    |
| HAStatus               | String      | read-only     | The high availability status for this service.<br>Valid values are:                                                                                                    |
|                        |             |               | MACHINE-SAFE: The loss of a machine<br>will not result in data loss.<br>RACK-SAFE: The loss of a rack will not<br>$\bullet$<br>result in data loss.<br>SITE-SAFE: The loss of a site will not<br>$\bullet$<br>result in data loss.<br>NODE-SAFE: A cluster node can be<br>۰<br>stopped without any data loss.<br>ENDANGERED: Abnormal termination of a<br>۰<br>cluster node that runs this service can<br>cause data loss.<br><b>Note: To achieve RACK-SAFE and SITE-</b><br>SAFE, each cluster node must have its rack<br>and site name configured. |
| HATarget               | String      | read-only     | The high availability status that this strategy<br>attempts to achieve. Valid values are the<br>same as the HAStatus attribute.                                                                                                    |
| LastAnalysisTime       | Date        | read-only     | The last time a distribution analysis was<br>performed                                                                                                    |
| MaxLoadNodeId          | Integer     | read-only     | The node identified with the maximum node<br>storage size                                                                                                    |
| MaxPartitionSizeKB     | Long        | read-only     | The maximum partition storage size in<br>kilobytes                                                                                                    |

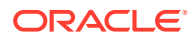

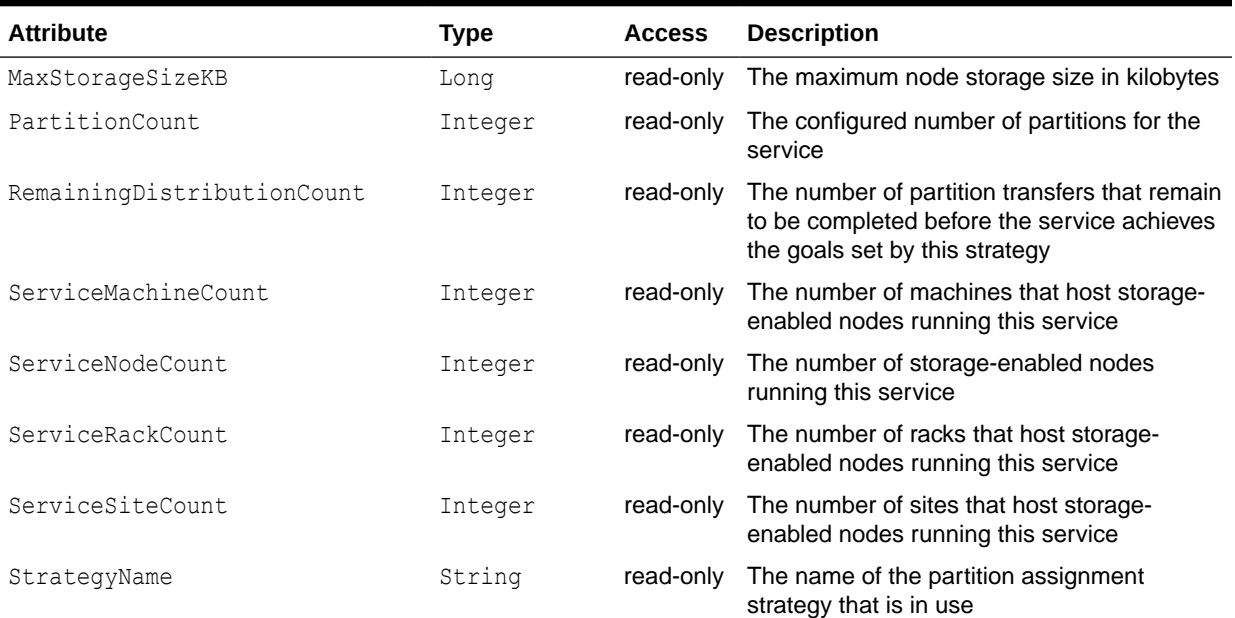

#### **Table A-25 (Cont.) SimpleStrategyMBean Attributes**

**Operations**

Table A-26 describes the operations for SimpleStrategyMBean.

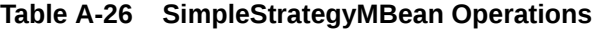

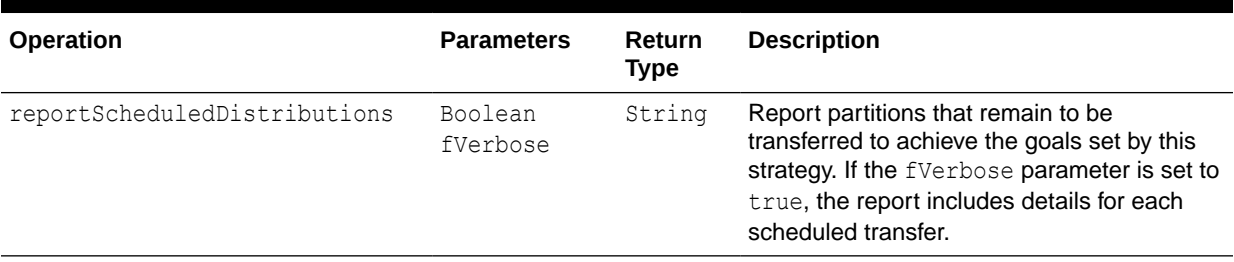

# **StorageManagerMBean**

The StorageManagerMBean MBean represents a storage instance for a storage-enabled distributed cache service and provides usage statistics for the storage-enabled cache and also includes statistics for queries. A storage instance manages all index, listener, and lock information for the portion of the distributed cache managed by the local member. A cluster member includes zero or more instances of this managed bean depending on the number of configured distributed caches.

The object name of the MBean is:

type=StorageManager,service=*service name*,cache=*cache name*,nodeId=*cluster node id*

#### **Attributes**

[Table A-27](#page-147-0) describes the attributes for StorageManagerMBean.

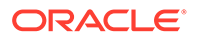

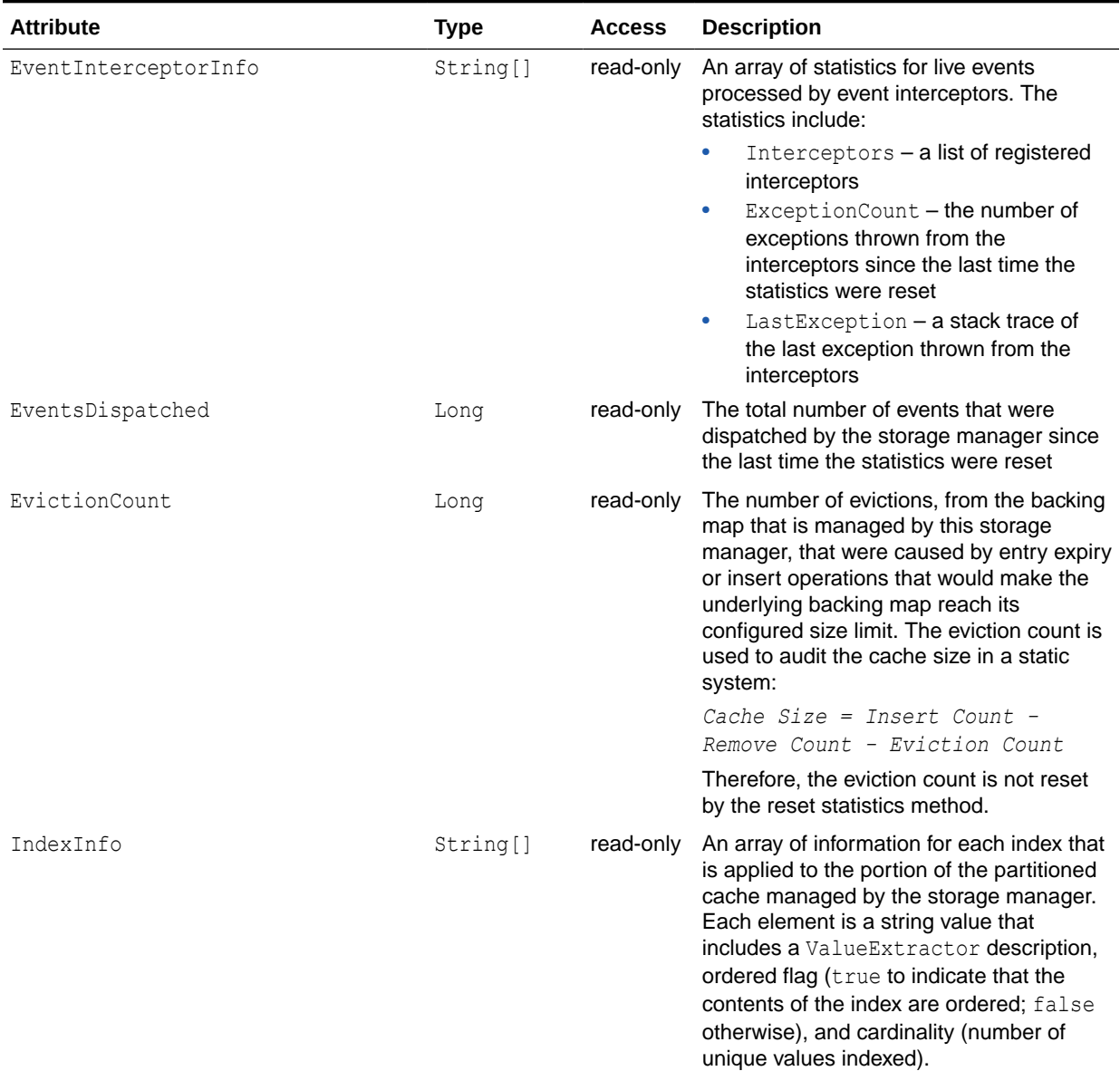

### <span id="page-147-0"></span>**Table A-27 StorageManagerMBean Attributes**

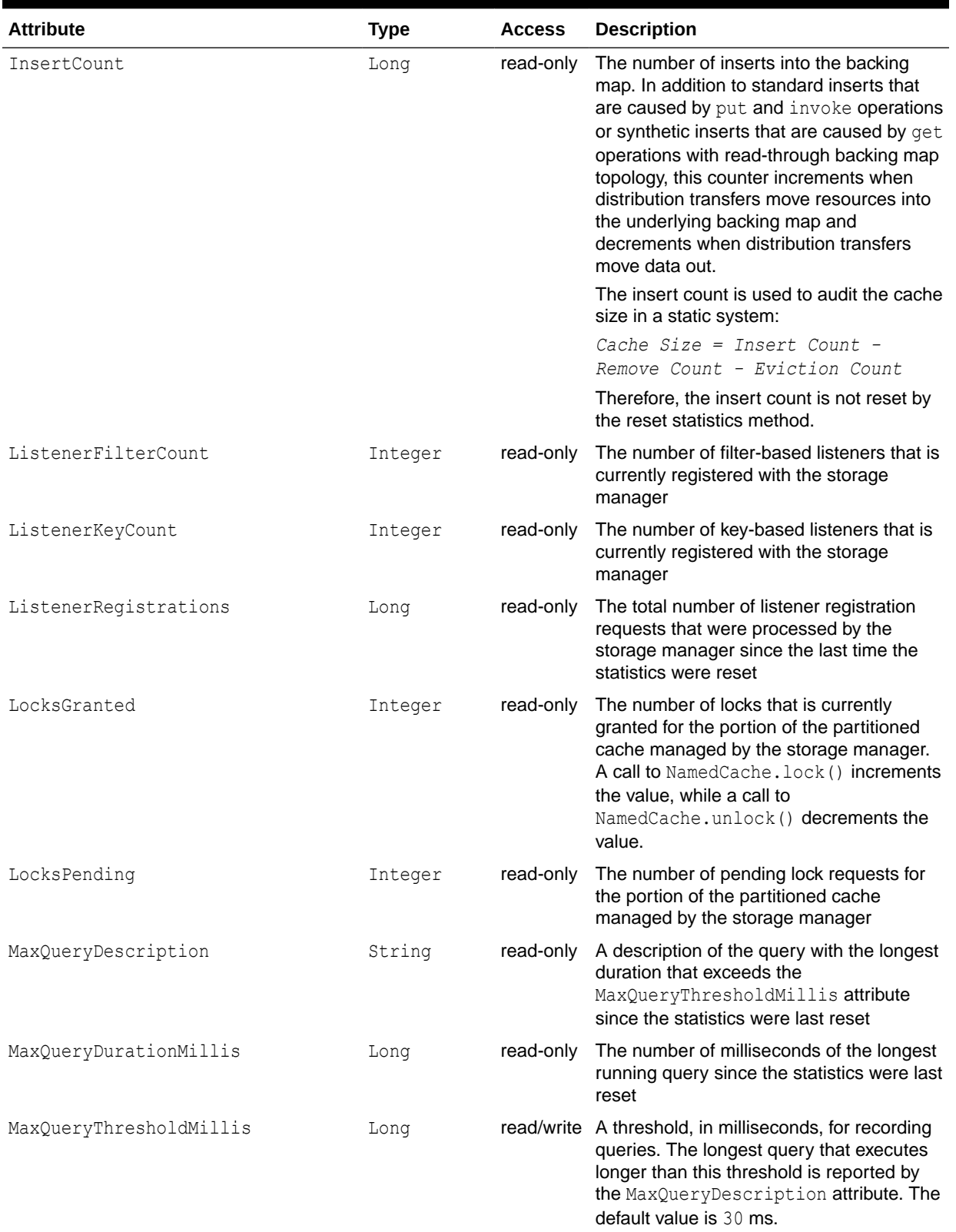

### **Table A-27 (Cont.) StorageManagerMBean Attributes**

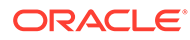

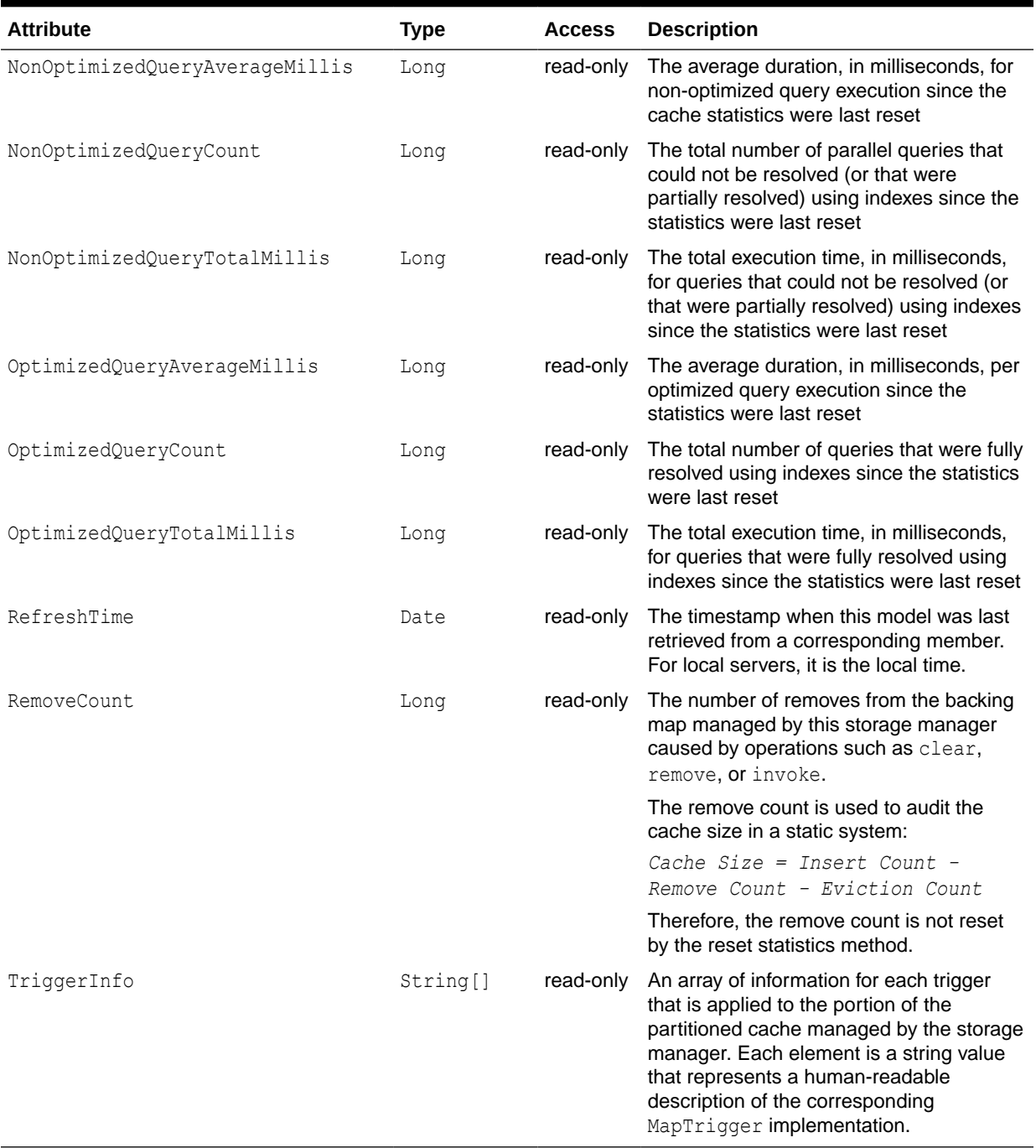

### **Table A-27 (Cont.) StorageManagerMBean Attributes**

### **Operations**

The StorageManagerMBean MBean includes a resetStatistics operation that resets storage manager statistics. This operation does not reset the EvictionCount, InsertCount, or RemoveCount attributes.

# **TopologyMBean**

The TopologyMBean MBean represents federation participants in the context of a topology. A federation topology defines how data is synchronized among federation participants. An instance of this managed bean is registered for each topology being used by a federated cache service.

The object name of the MBean is:

Coherence:type=Federation,subType=Topology,name=*topology name* nodeId=*cluster node id*

#### **Attributes**

Table A-28 describes the attributes for TopologyMBean.

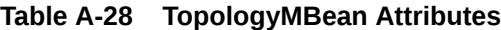

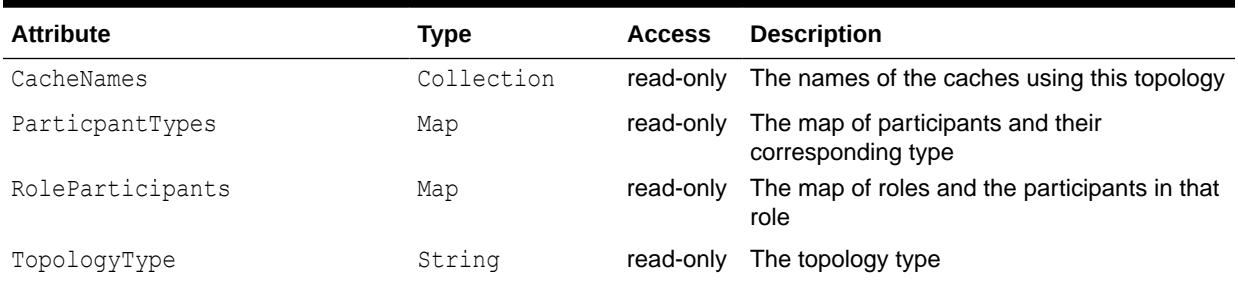

#### **Operations**

The TopologyMBean MBean has no operations.

# TransactionManagerMBean

The TransactionManagerMBean MBean represents a transaction manager in the transactional framework and provides global transaction manager statics by aggregating service-level statistics from all transaction service instances. A cluster member includes zero or more instances of this managed bean depending on the number of configured transactional caches. Each cluster member has one instance of the transaction manager MBean for each service.

The object name of the MBean is:

type=TransactionManager,service=*service name*,nodeId=*cluster node id*

### **Note:**

For certain transaction manager attributes, the coordinator member for the transaction maintains the count even though multiple members participate in the transaction. For example, a transaction may include modifications to entries stored on multiple members, but the TotalCommitted attribute only increments on the MBean on the member that coordinated the commit of that transaction.

#### **Attributes**

Table A-29 describes the attributes for TransactionManagerMBean.

#### **Table A-29 TransactionManagerMBean Attributes**

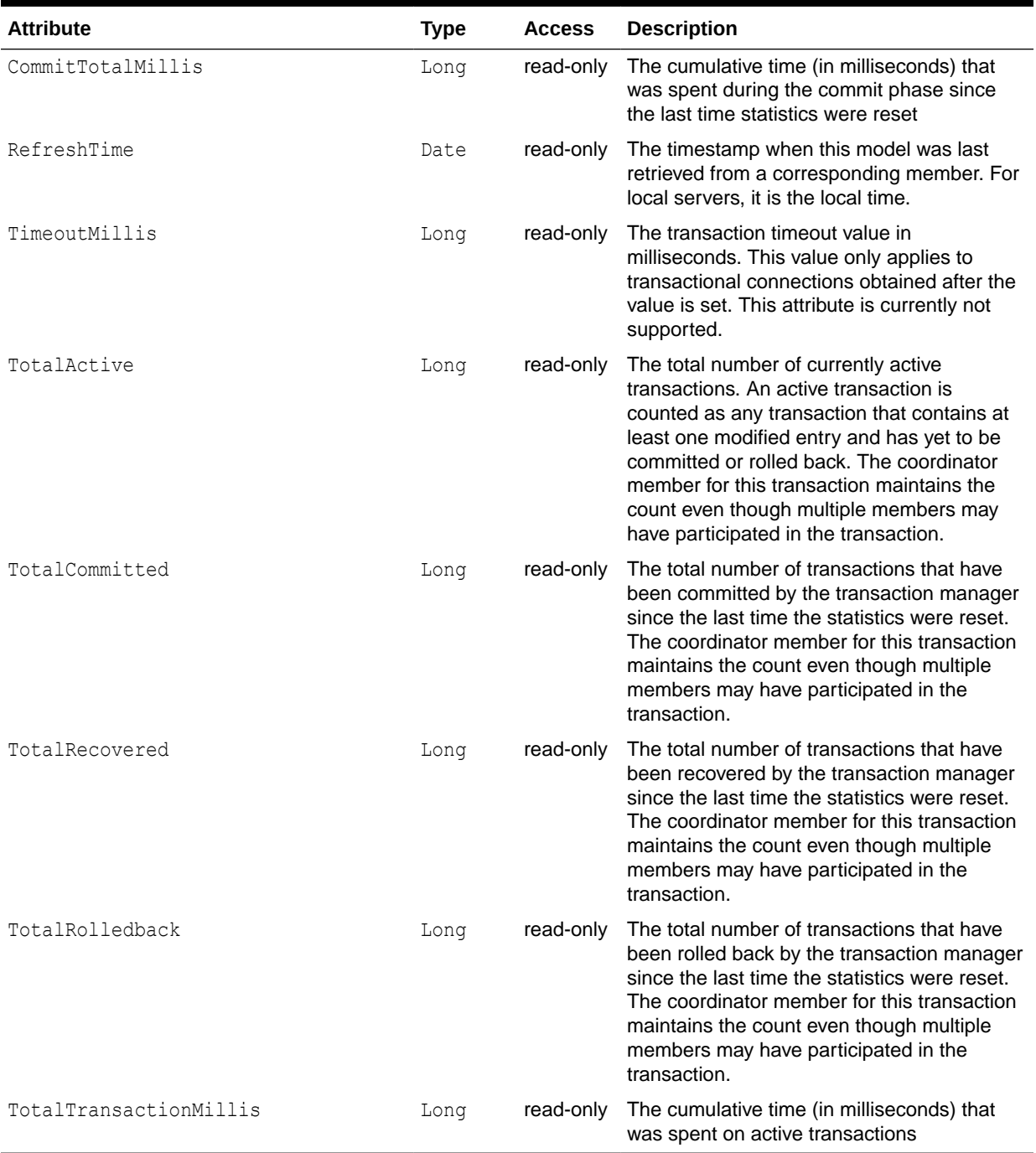

#### **Operations**

The TransactionManagerMBean MBean includes a resetStatistics operation that resets all transaction manager statistics.

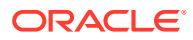

# B Report File Configuration Elements

The report file configuration reference provides a detailed description of the report file deployment descriptor elements.

This appendix includes the following sections:

- Report File Deployment Descriptor
- [Report File Element Reference](#page-153-0)

# Report File Deployment Descriptor

The report file deployment descriptor specifies a report for displaying management information that is based on MBeans. The coherence.jar/reports directory contains many predefined report files. See [Analyzing Report Contents.](#page-78-0) Modify the reports or create new reports as required.

The report file deployment descriptor schema is defined in the coherence-reportconfig.xsd file, which is located in the root of the coherence.jar library and at the following Web URL:

<http://xmlns.oracle.com/coherence/coherence-report-config/1.1/coherence-report-config.xsd>

The <report-config> element is the root element of the deployment descriptor and includes the XSD and namespace declarations. For example:

```
<?xml version='1.0'?>
<report-config xmlns:xsi="http://www.w3.org/2001/XMLSchema-instance"
   xmlns="http://xmlns.oracle.com/coherence/coherence-report-config"
   xsi:schemaLocation="http://xmlns.oracle.com/coherence/coherence-report-config
   coherence-report-config.xsd">
```
### **Note:**

- The schema that is located in the coherence, jar library is always used at run time even if the xsi: schemaLocation attribute references the Web URL.
- Omit the xsi:schemaLocation attribute to disable schema validation.
- When deploying Oracle Coherence into environments where the default character set is EBCDIC rather than ASCII, ensure that the deployment descriptor file is in ASCII format and is deployed into its run-time environment in the binary format.

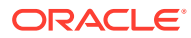

# <span id="page-153-0"></span>Report File Element Reference

The report file element reference includes all non-terminal report file configuration elements. Each section includes instructions on how to use the element and also includes descriptions for all valid subelements.

- column
- [filter](#page-155-0)
- [filters](#page-156-0)
- [params](#page-156-0)
- [query](#page-157-0)
- **[report](#page-158-0)**
- [report-config](#page-159-0)
- [row](#page-160-0)

## column

Used in: [row](#page-160-0)

#### **Description**

The column element contains information to generate a report column. The column element supports the use of an id attribute to uniquely identify the column. The ID is used within the column-ref subelement.

#### **Elements**

[Table B-1](#page-154-0) describes the subelements of the column element.

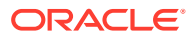

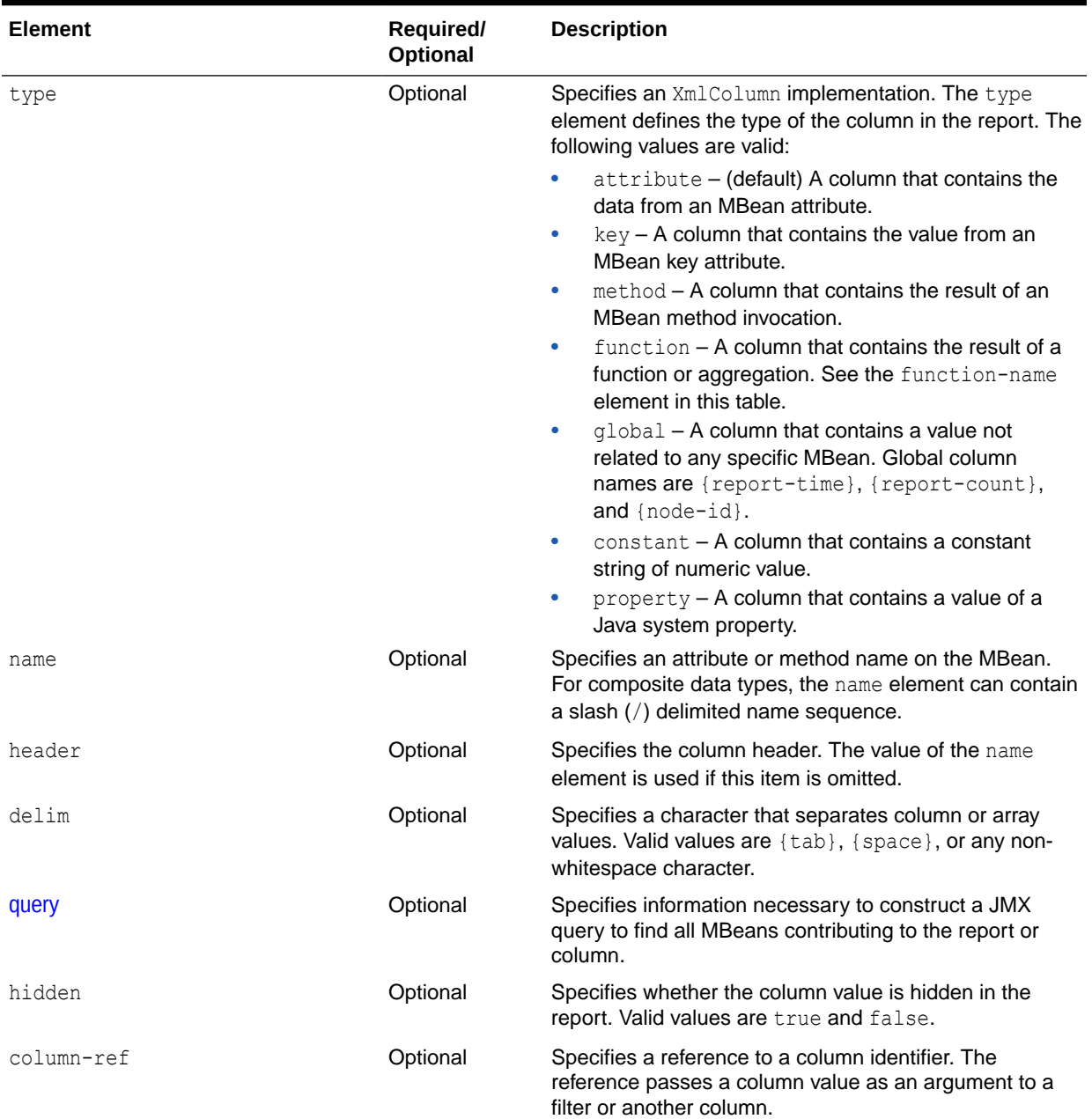

### <span id="page-154-0"></span>**Table B-1 column Subelements**

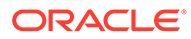

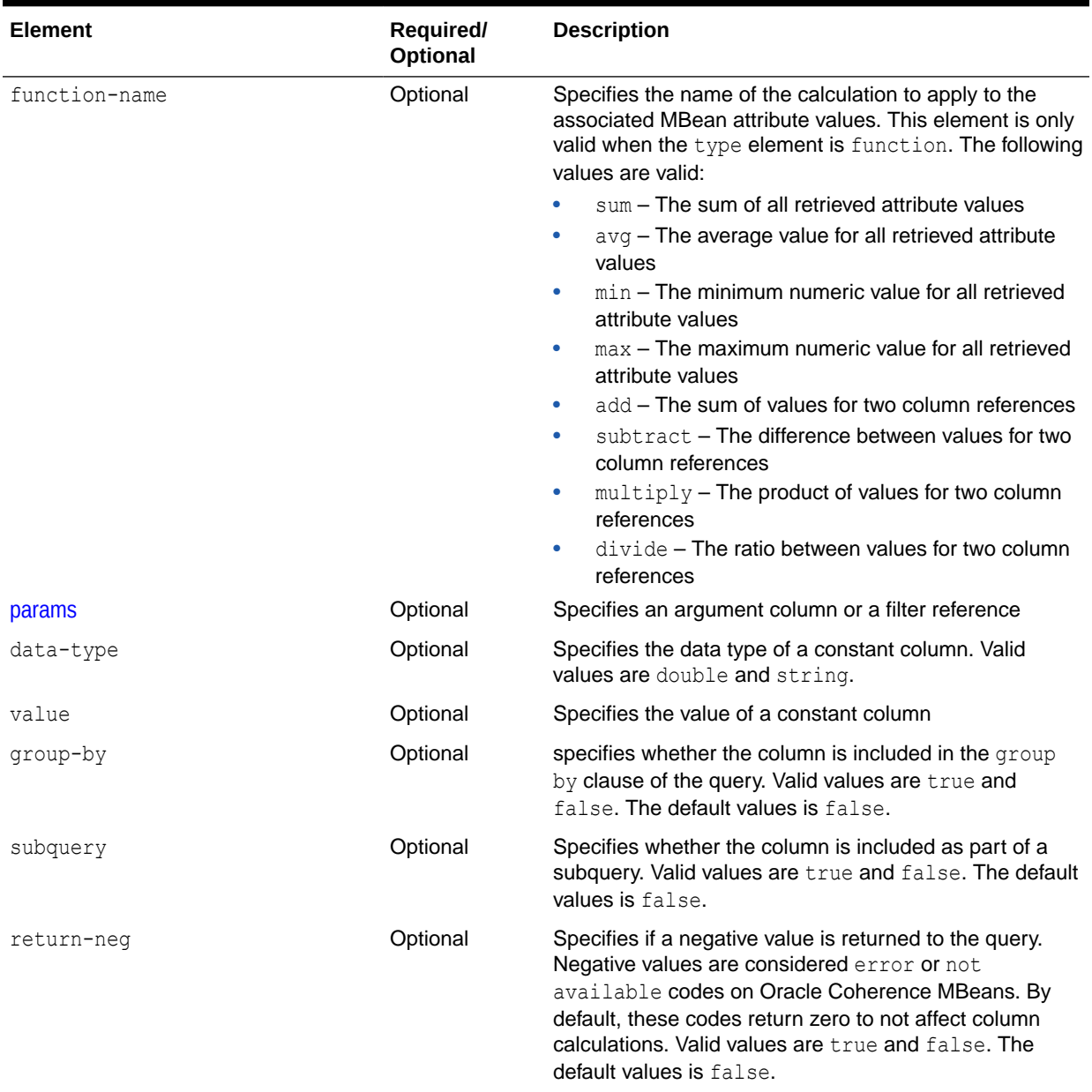

### <span id="page-155-0"></span>**Table B-1 (Cont.) column Subelements**

# filter

#### Used in: [filters](#page-156-0)

#### **Description**

The filter element defines a filter to use in the report. The filter element supports the use of an id attribute to uniquely identify the filter. Use the ID when referring to a filter with the filter-ref element. Filters can be referenced from within a params element and a query element.

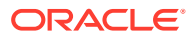

#### **Elements**

Table B-2 describes the subelements of the filter element.

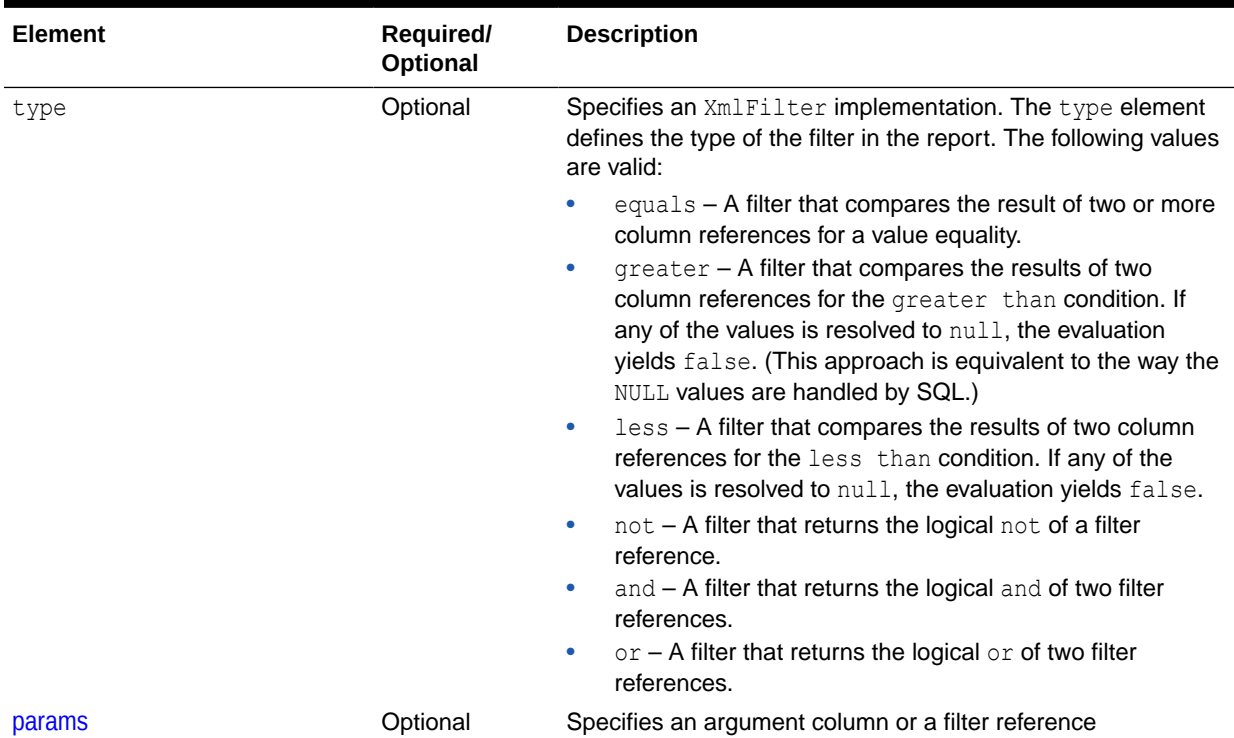

#### <span id="page-156-0"></span>**Table B-2 filter Subelements**

# filters

Used in: [report](#page-158-0)

#### **Description**

The filters element contains any number of filter elements.

#### **Elements**

Table B-3 describes the subelements of the filters element.

#### **Table B-3 filters Subelements**

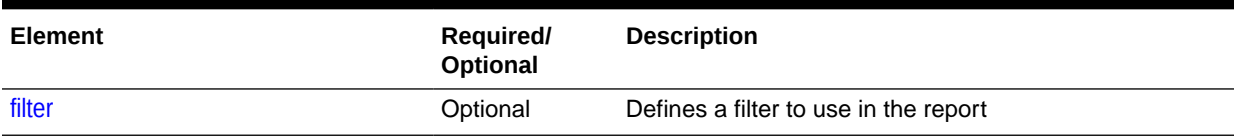

### params

Used in: [column,](#page-153-0) [filter](#page-155-0), [query](#page-157-0)

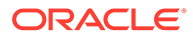

#### <span id="page-157-0"></span>**Description**

The params element identifies an argument column or a filter reference.

#### **Elements**

Table B-4 describes the subelements of the params element.

#### **Table B-4 params Subelements**

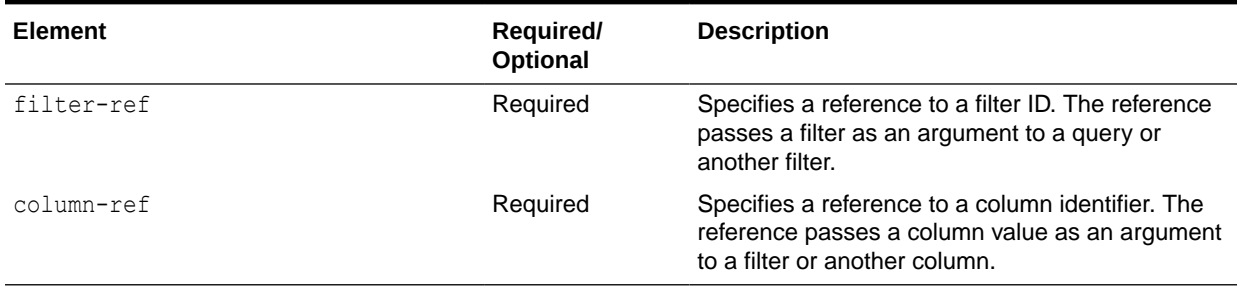

### query

#### Used in: [column,](#page-153-0) [report](#page-158-0)

#### **Description**

The query element contains information necessary to construct a JMX query to find all MBeans contributing to the report or column. Enter queries within a  $\langle$  pattern> element.

#### **Examples**

The following example includes all node MBeans in the report or column:

```
<query>
    <pattern>Coherence:type=Node,*</pattern>
</query>
```
The following example that includes only the Cluster MBean in the report or column:

```
<query>
    <pattern>Coherence:type=Cluster</pattern>
</query>
```
The pattern string allows macro substitutions with run-time values that come from report columns. For example, to provide a cache name in the query pattern, define a reporter.cacheName system property and use the following construct:

```
<report>
   ...
   <query>
      <pattern>Coherence:type=Cache,name={CacheName},*</pattern>
   </query>
   <row> <column id="CacheName">
          <type>property</type>
          <name>reporter.cacheName</name>
```
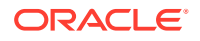

```
 </column>
   \langle row>
</report>
```
Sometimes a query pattern is known to result in a list of MBean names that have a wellknown key attribute. Use the key attribute to retrieve an attribute from a related (joined) MBean. For example, because the Coherence:type=Service,\* pattern is known to result in MBeans in the Coherence: type=Service, nodeId=NNN format, the following configuration below prints the MemberName attribute from a corresponding NodeMBean along with the ServiceName attribute for the ServiceMBean.

```
<report>
    ...
    <query>
       <pattern>Coherence:type=Service,*</pattern>
      <params> <column-ref>MemberName</column-ref>
          <column-ref>NodeId</column-ref>
          <column-ref>ServiceName</column-ref>
       </params>
    </query>
    <row>
       <column id="MemberName">
          <type>attribute</type>
          <name>MemberName</name>
          <query>
             <pattern>Coherence:type=Node,nodeId={NodeId}</pattern>
          </query>
       </column>
       <column id="NodeId">
          <type>key</type>
          <name>nodeId</name>
       </column>
       <column id="ServiceName">
          <type>key</type>
         <name>name</name>
       </column>
   \langle/row>
</report>
```
#### **Elements**

Table B-5 describes the subelements of the query element.

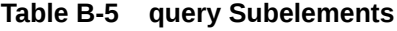

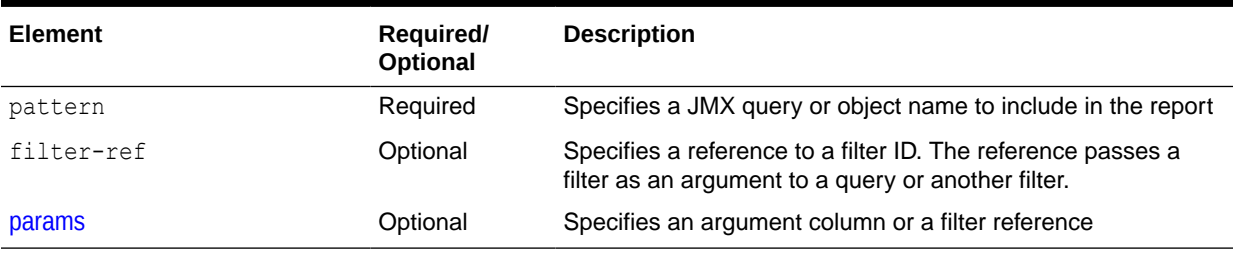

### report

Used in: [report-config](#page-159-0)

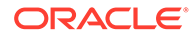

#### <span id="page-159-0"></span>**Description**

The report element contains information necessary to generate a JMX-based report. A report can include any number of report elements; however, a report file typically contains a single report definition.

#### **Elements**

Table B-6 describes the subelements of the report element.

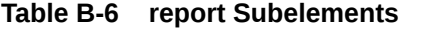

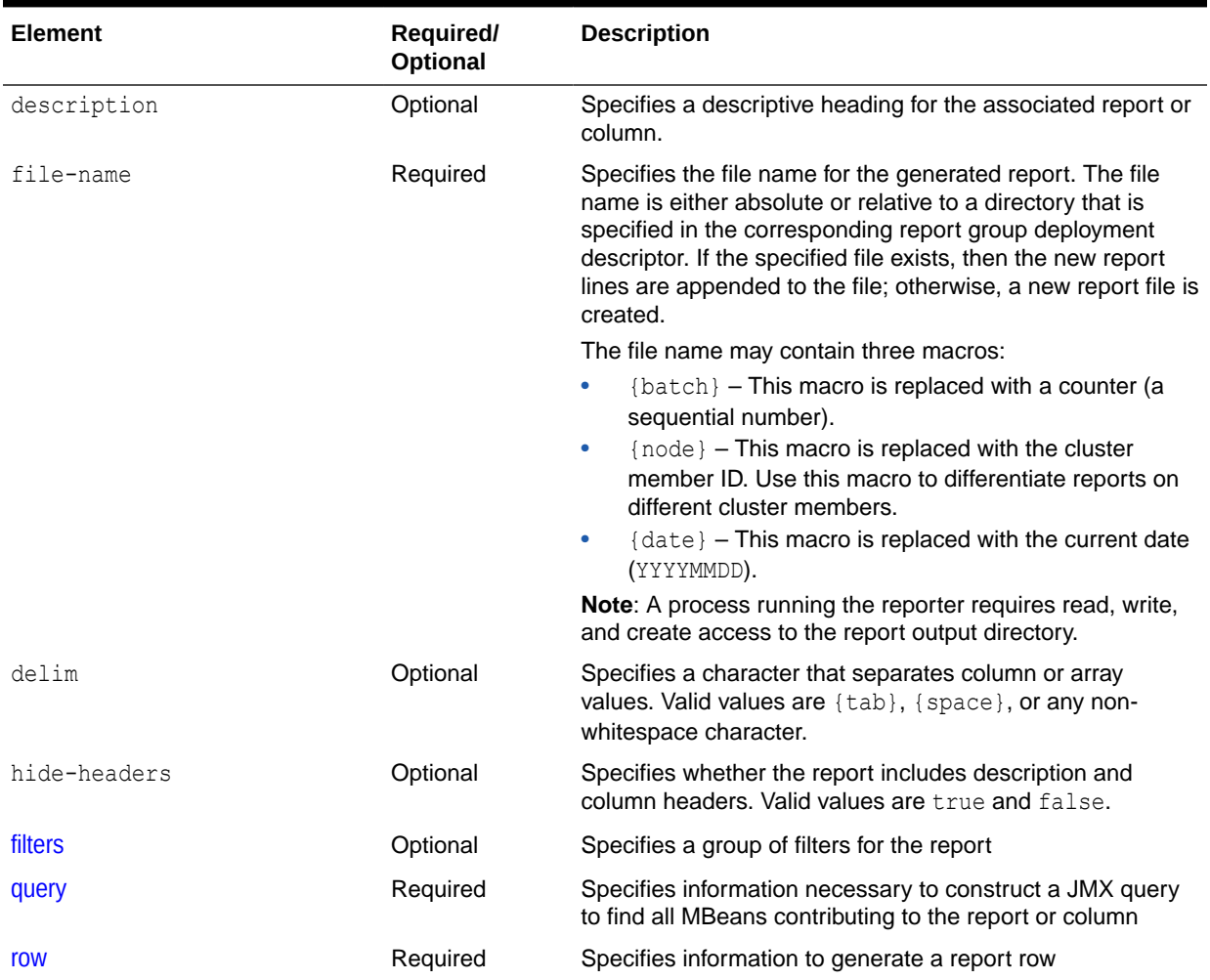

# report-config

#### *Root Element*

#### **Description**

The report-config element is the root element of the report configuration deployment descriptor and contains the report definition.

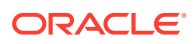

### **Elements**

Table B-7 describes the subelements of the report-config element.

<span id="page-160-0"></span>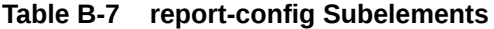

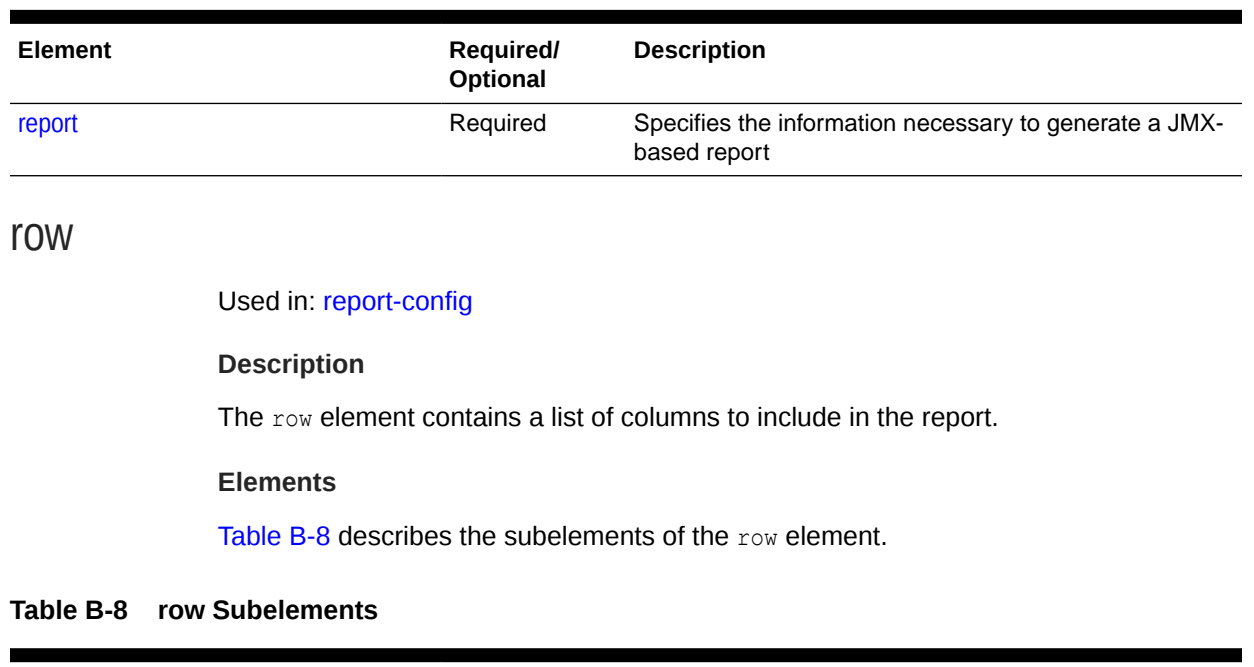

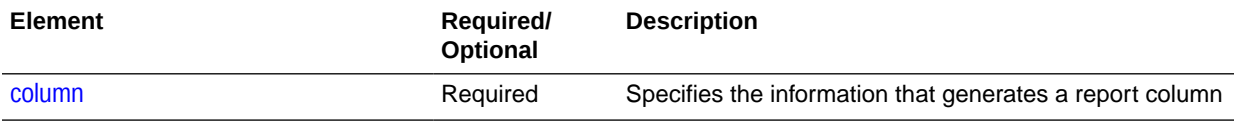

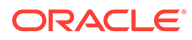

# C Report Group Configuration Elements

The report group configuration reference provides a detailed description of the report group deployment descriptor elements.

This appendix includes the following sections:

- **Report Group Configuration Deployment Descriptor**
- [Report Group Element Reference](#page-162-0)

# Report Group Configuration Deployment Descriptor

The report group deployment descriptor specifies any number of individual reports to create when reporting is enabled. The coherence.jar/reports directory contains two predefined descriptors. The report-group.xml descriptor is the default descriptor and includes a subset of the predefined reports. The report-all.xml descriptor includes all the predefined reports. Modify the predefined report group deployment descriptors or create new report group deployment descriptors as required. The name and location of which report group deployment descriptor to use at run time is configured in the operational deployment descriptor and is overridden in an operational override file. See [Switching the Default Report](#page-57-0) [Group Configuration File.](#page-57-0)

The report group deployment descriptor schema is defined in the coherence-report-group- $\text{config.xsd}}$  file, which is located in the root of the  $\text{coherence}$ ,  $\text{jar}$  library and at the following Web URL:

[http://xmlns.oracle.com/coherence/coherence-report-group-config/1.1/coherence-report](http://xmlns.oracle.com/coherence/coherence-report-group-config/1.1/coherence-report-group-config.xsd)[group-config.xsd](http://xmlns.oracle.com/coherence/coherence-report-group-config/1.1/coherence-report-group-config.xsd)

The <report-group> element is the root element of the descriptor and includes the XSD and namespace declarations. For example:

```
<?xml version='1.0'?>
<report-group xmlns:xsi="http://www.w3.org/2001/XMLSchema-instance"
   xmlns="http://xmlns.oracle.com/coherence/coherence-report-group-config"
   xsi:schemaLocation="http://xmlns.oracle.com/coherence/coherence-report-group-config
   coherence-report-group-config.xsd">
```
### **Note:**

- The schema that is located in the coherence. jar library is always used at run time even if the xsi: schemaLocation attribute references the Web URL.
- Omit the xsi:schemaLocation attribute to disable schema validation.
- When deploying Oracle Coherence into environments where the default character set is EBCDIC rather than ASCII, ensure that the deployment descriptor file is in ASCII format and is deployed into its run-time environment in the binary format.

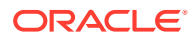

# <span id="page-162-0"></span>Report Group Element Reference

The report group element reference includes all non-terminal report group configuration elements. Each section includes instructions on how to use the element and also includes descriptions for all valid subelements.

- init-param
- init-params
- [report-config](#page-163-0)
- [report-group](#page-163-0)
- [report-list](#page-164-0)

# init-param

#### Used in: init-params

#### **Description**

The init-param element contains an initialization parameter for a report. The parameter consists of either a parameter name or type and its value.

#### **Elements**

Table C-1 describes the subelements of the init-param element.

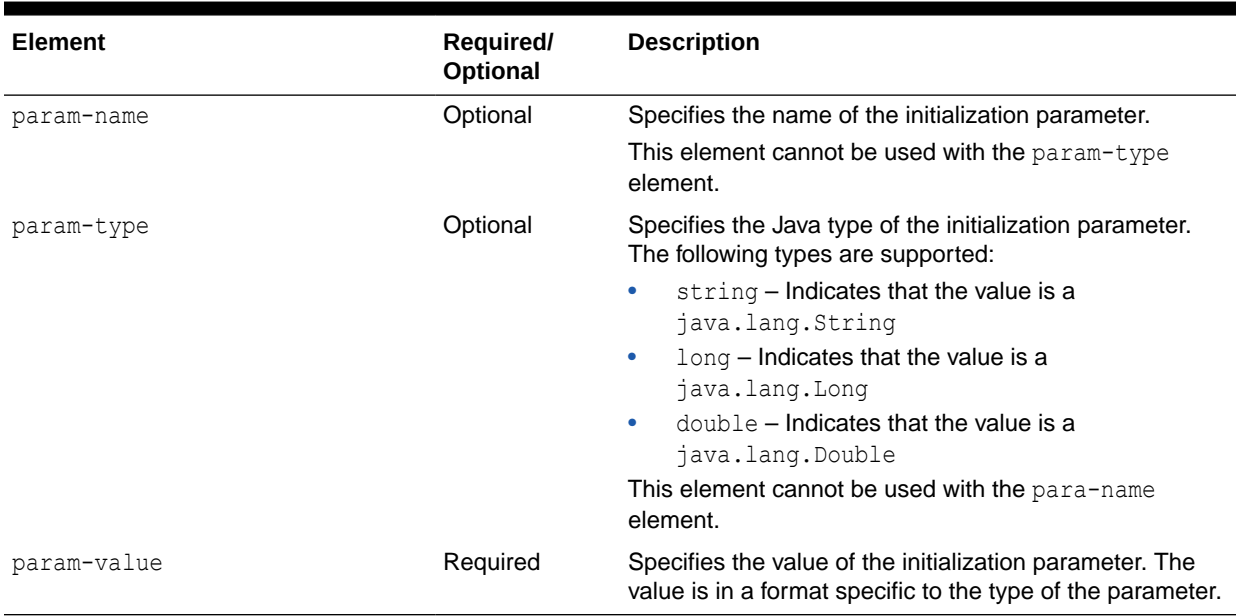

#### **Table C-1 init-param Subelements**

## init-params

Used in: [report-config](#page-163-0)

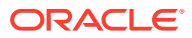

#### <span id="page-163-0"></span>**Description**

The init-params element contains a list of initialization parameters.

#### **Elements**

Table C-2 describes the subelements of the init-params element.

#### **Table C-2 init-params Subelements**

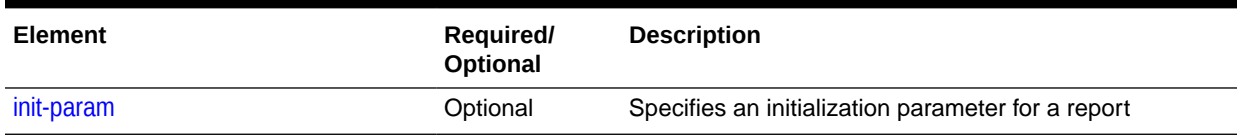

# report-config

#### Used in: report-group

#### **Description**

The report-config contains the configuration file name and the initialization parameters for the report.

#### **Elements**

Table C-3 describes the subelements of the report-config element.

#### **Table C-3 report-config Subelements**

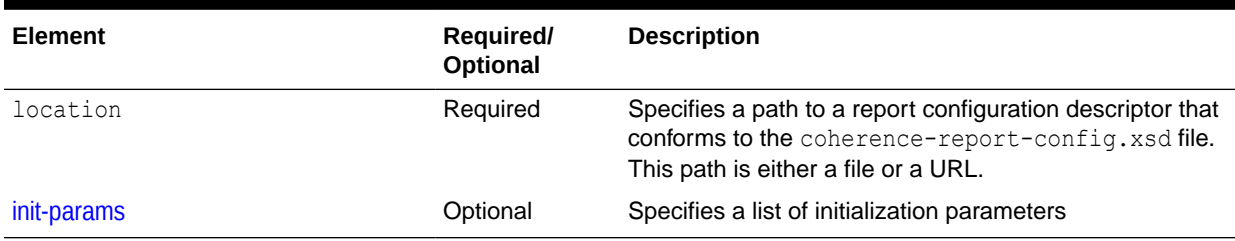

### report-group

Used in: *root element*

#### **Description**

The report-group element describes the report list, the frequency, the report parameters, and the output directory for the batch.

#### **Elements**

[Table C-4](#page-164-0) describes the subelements of the report-group element.

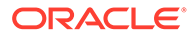

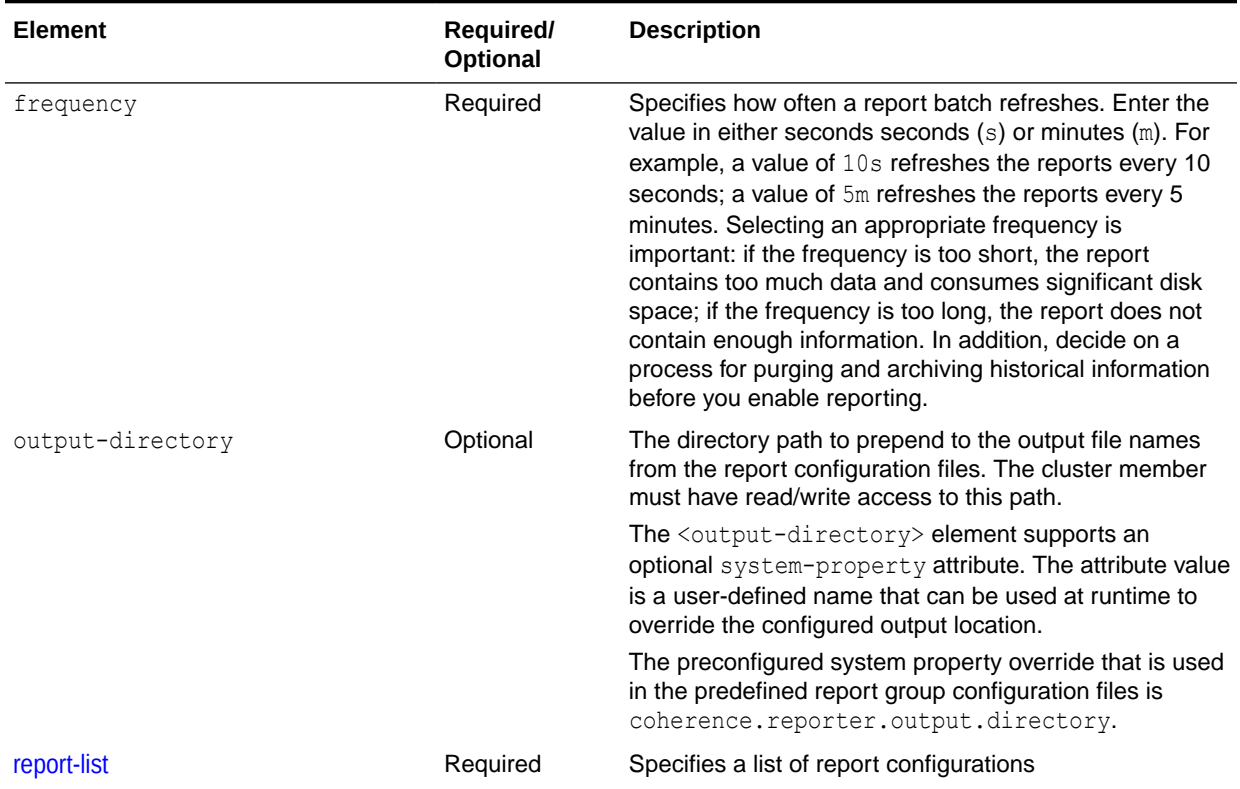

### <span id="page-164-0"></span>**Table C-4 report-group Subelements**

# report-list

#### Used in: [report-group](#page-163-0)

#### **Description**

The report-list element contains the list of reports to include in the batch.

#### **Elements**

Table C-5 describes the subelements of the report-list element.

#### **Table C-5 report-list Subelements**

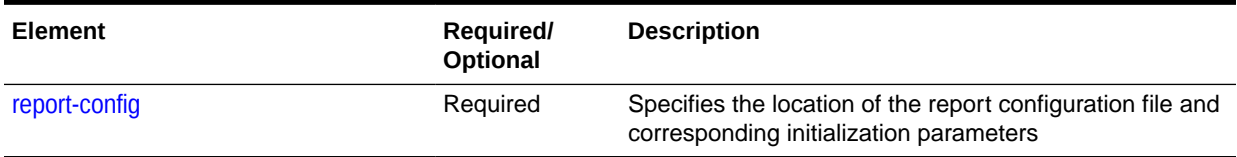

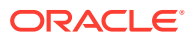